# 前言

## 感谢您选用 EA180C CANopen 总线型伺服驱动器! 资料编号:31010129 发布时间:2020-4 版 本:202

EA180C 系列伺服驱动器产品是正弦电气研制的高性能中小功率的总线 型交流伺服驱动器。该系列产品功率范围为 100W~7.5KW,采用 CAN 通讯接 口, 支持 CANopen (DS301、DS402) 通讯协议, 配合上位机实现多台伺服驱 动器联网运行。提供了刚性表设置,惯量辨识及振动抑制功能,使伺服驱动 器简单易用, 配合 SER 系列 2500 线增量式编码器、17 位增量式编码器及 23 位绝对值编码器的伺服电机,运行安静平稳、响应迅速、定位精准。适用于 半导体制造设置、机器人、金属加工机床、传送机械等自动化设备,实现快 速精确的协同控制。

由于我们始终致力于产品和产品资料的不断完善,因此。本公司提供的 资料如变动,恕不另行通知。最新变动和更多内容,请访问 [www.sinee.cn](http://www.sinee.cn/fwzc/index_9.aspx?lcid=2)。

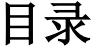

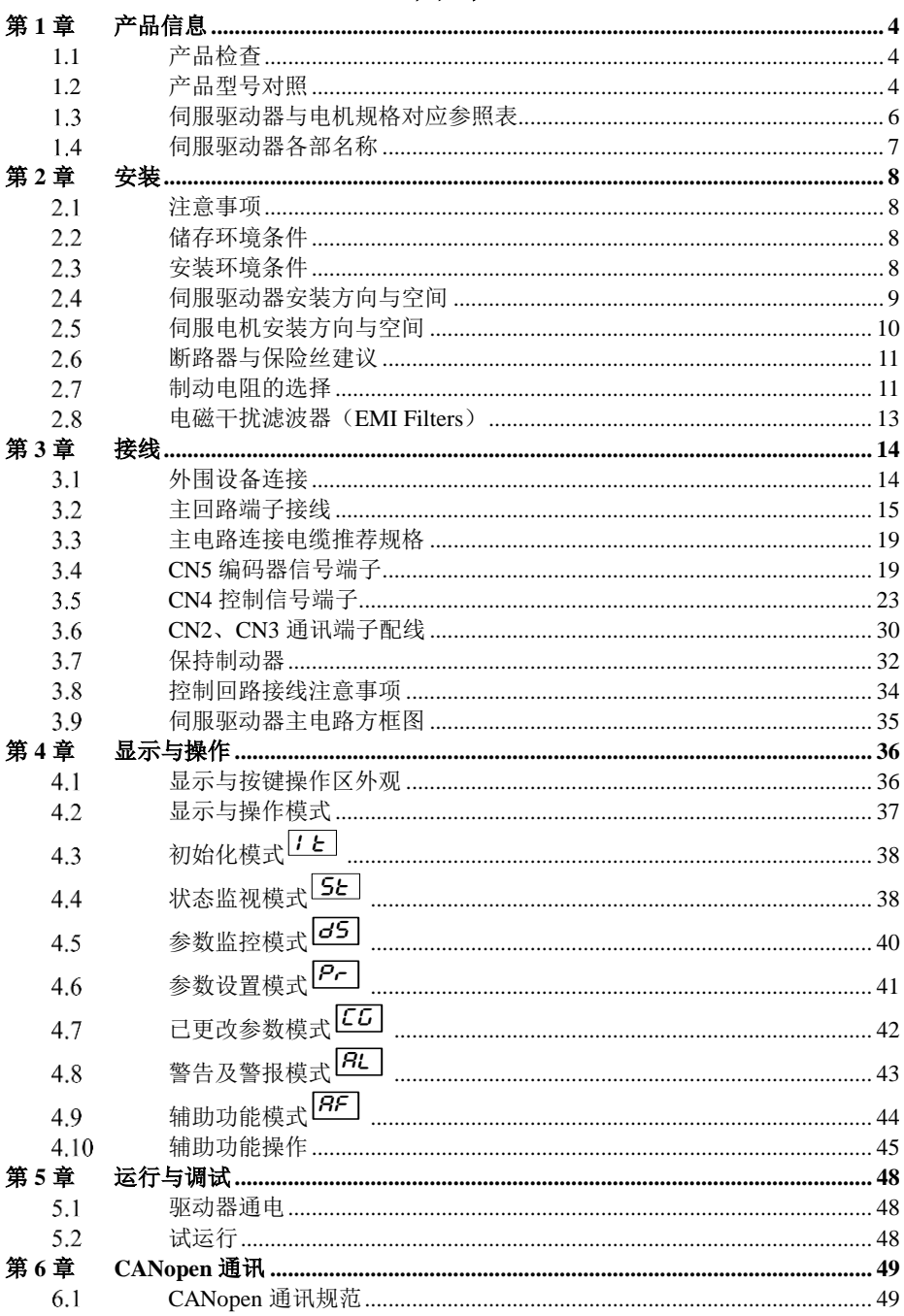

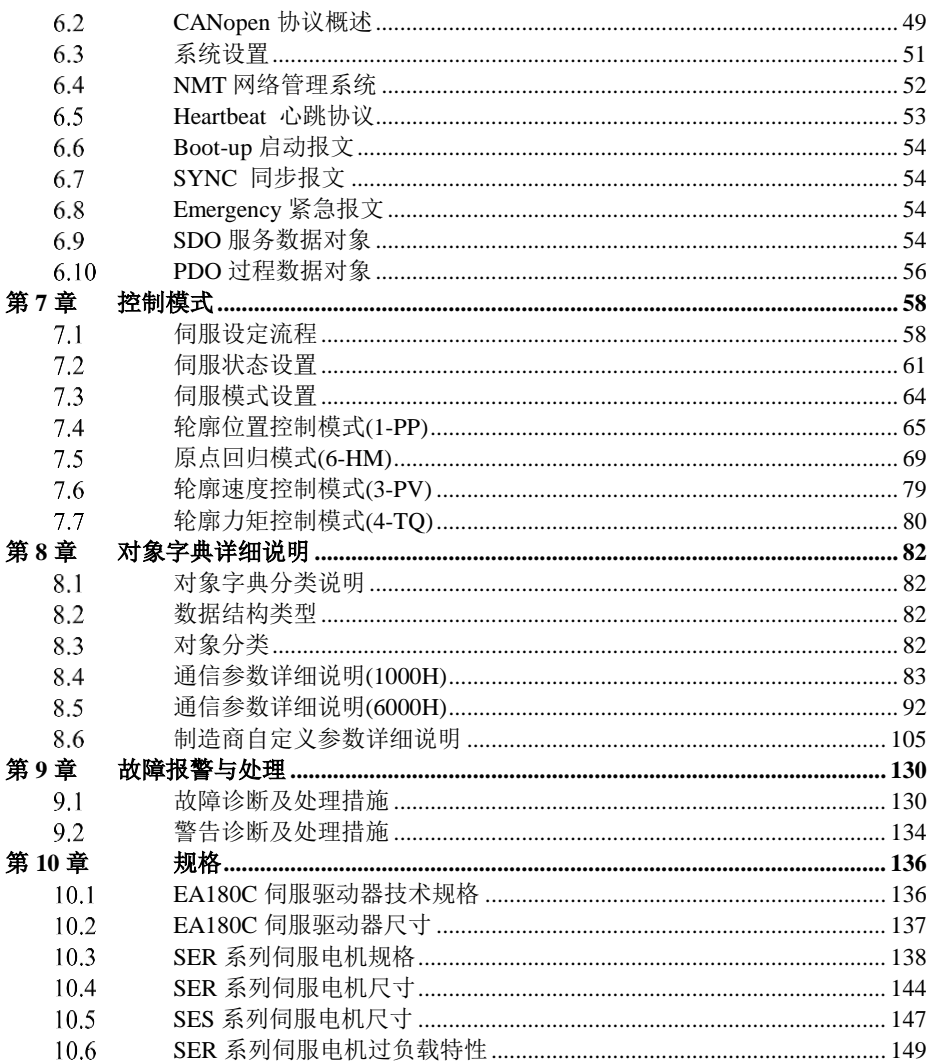

# 第**1**章 产品信息

## <span id="page-3-1"></span><span id="page-3-0"></span>**1.1** 产品检查

为了防止本产品在购买与运送过程中的疏忽,请详细检查下表所列出的项目:

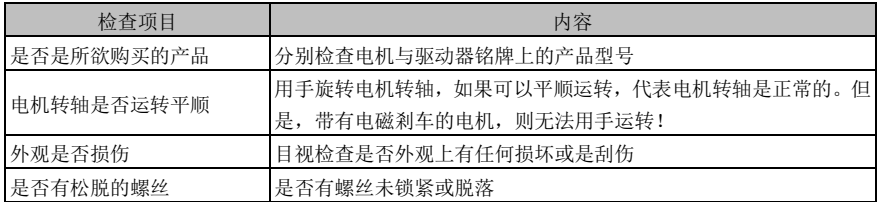

如果发生任何异常情形,请与代理商联络以获得妥善的解决。

## 1.1.1 完整可操作的伺服组件应包括:

- 1) 伺服驱动器及伺服电机。
- 2) 一条编码器信号线,连接电机端编码器的母座和驱动器的 CN5 端子。
- 3) 一条电机动力线,内含 U(红)、V(白或蓝)、黑 W(黑或棕)、PE(黄绿)四根芯线(如果是带 有制动器的电机,则还应有两根制动器线)。U、V、W 三根线应依序连接到驱动器上的相应端子, PE 线连接到驱动器的接地端子。
- 4) 于 CN4 使用的 DB44 接头,供根据实际需要制作控制线。

#### 注意:

- 1) 强烈建议向本公司选购编码器信号线和电机动力线。
- 2) 如选购电机动力线,其内部的芯线,颜色有可能与以上描述有所不同,因此请不要以颜色来区 分,务必以芯线上的字母标识为准。
- 3) 自行制作线缆时,请务必注意焊接的牢固可靠、避免短路及足够的电气间隙。

## <span id="page-3-2"></span>**1.2** 产品型号对照

#### **1.2.1.**铭牌说明

EA180C 系列伺服驱动器

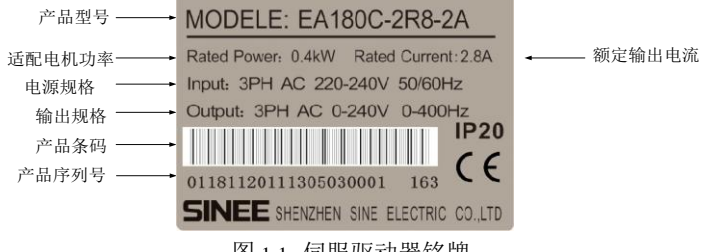

图 1-1 伺服驱动器铭牌

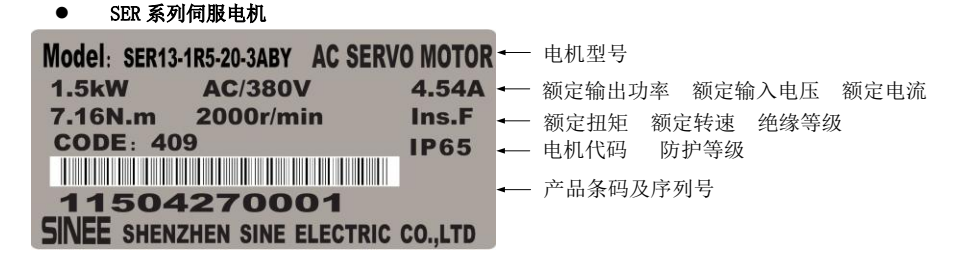

图 1-2 伺服电机铭牌

注意:实际产品铭牌上的文字可能与图中所示有所区别。

## **1.2.2.**命名规则

#### ● EA180C 系列伺服驱动器

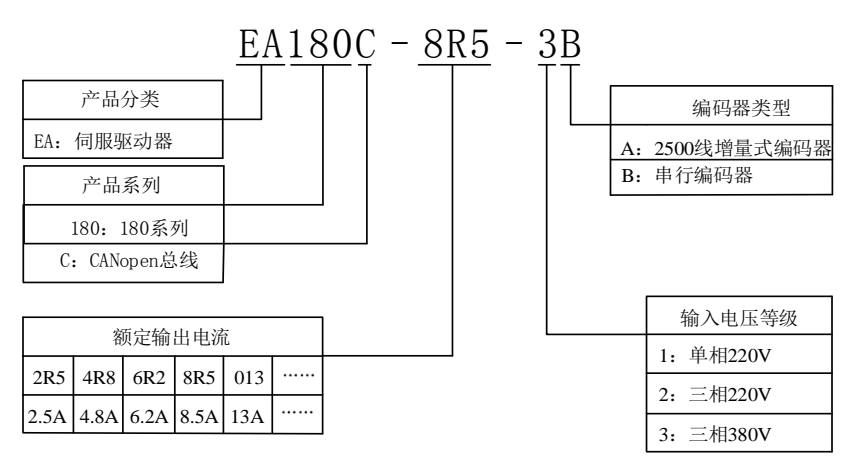

图 1-3 伺服驱动器命名

#### 注意:

1):AC220V 电压等级,除 2.5A,1.6A 产品只能适应单相 220V 供电,11A 及以下产品,适应单相及三 相 AC220V 供电, 因此无专

门的单相 220V 产品。

● 伺服电机

#### SER 08 - 0R7- 30- 2 A A Y 1 2) (3) (4) (5) (6) (7) (8) (9 -XX 0 20 30 40 50 60 70 80 90 40

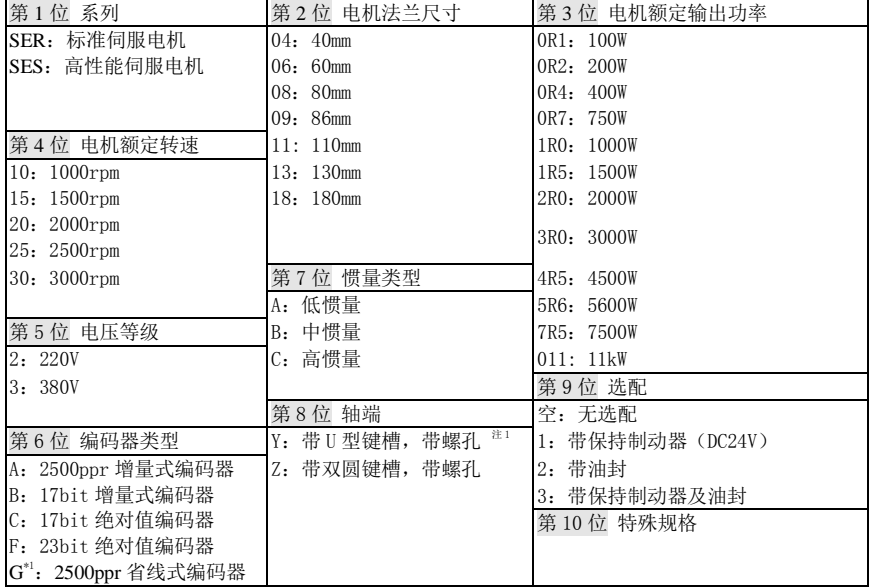

## 有关电机的详细说明,请查阅第 **10** 章。

## <span id="page-5-0"></span>1.3 伺服驱动器与电机规格对应参照表

表 1-1 常用电机规格与伺服驱动器对应参照表

|               | 伺服驱动器                  | 对应的伺服电机    |        |                                         |          |
|---------------|------------------------|------------|--------|-----------------------------------------|----------|
| 驱动器型号         | 电源电压                   | 额定输<br>出电流 | 尺寸     | 电机型号                                    | 电机<br>功率 |
| EA180C-1R6-1B | 单相 AC220V              | 1.6A       | STZE D | $SER06 - OR2 - 30 - 2$ $\Box$ AY $\Box$ | 200W     |
| EA180C-2R5-1B |                        | 2.5A       |        | $SER06-0R4-30-2\square AY\square$       | 400W     |
| EA180C-4R8-2B |                        | 4.8A       |        | $SER08-0R7-30-2\square AY\square$       | 750W     |
| EA180C-6R2-2B | 单相或三相<br><b>AC220V</b> | 6.2A       | STZE E | $SER13-1R0-20-2DBY\square$              | 1000W    |
| EA180C-011-2B |                        | 11.0A      |        | $SER13-1R5-20-2~\text{BY}$              | 1500W    |
| EA180C-5R6-3B |                        | 5.6A       | STZE F | $SER13-1R5-20-3$ $RY$                   | 1500W    |
| EA180C-8R5-3B |                        | 8.5A       |        | $SER13-2R0-20-3$ $BY$                   | 2000W    |
| EA180C-013-3B | $\equiv$ 相 AC380V      | 13.0A      |        | $SER13-3R0-20-3R$                       | 3000W    |
| EA180C-017-3B |                        | 17.0A      |        | $SER18-4R5-15-3$ $BZ$                   | 4500W    |
| EA180C-022-3B |                        | 22.0A      | STZE G | $SER18-5R6-15-3\Box BZ\Box$             | 5600W    |
| EA180C-028-3B |                        | 28.0A      |        | $SER18-7R5-15-3$ $BZ$                   | 7500W    |

以上仅列出常用品种的伺服电机,伺服电机的更多规格请见第 10 章。

请注意,伺服电机使用的编码器类型必须与伺服驱动器所支持的编码器类型一致。

## 注:对于 **1.5KW** 规格的电机,推荐选择电源电压为 **AC380V** 的品种。

## <span id="page-6-0"></span>1.4 伺服驱动器各部名称

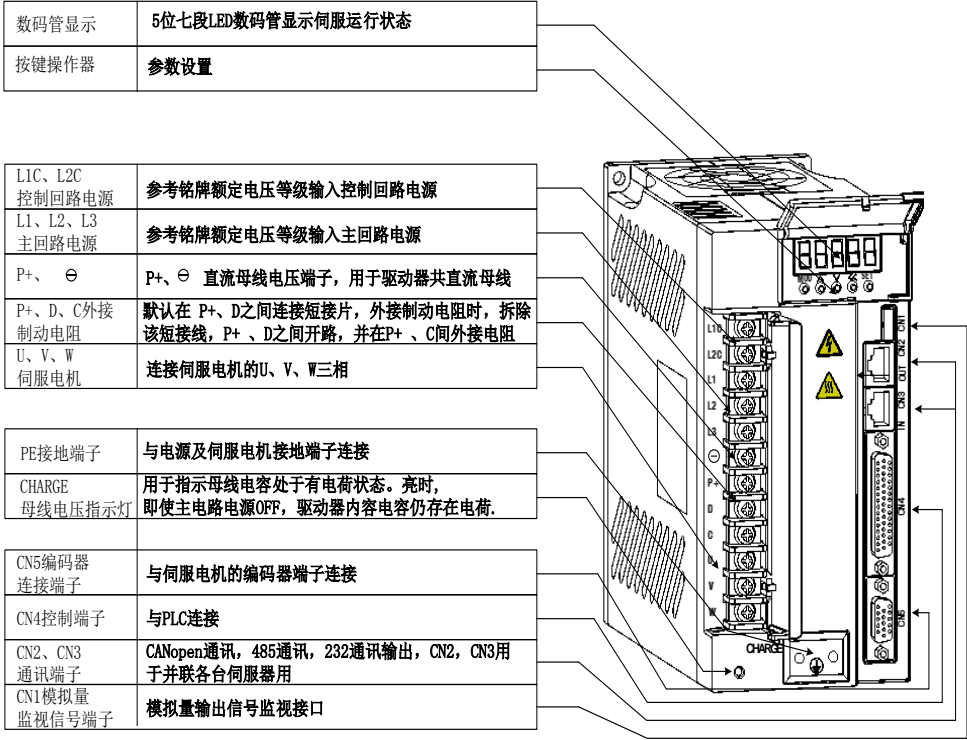

图 1-4 伺服驱动器组成

# 第**2**章 安装

#### <span id="page-7-1"></span><span id="page-7-0"></span>注意事项  $2.1$

下列请使用者特别注意:

- 伺服驱动器与伺服电机间的电缆应保持松弛,不可绷紧。如果伺服驱动器与伺服电机连线超过 20米,请将UVW连接线加粗且编码器连线也必须加粗。
- 在电机轴上拆装联轴器等时,绝对禁止敲击。请使用热装及适当的工具。
- ■■ 固定伺服驱动器时,安装方向必须依规定,且必须将每个固定螺钉确实锁紧。
- 确定伺服电机轴与设备轴的同心,防止运转时发生径向应力。
- 伺服电机的四根固定螺钉必须按规定力矩锁紧。
- 为了使冷却循环效果良好,安装交流伺服驱动器时,其上下左右与相邻的物品和挡板(墙)必须 保持足够的空间,否则会造成故障。
- 伺服驱动器安装时不可倾倒放置,其吸排气孔也不可堵塞,否则会造成故障。

## <span id="page-7-2"></span>储存环境条件

本产品在安装之前请置于其包装箱内。若该驱动器暂不使用,为了使该产品能够符合本公司的保修 范围与日后的维护,储存时务必注意下列事项:

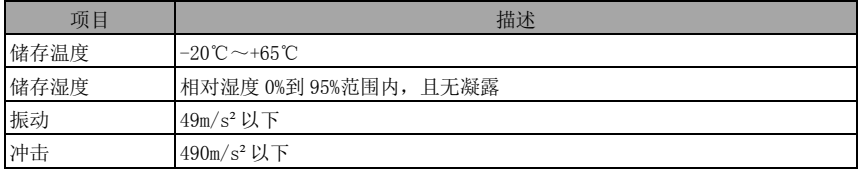

## <span id="page-7-3"></span>2.3 安装环境条件

#### **EA180C** 伺服驱动器使用环境条件:

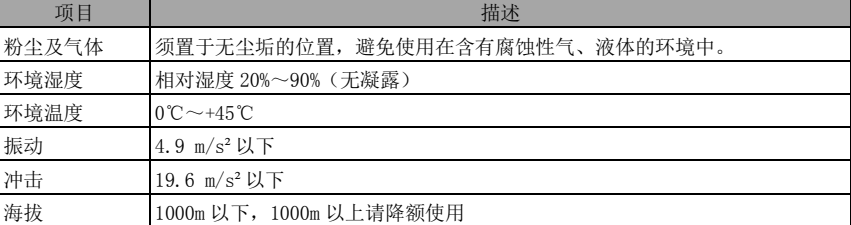

## **SER** 系列伺服电机使用环境条件

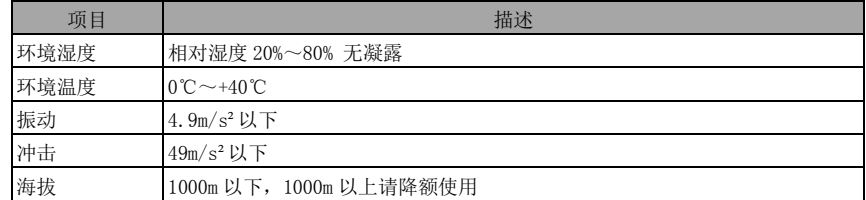

请勿在封闭环境中使用电机。封闭环境会导致电机高温,缩短使用寿命。

## 其它注意事项

除以上环境条件外,无论驱动器还是电机,在选择安装地点时请遵守以下注意事项,否则可能使产 品无法符合本公司保修范围与日后的维护:

- 无发高热装置的场所
- 无水滴、蒸气、灰尘及油性灰尘的场所
- 无腐蚀、易燃性气、液体的场所
- 无漂浮性的尘埃及金属微粒的场所
- 坚固无振动、无电磁噪声干扰的场所。

## <span id="page-8-0"></span>2.4 伺服驱动器安装方向与空间

#### 伺服驱动器及伺服电机的外观尺寸与重量规格,请参考第 10 章

## 2.4.1 方法

请保证安装方向与墙壁垂直。使用自然对流或风扇对伺服驱动器进行冷却。通过安装孔,将伺服驱 动器牢固地固定在安装面上。

安装时,请将伺服驱动器正面(操作人员的实际安装面)面向操作人员,并使其垂直于墙壁。

#### 2.4.2 冷却

为保证空气对流,请参照图 2-1,在伺服驱动器的周围留有足够空间。 为了不使伺服驱动器的环境温度出现局部过高的现象,需使电柜内的温度保持均匀,请务必在电控 柜内,伺服驱动器的上方安装冷却风扇。

#### 2.4.3 接地

请务必将接地端子接地,否则可能有触电或者干扰而产生误动作的危险。

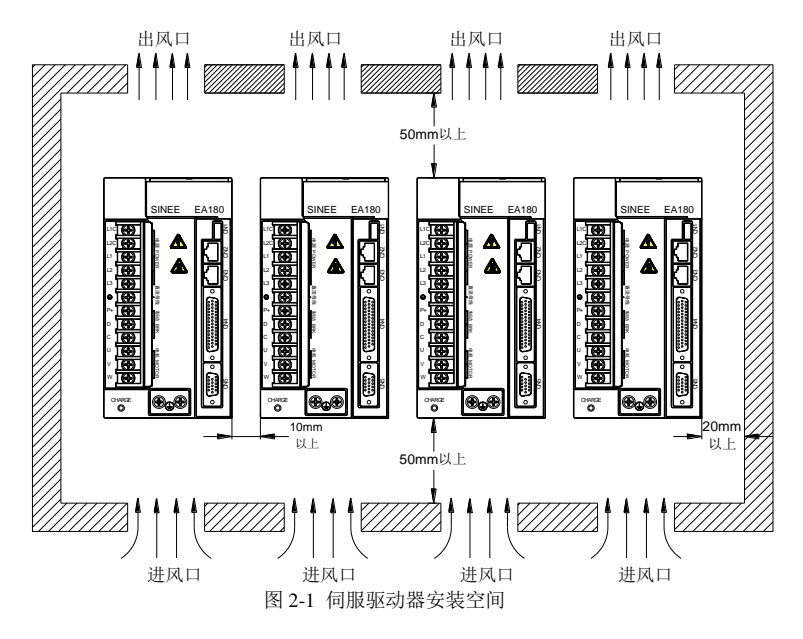

## <span id="page-9-0"></span>伺服电机安装方向与空间

## 2.5.1 电机安装

SER 系列伺服电机必须妥善安装于干燥且坚固的平台,安装时请保持良好通风及散热循环效果,并 且保持良好接地。

关于电机的外观尺寸与重量规格,请参考第十章规格。

## 2.5.2 安装示意图

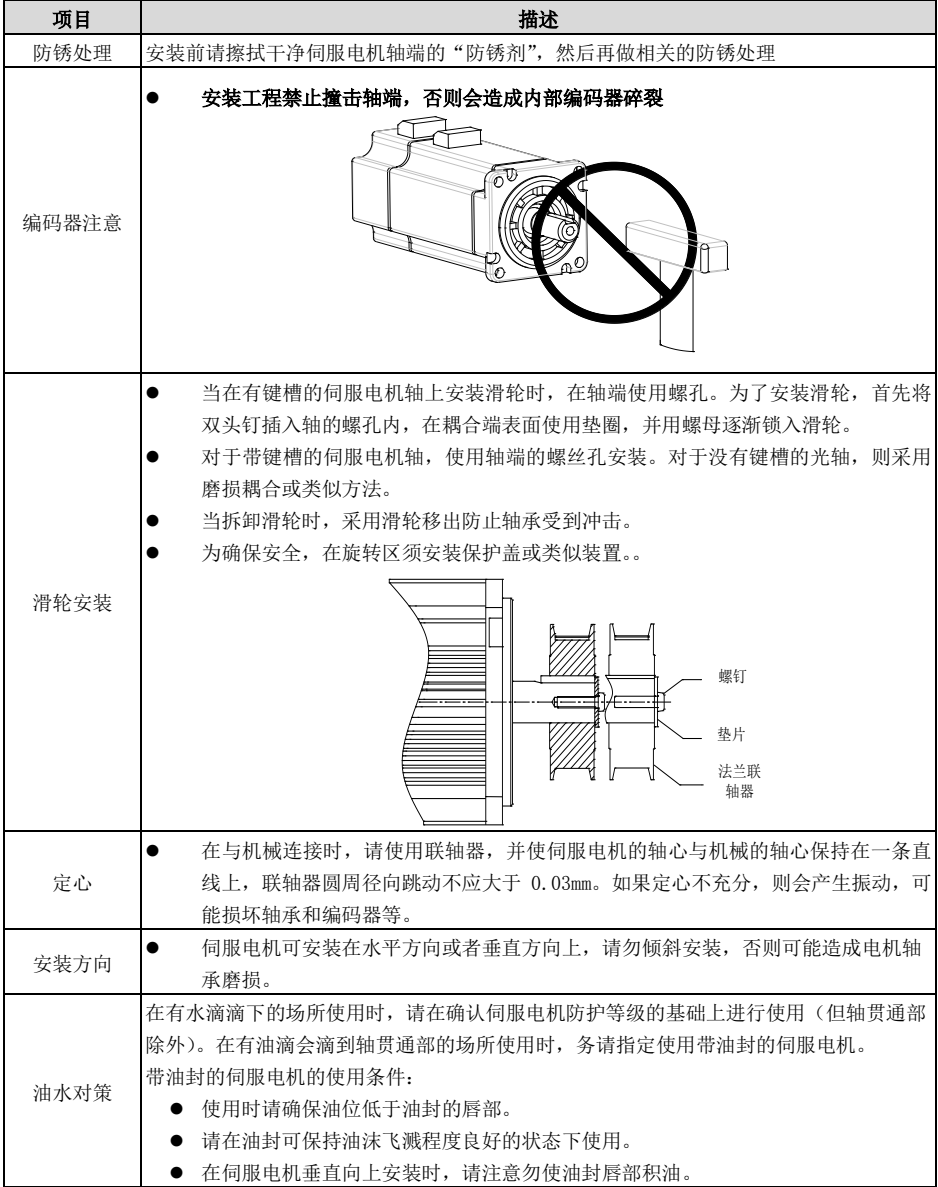

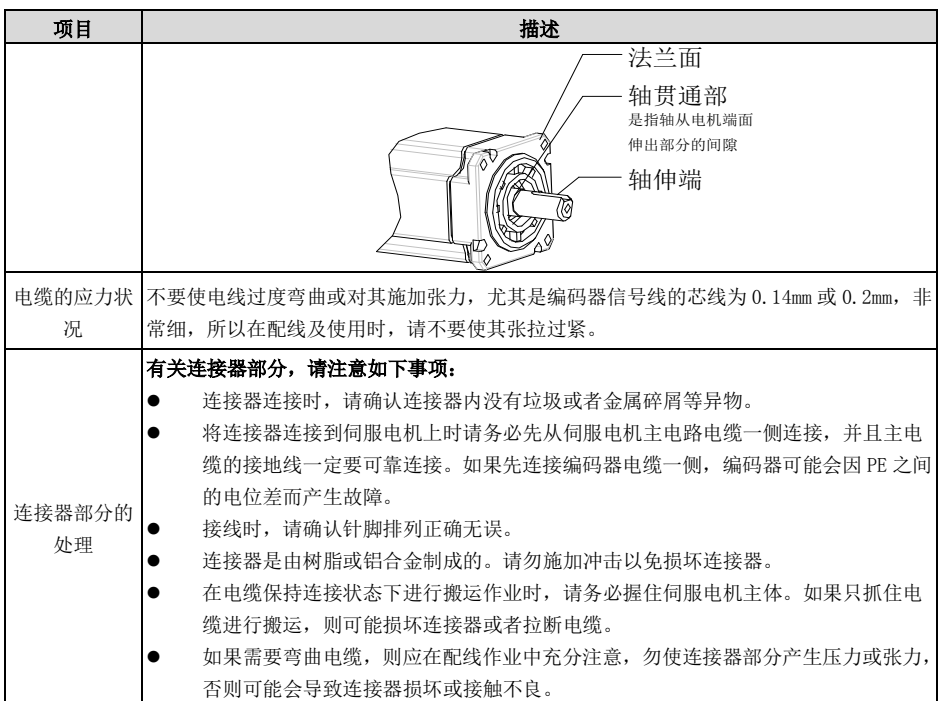

## <span id="page-10-0"></span>2.6 断路器与保险丝建议

驱动器若有加装漏电断路器以作为漏电故障保护时,为防止漏电断路器误动作,请选择感度电流在 200mA 以上,动作时间为0.1秒以上的型号。

保险丝请使用快速熔断的型号,其额定电流应按驱动器容量的1.5倍左右选取。

## 强烈建议:使用 **UL**/**CSA** 承认的保险丝与断路器。

## <span id="page-10-1"></span>2.7 制动电阻的选择

当电机的出力转矩和转速的方向相反时,能量会从负载端传回至驱动器内。此能量会灌注到母线中的 电容使得驱动器内部母线的电压值上升,回灌能量的大小取决与电机转子及负载的惯量。若系统惯量 较小,可能通过驱动器内部的电容即可吸收回灌能量,但若系统惯量较大,超过电容能够吸收的能量, 则电压值可能上升过高,导致驱动器停机甚至损坏,因此当电压上升到某一值时,回灌的能量必须通 过制动电阻来消耗。

以下表 2-1 列出常用 SER 系列伺服电机的转子惯量及 EA180C 驱动器内部电容吸收的能力,以及回生 能量的计算公式。

|                                                    | 1A 4-1 JEA ホソ川加入モルイマナ 医里久 モロ コ 久 1A 1J 白土 比里 |                                   |                                |                           |  |  |
|----------------------------------------------------|----------------------------------------------|-----------------------------------|--------------------------------|---------------------------|--|--|
| 驱动器型号                                              | 电机                                           | 转子惯量<br>$J(x10^{-4}kg \cdot m^2)$ | 空载额定转速到静止 <br>的回生能量<br>Eo (焦耳) | 电容最大回生<br>能量<br>$Ec$ (焦耳) |  |  |
| EA180C-1R6-1B                                      | SER06-0R4-30-2 $\Box$ AY                     | 0.3                               | 1.48                           | 9.5                       |  |  |
| EA180C-2R5-1B                                      | SER06-0R4-30-2 $\Box$ AY                     | 0.3                               | 1.48                           | 19                        |  |  |
| EA180C-4R8-2B                                      | SER08-0R7-30-2 $\Box$ AY                     | 1.01                              | 4.99                           | 24                        |  |  |
| EA180C-6R2-2B                                      | $SER13-1R0-10-2$ $DBY$                       | 17.14                             | 9.42                           | 24                        |  |  |
| EA180C-6R2-2B                                      | $SER13-1R0-20-2$ $DBY$                       | 8.71                              | 19.1                           | 24                        |  |  |
| EA180C-011-2B                                      | SER13-1R5-20-2□BY                            | 12.08                             | 26.5                           | 45                        |  |  |
| EA180C-5R6-3B                                      | $SER13-1R5-20-3$ $DBY$                       | 12.08                             | 26.5                           | 31                        |  |  |
| EA180C-8R5-3B                                      | SER13-2R0-20-3□BY                            | 17.14                             | 37.67                          | 43                        |  |  |
| EA180C-013-3B                                      | SER13-3R0-20-3□BY                            | 25.58                             | 56.22                          | 52                        |  |  |
| EA180C-017-3B                                      | $SER13-4R5-15-3$ $\Box$ BZ                   | 45.51                             | 56.26                          | 110.7                     |  |  |
| EA180C-022-3B                                      | $SER13-5R6-15-3\Box BZ$                      | 79.89                             | 98.76                          | 110.7                     |  |  |
| EA180C-028-3B                                      | $SER13-7R5-15-3$ $\Box$ BZ                   | 102.36                            | 126.54                         | 138.4                     |  |  |
| 回生能量计算公式:                                          |                                              |                                   |                                |                           |  |  |
| v: rpm, 一般为电机最大转速<br>$Eo = J \cdot v^2 / 182$ (焦耳) |                                              |                                   |                                |                           |  |  |
| 带有制动器的伺服电机,其电机转子惯量与不带制动器的可视为相同。                    |                                              |                                   |                                |                           |  |  |

表 2-1 SER 系列伺服电机转子惯量及电容可吸收的回生能量

## 2.7.1 内置制动电阻

EA180C 系列驱动器内部含有制动电阻,适应一般负载惯量情况的使用。表 2-2 为 EA180C 系列 内置制动电阻的规格。

|               | 内置制动电阻规格     |           |      | 内置制动电阻处理的外接制动电阻容许最 |
|---------------|--------------|-----------|------|--------------------|
| 驱动器型号         | 电阻值(P8-18)   | 容量(P8-19) | 回生容量 | 小电阻值               |
| EA180C-1R6-1B | 无            | 无         | 无    | $50\Omega$         |
| EA180C-2R5-1B | 无            | 无         | 无    | $50\Omega$         |
| EA180C-4R8-2B | $50\Omega$   | 100W      | 50W  | $50\Omega$         |
| EA180C-6R2-2B | $50\Omega$   | 100W      | 50W  | $40\Omega$         |
| EA180C-011-2B | $50\Omega$   | 100W      | 50W  | $40\Omega$         |
| EA180C-5R6-3B | $50\Omega$   | 100W      | 50W  | $50\Omega$         |
| EA180C-8R5-3B | $50\,\Omega$ | 100W      | 50W  | $50\Omega$         |
| EA180C-013-3B | $50\,\Omega$ | 100W      | 50W  | $45\,\Omega$       |
| EA180C-017-3B | 无            | 无         | 无    | $30\Omega$         |
| EA180C-022-3B | 无            | 无         | 无    | $30\Omega$         |
| EA180C-028-3B | 无            | 无         | 无    | $25\,\Omega$       |

表 2-2 EA180C 驱动器内置制动电阻与容许的外接制动电阻最小阻值

## 2.7.2 外接制动电阻容量的计算

- 当回生容量超出内置制动电阻可处理的回生容量时,应使用外接制动电阻。
- 根据回生能量计算公式,假设负载惯量为电机转子惯量的N倍,则从电机的额定转速制动到0, 回生能量为(N+1)\*Eo,动作周期为T,则

$$
\text{minimize} \frac{2((N+1) \times E_o - E_c)}{T}
$$

## 2.7.3 使用外接制动电阻时的注意事项

- 使用外部制动电阻时,电阻连接至驱动器的P+、C 端子,同时必须拆除P+、D之间的短路片, 使P+、D两端子间处于开路状态。
- 外接制动电阻的阻值不能小于表2-2所列,否则可能损坏驱动器。
- 请将所用外部制动电阻的电阻值与容量正确设定到驱动的功能参数中,否则将影响该功能的执 行。
	- **●** P8-18 (制动电阻阻值)、P8-19 (制动电阻容量)。
- 在自然环境下,当制动电阻可处理的回生容量(平均值)在额定容量下使用时,电阻的温度将 上升至120℃以上(在持续制动的情况下)。基于安全理由,请采用强制冷却方式,以降低制动 电阻的温度;或建议使用具有热敏开关的制动电阻。关于制动电阻的负载特性,请向制造商咨 询。

#### 注意:

1) 外接制动电阻的阻值如果过小,可能导致驱动器损坏。

2) 使用外接制动电阻时,如果不拆除P+、D之间的短接片,会导致驱动器损坏。

## <span id="page-12-0"></span>电磁干扰滤波器(EMI Filters)

所有的电子设备(包含伺服驱动器)在正常运行时,都会产生一些高频或低频的噪音,并经由传导 或辐射的方式干扰外围设备。如果可以搭配适当的EMI 滤波器(EMI Filter)及正确的安装方式, 将可以使干扰降至最低。

在伺服驱动器及EMI 滤波器安装时,都能按照使用手册的内容安装及配线的前提下,我们可以确 信它能符合以下规范:

- 1. EN61000-6-4(2001)
- 2. EN61800-3 (2004) PDS of category C2
- 3. EN55011+A2 (2007) Class A Group 1

## **EMI** 滤波器(**EMI Filter**)安装注意事项:

为了确保EMI 滤波器(EMI Filter)能发挥最大的抑制伺服驱动器干扰效果,除了伺服驱动器需按 照使用手册的内容安装及配线之外,还需注意以下几点:

- 1) 伺服驱动器及 EMI 滤波器必须安装在同一块良好接地的金属平面上。
- 2) 伺服驱动器及 EMI 滤波器安装时,请尽量将伺服驱动器安装在 EMI 滤波器 (EMI Filter) 之 上。
- 3) 所有配线尽可能的缩短。
- 4) 伺服驱动器及 EMI 滤波器的金属外壳必须可靠地与金属平面连接,而且两者间的接触面积要 尽可能的大。

#### 2.8.2 选用电机线及安装注意事项

电机线的选用及安装正确与否,关系着EMI滤波器(EMI Filter)能否发挥最大的抑制伺服驱动器 干扰效果。请注意以下几点:

- 1) 使用有隔离铜网的电缆线(如有双层隔离层者更佳)。
- 2) 在电机线两端的隔离铜网必须以最短距离及最大接触面积去接地。
- 3) 电机线的隔离铜网与金属平面的连接方式需正确,应将电机线两端的隔离铜网使用 U 型金属 配管支架与金属平面固定。

## 第**3**章 接线

#### <span id="page-13-1"></span><span id="page-13-0"></span>外围设备连接  $3.1$

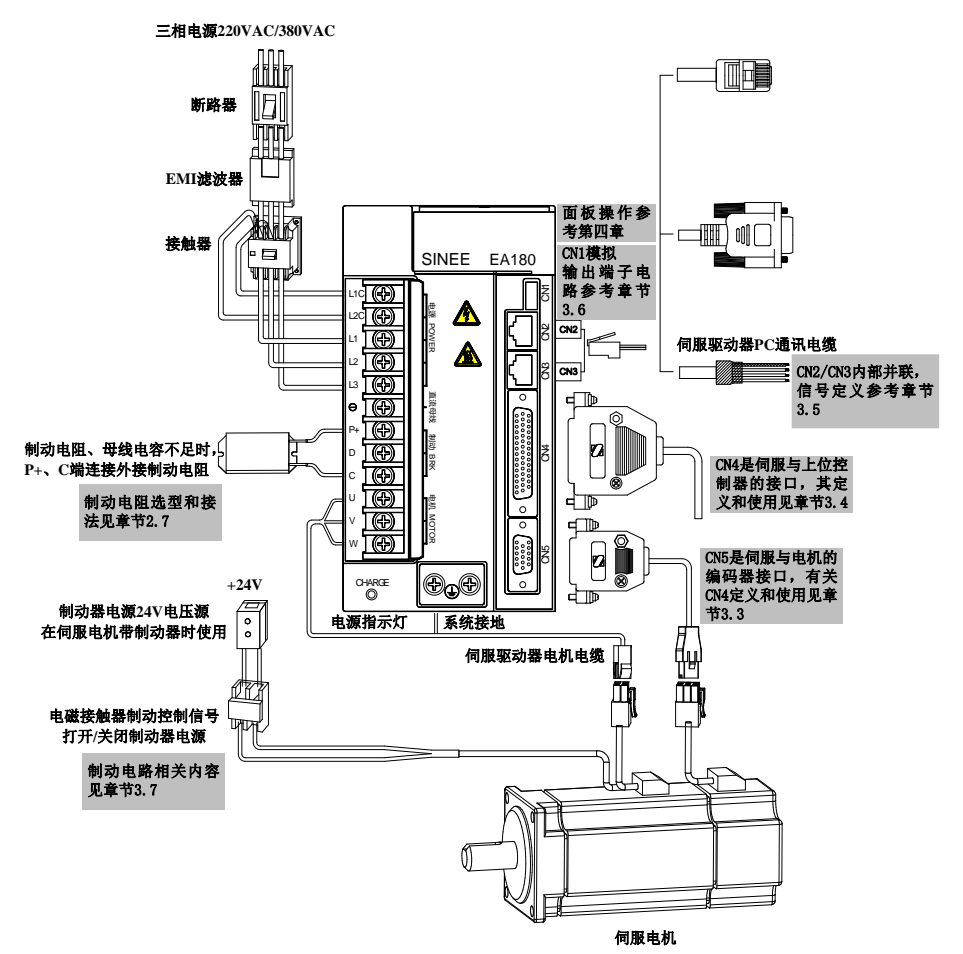

#### 注意事项:

- 1) 伺服驱动器直接连在工业用电源上,未使用变压器等电源隔离。为防止伺服系统产生交叉触电 事故,请在输入电源上使用保险丝或配线用断路器。
- 2) 严禁在驱动器与电机间安装电磁接触器,这会造成驱动器损坏。
- 3) 外接控制电源及保持制动器电源时,请注意电源的容量,尤其在同时为几个驱动器或者保持制 动器供电时,电源容量不够会导致供电电流不足,驱动器或者保持制动器损坏。请注意保持制 动器电源为 24V 直流电源,其容量应符合保持制动器的功率要求。有关保持制动器的功率, 请查阅伺服电机的说明。
- 4) 确认伺服电机输出 U、V、W 端子相序接线正确,错误的接线可能导致电机不转或乱转进而 出现报警,甚至导致电机损坏。
- 5) 使用外部制动电阻时,需将 P+、D 端开路、外部制动电阻应接于 P+、C 端,若使用内部制 动电阻时, 则需将 P+、D 端短路且 P+、C 端开路(参考 2.7 节)。
- 6) 在单相 220V 配线时,主电源端子为 L1、L2,空出的 L3 端子请勿进行接线。
- 7) 保持制动器的电磁接触器请由伺服驱动器的 DO 端子控制,并注意 DO 端子的容许电压和电流。

## <span id="page-14-0"></span>3.2 主回路端子接线

主回路(强电部分)端子排列及螺钉尺寸如下所示。

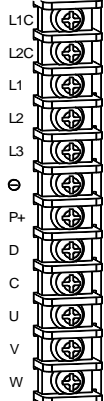

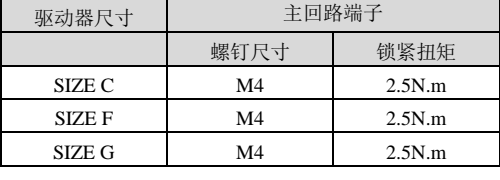

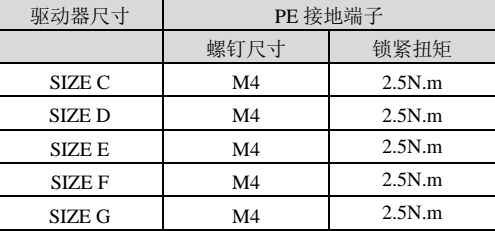

## 3.2.1 主电路(强电)端子介绍

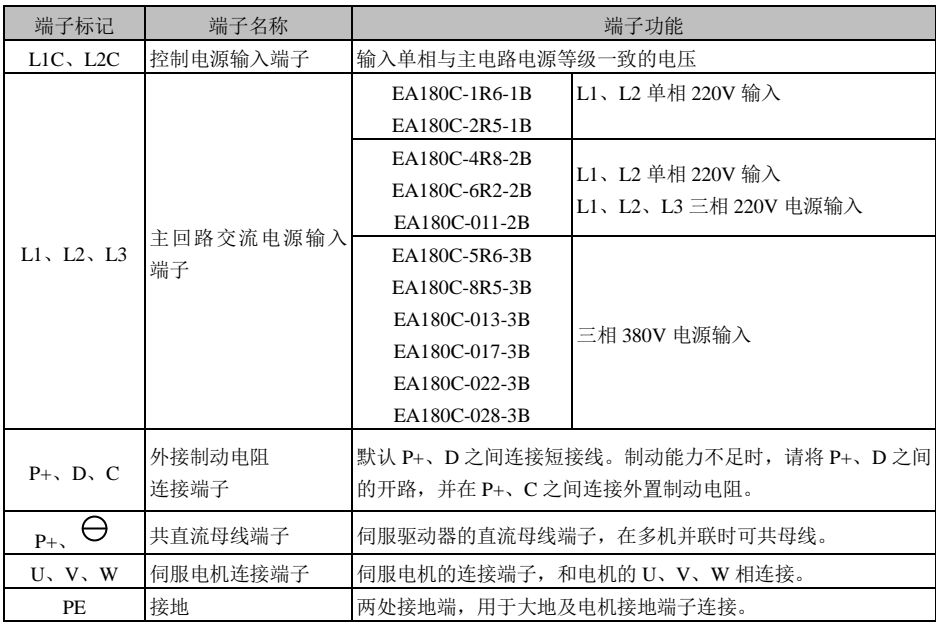

表 3-1 伺服驱动器主回路端子说明

## 3.2.2 电源接线

伺服驱动器电源接线法分为单相与三相两种,单相仅允许用于输出电流为7.6A及以下机种。

单相电源接线法(额定输出电流11A 220V 机型适用)

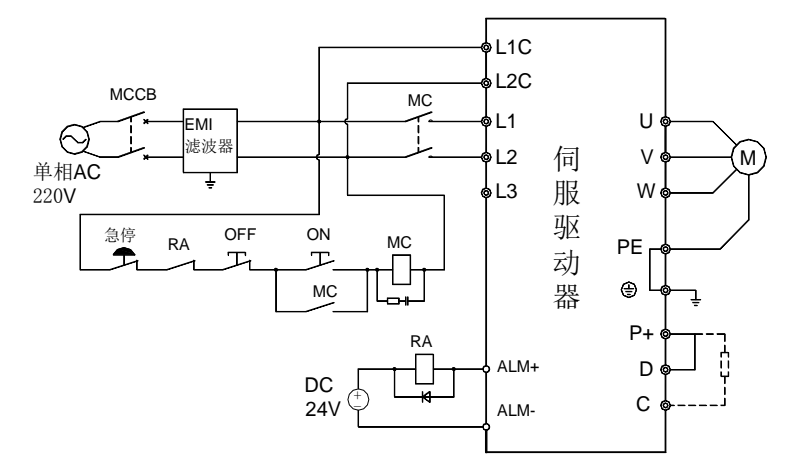

图 3-1 单相电源接线图

三相电源接线法(除1.6A,2.5A机型其它所有机器适用)

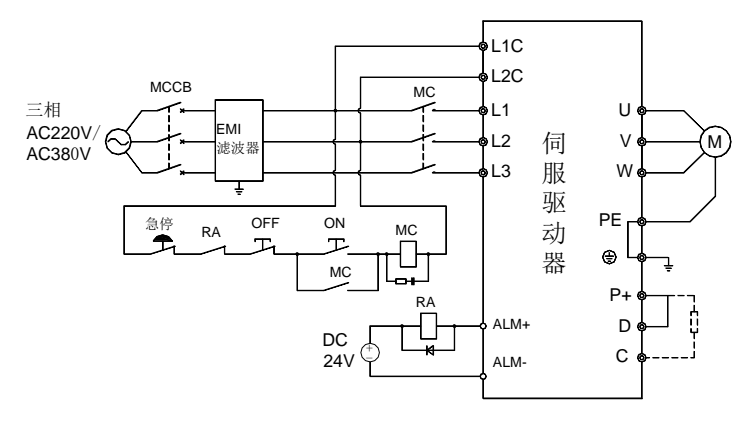

图 3-2 三相电源接线图

- 注意: 1: 如果不希望在发生故障时切断主回路电源,则无需使用RA继电器。
	- 2: L1C、L2C也可不使用外部电源,而是分别接P+、- 端子。

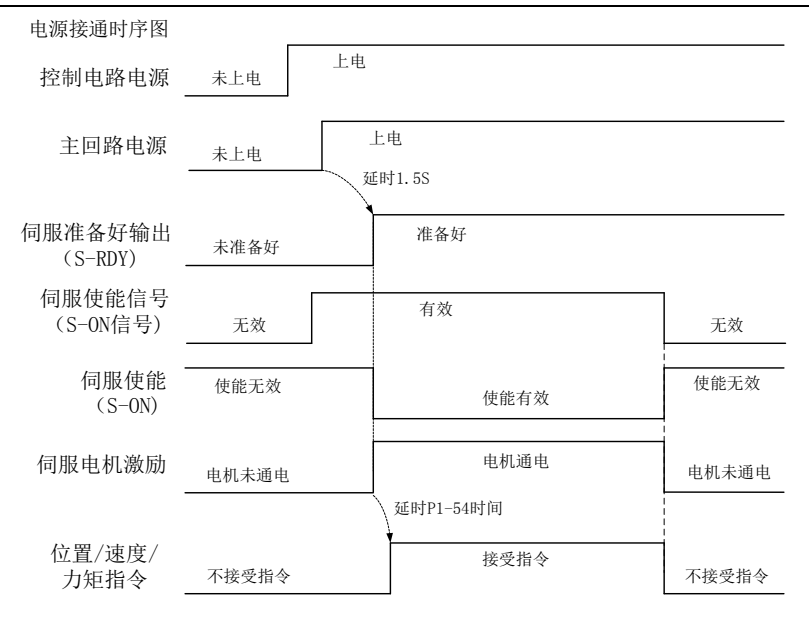

图 3-3 电源接通时序图

电源连接请参照图 3-1 及图 3-2,并按以下顺序接通电源:

- 1) 控制电路的电源 L1C、L2C 必须先于主回路或与主回路电源同时接通,如果仅接通了控制电 路的电源,伺服准备好信号(S-RDY)不会有效。
- 2) 通过电磁接触器将电源接入主电路电源输入端子(三相接 L1、L2、L3,单相接 L1、L2)。
- 3) 主电路电源接通后,约延时 1.5 秒,伺服准备好信号(SRDY)有效,此时可以接受伺服使能 (S-ON)信号。检测到伺服使能信号有效后,电机激励,处于运行状态。检测到伺服使能无 效或有报警, 驱动器输出关闭, 电机处于自由状态。
- 4) 当伺服使能与电源一起接通时, 电机大约在 15 秒后激励。
- 5) 频繁接通断开主回路电源,可能损坏软启动电路和能耗制动电路,接通断开的频率最好限制在 每小时 5 次, 每天 30 次以下。如果因为驱动单元或电机过热, 在将故障原因排除后, 还要经 过 30 分钟冷却,才能再次接通电源。
- 6) 不能将输入电源线连接到输出端 U、V、W,会损坏伺服驱动器。
- 7) 制动电阻绝对禁止接于直流母线 P+、 端子之间,否则可能引起火灾。
- 8) 关闭电源后,伺服驱动器内部电容上还可能有残压,请确认伺服驱动器面板上的 CHARGE 指 示灯熄灭以后,再进行检查作业。

#### 3.2.3 电机动力线缆连接头的规格

| 48 9-4 TEM 6-917 FARSE TO PLAK TEM 68-138 ISBN 91                                   |                                              |                      |  |  |
|-------------------------------------------------------------------------------------|----------------------------------------------|----------------------|--|--|
| 连接头外形及型号                                                                            | 端子引脚分布                                       | 电机法兰                 |  |  |
| Τ<br>$\mathbb{I}$<br>外壳型号: 172159-1 TE MATE-N-LOCK<br>插簧型号: 794407-4 TE MATE-N-LOCK | 4PIN 安普接插头 (不含制动器)<br>引脚号<br>功能定义<br>W<br>PE | 40<br>60<br>80<br>86 |  |  |

表 3-2 电机动力线缆与伺服电机连接侧端子

## EA180C 系列 CANopen 总线型伺服驱动器用户手册

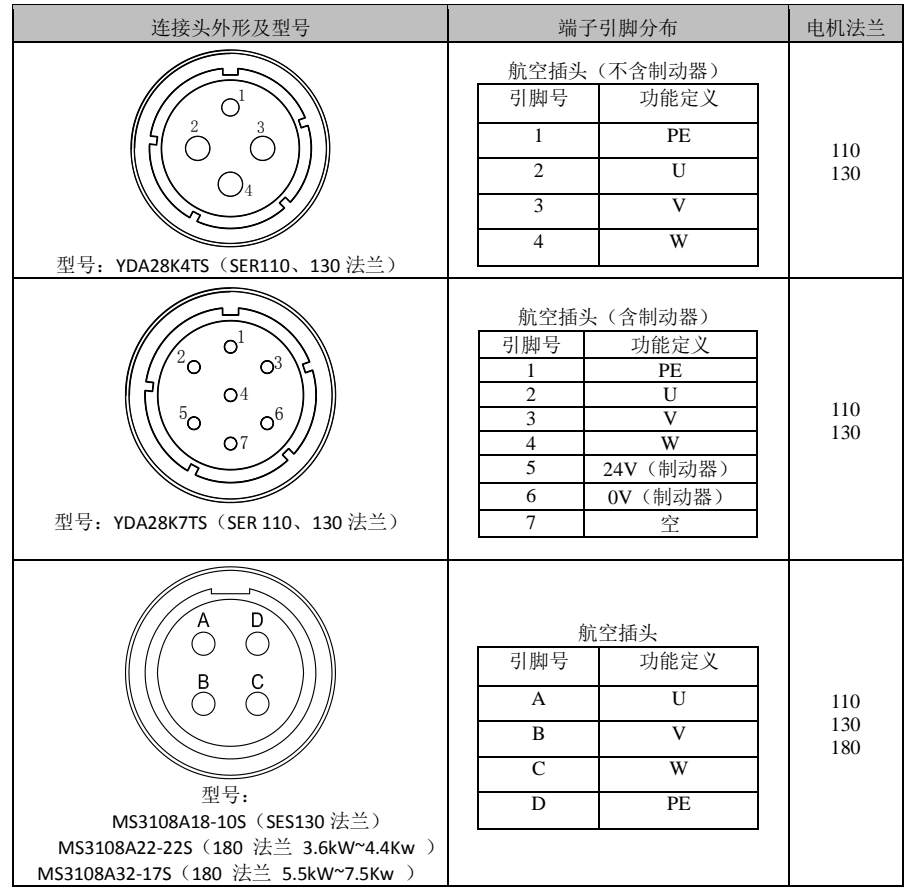

## 注意:

1: 对于 40、60、80、86 法兰带制动器的电机, 其制动器电源为独立的 2P 安普头, 无需区分极性。 2:对于 SER180 法兰,SES110,130,180 法兰带制动器的电机,其制动器电源使用一个 MS3106A10SL-4S 的军规插头,无需区分极性。

## <span id="page-18-0"></span>3.3 主电路连接电缆推荐规格

| 驱动器型号         | L1C,L2C               | L1,L2,L3              | $P + C$               | U.V.W                 | <b>PE</b>                   |
|---------------|-----------------------|-----------------------|-----------------------|-----------------------|-----------------------------|
| EA180C-1R6-1B |                       | $1.0$ mm <sup>2</sup> | $1.0$ mm <sup>2</sup> | $1.0$ mm <sup>2</sup> |                             |
| EA180C-2R5-1B |                       |                       | $1.0$ mm <sup>2</sup> | $1.0$ mm <sup>2</sup> |                             |
| EA180C-4R8-2B |                       | $1.0$ mm <sup>2</sup> |                       |                       |                             |
| EA180C-6R2-2B |                       | $2.0$ mm <sup>2</sup> | $2.0$ mm <sup>2</sup> | $2.0$ mm <sup>2</sup> |                             |
| EA180C-011-2B |                       |                       |                       |                       |                             |
| EA180C-5R6-3B | $0.5$ mm <sup>2</sup> | $1.0$ mm <sup>2</sup> | $1.0$ mm <sup>2</sup> | $1.0$ mm <sup>2</sup> | $2.5$ mm <sup>2</sup><br>以上 |
| EA180C-8R5-3B |                       | $2.0$ mm <sup>2</sup> | $2.0$ mm <sup>2</sup> | $2.0$ mm <sup>2</sup> |                             |
| EA180C-013-3B |                       |                       |                       |                       |                             |
| EA180C-017-3B |                       | $4.0$ mm <sup>2</sup> | $4.0$ mm <sup>2</sup> | $4.0$ mm <sup>2</sup> |                             |
| EA180C-022-3B |                       |                       |                       |                       |                             |
| EA180C-028-3B |                       | $6.0$ mm <sup>2</sup> | $6.0$ mm <sup>2</sup> | $6.0$ mm <sup>2</sup> |                             |

表 3-3 主回路连接线缆推荐规格

## <span id="page-18-1"></span>3.4 CN5 编码器信号端子

CN5 是编码器信号端子, 为 DB15 插座, 其位置如图 3-4 所示:

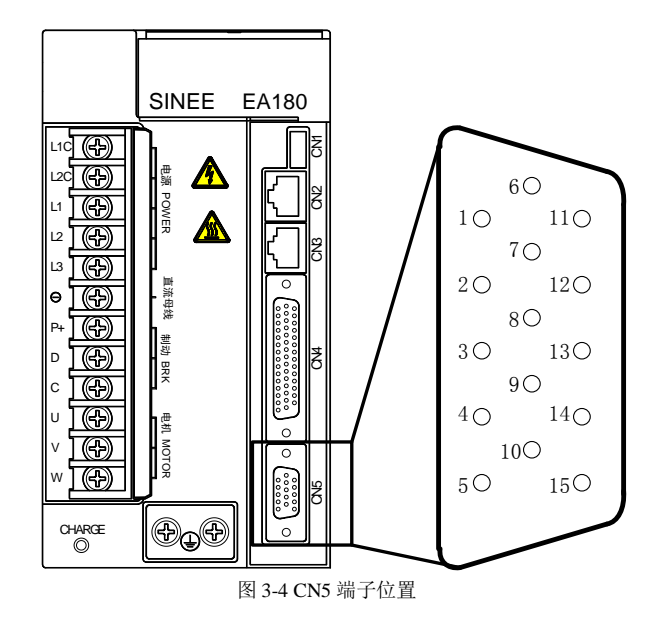

#### 3.4.1 驱动器侧编码器端子定义  $\begin{array}{c|c}\n6 & 0 & 0 \\
\hline\n1 & 0 & 0\n\end{array}$  11 编码器B+信号 编码器Z-信号- $\begin{array}{c|c}\n\bullet & \bullet \\
\hline\n1 & \circ & \circ\n\end{array}$ 编码器Z+信号 —— 1 SD+ 7 编码器U-信号 —  $\circ$ Ō 2 2 12  $12$ 编码器U+信号-Ó  $\circ$ 编码器B-信号 Ö  $\circ$ 编码器V-信号 — 8  $\Diamond$ Ô 13 3 13 编码器A+信号 编码器V+信号 — <sup>3</sup> Ő  $\circ$ SD- $\overline{\circ}$ ∩  $\times^9$ 编码器W-信号 <del>- 2</del>  $\overline{\circ}$  $\Omega$ 4 14 14 编码器W+信号 —— 4  $\Omega$  $\circ$ 编码器A-信号  $\Omega$  $\circ$  $GND \perp 0$  $GND \frac{10}{10}$  $\subset$ Ō 5 15 编码器电源5V — <sup>5</sup>  $\overline{\circ}$  $\circ$ 15 编码器电源5V  $\left\{\begin{matrix} \times \frac{1}{\mathcal{R}} \mathcal{R} \mathcal{R} \mathcal{$ 注: 接省线式编码器<br>
W+/W-, 不用连接。<br>
CN5 非省线增量式编码器端子定义 CN5 17位编码器端子定义 屏蔽网层接PE

图 3-5 CN5 端子引脚分布图

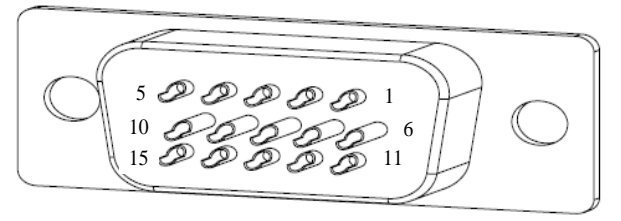

图 3-6 CN5 端子焊接引脚分布

## 3.4.2 伺服电机侧编码器端子定义

伺服电机侧有两种外形的编码器端子

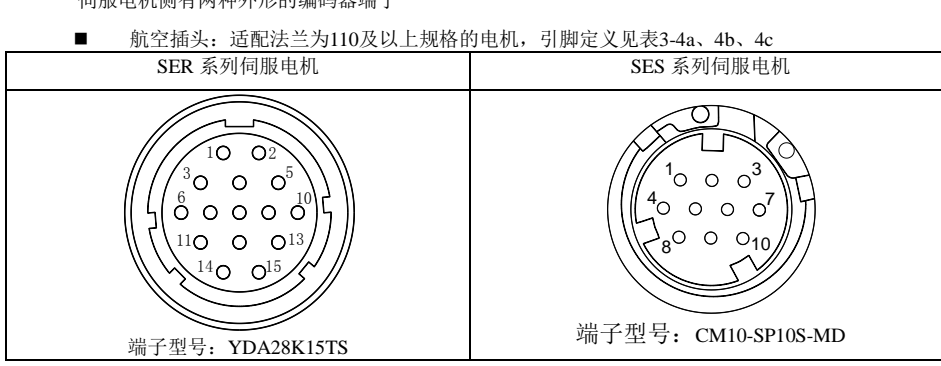

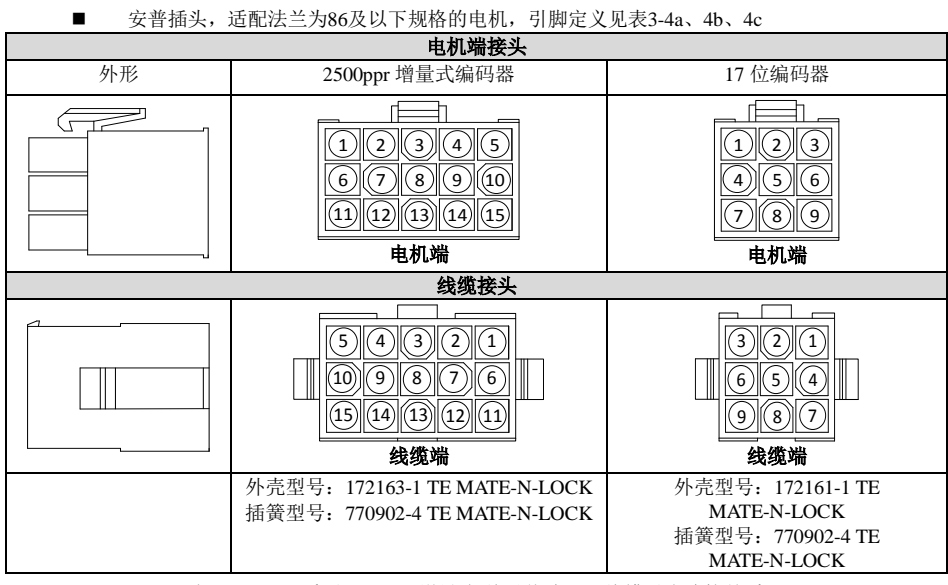

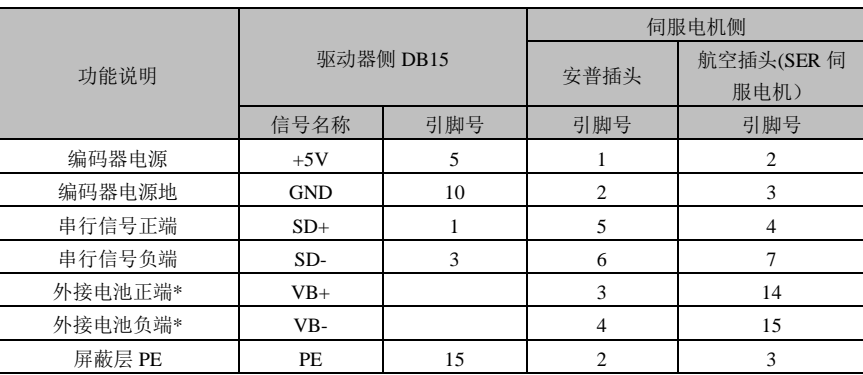

表 3-4a SER 系列 17/23bit 增量式/绝对值编码器线缆引脚连接关系

表 3-4b SES 系列 17/23bit 增量式/绝对值编码器线缆引脚连接关系

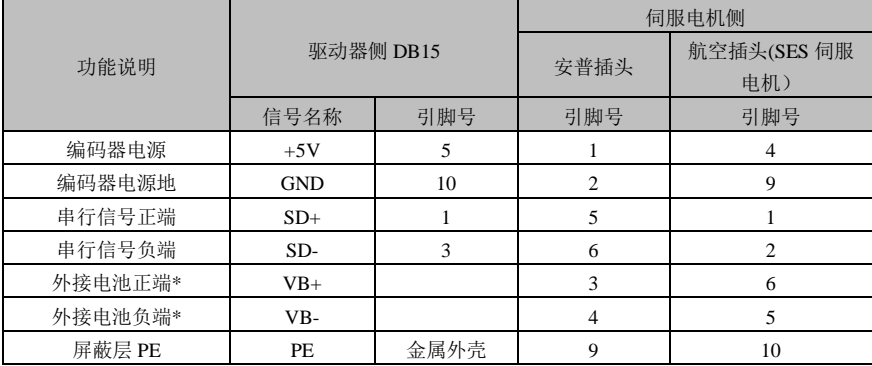

\*: VB+、VB-信号仅绝对值编码器使用,增量式编码器没有这两个信号及相应引脚。

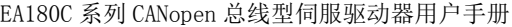

|          | T.         | 伺服电机侧          |                |                |
|----------|------------|----------------|----------------|----------------|
| 功能说明     |            | 驱动器侧 DB15      | 安普插头           | 航空插头           |
|          | 信号名称       | 引脚号            | 引脚号            | 引脚号            |
| 编码器 Z+信号 | $Z+$       | $\mathbf{1}$   | $\tau$         | 6              |
| 编码器 U+信号 | $U_{+}$    | $\mathfrak{2}$ | 6              | 10             |
| 编码器 V+信号 | $V_{+}$    | 3              | 10             | 11             |
| 编码器 W+信号 | $W+$       | 4              | 11             | 12             |
| 编码器电源 5V | $+5V$      | 5              | $\overline{c}$ | $\overline{2}$ |
| 编码器 Z-信号 | Z          | 6              | 5              | 9              |
| 编码器 U-信号 | U-         | $\overline{7}$ | 8              | 13             |
| 编码器 V-信号 | $V -$      | 8              | 12             | 14             |
| 编码器 W-信号 | W-         | 9              | 15             | 15             |
| 编码器电源地   | <b>GND</b> | 10             | 3              | $\overline{3}$ |
| 编码器 B+信号 | $B+$       | 11             | $\overline{4}$ | 5              |
| 编码器 B-信号 | $B-$       | 12             | 14             | 8              |
| 编码器 A+信号 | $A+$       | 13             | 9              | $\overline{4}$ |
| 编码器 A-信号 | $A-$       | 14             | 13             | $\overline{7}$ |
| 屏蔽网层 PE  | PE         | 金属外壳           | 1              | 3              |

表 3-4c 2500ppr 非省线式编码器线缆引脚连接关系

#### 编码器接线注意事项:

- 1) 请务必将驱动器侧和电机侧屏蔽网层可靠接地,否则会引起驱动器警报。
- 2) 请特别注意 GND 和 PE 的接法,两类编码器和接头的组合,有不同的接法。
- 3) 请确保差分信号对应连接线缆中双绞的两条芯线。例如 A+和 A-为一组差分信号,应使用 一对双绞线。
- 4) 使用 **17/23bit** 编码器时,导线长度在 **5** 米以下请使用截面积为 **0.2mm<sup>2</sup>**的线缆。如果超过 **5** 米,每增加 **1** 米,线芯的截面积应当增加 **0.05mm<sup>2</sup>**。

## <span id="page-22-0"></span>CN4 控制信号端子

CN4 信号端子提供与上位控制器连接所需要的信号,使用 DB44 插座,接脚分布及信号定义如下

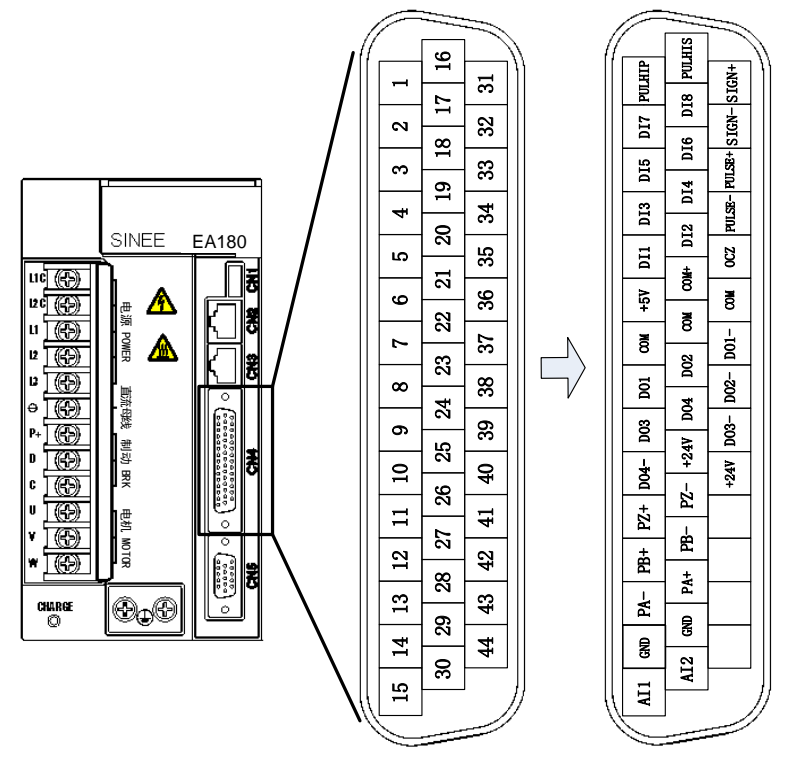

图 3-7 驱动器控制回路端子位置及引脚分配图

## 3.5.1 控制信号端子插头脚位分布

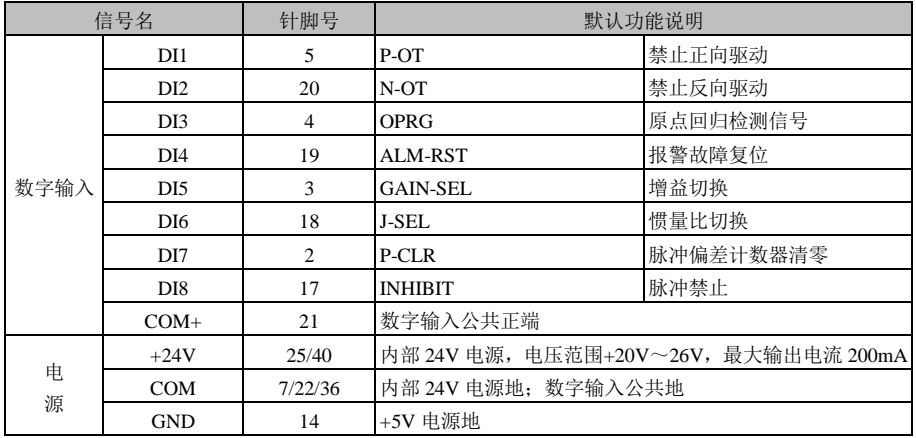

EA180C 系列 CANopen 总线型伺服驱动器用户手册

|                             | 信号名             | 针脚号 | 默认功能说明                    |                  |  |
|-----------------------------|-----------------|-----|---------------------------|------------------|--|
|                             | DO1             | 8   | $S-RDY+$                  | 伺服准备好,可接收 S-ON 信 |  |
|                             | $DO1-$          | 37  | S-RDY-                    | 号的状态时导通          |  |
|                             | DO2             | 23  | $BK+$                     |                  |  |
| 数字                          | $DO2-$          | 38  | BK-                       | 制动器控制信号          |  |
| 输出                          | DO3             | 9   | $COIN+$                   | 位置到达信号           |  |
|                             | $DO3-$          | 39  | COIN-                     |                  |  |
|                             | DO4             | 24  | $AI.M+$                   |                  |  |
|                             | $DO4-$          | 10  | ALM-                      | 发生故障时导通          |  |
|                             | DO <sub>5</sub> | 41  |                           |                  |  |
|                             | $PA+$           | 28  | A 脉冲差动分频输出,最大容许电流 20mA    |                  |  |
|                             | PA-             | 13  |                           |                  |  |
|                             | $PB+$           | 12  | B 脉冲差动分频输出, 最大容许电流 20mA   |                  |  |
| 分频                          | PB-             | 27  |                           |                  |  |
| 输出                          | $PZ+$           | 11  | B 脉冲差动分频输出, 最大容许电流 20mA   |                  |  |
|                             | $PZ-$           | 26  |                           |                  |  |
|                             | <b>OCZ</b>      | 35  |                           |                  |  |
|                             | <b>GND</b>      | 29  | Z 脉冲集电极开路输出, 最大容许电流 40mA。 |                  |  |
|                             | AI1             | 15  | 模拟量输入1<br>模拟量输入 2         |                  |  |
| 模拟<br>输入                    | AI2             | 30  |                           |                  |  |
| 模拟输入信号地<br><b>GND</b><br>29 |                 |     |                           |                  |  |

## 3.5.2 数字输入(DI)功能定义表

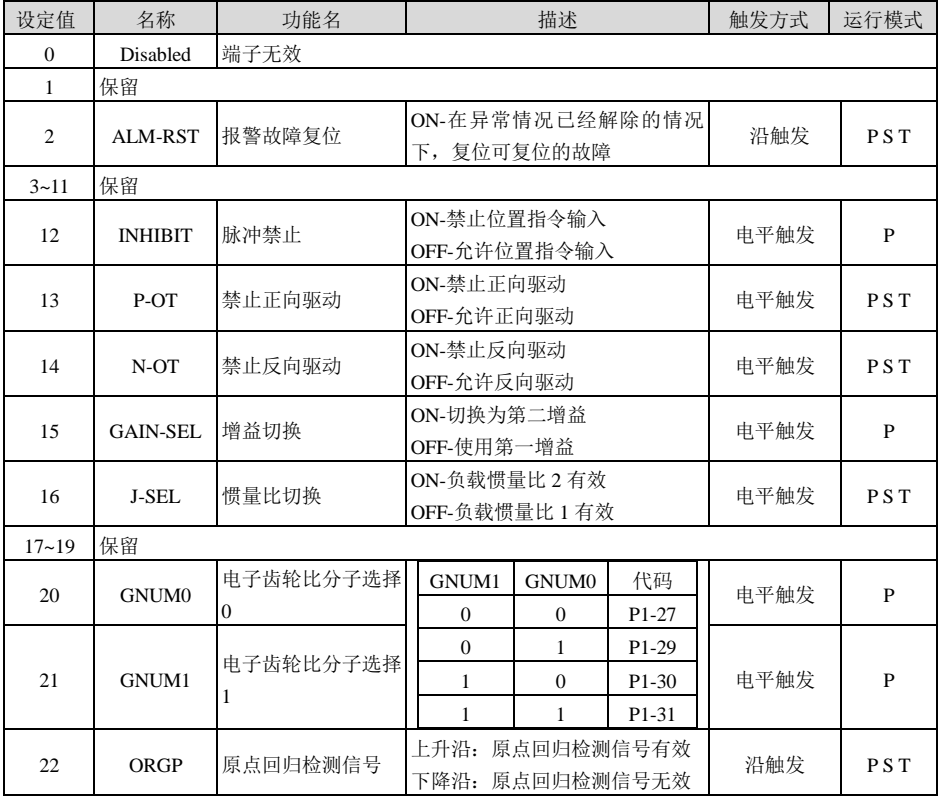

## 数字输出(**DO**)功能定义表

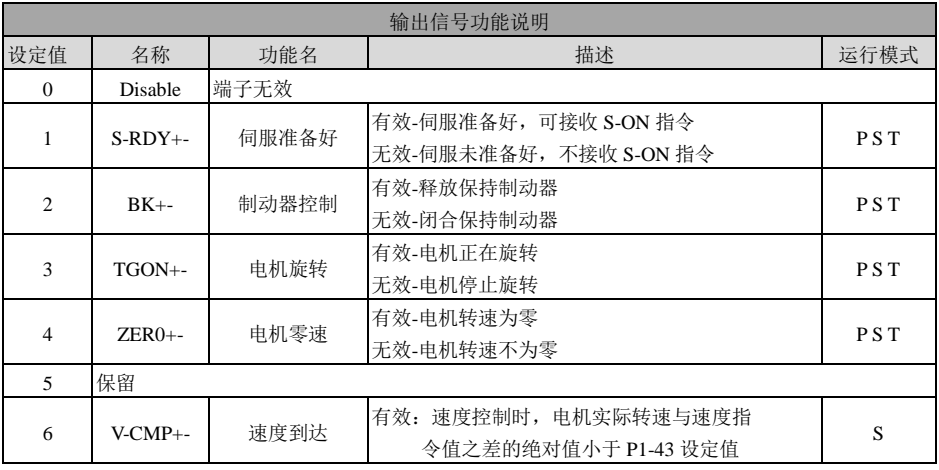

EA180C 系列 CANopen 总线型伺服驱动器用户手册

| 输出信号功能说明 |            |        |                                            |                |  |
|----------|------------|--------|--------------------------------------------|----------------|--|
|          |            |        |                                            |                |  |
| 设定值      | 名称         | 功能名    | 描述                                         | 运行模式           |  |
| 7        | 保留         |        |                                            |                |  |
| 8        | $COIN + -$ | 位置到达   | 有效: 位置控制模式时, 位置偏差脉冲数小<br>于定位完成宽度 P1-33 设定值 | P              |  |
| 9        | $C-I.T+-$  | 转矩限制信号 | 有效-电机转矩受限<br>无效-电机转矩不受限                    | P <sub>S</sub> |  |
| 10       | $V-I.T+-$  | 转速限制信号 | 有效-电机转速受限<br>无效-电机转速不受限                    | T              |  |
| 11       | $WARN+$ -  | 警告输出   | 有效: 发生警告事                                  | PST            |  |
| 12       | $ALM+$     | 故障输出   | 有效: 发生故障事件                                 | <b>PST</b>     |  |
| 13       | Tcmp+-     | 转矩到达信号 | 电机输出转矩到达设定值<br>有效:<br>电机输出转矩未到达设定值<br>无效:  | T              |  |
| 14       | Home+-     | 原点回归信号 | 有效:<br>原点回归完成<br>无效: 原点回归尚未完成              | <b>PST</b>     |  |

## 数字输入端子接线

EA180C 系列伺服驱动器的数字(DI)输入端子采用了全桥整流电路。流经端子的电流可以是正向 的(NPN 模式), 也可以是反向的(PNP 模式)。

以 DI1 为例说明, DI1~DI8 接口电路相同。

1) 当上级装置为继电器输出时:

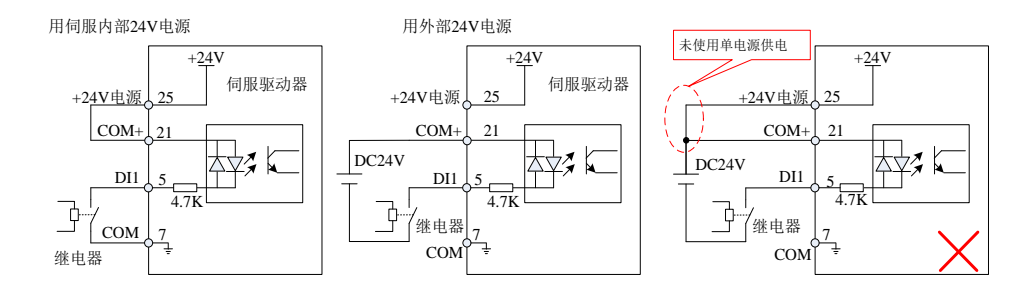

图 3-8 上级装置为继电器输出时的数字输入端子接线

## 注:本手册默认以下内容:

- COM端子使用7脚,用户也可以使用22/36脚。
- GND端子使用14脚,用户也可以使用29/41/42/43/44脚
- 伺服内部+24V使用25脚,用户也可以使用40脚

2) 当上级装置为 NPN 集电极开路输出时:

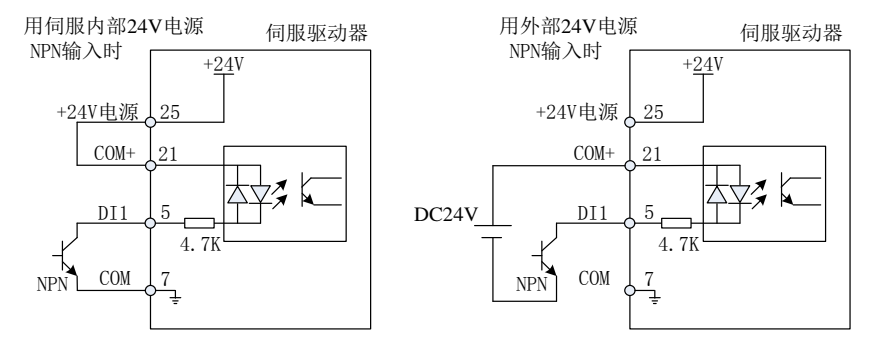

图 3-9(a) 上级装置为 NPN 集电极开路输出时的数字输入端子接线

3) 当上级装置为 PNP 集电极开路输出时:

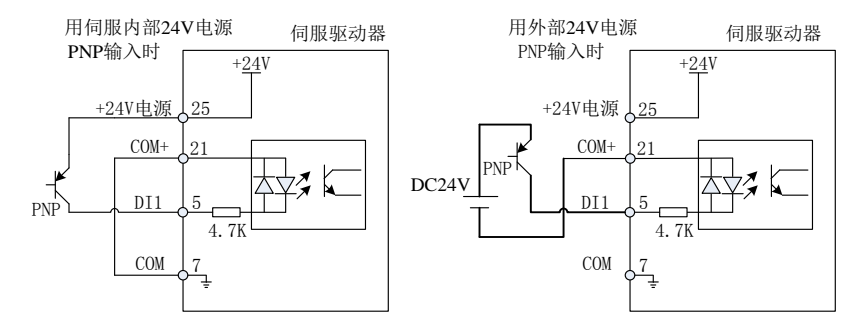

图 3-9(b) 上级装置为集电极 PNP 开路输出时的数字输入端子接线

#### 注意: 1、使用外部电源时务必保证伺服驱动器的 24V 与 COM+端子之间为断开 2、不支持 PNP 和 NPN 输入混用情况

### 数字输出端子接线

- 以 DO1 为例说明, DO1~DO4 接口电路相同。
- 1) 当上级装置为继电器输入时

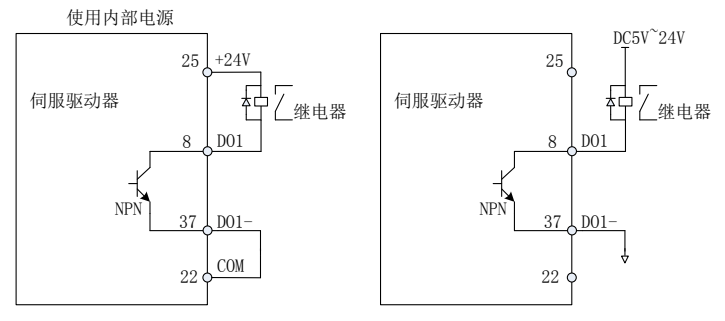

图 3-10(a) 上级装置为继电器输入时的数字输出端子正确接线

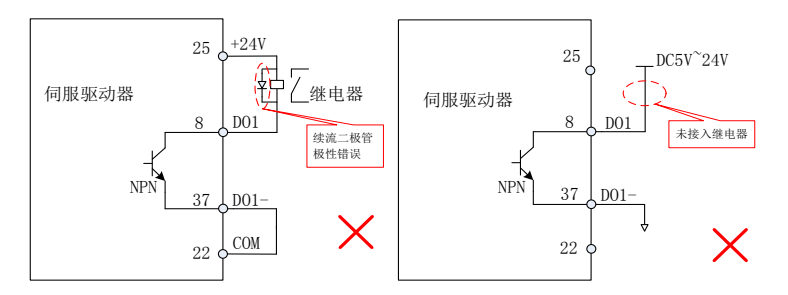

图 3-10(b)上级装置为继电器输入时的数字输出端子错误接线

- 注:当上级装置为继电器输入时,请务必接入续流二极管,否则可能损坏 DO 端口。
- 2) 当上级装置为光耦输入

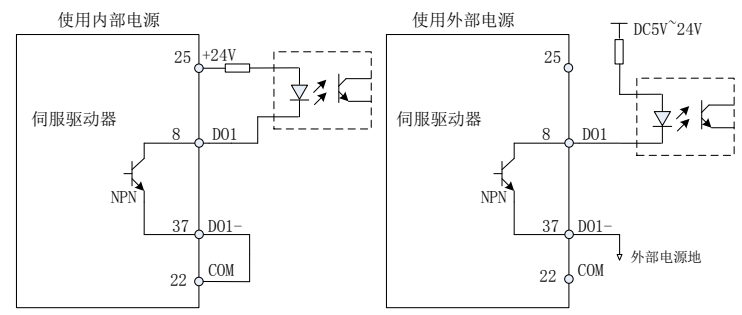

图 3-11(a)上级装置为光耦输入时的数字输出端子正确接线

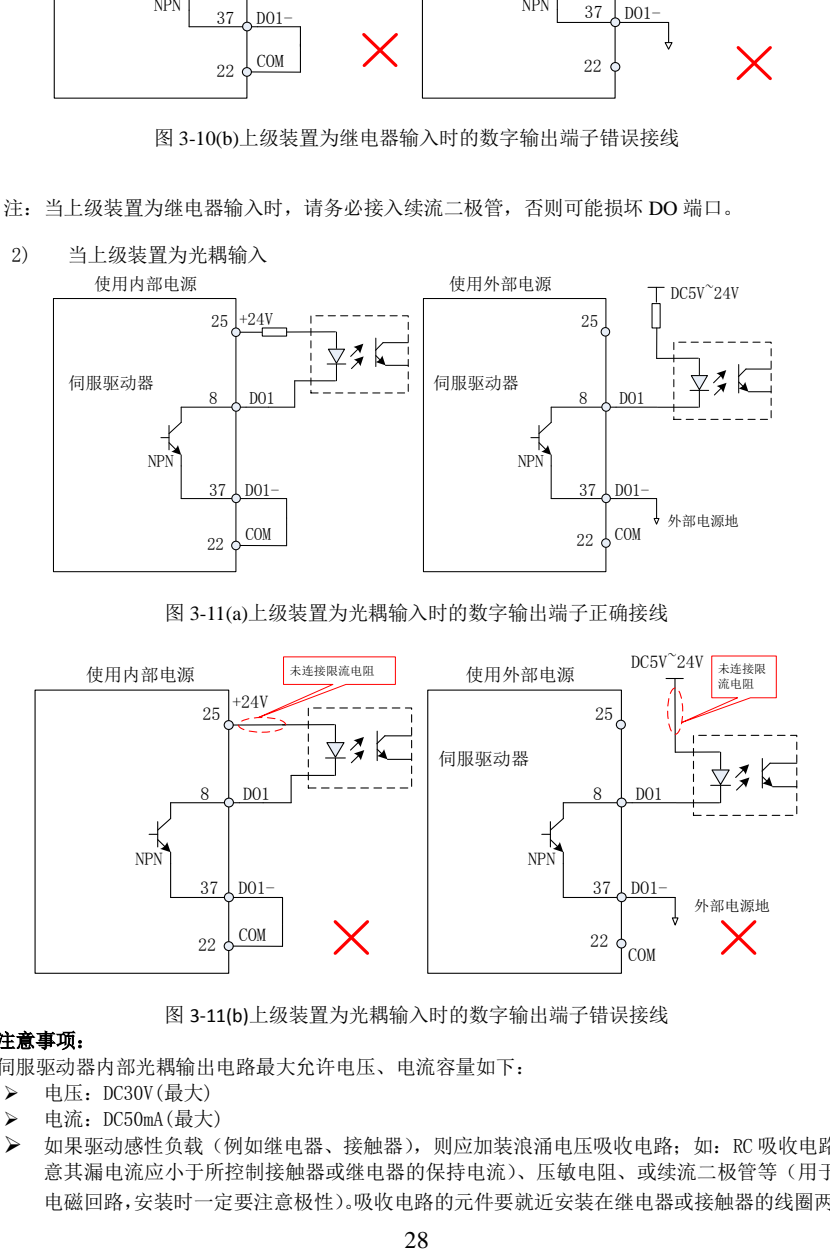

图 3-11(b)上级装置为光耦输入时的数字输出端子错误接线

## 注意事项:

伺服驱动器内部光耦输出电路最大允许电压、电流容量如下:

- $\triangleright$  电压: DC30V(最大)
- > 电流: DC50mA (最大)
- > 如果驱动感性负载(例如继电器、接触器), 则应加装浪涌电压吸收电路; 如: RC 吸收电路 (注 意其漏电流应小于所控制接触器或继电器的保持电流)、压敏电阻、或续流二极管等(用于直流 电磁回路,安装时一定要注意极性)。吸收电路的元件要就近安装在继电器或接触器的线圈两端。

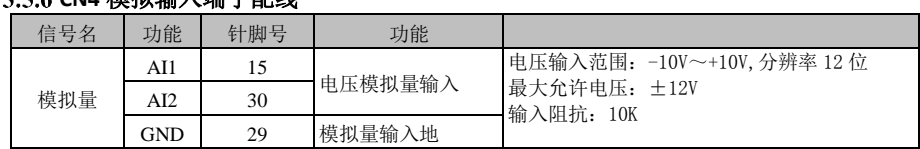

## **CN4** 模拟输入端子配线

AI1、AI2 一般用于速度或转矩模拟量信号输入。

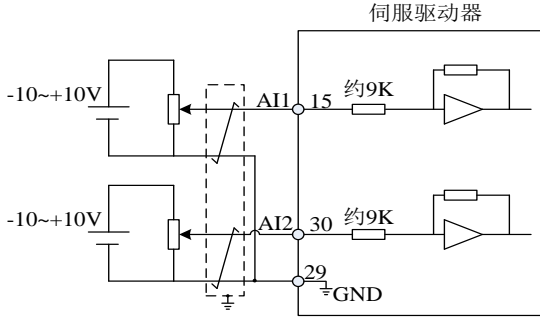

图 3-12 AI1、AI2 端子配线图

#### **CN4** 编码器分频输出电路

表 3-9 编码器分频输出信号说明

| 信号名   | 针脚号 | 功能                |                |  |
|-------|-----|-------------------|----------------|--|
| $PA+$ | 28  | A 相差动分频输出         |                |  |
| $PA-$ | 13  |                   |                |  |
| $PB+$ | 12  |                   | A、B正交分频脉冲输出    |  |
| $PB-$ | 27  | B相差动分频输出          |                |  |
| $PZ+$ | 11  | Z 相差动分频输出         | 编码器原点脉冲输出      |  |
| $PZ-$ | 26  |                   |                |  |
| OCZ   | 35  | Z相 OC 门分频输出       | 编码器原点脉冲集电极开路输出 |  |
| GND   | 29  | 编码器原点脉冲集电极开路输出信号地 |                |  |

编码器分频输出电路通过差分驱动器输出差分信号。通常,与上级装置构成位置控 制系统时,提供反馈信号。在上位机装置中,请使用差分或者光耦接收电路接收, 最大输出电流为 20mA。

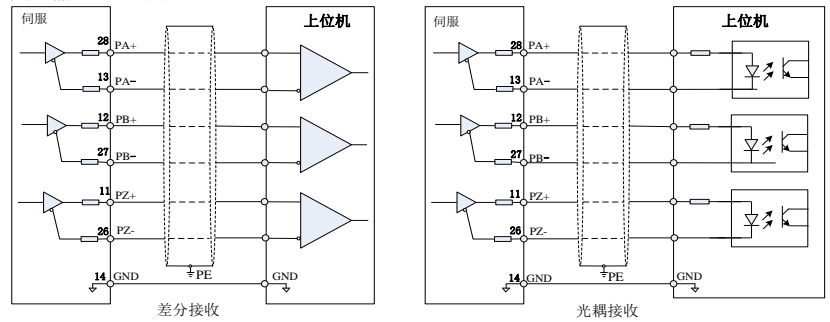

图 3-13 分频输出接线图

编码器 Z 相分频输出电路可通过集电极开路信号,通常为上一级装置构成位置控制 系统时,提供反馈信号。在上一级装置处,可通过光耦、继电器接收电路接收,最 大输出电流为 40mA。

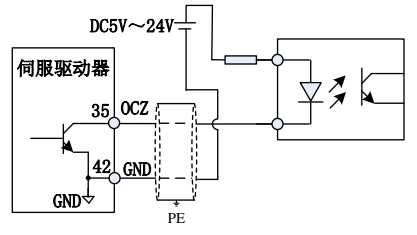

图 3-14 OCZ 端子配线图

## <span id="page-29-0"></span>CN2、CN3 通讯端子配线

驱动器通过内部并联的两个相同的通信信号连接器 CN2、CN3 连接器与上位机相连, 用户可利用 MODBUS 通讯来操作驱动器, 通讯距离大约 15m。

| 信号名            | 针脚号            | 功能                  | 端子引脚分布 |
|----------------|----------------|---------------------|--------|
| $RS485+$       |                |                     |        |
| RS485-         | $\mathfrak{D}$ | RS485 通讯端口          |        |
| <b>GND</b>     | 3              | 485,232 通讯公共地       |        |
| $RS232-RXD$    | 4              | RS232 发送端与上位机的接收端连接 |        |
| RS232-TXD      | 5              | RS232 接收端与上位机的发送端连接 |        |
| <b>GND ISO</b> | 6              | CANopen 通讯公共地       | 8      |
| <b>CANH</b>    |                |                     |        |
| <b>CANL</b>    | 8              | CANopen 通讯端口        |        |

表 3-10 通讯连接器引脚说明

## **485** 通讯安装与连线

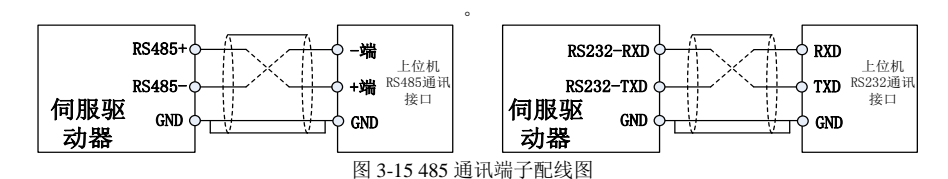

### **232** 通讯安装与连线

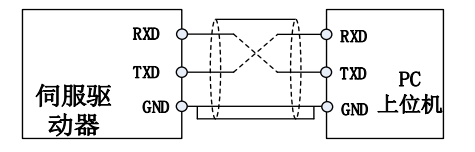

图 3-16 232 通讯端子配线图

## **CANopen** 通讯连接与连线

CN2,CN3 依据 CANopen DS301 和 DS402 的规范,并使用标准 CAN 界面去控制位置、扭矩、速度模式, 还可用来读取或监控伺服状态。

CANopen 传输率可高达 1Mbps,提供两组端口,一进一出方便串接多台伺服驱动器,CANopen 总线线路必须 在 CANL 和 CANH 线之间连接 120 欧姆 (1%, 1/4W) 终端电阻, 如下所示。

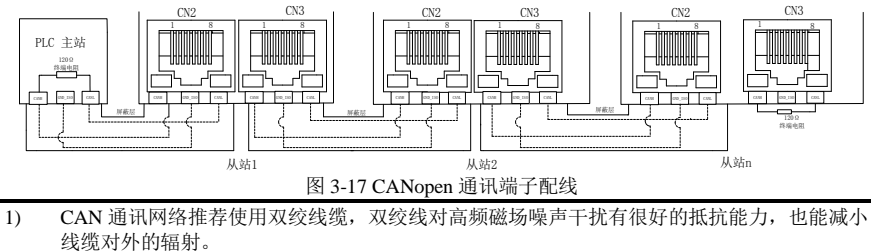

- 2) 短距离低速通信时,为增加抗干扰能力可以使用双绞屏蔽线,屏蔽层双端接 PE。
- 3) 长距离高速通信时,不建议使用屏蔽线,因为屏蔽层和信号线之间存在较大的分布电容,会导 致传输信号延时。

## 3.6.4 其它设备没有外接 GND\_ISO 端口配线说明

3.6.4.1 设备为非隔离 CAN , 与其他信号共用 GND 或是 COM 端口 将该设备 GND 或是 COM 与我司伺服驱动器的 GND ISO 连接, 图 3-22 所示:

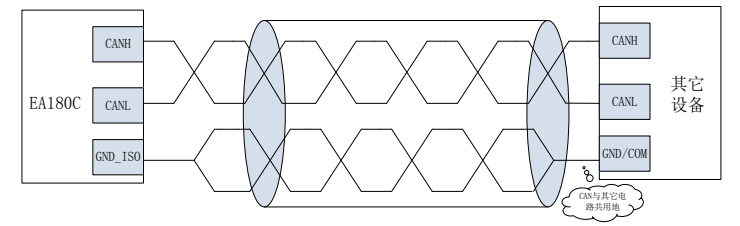

图 3-18 与其它设备共用地的连接方式

3.6.4.2 设备的 CAN 与其它端口无公共地

GND\_ISO 不连接任何线缆, 额外用一根不小 AWG12 的线缆, 将各个设备的 PE 相连, 该线缆与 CAN 通 信线距离大于 5cm,图 3-22 所示:

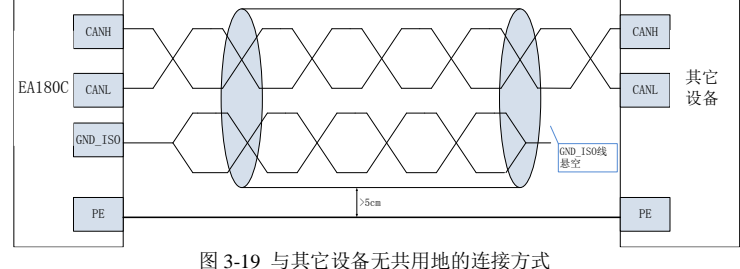

- **1)** 干扰线与 CAN 线尽量垂直方向走线,平行走线时,R/S/T 与 CAN 信号线距离大于 20cm,U/V/W 与 CAN 信号线距离大于 50cm;
- **2)** R/S/T 电源线,U/V/W 动力线和 CAN 通信线,分别走在三个走线槽中走线,走线槽间距大于 20cm。 如果干扰线和 CAN 通信线走在同一个走线槽中,走线间距遵循上述相同规则。

## <span id="page-31-0"></span>3.7 保持制动器

电机用于驱动垂直轴或者有外力的情况时,为了防止断电情况下运动部件因为重力或外力作用而发生 运动,需使用带有保持制动器的电机。

**1**、保持制动器仅用于保持电机停止状态的目的,切勿用于停止电机的运转。

- 2、带有保持制动器的电机运转时,制动器可能会发出咔嚓声,功能上并无影响。
- 3、保持制动器需要由外部提供 24V 电源, 制动器信号和制动器电源的接线方式如下图:

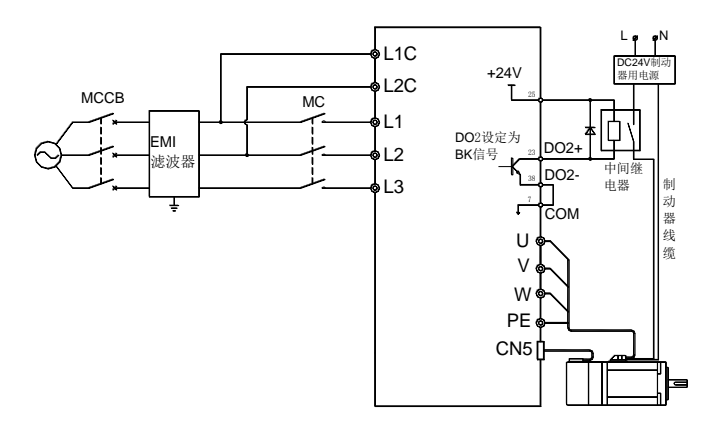

图 3-20 制动器信号及制动器电源接线

#### 3.7.1 保持制动器配线注意事项:

- 1) 务必通过 **EA180C** 伺服驱动器被定义为 **2** 号功能(**BK**)的信号端子(上图中为 **DO2+**、**DO2-**) 来控制中间继电器,并由该中间继电器的常开触点来接通和切断保持制动器电源。
- 2) 保持制动线圈并无极性之分,制动器通电为释放状态。
- 3) 保持制动器请务必使用外部电源。为中间继电器线圈供电的 DC24V 可使用伺服驱动器本身的 电源,并在使用外部电源时不建议与保持制动器共用同一电源。
- 4) 在使用外部电源为中间继电器线圈供电时,请注意 DO2+端子应接电源正端,DO2-端子接电 源负端(DO2+- 端子被定义为 BK 功能)。
- 5) 保持制动器工作需要保证输入电压至少 21.5V,因此需要充分考虑为保持制动器供电的线缆电 阻导致的压降,建议使用 0.5mm<sup>2</sup>以上线缆。保持制动器的功率参数请参照第 10 章的规格。
- 6) 制动器最好不要与其他电器共用电源,防止因为其他电器的工作导致电压或者电流降低,最终 导致制动器误动作。

### 3.7.2 保持制动器动作时序

#### **3.7.2.1** 保持制动器有动作延迟时间,制动器的释放和闭合时间请参照下图

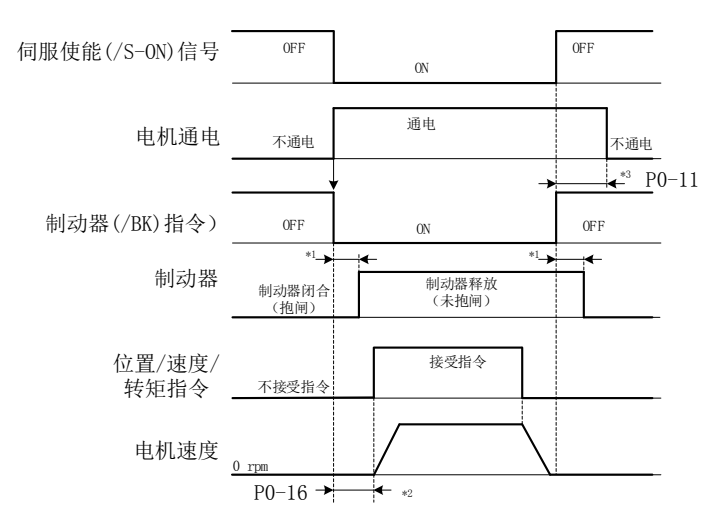

图 3-21 保持制动器释放和闭合延迟时间

- \*1:制动器的动作延迟时间因电机型号而有不同,请参照第 10 章,并以实际情况 为准。
- \*2:P0-16 规定了从伺服驱动器收到使能(/S-ON)指令开始,至可以接收位置、速 度、转矩指令的时间,这个时间必须大于制动器释放所需的时间。上位装置在 向伺服驱动器输出指令时, 请在/S-ON 信号 ON 后, 等待此时间再输出。
- \*3:请通过 P0-09、P0-10、P0-11 来设定制动器动作和伺服 OFF 的时间。

#### **3.7.2.2** 伺服电机停止时的制动器信号(**/BK**)输出时间

用于垂直轴时, 机械运动部分的自重或外力可能会引起机械轻微的移动。通过设定 P0-11, 可使 电机在制动器闭合后才处于非通电状态,以消除机械的轻微移动。

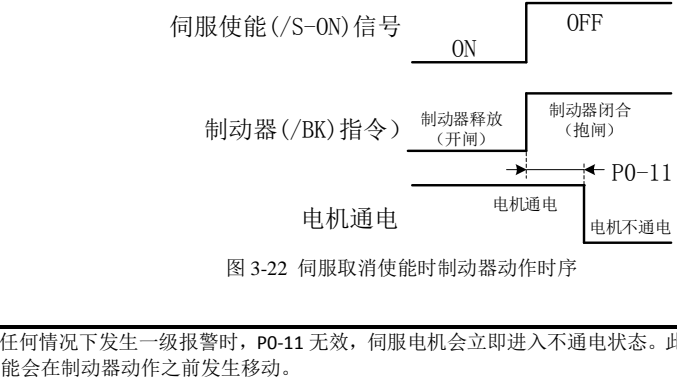

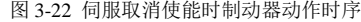

注意:任何情况下发生一级报警时,P0-11 无效,伺服电机会立即进入不通电状态。此时,机械的运动部可

## **3.7.2.3** 伺服电机旋转中的制动器信号(**/BK**)输出时间

伺服电机旋转中发生报警,或者伺服电机旋转中强行取消使能信号时,伺服电机将立即进入非通电状 态。此时,通过设定制动指令输出速度值 P0-10 以及伺服 OFF-制动指令等待时间 P0-09,可以调整制动器 信号(/BK)的输出时间。

#### 伺服电机旋转时的制动器动作条件

下面任意一项条件成立时,制动器信号将动作:

- 电机进入非通电状态后,电机速度低于 P0-10 的设定值时。
- 电机进入非通电状态后,经过了 P0-09 的设定时间时。

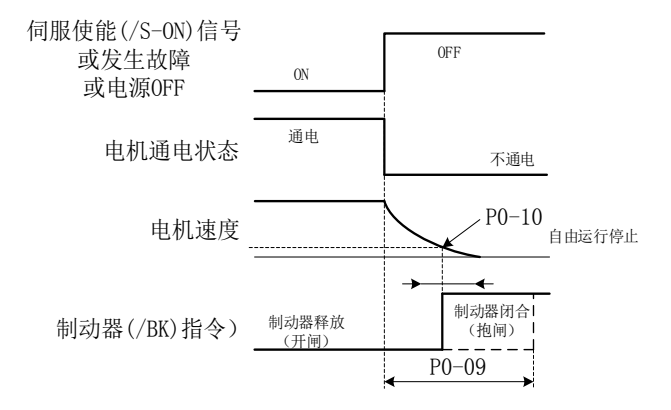

图 3-23 伺服电机旋转时的制动器动作

注意:

- 即使在 P0-10 中设定超过所用伺服电机最高速度的值,也会被限制为伺服电机的最高速度。
- 切勿将电机旋转信号(TGON)和制动器信号(BK)分配在同一端子上。若分配在同一端子上, 因垂直轴的下落速度,会使 TGON 信号 ON,制动器可能会不动作。

## <span id="page-33-0"></span>3.8 控制回路接线注意事项

- 控制回路线缆与动力线缆请务必分开走线,间隔至少 30cm。
- 若控制回路线缆因为长度不够需要续连电缆时,请确保将屏蔽层可靠连接以保证屏蔽及接地可 靠;
- 伺服驱动器的+24V 以 COM 为参考, +5V 以 GND 为参考。负载请勿超过最大允许电流,否则驱动 器无法正常工作。
- 尽量使用连接长度最短的指令输入和编码器线缆。
- 接地线缆请使用 1.5mm<sup>2</sup> 以上线缆。
- 必需为单点接地。

## <span id="page-34-0"></span>3.9 伺服驱动器主电路方框图

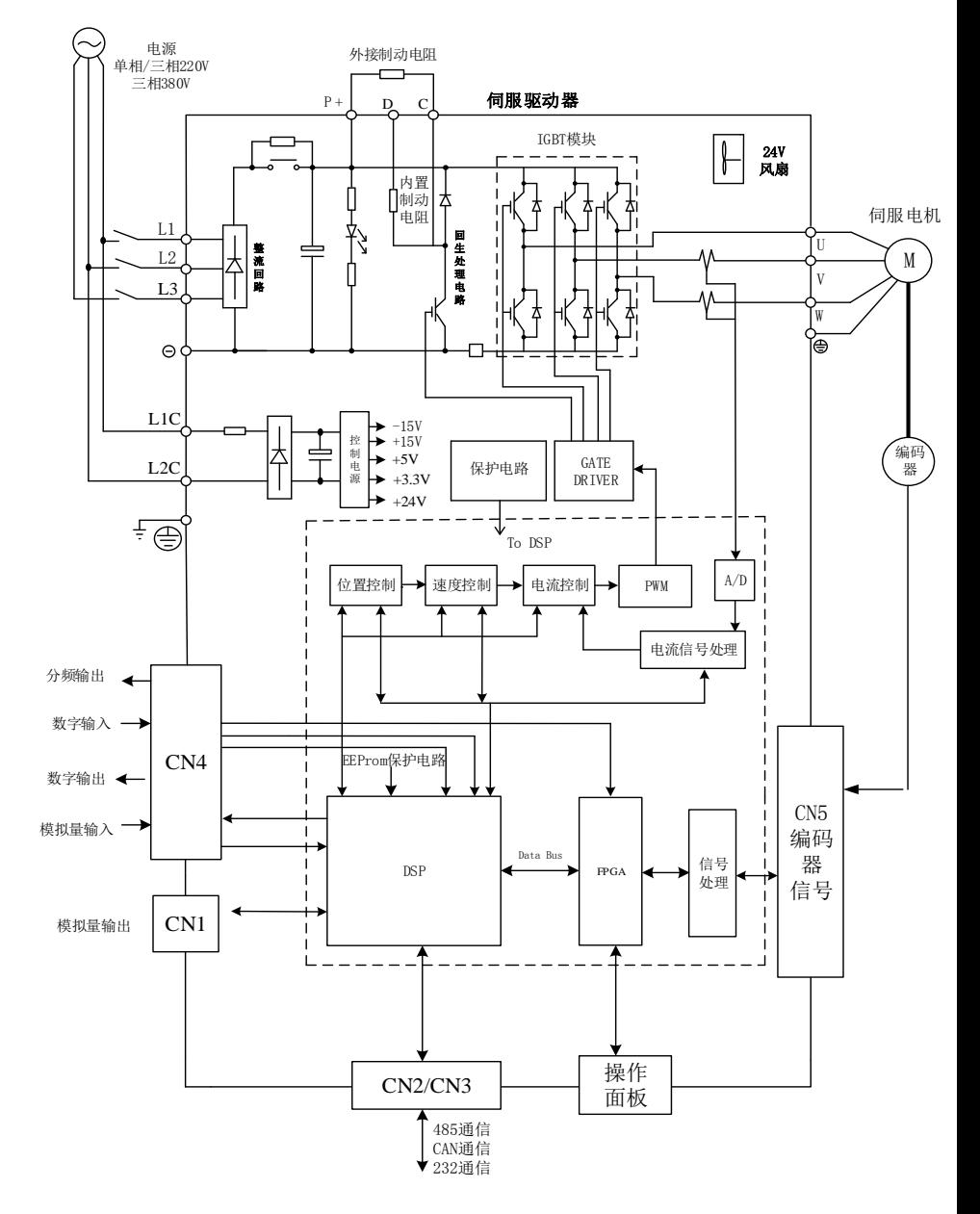

图 3-24 伺服驱动器主电路框图

# <span id="page-35-0"></span>第**4**章 显示与操作

#### <span id="page-35-1"></span> $4.1$ 显示与按键操作区外观

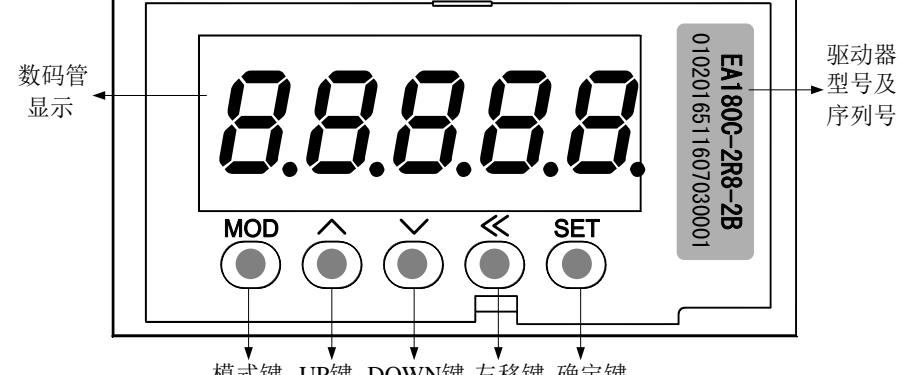

模式键 UP键 DOWN键 左移键 确定键

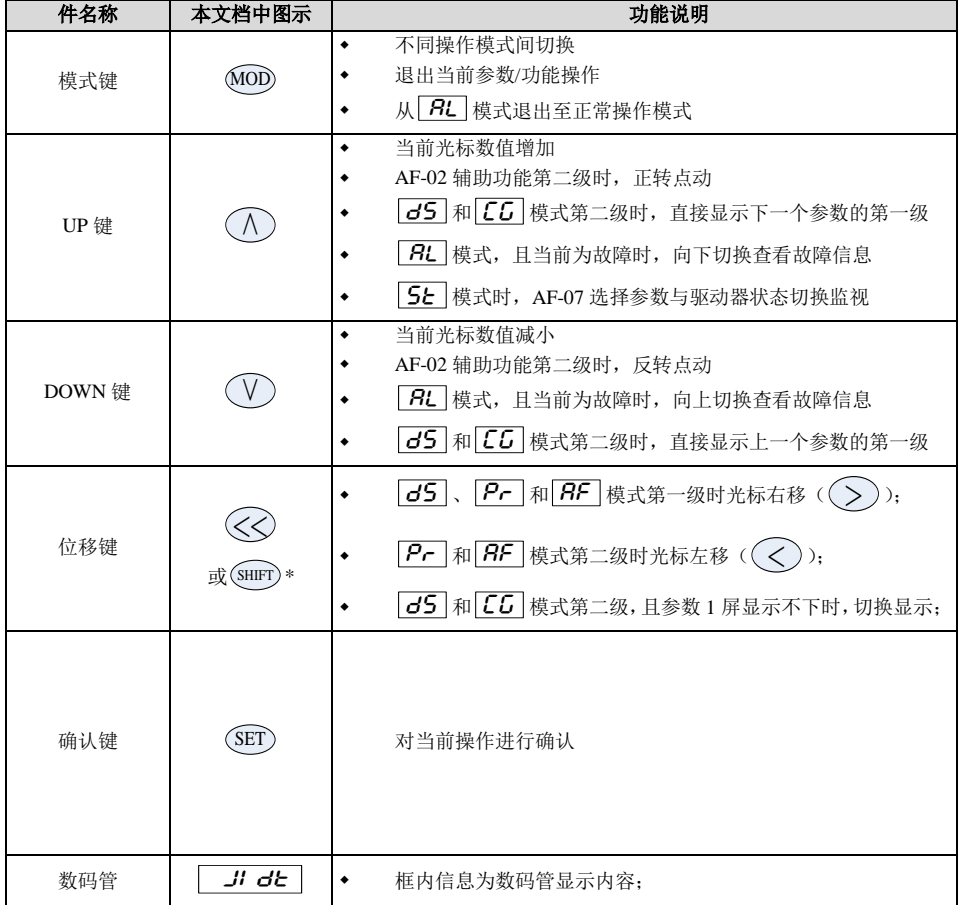
EA180C 系列 CANopen 总线型伺服驱动器用户手册

| LED <sub>0</sub><br>רבי                                        | <u>120.</u>            | 框上边业说明对应位置整个数码管闪烁:<br>٠<br>框下边业说明对应位置数码管右下点闪烁:<br>٠                                           |
|----------------------------------------------------------------|------------------------|-----------------------------------------------------------------------------------------------|
| LED <sub>1</sub><br>LED <sub>2</sub><br>n,<br>LED <sub>3</sub> | $\left  \cdot \right $ | 单 LED4 右下点"."常亮表示当前显示数据为当前信息第二屏,<br>٠<br>可通过(SHIFT)键来回切换显示两屏数据;                               |
| LED4                                                           | $\pm$<br>1, 3, 0, 1, 1 | LED4 符号"一"表示当前数据为负数(当前屏数据位数≤4);<br>٠<br>LED4 和 LED3 右下点 "" 常亮表示当前数据为负数(当前<br>٠<br>屏数据位数=5):   |
|                                                                | 1,3.011                | LED4 右下点"."闪烁, 且 LED3 右下点"."常亮, 表示当前<br>۰<br>数据为当前信息第二屏, 可通过(SHIFT)键来回切换显示两屏数<br>据, 且当前数据为负数: |
|                                                                | $\overline{L^2}$       | 数字显示时, LED3、LED2 和 LED1 右下点"."表示当前参数<br>٠<br>小数点位置<br>LED0 右下点"."闪烁,表示当前有故障或警告发生<br>٠         |

\*:文档中 $(\zeta\zeta)$ 和 $(\text{SHIFT})$ 图标均表示光标移动按键,其功能完全一致。

# 4.2 显示与操作模式

EA180C 伺服驱动器共有 7 种操作模式:

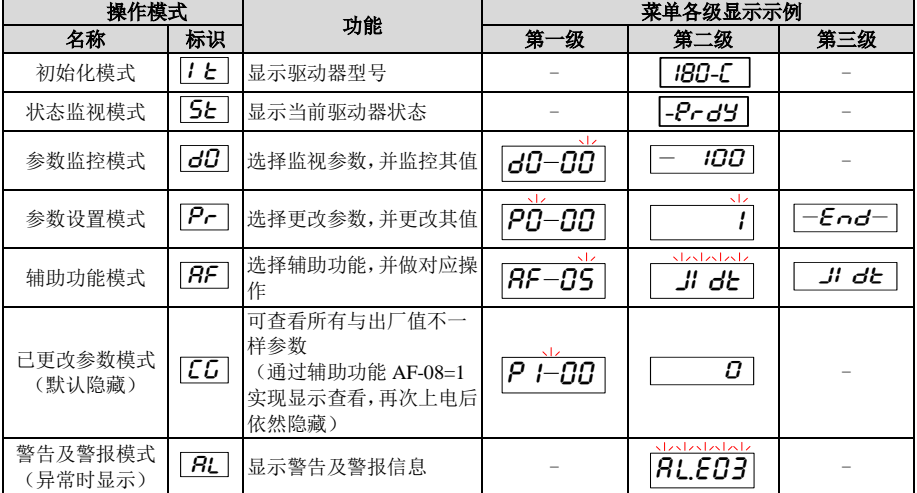

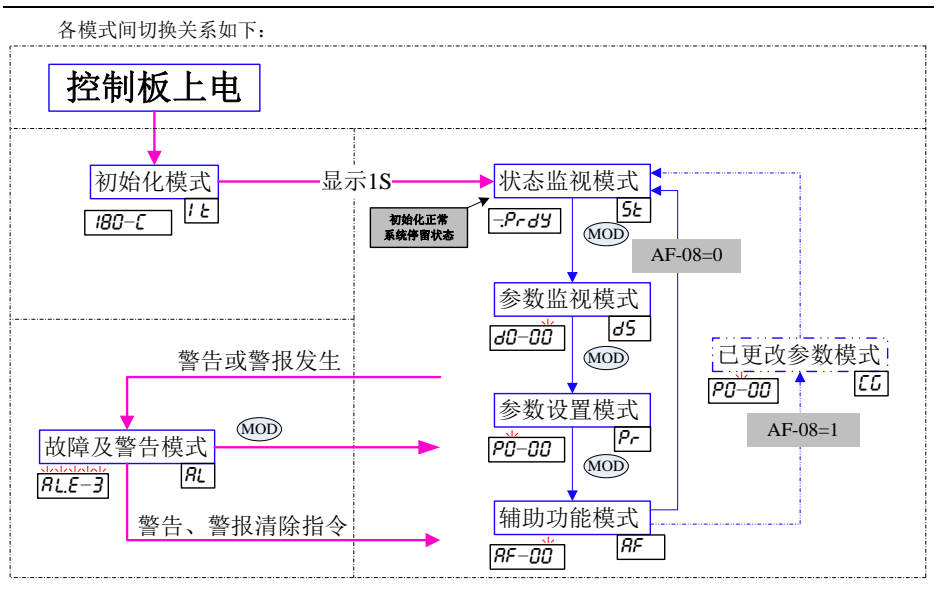

## 初始化模式<u>[/と]</u>

驱动器控制板 (L1C 和 L2C) 初次得电, 或者通过 AF-00 软件复位后, 首先进入初始化模式, 显示 180-C |,1 秒后自动进入状态监视模式。

## 状态监视模式|5Ł|

系统初始化正常后,会在 1 秒后自动进入状态监视模式:

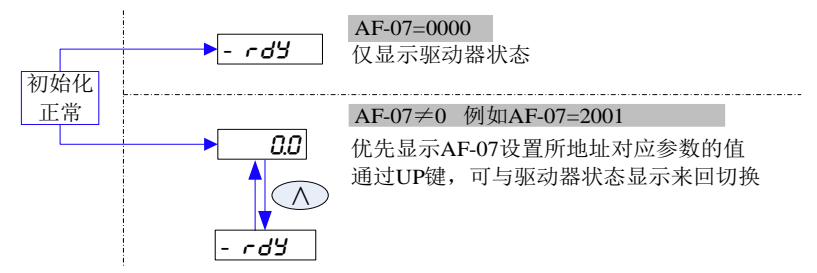

下图为状态监视模式时,驱动器 LED 显示器的显示示意

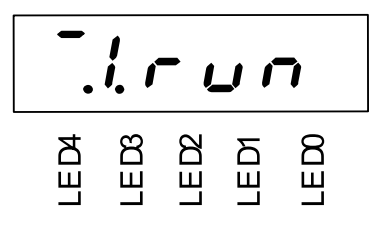

EA180C 系列 CANopen 总线型伺服驱动器用户手册

| LED2 至 LED0 显示驱动器当前工作的状态,分五种: |  |
|-------------------------------|--|
|-------------------------------|--|

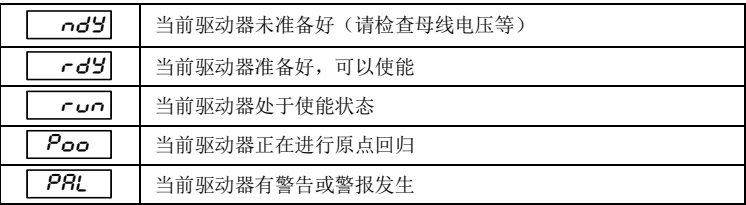

LED3 显示当前伺服驱动器的控制模式(数值与 0x6061 对象字典相同,下面仅已 PV 举例), 小数 点显示制动单元是否处于放电状态。

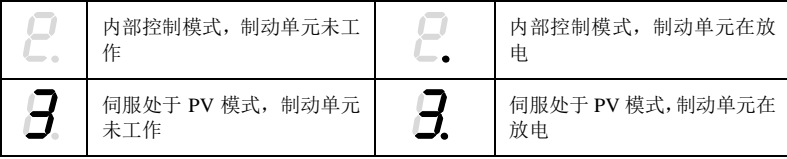

LED4 显示当前电机转速的方向, 小数点显示保持制动器端子(BK)的状态

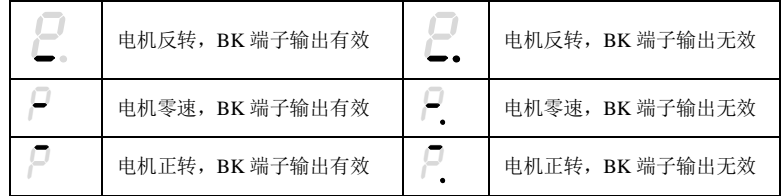

例:LED 监视器按下图显示时的释义:

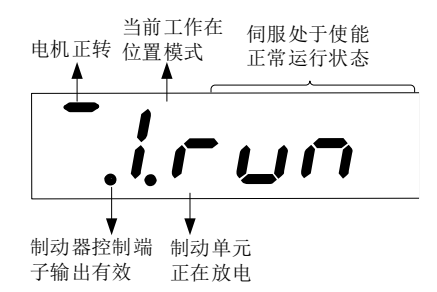

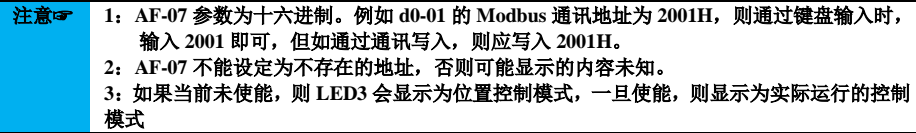

#### 4.5 参数监控模式[<u>d5]</u>

系统初始化正常后,会自动进入状态监视模式,按一次(MOD)键切换为参数监视模式。

下图以杳看前一次故障部分信息(d0-12~d0-14 和 d0-16)为例说明参数监视模式键盘操作。

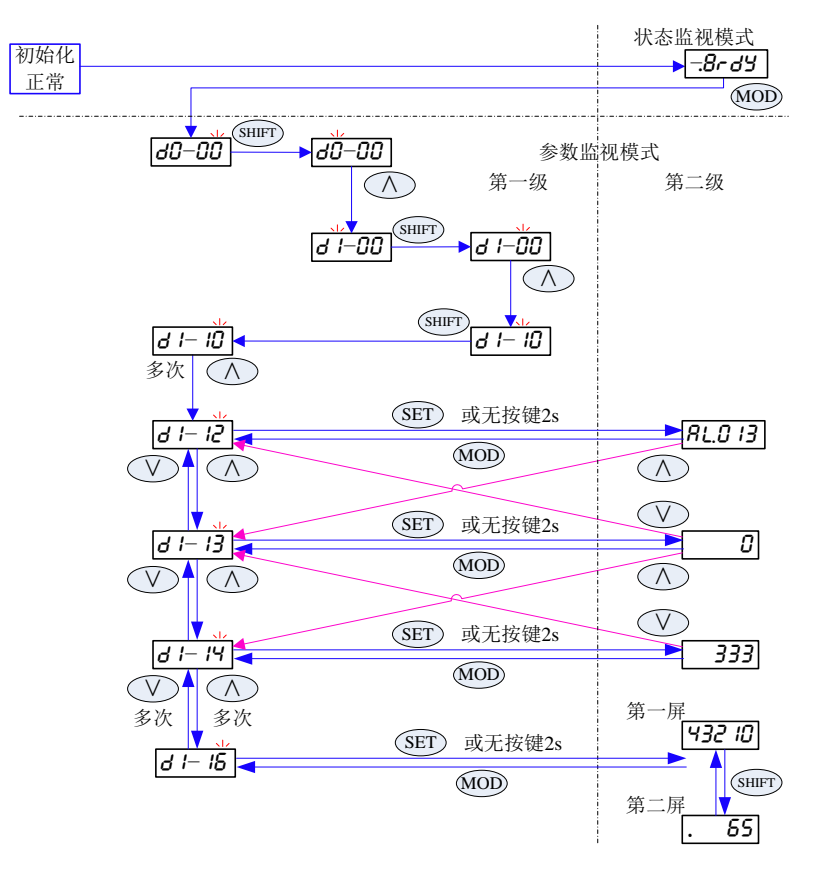

- 选择监视参数 dx-vz 时, 请先选择组号(x), 再选组内号(yz, z 可以进位到 y)。
- 位移键(SHIFT)在此模式第一级界面控制光标向右循环移动,位置规律为 LED0(初始位置)→ LED3→LED1→LED0…;在此模式第二级界面控制第一屏和第二屏数据来回显示。
- 可更快捷的查看监视参数值,此模式下若当前为第二级界面,( A ) 键可直接切换至下一参数 第一级界面显示(等同于按 $(\sf{MOD}_+ (\; \sf{\Lambda} \;))_;$ ˅键可直接切换至上一参数第一级界面显 示 (等同于按(MOD)+( V  $)$  ):
- 此模式下第一级界面显示时,可通过按(SET)键直接进入第二级界面显示。若无按键操作 2s 以上,也会自动进入第二级界面显示。

#### 4.6 参数设置模式[<u>Pr</u>]

系统初始化正常进入状态监视模式,按两次(MOD) 键切换为参数设置模式。 下面以设置 P1-01=2, Ph-01=1, 再回到 P1 组参数为例讲行说明。

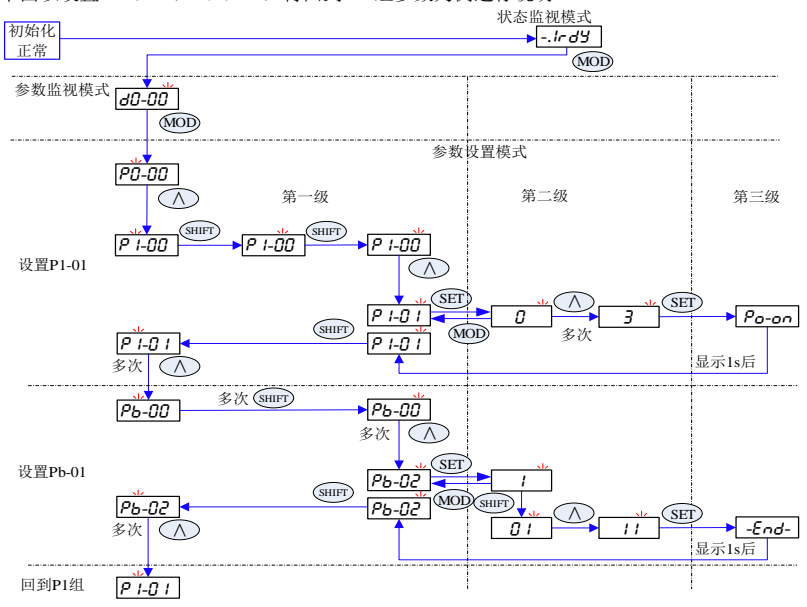

- 选择设置参数 Px-yz 时, 请先选择组号(x), 再选组内号(yz, z 可以进位到 y); 1. 选组时,会自动调入上一次该组最后操作组内号(如再次回到 P1 组时,直接显示 P1-01)。
- 位移键(SHIFT)在此模式第一级界面控制光标向右循环移动,位置规律为 LED3(初始位置) →LED1→LED0→LED3…;在此模式第二级界面控制光标向左循环移动,位置规律为 LED0(初始位置) →LED1→LED2→LED3→LED4→(第二屏 LED0→第二屏 LED1→第二屏 LED2→第二屏 LED3→第二屏 LED4)→LED0→LED1…。光标最左位置由当前参数显示位数决定;
- 从其他模式进入参数设置模式时,光标默认停在 LED3; 2.从该模式第二级以按(MOD)或(SET)键进入第一级,光标默认停在 LED0;
- 进入某个参数第二级时,自动缓存其当前值并显示,此时通过其他途径(如通讯)更改此值后,显 示不会自动刷新;

3.通过键盘更改参数后,按(MOD)键,退回第一级,参数值保持更改前值;

4.通过键盘更改参数后,按(SET)键确认当前设定,显示第三级 1s 后自动回到第一级,参数被 修改为新值。

● 设置参数按(SET)键后,当前参数是否立即有效及第三级显示什么与参数属性相关

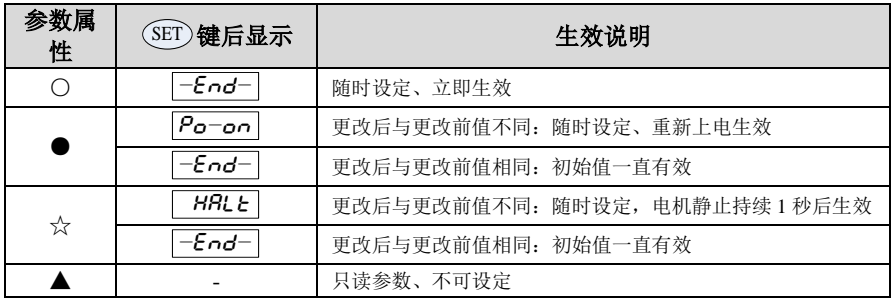

## 已更改参数模式[CG]

每次控制板上电后,已更改参数模式均默认为隐藏,需设置 AF-08=1 后通过 MOD 键切换到此模式。 以下分两种情况进行描述:

- 没有功能码与出厂值不同:进入已更改参数模式时,LED 显示| nuL L | 。 null 1MOD 辅助功能模式 第一级 第二级  $BF-DB$ 已更改参数模式 如下功能码(P1-00/P1-02/P9-08/P9-13/P9-14)与出厂值不同: A、 为与正常功能显示区别, 此模式下以闪烁 LED2 字符 "-"作区别;  $\, {\bf B} \,$ 、 通过 $\, \bigcirc \, {\bf A} \, \bigcirc \, \bigvee \, \bigvee \, \$  ${\bf C}$ 、 为更快捷的查看已更改参数,此模式下若当前为第二级界面显示, $\langle\,\bigwedge\, \bigwedge\,$ 键可直接切换 至下一参数第一级界面显示(等同于按(MOD)+( Λ ));键( V )可直接切换至上一参 数第一级界面显示(等同于按(MOD)+( V  $)$  ).
	- D、 进入第二级仅能查看当前更改后值,不支持在此界面进行参数更改。

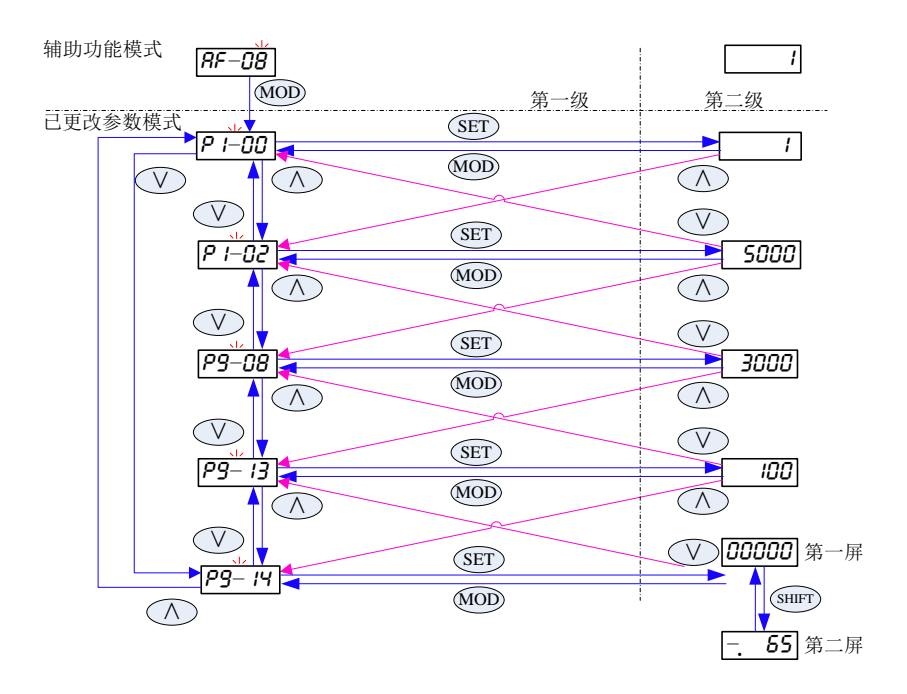

## 警告及警报模式[RL]

任何模式下,一旦发生警告或警报,均直接进入警告或警报模式。此时可通过按 MOD 键,临时切换 为正常操作模式(LED0 右下点闪烁以示区别),但无按键操作 10s 后仍跳回警告或警报模式。

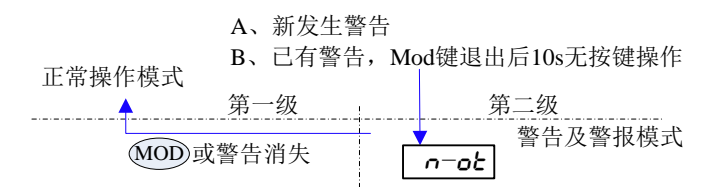

上图为有警告存在时键盘操作图示,警告模式仅显示警告标识(n-ot),警告消失后自动恢复正常 操作模式。

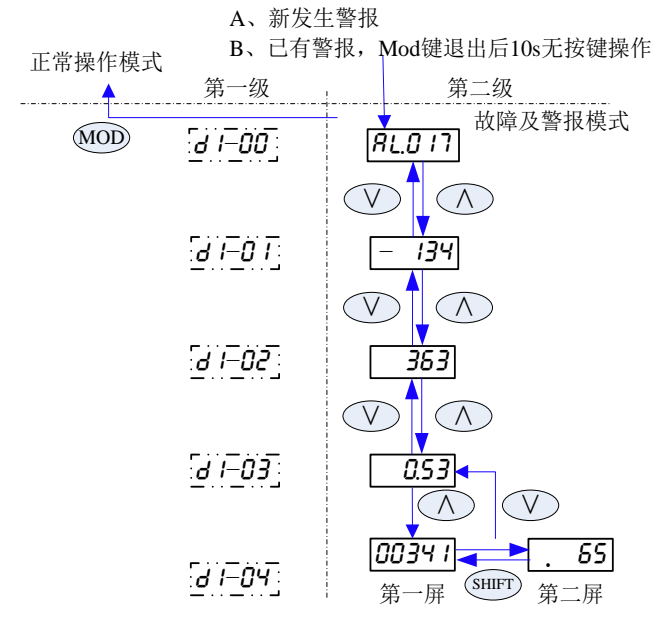

上图为有警报存在时键盘操作图示,警告和警报模式下可通过 $\big(\bigwedge\big)$ 和 ˅键切换查看警报信息(警 报代码 AL.017,警报时电机转速-134rpm、母线电压 363V、电机电流 0.53A、累计运行时间 6500341min)。 发生警报时,必须先将警报源清除,经过警报复位或控制电源重新上电才会退出警告及警报模式。

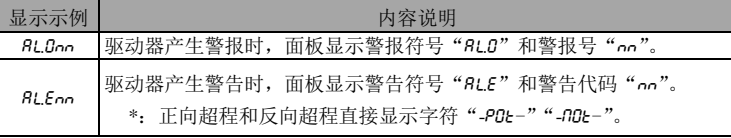

注:具体警告和警报信息请参考警告和警报处理章节

#### 49 辅助功能模式[*BE*]

系统初始化正常后,会自动进入状态监视模式,按三次(MOD) 键切换为辅助功能模式。

下面仅以 AF-03 (内部 S-ON) 辅助功能为例进行操作说明, 其他功能操作方法相同, 仅不同级层 显示和代表含义不同。

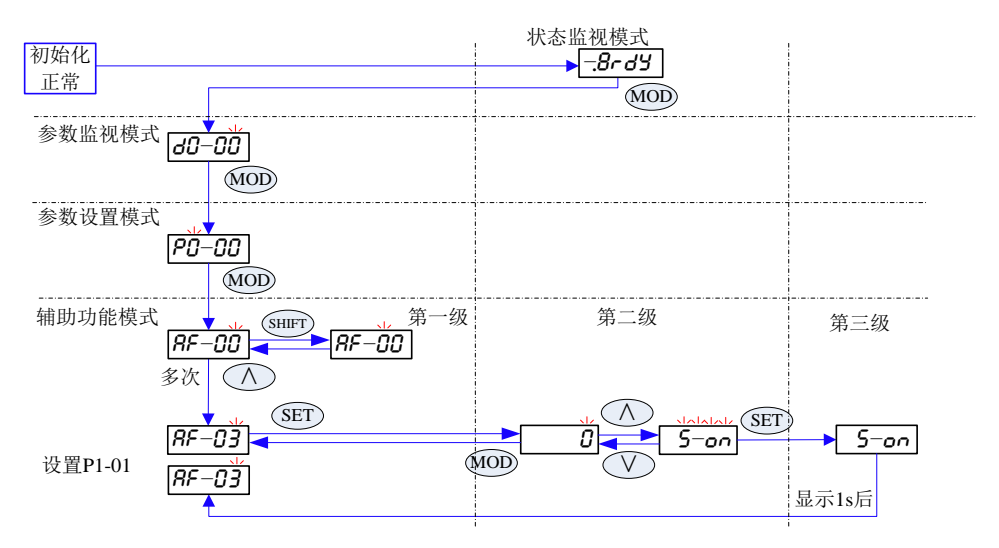

- 选择辅助功能 AF-yz 时,因本组参数不多,可直接在 z 位置光标闪烁时按 $\left(\bigwedge$ 和 ˅键进 行选择,会自动向 y 进位和借位。也可通过(SHIFT)键移动光标分别设置;
- 位移键(SHIFT)在此模式第一级界面控制光标在z(初始位置)和y位置循环移动;
- 进入某个参数第二级时,自动缓存其当前值并显示,此时通过其他途径(如通讯)更改此值后, 显示不会自动刷新;
- 通过键盘更改参数后,按(MOD)键,退回第一级,参数值还为更改前值;
- 通过键盘更改参数后,按(SET)键确认当前操作,显示第三级至少 1s 后自动回到第一级。

重要: 辅助功能是为执行特定功能操作而设的参数,键盘显示内容并非内部寄存器的数值。 当以键盘操作时,以显示符号为准。当以通讯方式操作时,在相应地址写入寄存器值。如 果寄存器的值为"**-**",则表明该操作无法使用通讯方式执行

# 4.10 辅助功能操作

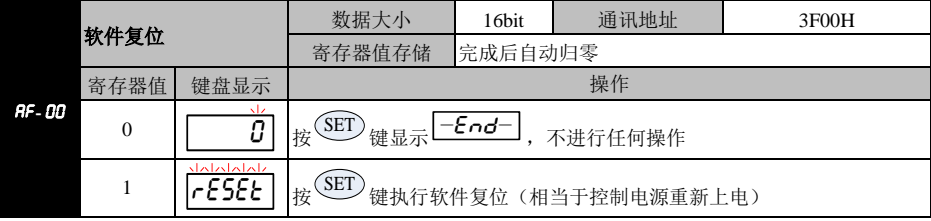

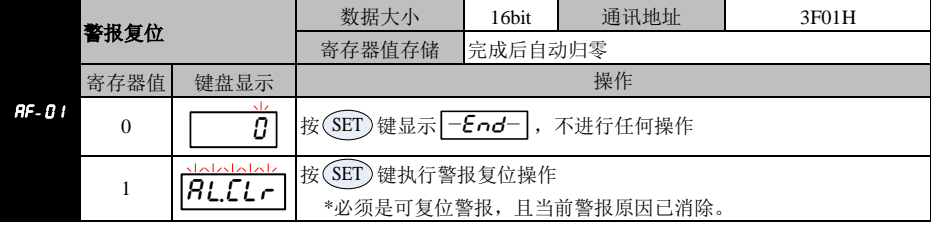

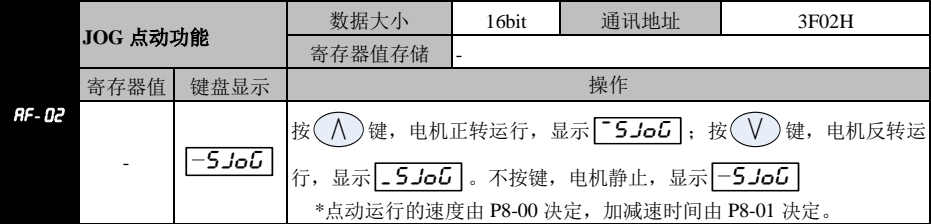

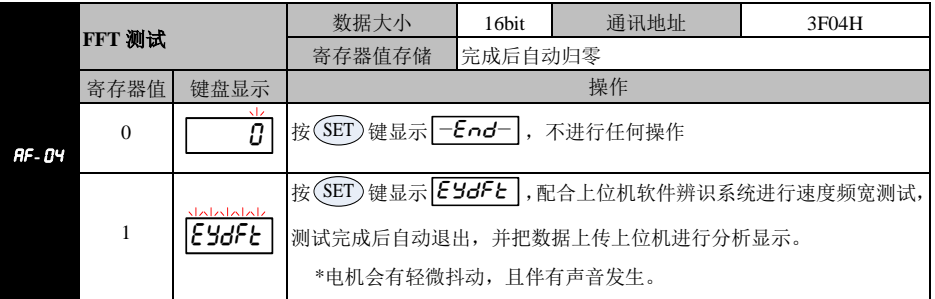

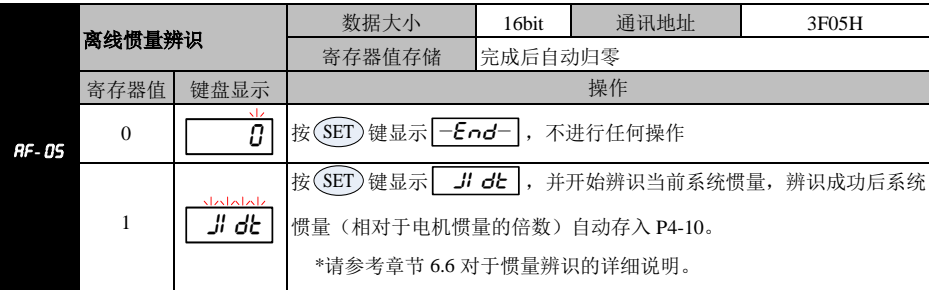

## 注意☞ **1**:进行零漂自动校正时需确保上位机自身的给定指令为 **0V**(实际电压可能不为 **0**)

**2**:零漂自动校正仅适用于外部给定为**-10~10V** 的情况

**3**:若在校正执行时,**AI** 端子实际电压超过±**2V**,会发生 Al034警报

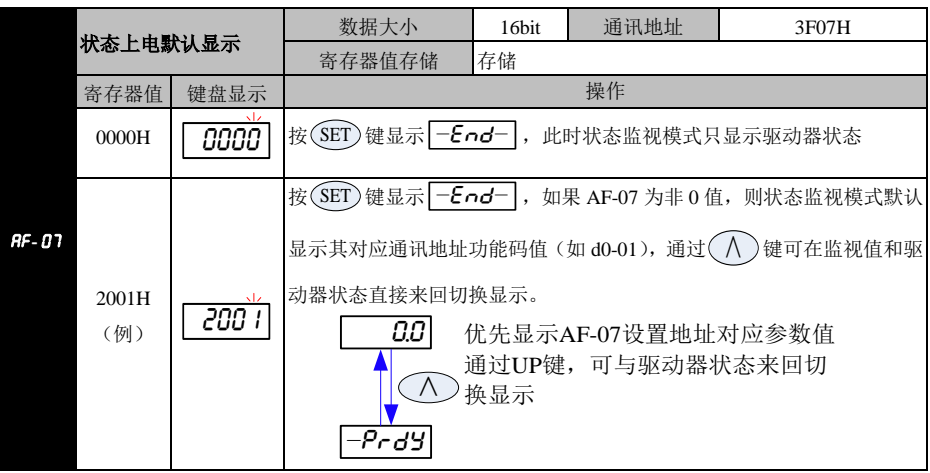

注意☞ **1**:**AF-07** 以 **16** 进制显示,代表含义为 **MODBUS** 通讯地址,若设置地址没有对应功能码,显 示值未知。 **2**:如果当前未使能,则 **LED3** 会显示为位置模式(P),一旦使能,则显示为实际运行的控制 模式

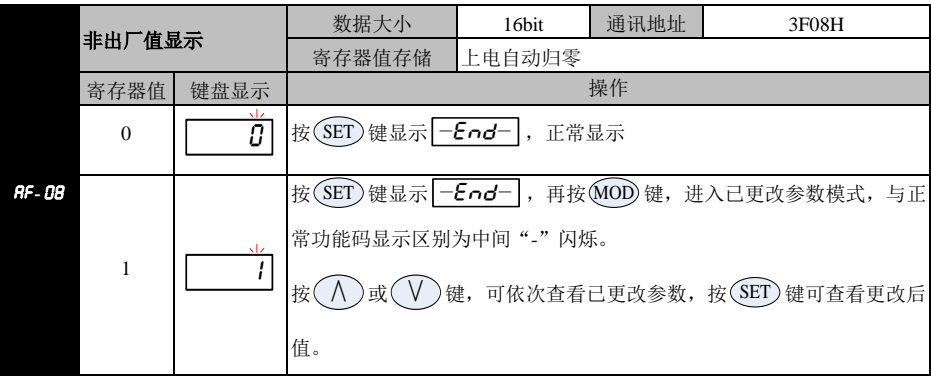

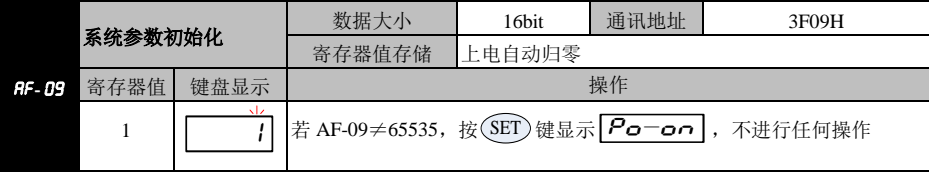

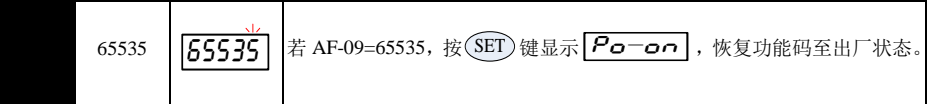

## 注意☞ **1**:使用此功能后,必须进行控制电源重上电操作。 2: 此操作不会恢复电机参数

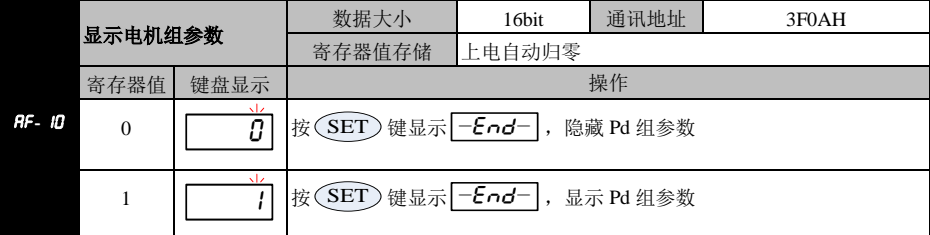

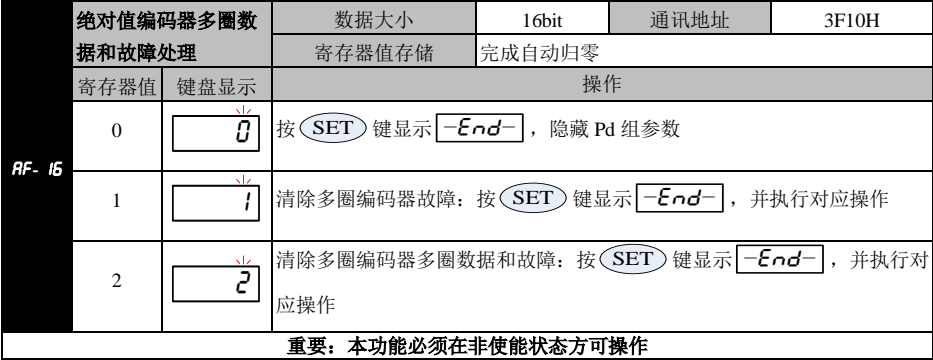

# 第**5**章 运行与调试

在接负载之前,按照本手册的说明,将电机正常运转后才能将伺服电机的负载接上。通常一台驱动器 经过以下测试后才能投入使用。

- 1) 配线,检查。
- 2) 驱动器上电,调整参数。
- 3) 空载运行。
- 4) 控制功能调试。

强烈建议:请先在无负载下,让伺服电机正常工作,之后再将负载接上以避免不必要的危险**!**

#### 驱动器通电  $5.1$

### 5.1.1 上电前检查

- 1) 驱动器和电机规格是否匹配。
- 2) L1、L2、L3和 U、V、W,绝对不可以接反,不可有松动的现象。
- 3) 电机的U、V、W 必须与驱动器的U、V、W一一对应。
- 4) 输入电压是否和驱动器铭牌或面板所示的电压等级一致。
- 5) 编码器端子是否接好。
- 6) 伺服电机与驱动器是否良好接地。

### 5.1.2 上电时序

1) 请参考第3.3.2节,保证正确的上电时序。

## 5.2 试运行

#### $5.2.1$ 点动运行参数设置

在伺服未使能状态下,设定下列参数

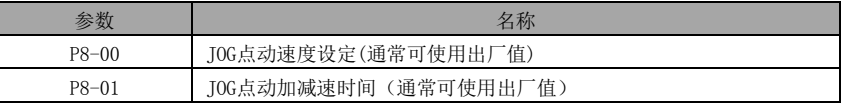

#### $5.2.2$ 点动操作

按下图操作

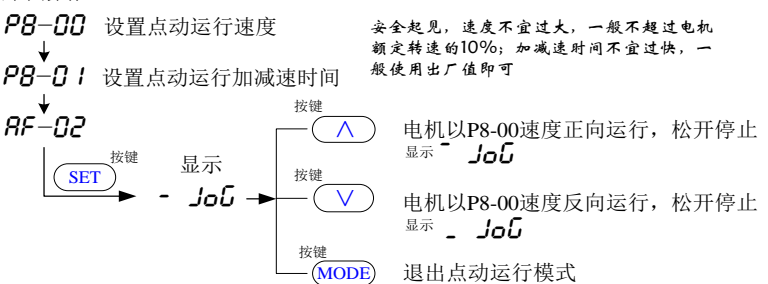

如果电机点动运行正常,表明接线及驱动器和电机基本功能正常。

如果电机不转或运行不正常,请检查首先系统接线是否正确,包括电机控制线UVW相序是否正确及 接触是否良好,编码器接线是否正确及接触是否良好,然后确认电机CODE(d2-01)是否与实际电机 相符。反复重复以上步骤仍然运行不正常,请联系厂家解决。

# 第**6**章 **CANopen** 通讯

#### **CANopen** 通讯规范 6.1

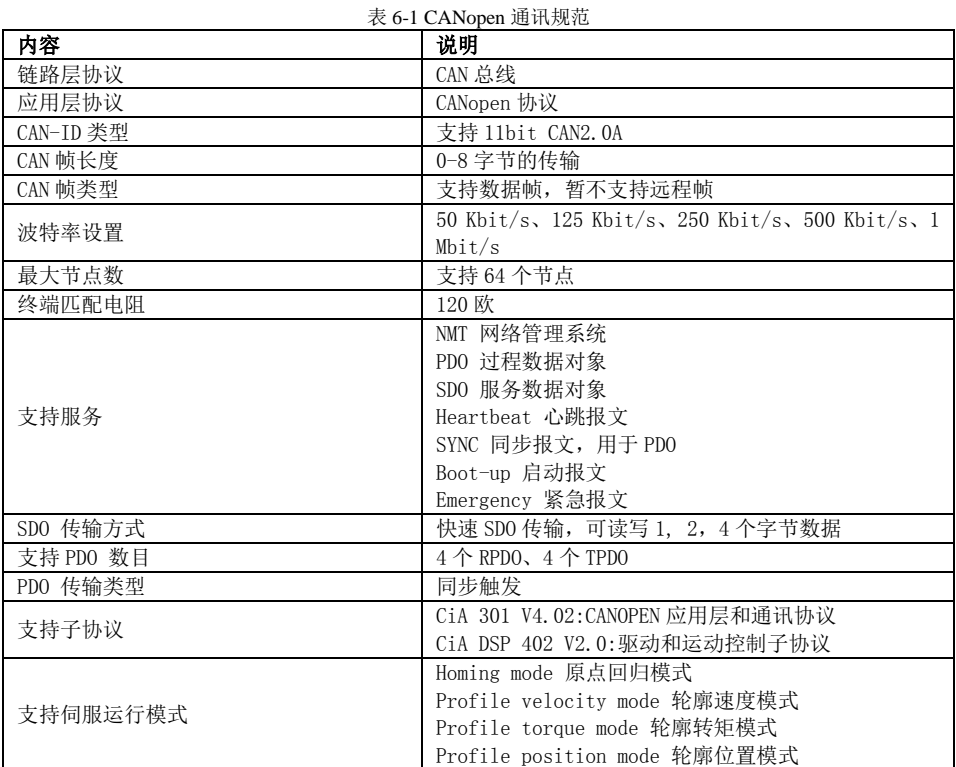

# **CANopen** 协议概述

## **CANopen** 通讯模型

CANopen 是一个基于 CAN 串行总线的网络传输系统的应用层协议,遵循 ISO/OSI 标准模型。网络 中不同的设备通过对象字典或者对象来相互交换数据,其中,主节点可以通过过程数据对象(PDO) 或 者服务数据对象(SDO) 来获取或者修改其它节点对象字典列表中的数据。CANopen 的设备模型如下 图所示:

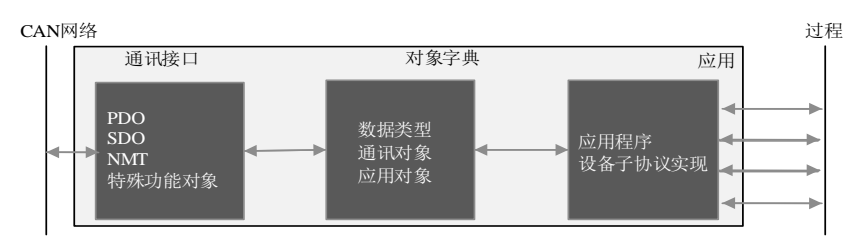

图 6-1 CANopen 通讯模型

#### $6.2.2$ 对象字典

对象字典是设备规范中最重要的部分。它是一组参数和变量的有序集合,包含了设备描述及设备网 络状态的所有参数。通过网络可以采用有序的预定义的方式来访问的一组对象。 CANopen 协议采用了带有 16 位索引和 8 位子索引的对象字典,对象字典的结构如下表所示:

表 6-2 CANopen 对象字典通用结构

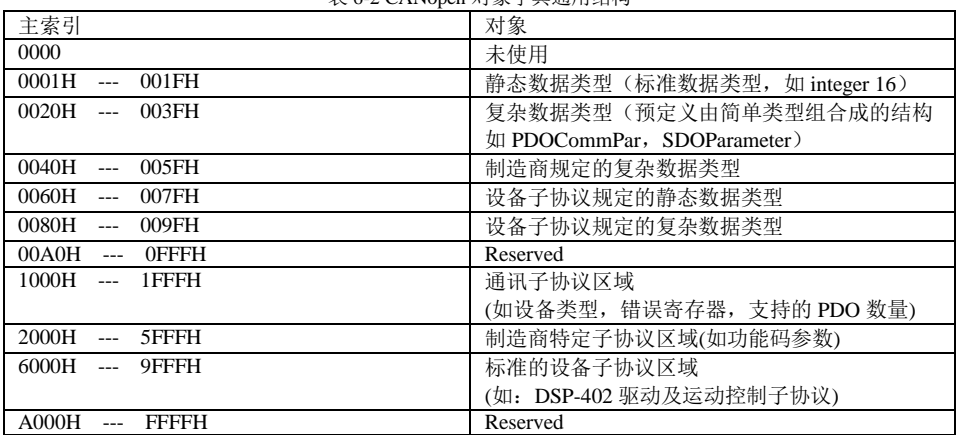

#### $6.2.3$ 通讯对象

### 1) 网络管理对象(NMT)

> 网络管理对象包括 Boot-up 报文, Heartbeat 协议及 NMT 报文, 基于主从通信模式, NMT 用于管理 和监控网络中的各个节点,主要实现三种功能:节点状态控制、错误控制和节点启动。

### 2) 服务数据对象(SDO)

- > 包括接收 SDO(R-SDO) 和发送 SDO(T-SDO)。
- 通过使用索引和子索引,SDO 使客户机能够访问设备对象字典中的项。
- > 协议是确认服务类型, 为每个消息生成一个应答。SDO 请求和应答报文总是包含 8 个字节。

### 3) 过程数据对象(PDO)

- ▶ 句括接收 PDO(RPDO) 和发送 PDO(TPDO)。
- 用来传输实时数据,数据从一个创建者传到一个或多个接收者。数据传送限制在 1 到 8 个字节。
- 每个 CANopen 设备包含 8 个缺省的 PDO 通道,4 个发送 PDO 通道和 4 个接收 PDO 通道。
- > PDO 包含同步和异步两种传输方式, 由该 PDO 对应的通信参数决定。
- > PDO 消息的内容是预定义的, 由该 PDO 对应的映射参数决定。

### 4) 同步对象(SYNC)

 同步对象是由 CANopen 主站周期性地广播到 CAN 总线的报文,用来实现基本的网络时钟信号,每个 设备可以根据自己的配置,决定是否使用该事件来跟其它网络设备进行同步通信。

## 5) 紧急报文(EMCY)

> 设备内部通信故障或者应用故障错误时发送的报文。

## 6.2.4 通讯对象标识符

CAN 通过数据帧在主机(控制器)和总线节点之间传输数据。下表说明了数据帧的结构。

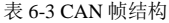

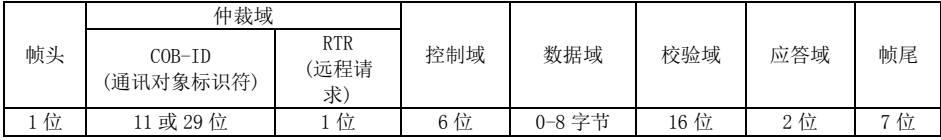

本驱动器暂不支持远程帧。其中 COB-ID (通讯对象标识符) 分配:

表 6-4 COB-ID 结构

| 台匕<br>ь.<br>目内生                                                                                |  |  |  | $-1.1 -$<br>点地址<br><b>TT</b><br>NODE<br>τD.<br>ハハー |   |  |  |  |  |  |
|------------------------------------------------------------------------------------------------|--|--|--|----------------------------------------------------|---|--|--|--|--|--|
| ιv                                                                                             |  |  |  |                                                    | - |  |  |  |  |  |
| ·允许被使用`<br>$\sim$<br>丶范围是 』<br>63<br>$\bullet$<br>Node-ID<br>$\sqrt{N}$<br>ζV.<br>$\mathbf{r}$ |  |  |  |                                                    |   |  |  |  |  |  |

### 表格 6-5 CANopen 预定义主/从连接集 CAN 标识符分配表

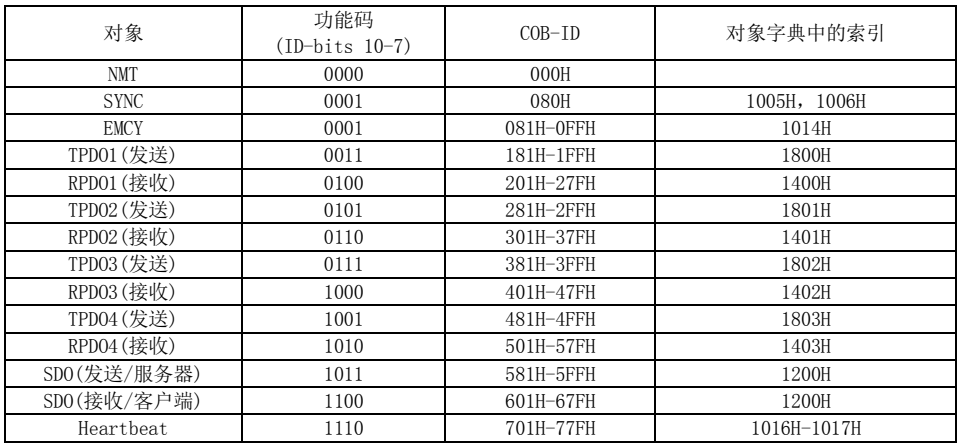

#### 6.3 系统设置

为了能够使伺服驱动器准确的接入 CANopen 现场总线网络,需要对伺服驱动器的相关功能码进行设置。

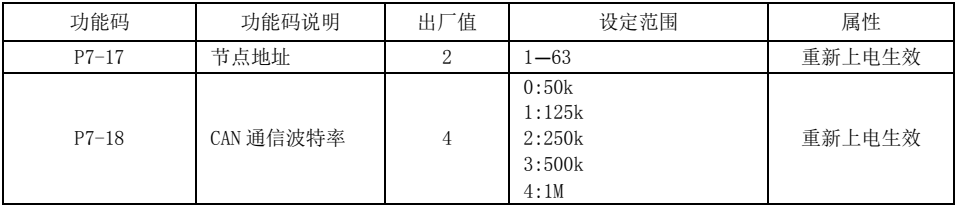

#### 表 6-6 CANOPEN 功能码设置

#### NMT 网络管理系统 64

CANopen 网络管理基于主从结构模式。只有 NMT-Master 节点能够传送 NMTModule Control 报文。所有从设 备必须支持 NMT 模块控制服务。NMTModule Control 消息不需要应答。网络管理可为 NMT 从节点中参与分 布式应用程序的模块控制服务提供初始化,为监视节点提供错误控制服务和网络通信状态服务,其过程通 过状态机来实现。以下为 CANOPEN 状态转换框图:

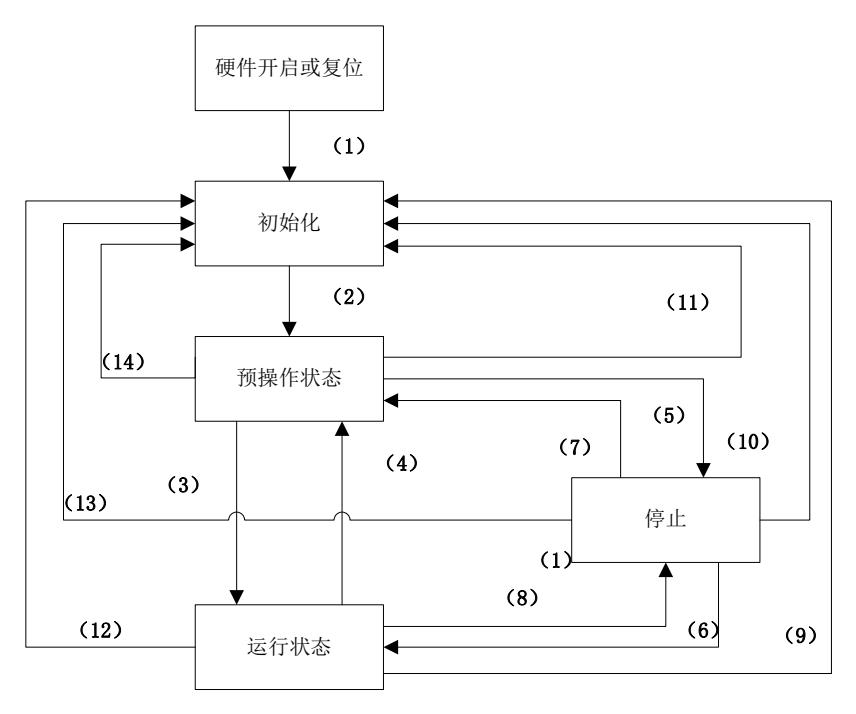

图 6-2 CANopen 状态机

每个CANopen从节点都有初始化、预操作、操作和停止四个状态,由主节点控制各状态之间的转换。 状态之间的切换称为状态机,不可以越级。状态的转化操作和初始化过程如下表:

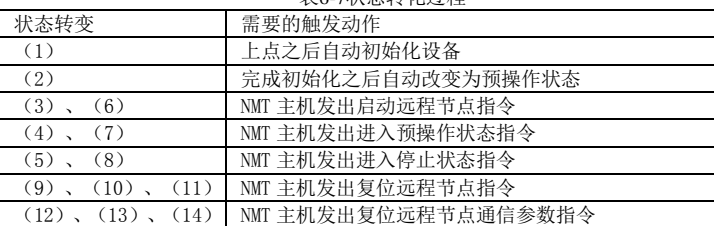

表6-7状态转化过程

驱动器上电后会自动进入初始化状态,包括正在初始化,复位节点,复位通信。而后驱动器发送 boot-up 报文给 NMT Master, 自动进入预操作状态。完成配置后, 节点需要 NMT master 发送 NMT 报文给从站, 使 从站进入操作状态。

各种状态下支持的 CANopen 服务如表所示:

表 6-8 各状态下可支持的 CANOPEN 服务

| 服务<br>PD0       | 预操作 | 操作 | 停止 |
|-----------------|-----|----|----|
|                 |     |    |    |
| SD <sub>0</sub> |     |    |    |
| SYNC            |     |    |    |
| <b>EMCY</b>     |     |    |    |
| <b>NMT</b>      |     |    |    |

NMT 消息格式如下:

#### 表 6-9 NMT 消息格式

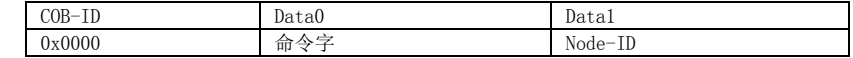

NMT 报文的 COB-ID 固定是"0x000"。

数据区由两个字节组成:第一个字节是命令字,表明该帧的控制作用,具体如表 3-7 说明;

第二个字节是 CANopen 节点地址,当其为"0"时为广播消息,网络中的所有从设备均有效。命令字可以 取如下值:

| 命令字  | NMT 服务  |  |  |  |  |  |
|------|---------|--|--|--|--|--|
| 0x01 | 启动远程节点  |  |  |  |  |  |
| 0x02 | 停止远程节点  |  |  |  |  |  |
| 0x80 | 讲入预操作状态 |  |  |  |  |  |
| 0x81 | 复位节点指令  |  |  |  |  |  |
| 0x82 | 复位通信指令  |  |  |  |  |  |

表 6-10 NMT 命令字说明

#### Heartbeat 心跳协议  $6.5$

心跳协议可以取代节点守护协议,CIA 推荐在新设备的设计上只实现心跳。心跳是一种管理服务,基于生 产者/消费者模式。一个心跳生产者周期循环发送心跳信息,该周期在对象字典 1017h 中定义;心跳消费者 又以另外一个周期查询是否收到这些信息,该周期在 1016h 中定义。如果心跳消费者在该时间内未接收到 心跳生产者的心跳信息,一个心跳事件就会发生,判断从站是否掉站,采取相应动作。本伺服驱动器既是 心跳生产者,也是心跳消费者,目前只支持 1 个心跳消费者监视。 Heartbeat Producer 到 Consumer(s) 报文格式

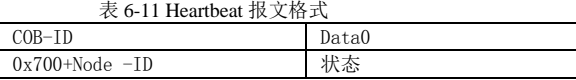

状态可为下表数值

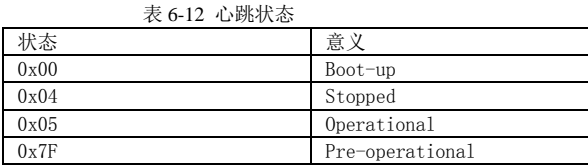

## 建议心跳生产者的时间不要低于20ms,而消费者心跳时间不要低于40ms,且为相应生产者心跳时间的1.8 倍以上

#### Boot-up 启动报文 6.6

主从通讯模式,在设备启动并完成内部初始化后,NMT 从节点通过发送这个报文,向 NMT 主节点说明 该节点已经由初始化进入预操作状态。报文格式如下

表 6-13 Boot-up 报文格式

| $\gamma_{\rm B}$<br>T <sub>D</sub><br>ΠD      | Data0 |
|-----------------------------------------------|-------|
| $0x700+N$<br>-Aholl<br>ΠD<br>◡<br>ີ<br>$\sim$ | 0x0c  |

#### SYNC 同步报文 6.7

同步对象用于控制数据在网络设备间的同步传输,例如同步启动多个轴。同步报文的传输是基于生产 者—消费者模型的,所有支持同步 PDO 的节点都可以作为消费者(同时)接收到此报文,并使用该对象与 其他节点进行同步。

主从模式: SYNC 主节点定时发送 SYNC 对象, SYNC 从节点收到后同步执行任务。在 SYNC 报文传送后, 在给定的时间窗口内传送一个同步 PDO。

CANopen建议用一个最高优先级的COB-ID以保证同步信号正常传送。SYNC 报文的COB-ID 固定为080h , SYNC 报文可以不传送数据以使报文尽可能短。

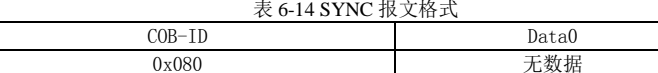

#### Emergency 紧急报文 6.8

网络中的节点检测到硬件或软件的错误可以将其通过紧急对象通知其他节点。内部的任何错误都将被编码 为定义好的错误代码传送给其他节点,如果错误全部被纠正,则节点将发送一个带有代码"无错误"的报 文。

一个应急报文由 8 字节组成,格式如下:

表 6-15 Emergency 报文格式

| COB-ID             | Data O-1 | Data 2                 | Data 3-7         |
|--------------------|----------|------------------------|------------------|
| $0x80 + Node - ID$ | 错误码      | 错误寄存器<br>(对象<br>0x1001 | 制造商特定的错误区域<br>保留 |

错误码与伺服故障码一致,见第九章故障处理部分。

#### SDO 服务数据对象 6.9

SDO 用来访问一个设备的对象字典。访问者被称作客户(client),对象字典被访问且提供所请求服务 的 CANopen 设备被称作服务器(server)。SDO 请求和应答报文总是包含 8 个字节(尽管不是所有的数据字 节都一定有意义)。一个客户的请求一定要有来自服务器的应答。建议首先只用 SDO 建立应用程序,访问 一些对象后再转换到虽然更快但也更复杂的过程数据对象 (PDO)。

SDO 有 2 种传送机制:快速传送(最多传输 4 字节数据)和分段传送(传输数据长度大于 4 字节),

### 本驱动器只支持快速传送。

SDO 基本结构如下:

| $\sim$ 0 10 DD 0 JA $\sim$ 10 $\sim$ |          |       |       |       |       |       |       |       |
|--------------------------------------|----------|-------|-------|-------|-------|-------|-------|-------|
| $COB-ID$                             | Data0    | Datal | Data2 | Data3 | Data4 | Data5 | Data6 | Data7 |
| 580h+Node-ID<br>600h+Node-ID         | 命令代<br>码 | 主索引   |       | 子索引   |       | 数据    |       |       |

表 6-16 SDO 报文格式

其中命令代码指明了 SDO 的传输类型和数据长度。

由于所发送或接收的必须是 1、2 或 4 个数据字节,因此指令或响应数据结构取决于要读取或写入的对 象的数据类型。

### 1) SDO 快速写传输报文

第一个字节命令代码 2Fh 表示写一个字节;2Bh 表示写两个字节,23h 表示写 4 个字节。返回数据第一 个字节 60h 表示写入成功,80h 表示不成功。报文格式如下表所示

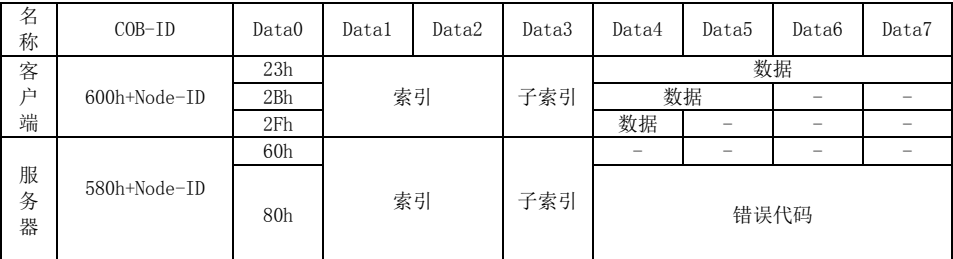

### 表 6-17 SDO 写报文格式

## 2) SDO 快速读传输报文

客户端写第一个字节控制命令为 40h,表示加速读命令。服务器返回数据第一个字节 4Fh 表示读一个字 节, 4Bh 为读两个字节, 43h 为读四个字节, 80h 为读错误。报文格式如下表所示:

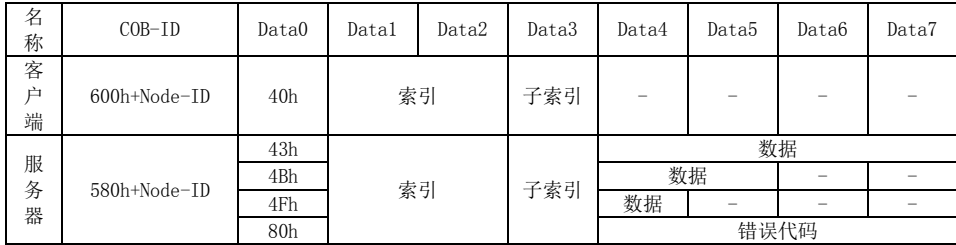

#### 表 6-18 SDO 读报文格式

# 注:主站务必等待伺服驱动器的确认,有伺服驱动器已确认请求,方可继续发送请求。

3) SDO 错误报文

当读取或写入时发生错误(例如:由于写入数值过大),则驱动器发送报告错误。SDO 错误代码如下: 表 6-19 SDO 错误代码

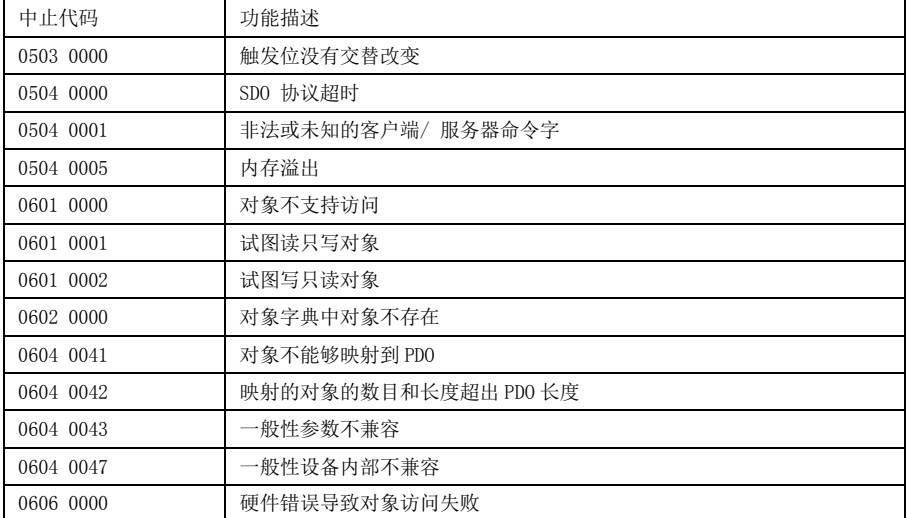

EA180C 系列 CANopen 总线型伺服驱动器用户手册

| 0607 0010 | 数据类型不匹配,服务参数长度不匹配      |
|-----------|------------------------|
| 0607 0012 | 数据类型不匹配,服务参数长度太大       |
| 0607 0013 | 数据类型不匹配, 服务参数长度太短      |
| 0609 0011 | 子索引不存在                 |
| 0609 0030 | 超出参数数值的值范围             |
| 0609 0031 | 写入参数数值太大               |
| 0609 0032 | 写入参数数值太小               |
| 0609 0036 | 最大值小于最小值               |
| 0800 0000 | 一般性错误                  |
| 0800 0020 | 数据不能传送或保存到应用           |
| 0800 0021 | 由于本地控制导致数据不能传送或保存到应用   |
| 0800 0022 | 由于当前设备状态导致数据不能传送或保存到应用 |
| 0800 0023 | 对象字典动态产生错误或对象字典不存在     |
| 0800 0024 | 数值不存在                  |

#### PDO 过程数据对象 6.10

用来传输实时数据,数据从一个生产者传到一个或多个消费者。数据传送限制在 1 到 8 个字节(例如, 一个 PDO 可以传输最多 64 个数字 I/O 值, 或者 4 个 16 位的 AD 值) 。

PDO 以事件控制的方式或周期性的方式传输数据。此时 PDO 传输一个或多个之前已确定的参数。与 SDO 不一样的是,传输 PDO 时无需进行确认。因此在 PDO 激活后,所有接收器必须能够随时处理可能接收到的 PDO。这也意味着在主机中会占用很大的软件资源。这是缺点但同时也是优点:主机无需周期性地查询通过 PDO 传输的参数,从而大大降低了对 CAN 总线资源的占用。

每个 PDO 在对象字典中用 2 个对象描述:

PDO 通讯参数:包含哪个 COB-ID 将被 PDO 使用,传输类型,禁止时间和定时器周期。

PDO 映射参数: 包含一个对象字典中对象的列表, 这些对象映射到 PDO 里, 包括它们的数据长度。生 产者和消费者必须知道这个映射,以解释 PDO 内容。

PDO 消息的内容是预定义的(或者在网络启动时配置的):映射应用对象到 PDO 中是在设备对象字典 中描述的。本驱动器支持可变 PDO 映射, 使用 SDO 报文可以配置 PDO 映射参数。

PDO 映射必须遵守以下 2 个规则: 第一, 每个 PDO 最多可映射 4 个对象; 第二, 每个 PDO 的长度不能超过 64 位。

#### 1) PDO 的 COB-ID

PDO 的 COB-ID, 包含 控 制 位 和 标 识 数 据, 确 定 该 PDO 的 总 线 优 先 级 。 其 通 讯 参 数 位 于 (RPDO:1400H---1403H,TPDO:1800H---1803H)的子索引 01h 上,最高位决定该 PDO 是否有效。 举例:

对于站号为 2 的节点, TPD01 在无效状态下其 COB-ID(1800H-01) 应该为 80000182H; 若有效其 COB-ID(1800H-01)应该为 00000182H。

### 2)PDO 传输类型

PDO 可以有多种传送方式:

同步:通过接收 SYNC 对象实现同步;

周期:传送在每 1 到 240 个 SYNC 消息后触发;

异步: 由设备子协议中规定的对象特定事件触发传送。

PDO 传输类型如下表所示

| 传输类型数值      | 描述      | PDO 传输                                         |
|-------------|---------|------------------------------------------------|
|             | 同步, 非循环 | 当 TPDO 数据内容发生改变, 或周期性发送时, 若接<br>收到一个同步帧, 则发送数据 |
| $1 - 240$   | 同步, 循环  | 当 TPDO 接收到相应个数的同步帧时, 发送该 TPDO                  |
| $241 - 253$ | 保留      |                                                |
| 254, 255    | 异步      | TPD0 内容发生变化, 或定时发送, 触发该 TPD0 发送                |

表 6-20 PDO 传输类型

### 3)禁止时间

针对 TPDO 设置了禁止时间, 即定义两个连续 PDO 传输的最小间隔时间, 避免由于高优先级信息的数 据量太大,始终占据总线,而使其它优先级较低的数据无力竞争总线的问题。存放在通信参数 (1800H---1803H) 的子索引 03 上, 禁止时间由 16 位无符号整数定义, 单位 100us。

### 4)事件计时器

针对异步传输(传输类型为 254,255)的 TPDO,可以指定一个事件计时器,当超过定时时间后,一个 TPDO 传输可以被触发(不需要触发位)。存放在通信参数(1800H---1803H)的子索引 05 上,事件定时周期由 16 位无符号整数定义,单位 1ms。

### 5)PDO 映射参数

PDO 映射参数包含指向 PDO 对应的过程数据的指针,包括索引,子索引和映射对象长度。可同时映射 一个或者多个对象,但不超过四个。

本驱动器包括 4 个 RPDO, 4 个 TDPO, PDO 映射参数分为传输映射参数(1A00H---1A03H) 和接收映射参 数(1600H---1603H), 说明了 PDO 所包含的应用对象, 决定了发送或接收的数据。

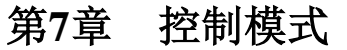

#### $7.1$ 伺服设定流程

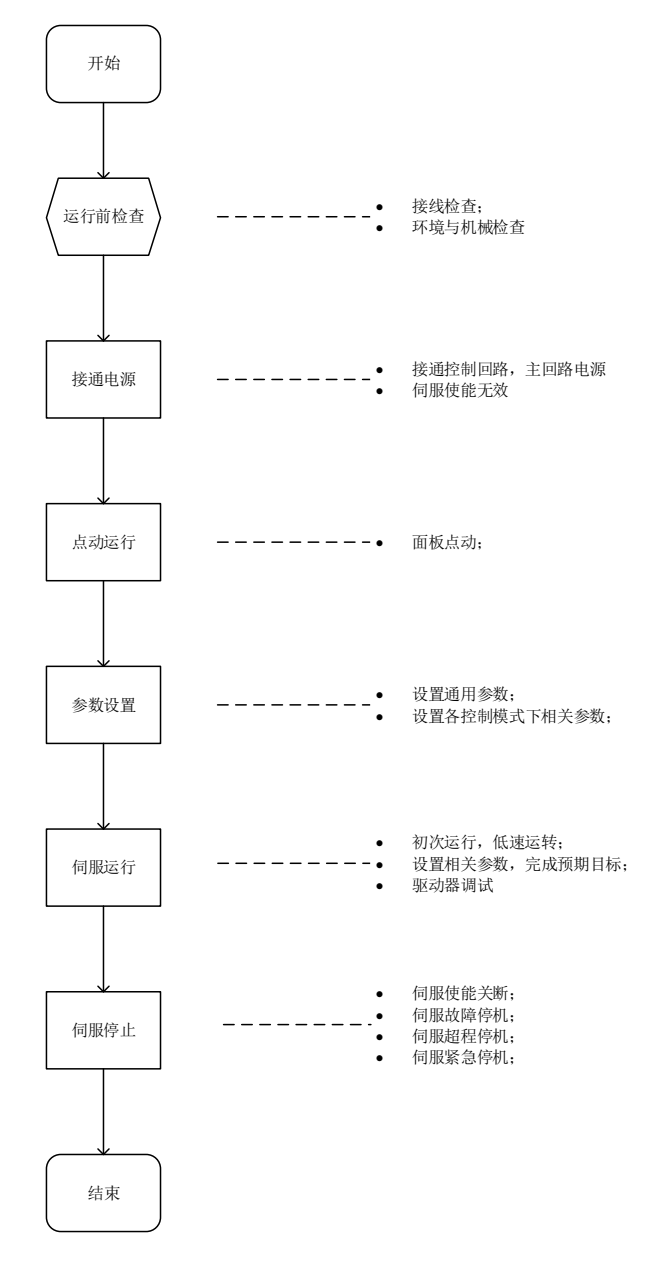

图 7-1 伺服设定流程

### 7.1.1 点动运行

请使用点动运行确认伺服电机是否可以正常旋转,转动时无异常振动和异常声响。可以通过面板方式使用 点动运行功能。电机以当前功能码 P8-00 存储值作为点动速度。

1) 面板点动 AF-02 进入点动模式,按 SET 键,此时面板显示 SJOG,通过 UP/DOWN 键可实现正反转点 动运行。按 MODE 键退出点动运行状态。

关键索引码

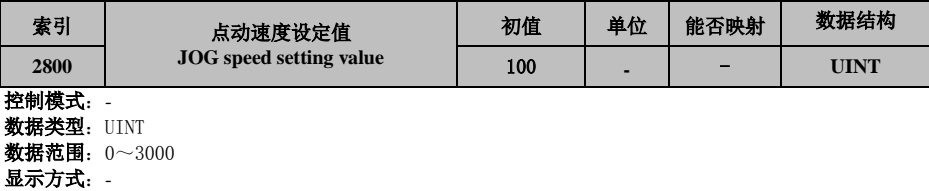

可访问性:RW

设定生效:运行设定立即生效

参数功能**:** 使用点动功能时,设定点动运行速度指令值,点动功能在伺服驱动器处于正常运行状态下均可 触发。与当前控制板模式无关。

### 7.1.2 转换因子设置

6091h: 齿轮比

齿轮比实质意义为:负载轴位移 1 个指令单位时,对应的电机位移(单位:编码器单位)。

齿轮比由分子 6091-01h 和分母 6091-02h 组成,通过齿轮比可建立负载轴位移(指令单位)与电机位移(编 码器单位)的比例关系:

电机位移=负载轴位移 X 齿轮比

电机与负载间通过减速机及其其它机械传动机构连接。因此,齿轮比与机械减速比、机械尺寸相关参数。 计算方法如下:

齿轮比=电机分辨率/负载轴分辨率

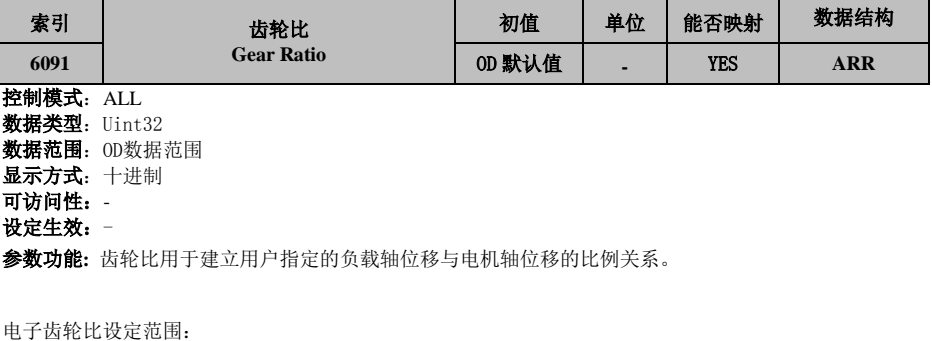

 (0.001× 编码器分辨率 /10000, 4000× 编码器分辨率 /10000) 超过此范围,将发生 Er.B03( 电子齿轮比超限故障 )

- 电机位置反馈 ( 编码器单位 ) 与负载轴位置反馈 ( 指令单位 ) 的关系: 电机位置反馈 = 负载轴位置反馈 × 齿轮比
- 电机转速 (rpm) 与负载轴转速 ( 指令单位 /s) 的关系:

电机转速(rpm) =  $\frac{3}{2}$ 负载轴转速 × 齿轮比 6091h 编码器分辨率 × 60

电机加速度 (rpm/ms) 与负载轴转速 ( 指令单位 /s2) 的关系:

## EA180C 系列 CANopen 总线型伺服驱动器用户手册

电机加速度 =  $\frac{\text{A} \times \text{B} \times \text{B} \times \text{C} \times \text{D}}{\text{A} \times \text{D} \times \text{A} \times \text{D} \times \text{A}}$ <u>H速度×齿轮比 6091h</u> × <mark>1000</mark><br>编码器分辨率 60

60

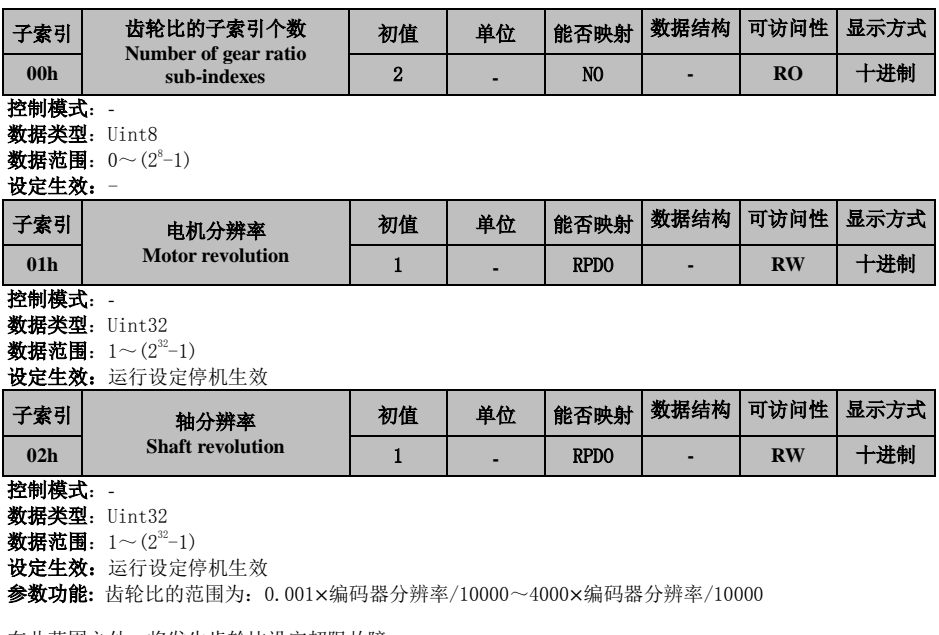

在此范围之外,将发生齿轮比设定超限故障。

以滚珠丝杆为例:

指令最小单位 fc=1mm 丝杆导程 Pb=10mm/r 减速比 n=5:1 EA180C 23bit 总线式电机分辨率 P=8388608(P/r) 位置因子计算如下: 位置因子=  $\frac{\# \mathit{H} \beta \# \mathbb{1} \times \mathbb{n}}{2k}$  $\frac{\partial H \# x n}{\partial D} = \frac{8388608\times5}{10}$  $\frac{1000 \times 5}{10}$  = 4194304 因此:6091-1h=4194304,6091-2h=1.其实质意义为:负载位移为 1mm 时,电机位移为 4194304.

#### $7.2$ 伺服状态设置

使用 EA180C 驱动器必须按照标准 402 协议规定的流程引导伺服驱动器,伺服驱动器才可运行与指定的状 态。

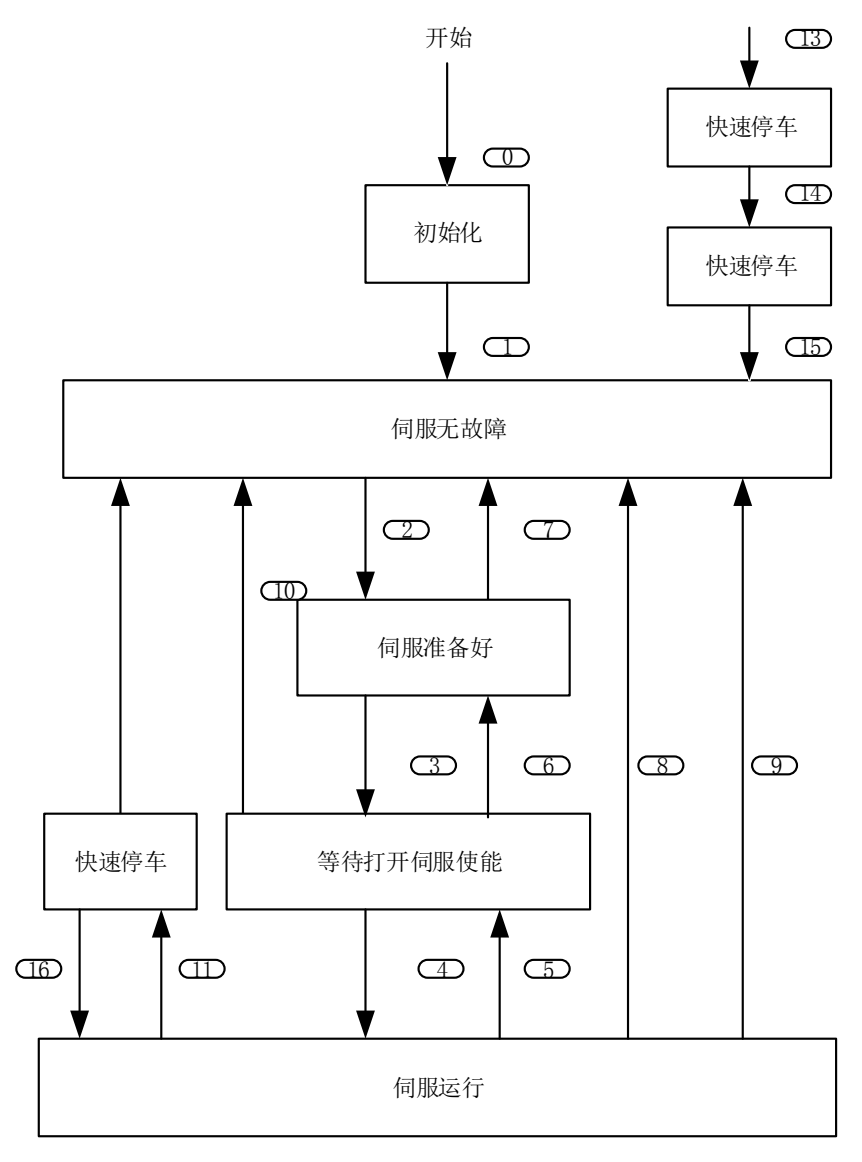

图 7-2 CIA402 状态机切换图

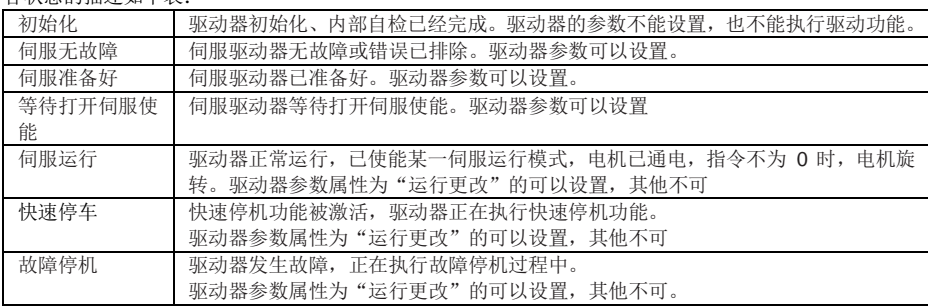

## 各状态的描述如下表:

## 7.2.1 控制命令与状态切换:

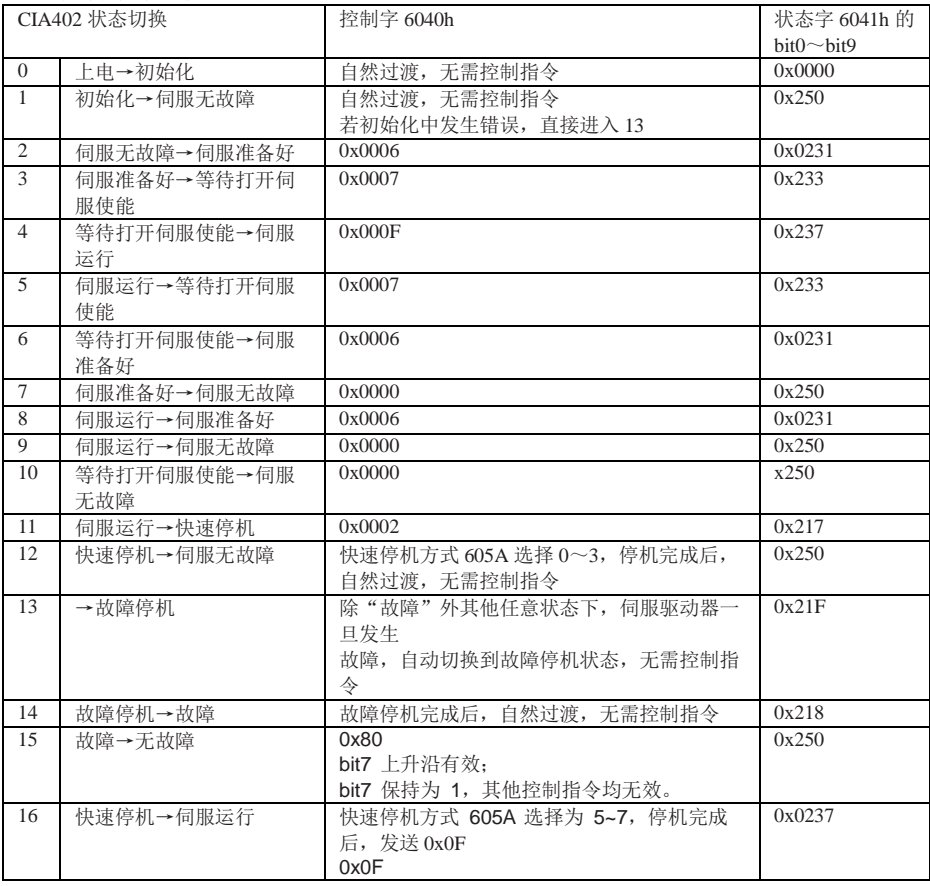

注意: 因状态字 6041h 的 bit10~bit15(bit14 无意义) 与各伺服模式运行状态有关, 在上表中均以" 0" 表示,具体的各位状态请查看各伺服运行模式。

## 控制字 **6040h**

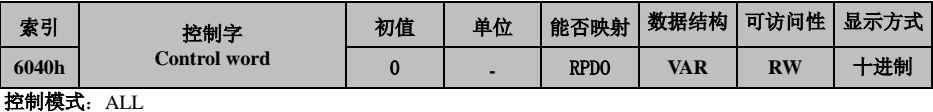

数据类型: Uint16

**数据范围: 00~FF** 

设定生效:运行设定停机生效

### 参数功能**:**设置控制指令

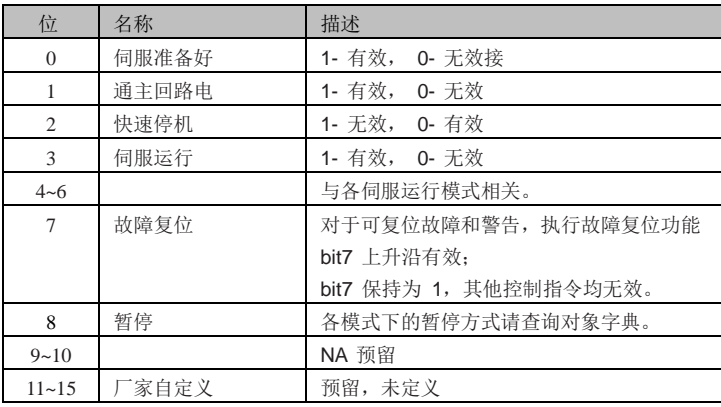

注意:

控制字的每一个 bit 位单独赋值无意义,必须与其他位共同构成某一控制指令。bit0~bit3 和 bit7 在各控 制模式下意义相同,必须按顺序发送命令,才可将伺服驱动器按照 CiA402 状态机切换流程引导入预计的 状态,每一命令对应一确定的状态。bit4~bit6 与各伺服模式相关 ( 请查看不同模式下的控制指令 )

## 状态字 **6041h**

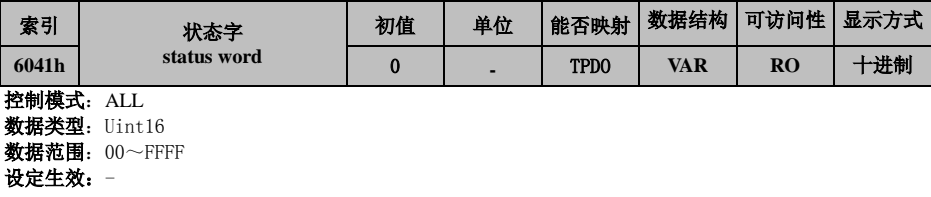

参数功能**:**反应伺服状态

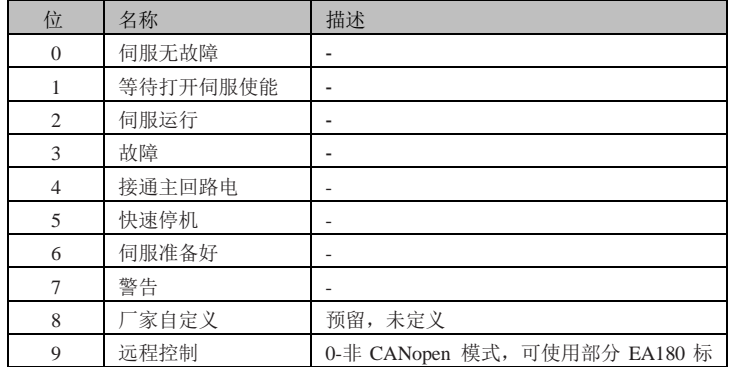

## EA180C 系列 CANopen 总线型伺服驱动器用户手册

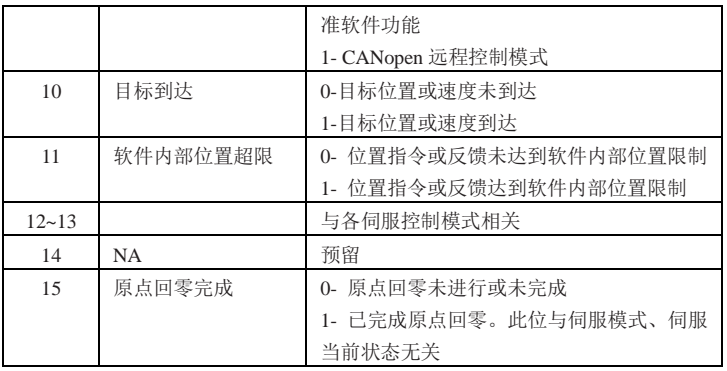

注意:

1) 状态字的每一个 bit 位单独读取无意义,必须与其他位共同组成,反馈伺服当前状态

2) bit0~bit9 在各伺服模式下意义相同, 控制字 6040h 按顺序发送命令后, 伺服反馈一确定的状态。

3) bit12~bit13 与各伺服模式相关 ( 请查看不同模式下的控制指令 )

4) bit10 bit11 bit15 在各伺服模式下意义相同,反馈伺服执行某伺服模式后的状态。

#### 伺服模式设置  $7.3$

## 7.3.1 伺服模式介绍

EA180C 支持 4 种伺服模式, 对象字典 6502h 用于显示伺服驱动器支持的伺服模式。

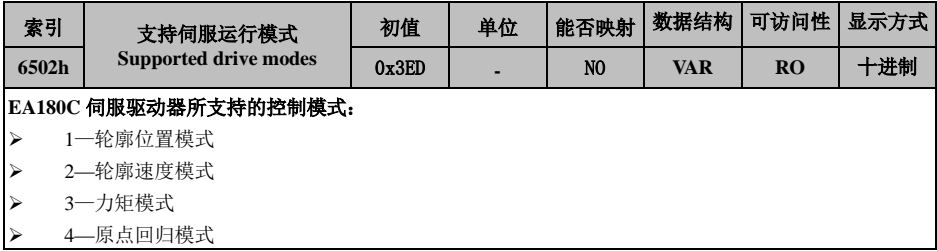

#### 轮廓位置控制模式(1-PP)  $74$

此模式主要用于点对点定位应用。此模式下,上位机给目标位置 ( 绝对或者相对位置 )、位置曲线的速度、 加减速及减速度,伺服内部的轨迹发生器将根据设置生成目标位置曲线指令,驱动器内部完成位置控制, 速度控制,转矩控制。

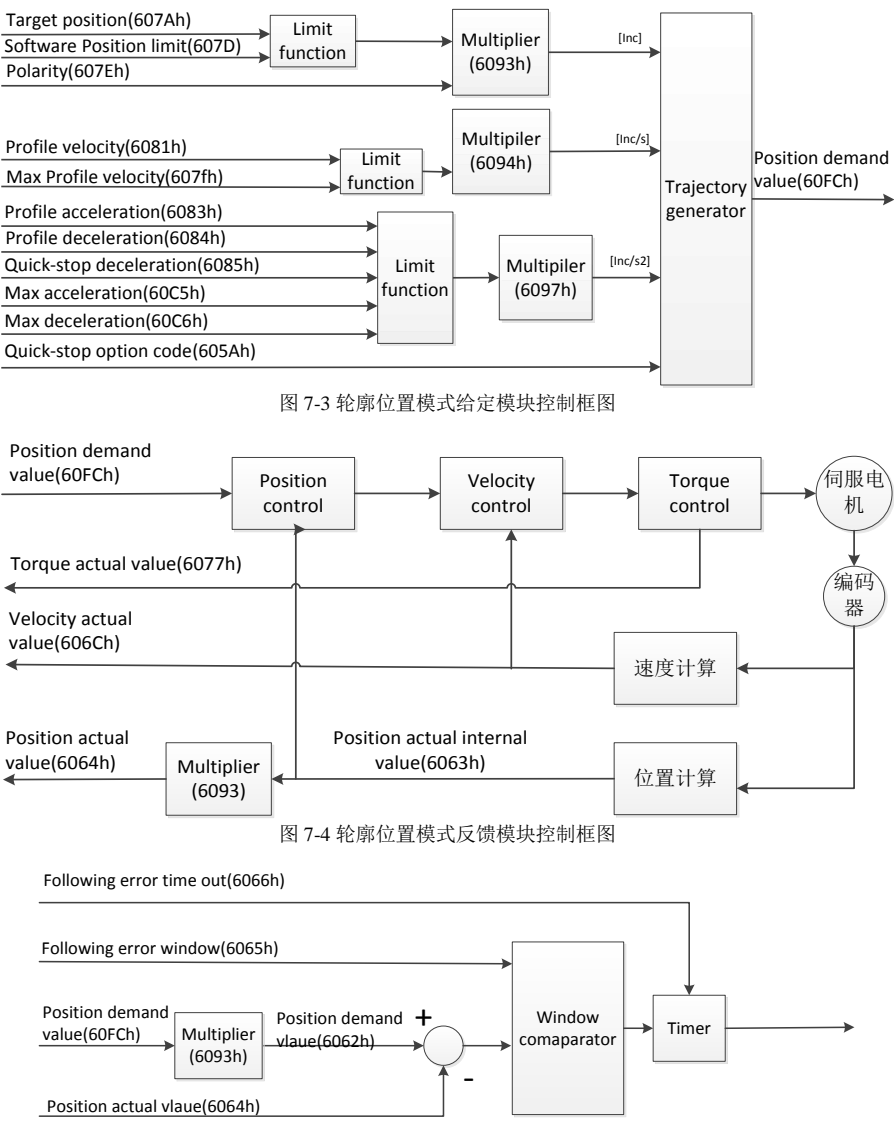

图 7-5 轮廓位置模式跟随误差判断模块控制框图

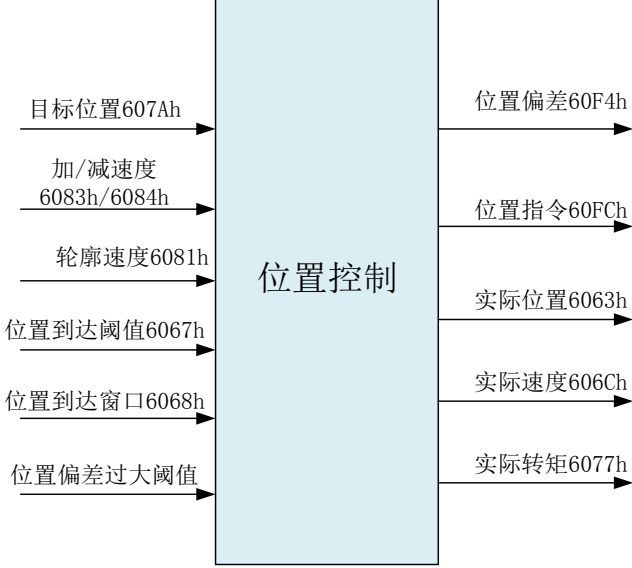

图 7-6 轮廓位置模式 (pp) 输入输出框图

## 7.4.1 相关对象

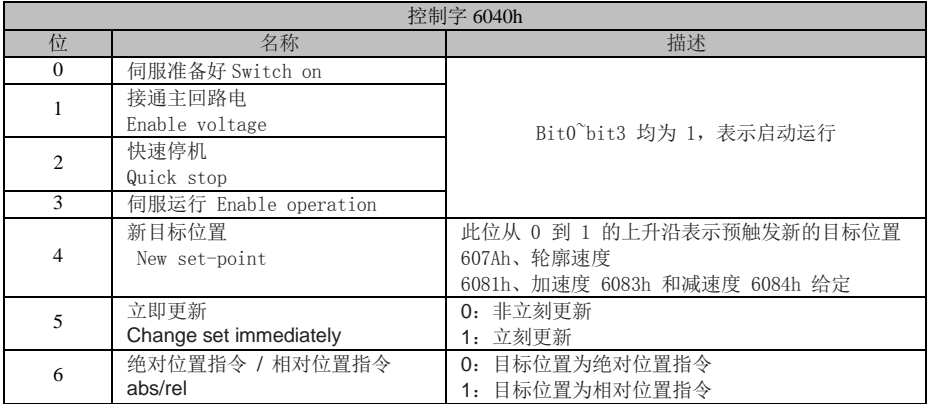

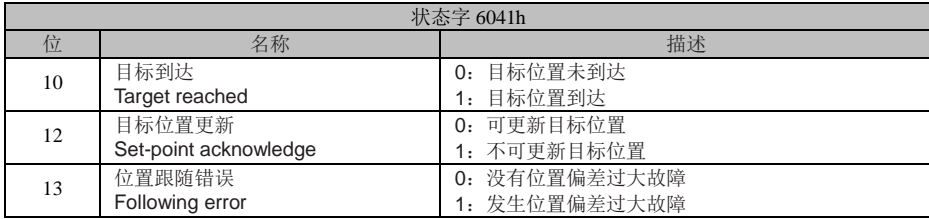

EA180C 系列 CANopen 总线型伺服驱动器用户手册

| 索引   | 名称    | 访问             | 数据类型               | 能否映射        | 单位      | 设定范围                        | 默认值      |
|------|-------|----------------|--------------------|-------------|---------|-----------------------------|----------|
| 6040 | 控制字   | <b>RW</b>      | UINT16             | <b>RPDO</b> |         | $0 \sim 65535$              | $\theta$ |
| 6041 | 状态字   | <sub>RO</sub>  | UINT <sub>16</sub> | <b>TPDO</b> |         | $0\nightharpoonup 65535$    | $\Omega$ |
| 6060 | 模式选择  | <b>RW</b>      | INT8               | <b>RPDO</b> |         | $0^{\sim}10$                |          |
| 6061 | 模式显示  | R <sub>O</sub> | INT <sub>8</sub>   | <b>TPDO</b> |         | $0 \sim 10$                 |          |
| 607A | 目标位置  | <b>RW</b>      | INT32              | <b>RPDO</b> | 指令单位    | $-2^{31} \sim (2^{31} - 1)$ | $\Omega$ |
| 6081 | 轮廓速度  | <b>RW</b>      | INT32              | <b>RPDO</b> | 指令单位/s  | $0 \sim (2^{31} - 1)$       | $\Omega$ |
| 6083 | 轮廓加速度 | <b>RW</b>      | INT32              | <b>RPDO</b> | 指令单位/s2 | $0 \sim (2^{31} - 1)$       | $\Omega$ |
| 6084 | 轮廓减速度 | <b>RW</b>      | INT32              | <b>RPDO</b> | 指令单位/s2 | $0 \sim (2^{31} - 1)$       | $\Omega$ |
| 6064 | 位置反馈  | R <sub>O</sub> | INT32              | <b>TPDO</b> | 指令单位    | $-2^{31} \sim (2^{31} - 1)$ | $\Omega$ |

### 7.4.2 位置曲线完成框图

### i. 控制指令时序 ------立刻更新型:

a)上位机首先更新根据需要修改位移指令的其他属性 ( 加速时间6083h,减速时间6084h,轮廓速度6081h, 目标位移 607Ah)

- b) 上位机将 6040h 的 bit4 由 0 置 1, 提示从站有新的位移指令需要使能
- c) 从站在接收到 6040h 的 bit4 的上升沿后,对是否可接收该新的位移指令做出判断: 若 6040 的 bit5 的初始状态为 1, 且此时 6041h 的 bit12 为 0, 表明从站可接收新的位移指令①; 从站接收新的位移指令后,将 6041 的 bit12 由 0 置 1, 表明新的位移指令①已接收, 且当前从站 处于不能继续接收新的位移指令状态。立刻更新模式下,新的位移指令一旦被接收 (6041 的 bit12 由 0 变为 1),伺服立刻执行该位移指令。
- d) 上位机接收到从站的状态字 6041h 的 bit12 变为 1 后,才可以释放位移指令数据,并将控制字 6040h 的 bit4 由 1 置 0, 表明当前无新的位置指令。由于 6040h 的 bit4 为沿变化有效, 因此, 此 操作不会中断正在执行的位移指令。
- e) 从站检测到控制字 6040h 的 bit4 由 1 变为 0 时,可以将状态字 6041h 的 bit12 由 1 置 0,表 明从站已准备好可以接收新的位移指令。立刻更新模式下,当从站检测到控制字 6040h 的 bit4 由 1 变为 0 时, 总是会将 6041h 的 bit12 清零。立刻更新模式下, 当前段位移指令执行过程中, 接收了 新的位移指令②,①执行的位移指令并不被抛弃,对于相对位置指令,第二段位移指令定位完成后, 总的位移增量 = ①的目标位置 607A+②的目标位置 607A。

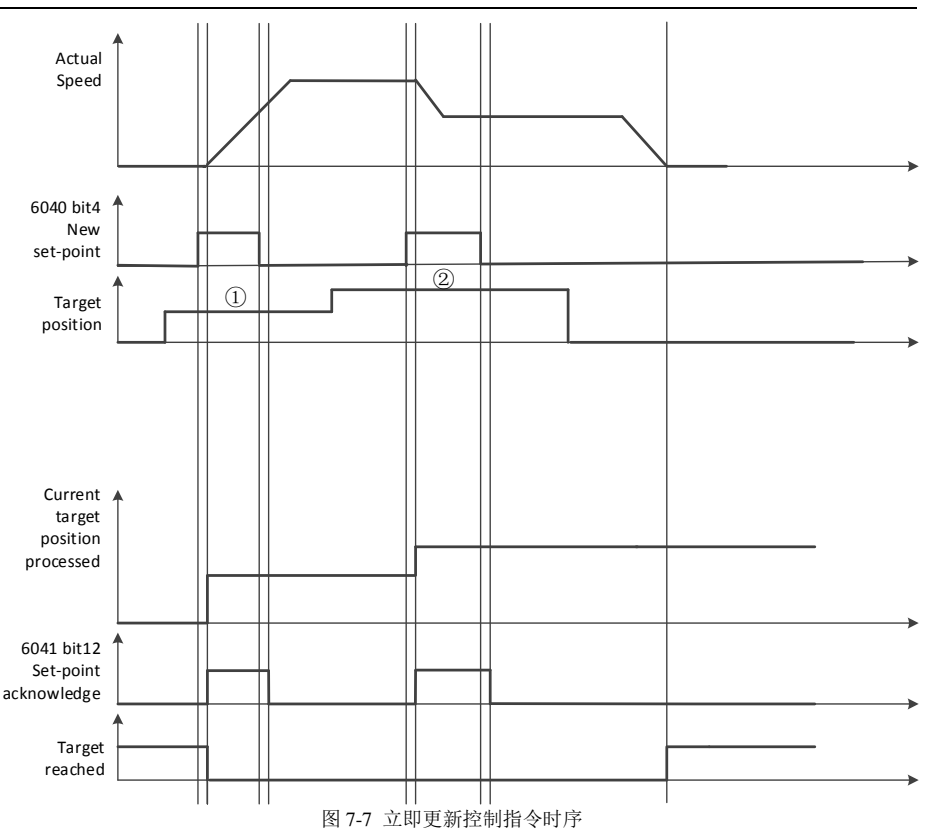

### ii. 控制指令时序----非立刻更新型:

- a) 上位机首先更新根据需要修改位移指令的其他属性 (加速时间 6083, 减速时间 6084, 最大运 行速度 6081,目标位移 607A)
- b) 上位机将 6040 的 bit4 由 0 置 1,提示从站有新的位移指令需要使能
- c) 从站在接收到 6040 的 bit4 的上升沿后,对是否可接收该新的位移指令做出判断:若 6040 的 bit5 的初始状态为 0, 且此时 6041 的 bit12 为 0, 表明从站可接收新的位移指令①; 从站接 收新的位移指令后,将 6041 的 bit12 由 0 置 1,表明新的位移指令①已接收,且当前从站处 于不能继续接收新的位移指令状态。
- d) 上位机接收到状态字 6041 的 bit12 变为 1 后,可以释放位移指令数据,并将控制字 6040 的 bit4 由 1 置 0, 表明当前无新的位置指令。
- e) 由于 6040 的 bit4 为沿变化有效,因此,此操作不会中断正在执行的位移指令。
- f) 从站检测到控制字 6040 的 bit4 由 1 变为 0,在当前段定位完成后,释放 6041 的 bit12 位, 表明从站已准备好可以接收新的位移指令。非立刻更新模式下,当前段正在运行期间,伺服不可 接收新的位移指令,当前段定位完成,伺服可接收新的位移指令,一旦被接收 (6041 的 bit12 由 0 变为 1), 伺服立刻执行该位移指令。

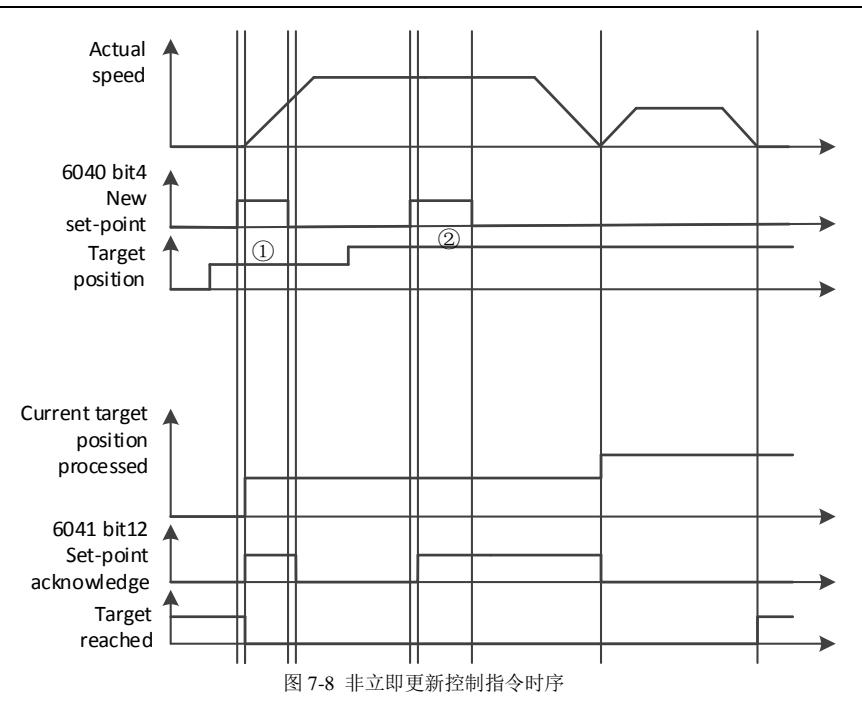

#### 原点回归模式(6-HM)  $7.5$

## 7.5.1 说明

原点回零模式用于寻找机械原点,并定位机械原点与机械零点的位置关系

 机械原点:机械上某一固定的位置,可对应某一确定的原点开关,或对 应电机编码器 Z 信号。

机械零点:机械上绝对 0 位置。

原点回零完成后,电机停止位置为机械原点,通过设置 607Ch,可以设定机械原点与机械零点的关 系:

### 机械原点 **=** 机械零点 **+ 607C(**原点偏置**)**

当 607C=0 时,机械原点与机械零点重合。

## 操作步骤

- 1. 将【Mode of operations:6060h】设定为原点回归模式(homing mode) (0x06)。
- 2. 设定【Home offset:607Ch】。
- 3. 设定【Homing method:6098h】,此设定范围为 1 至 35。
- 4. 设定【Homing speeds:6099h Sub-1】, 定义寻找原点开关时的速度(单位: pulse/s)。
- 5. 设定【Homing speeds:6099h Sub-2】, 定义寻找零点的速度(单位: pulse/s)。
- 6. 设定【Homing acceleration:609Ah】,定义回归的加速度(单位:pulse/s2)。
- 7. 将【Controlword:6040h】依序设定为(0x06 > 0x07 > 0x0F),将驱动器 Servo On 并 让电机开始运作。

8. 将【Controlword:6040h】依序设定为(0x0F > 0x1F),寻找原点开关(Home Switch) 及进行回归。

9. 读取【Statusword:6041h】, 取得驱动器状态。

## **7.5.3** 相关对象列表

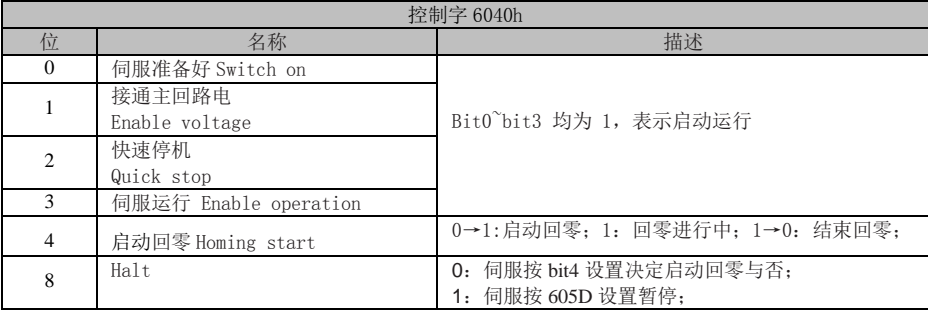

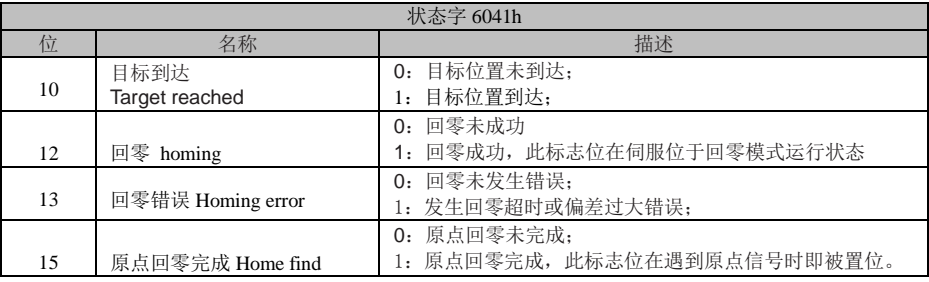

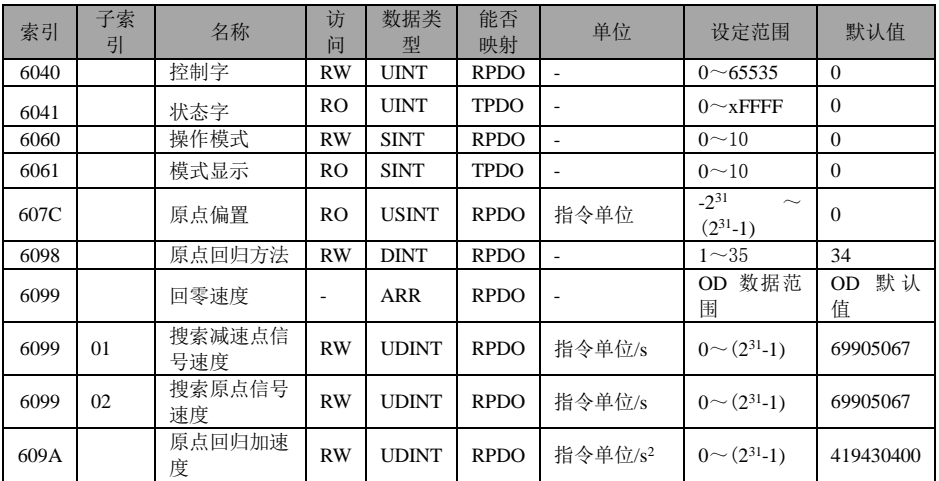

## 7.5.4 回零方法介绍

- 1) 6098h=1:
	- a) 目标零位:反向极限开关 N-OT 下降沿后的第一个电机 Z 信号。
	- b) 减速点:反向极限开关(N-OT)
	- 若回零启动时 N-0T 信号无效, 则反向以 6099h sub1 的速度运行, 收到 N-OT 上升沿后减速停 止,然后正向以 6099h sub2 的速度,寻找到目标零位后停止。

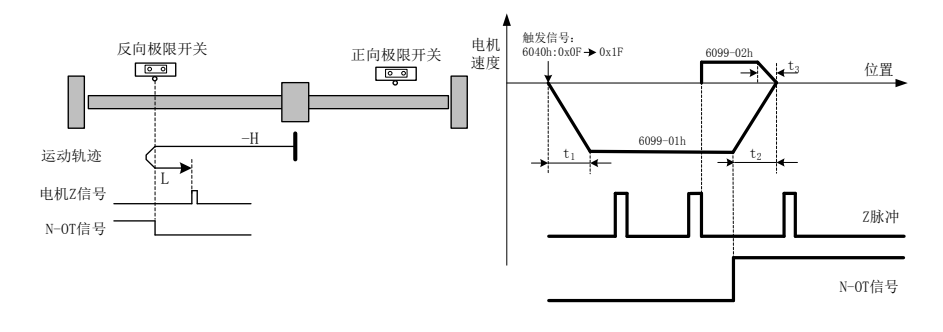

注 1: H: 正向 6099h sub1 速度; -H: 反向 6099h sub1 速度; L:正向 6099h sub2 速度;-L:反向 6099h sub1 速度。以下相同

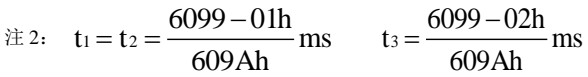

若回零启动时 N-0T 信号有效, 则直接以 6099h sub2 的速度正向寻找到目标零位后停止。

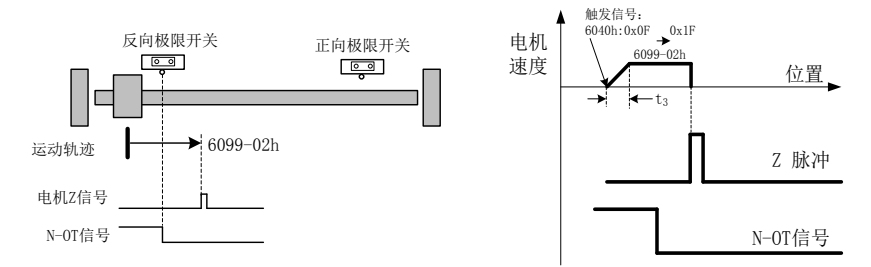

- 2) 6098h=2:
	- a) 目标零位: 正向极限开关 P-0T 下降沿后的第一个电机编码器 Z 信号。
	- b) 减速点: 正向极限开关 (P-OT)
	- 若回零启动时 P-OT 信号无效, 则正向以 6099h sub1 的速度运行, 收到 P-OT 上升沿后减速停 止,然后反向以 6099h sub2 的速度寻找到目标零位后停止。

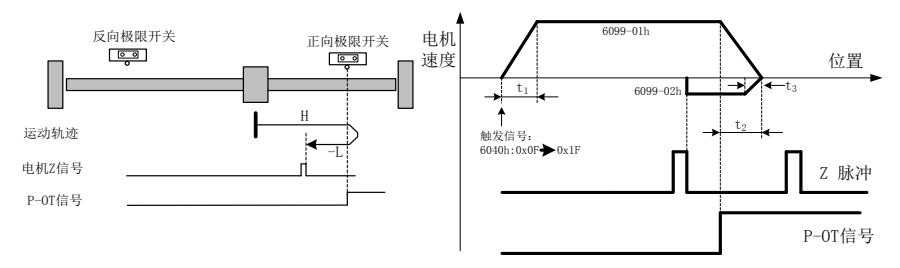

若回零启动时 P-OT 信号有效,则直接以 6099h sub2 的速度反向寻找到目标零位后停止。

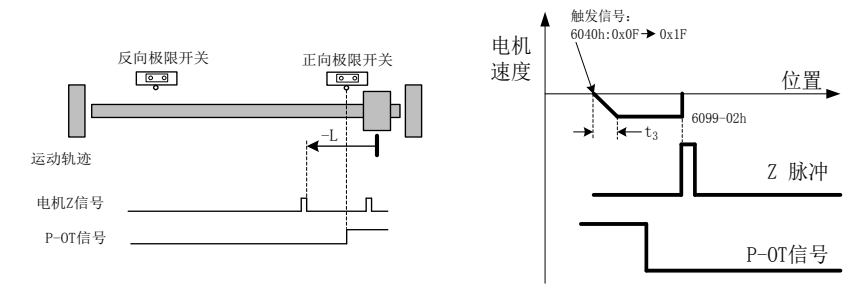

- 3) 6098h=3
	- a) 目标零位:ORPG 下降沿后的第一个电机 Z 脉冲
	- b) 减速点:原点开关(ORPG)
	- 若回零启动时 ORPG 信号无效,则正向以 6099h sub1 的速度运行,遇到 ORPG 上升沿后减速停 止, 然后反向以 6099h sub2 的速度寻找到目标零位后停止。

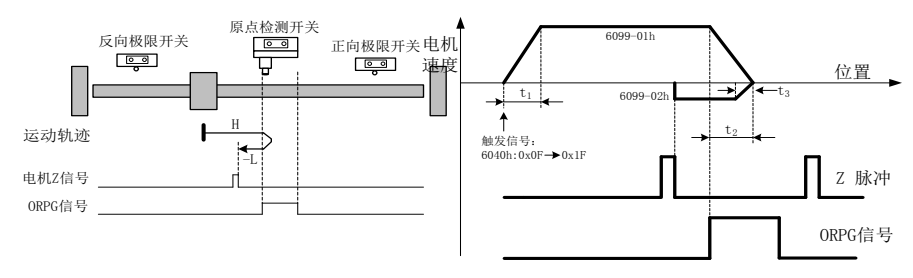

若回零启动时 ORPG 信号有效, 则直接以 6099h sub2 的速度反向寻找目标零位。

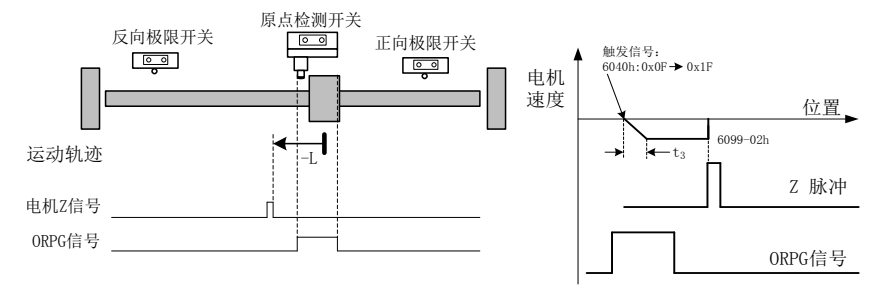

#### 4) 6098h=4

- a) 目标零位:ORPG 上升沿后的第一个 Z 脉冲
- b) 减速点:原点开关(ORPG)
- 若回零启动时 ORPG 信号无效,则直接以 6099h sub2 的速度正向寻找目标零位。
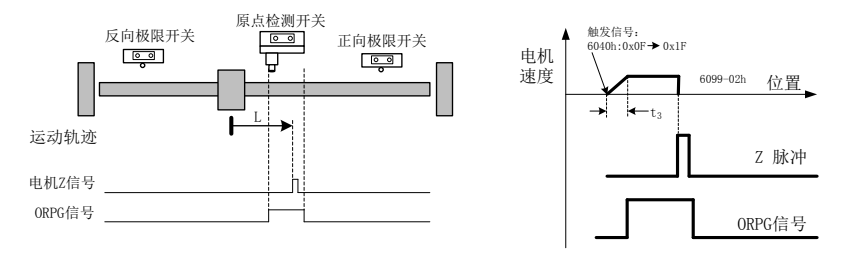

若回零启动时 ORPG 信号有效, 则反向以 6099h sub1 的速度运行, 遇到 ORPG 下降沿后减速停 止,然后正向以 6099h sub2 的速度寻找目标零位。

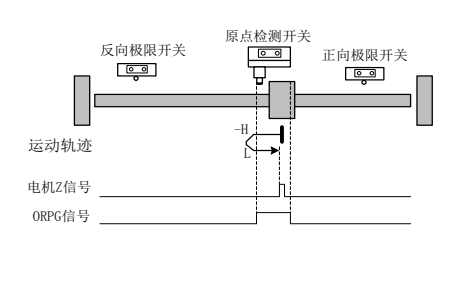

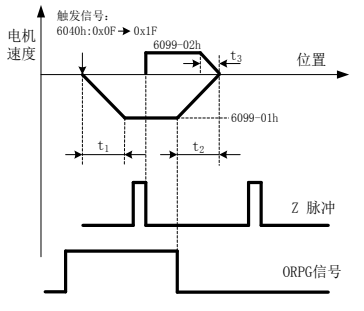

- 5) 6098h=5
	- a) 目标零位:ORPG 下降沿后的第一个 Z 脉冲
	- b) 减速点:原点开关(ORPG)
	- 若回零启动时 ORPG 信号无效, 则反向以 6099h sub1 的速度运行, 遇到 ORPG 上升沿后减速停 止, 然后正向以 6099h sub2 的速度寻找目标零位。

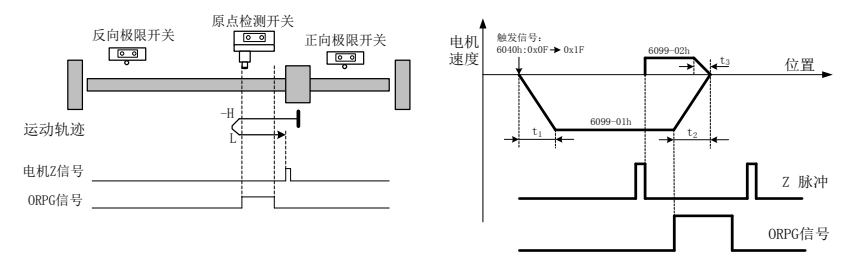

若回零启动时 ORPG 信号有效, 则直接以 6099h sub2 的速度正向寻找目标零位。

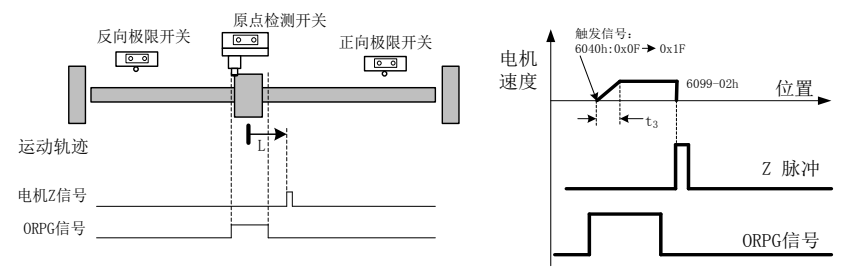

- 6) 6098h=6
	- a) 目标零位:ORPG 上升沿后的第一个 Z 脉冲
	- b) 减速点:原点开关(ORPG)
	- 若回零启动时 ORPG 信号有效, 则正向以 6099h sub1 的速度运行, 遇到 ORPG 下降沿后减速停 止,然后反向以 6099h sub2 的速度寻找目标零位。

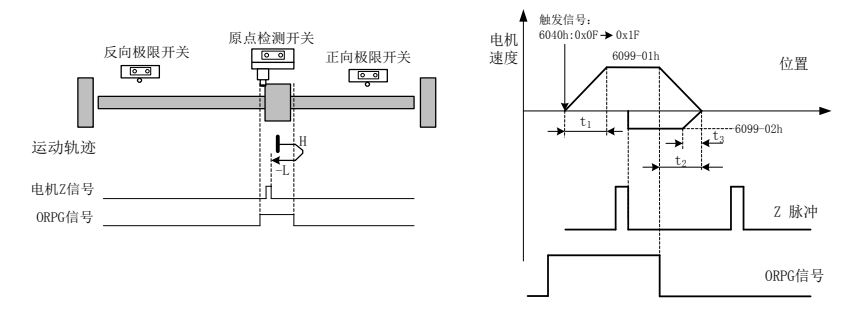

若回零启动时 ORPG 信号无效, 则直接以 6099h sub2 的速度反向寻找目标零位。

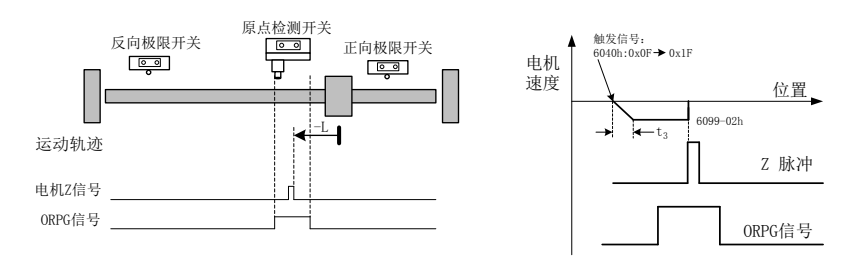

- 7) 6098h=7
	- a) 目标零位:ORPG 下降沿后的第一个 Z 脉冲
	- b) 减速点:原点开关(ORPG)
	- 回零启动时 ORPG 信号无效, 则正向以 6099h sub1 的速度运行:
		- 若未遇到正向极限开关 P-OT 信号, 则当遇到 ORPG 上升沿后减速停止, 然后反向以 6099h sub2 的速度寻找目标零位。

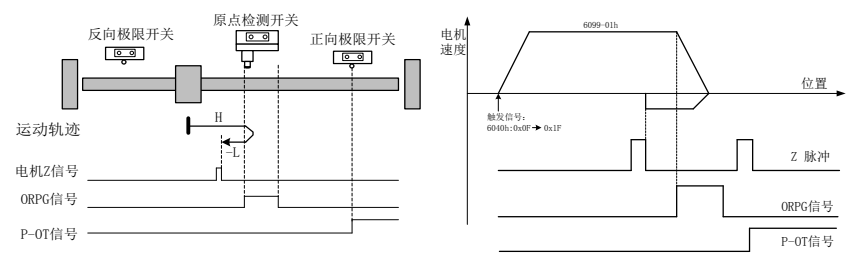

若遇到正向极限开关 P-OT 信号, 则自动反向以 6099h sub1 的速度运行, 当遇到 OPRG 上升沿后减速到 6099h sub2 的速度,并继续运行到目标零位停止

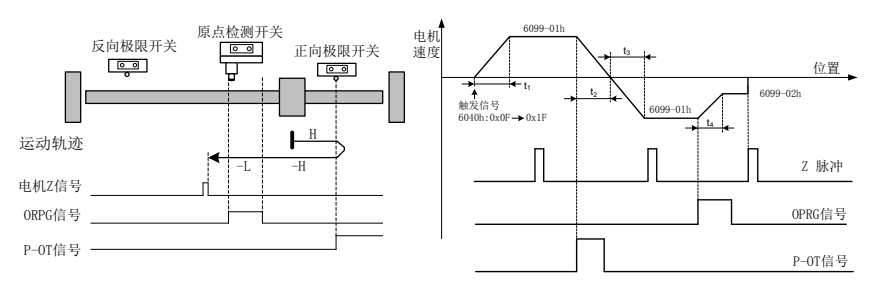

若回零启动时 ORPG 信号有效, 则直接以 6099h sub2 的速度反向寻找目标零位。

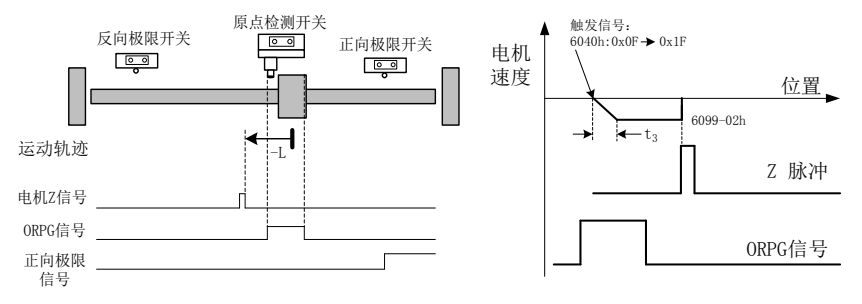

- 8) 6098h=8
	- a) 目标零位:ORPG 上升沿后的第一个 Z 脉冲
	- b) 减速点:原点开关(ORPG)
	- 回零启动时 ORPG 信号无效, 则正向以 6099h sub1 的速度运行:
		- 若未遇到正向极限开关 P-OT 信号,则当遇到 ORPG 上升沿后减速停止,然后反向以 6099h sub2 的速度运行,遇到 ORPG 下降沿后,再以正向运行寻找目标零位。

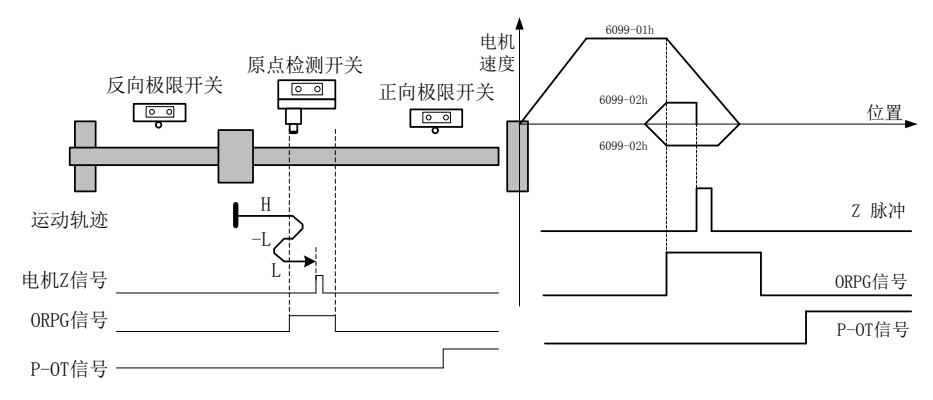

若遇到正向极限开关 P-OT 信号, 则自动反向以 6099h sub1 的速度运行, 当遇到 OPRG 上升沿后减速到6099h sub2 的速度,继续运行到遇到ORPG下降沿时,反向并以6099 sub2 的速度运行寻找到目标零位停止

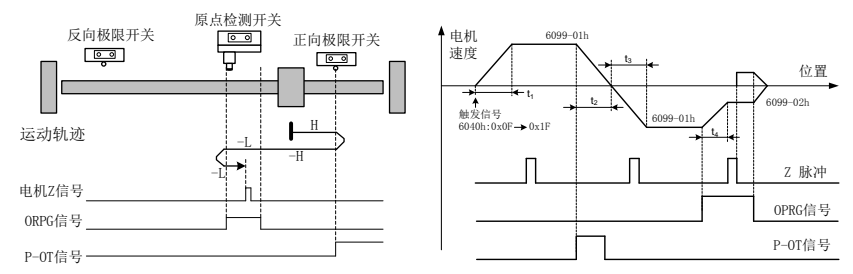

 若回零启动时 ORPG 信号有效,则直接以 6099h sub2 的速度反向开始回零,遇到 ORPG 下降沿 后,减速停止然后正向以 6099h sub2 的速度寻找目标零位。

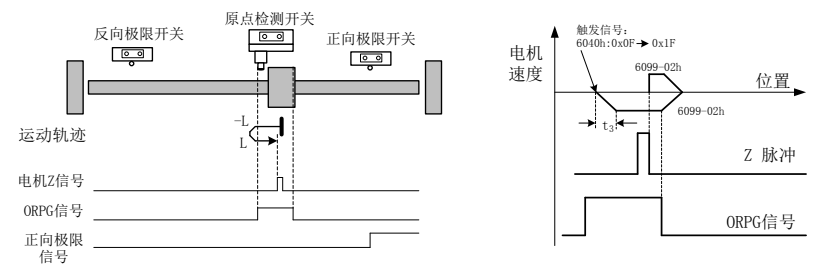

- 9) 6098h=9
	- a) 目标零位:ORPG 上升沿后的第一个 Z 脉冲
	- b) 减速点:原点开关(ORPG)
	- 回零启动时 ORPG 信号无效,则正向以 6099h sub1 的速度运行:
		- 若未遇到正向极限开关 P-OT 信号,则当遇到 ORPG 上升沿后减速至 6099h sub2 速度继续 正向运行,遇到 ORPG 下降沿后,减速停止,再以 6099h sub2 速度反向运行寻找目标 零位。

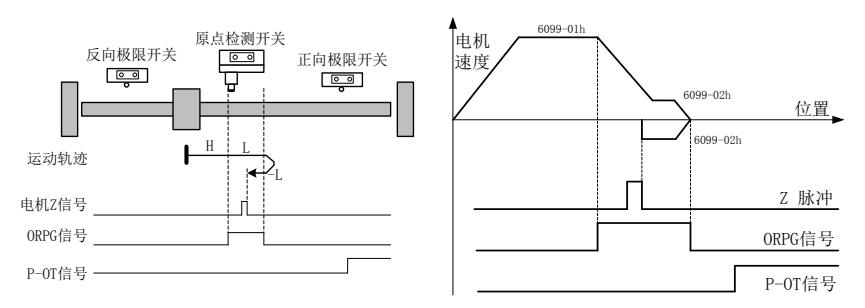

■ 若遇到正向极限开关 P-OT 信号, 则自动反向以 6099h sub1 的速度运行, 当遇到 OPRG 上升沿后减速停止并按 6099h sub2 的速度正向运行,遇到 ORPG 下降沿时,减速停止并 按 6099 sub2 的速度反向运行寻找到目标零位停止

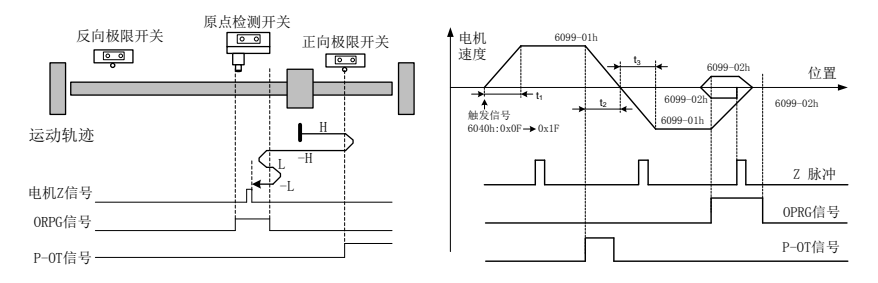

若回零启动时 ORPG 信号有效,则直接以 6099h sub2 的速度正向开始回零,遇到 ORPG 下降沿 后,减速停止然后反向以 6099h sub2 的速度寻找目标零位。

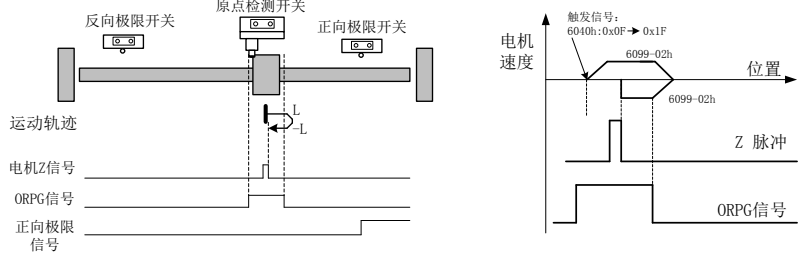

- 10) 6098h=10
	- a) 目标零位:ORPG 下降沿后的第一个 Z 脉冲
	- b) 减速点:原点开关(ORPG)
	- 回零启动时 ORPG 信号无效,则正向以 6099h sub1 的速度运行:
		- 若未遇到正向极限开关 P-OT 信号, 则当遇到 ORPG 上升沿后减速至 6099h sub2 速度, 正 向运行寻找目标零位。

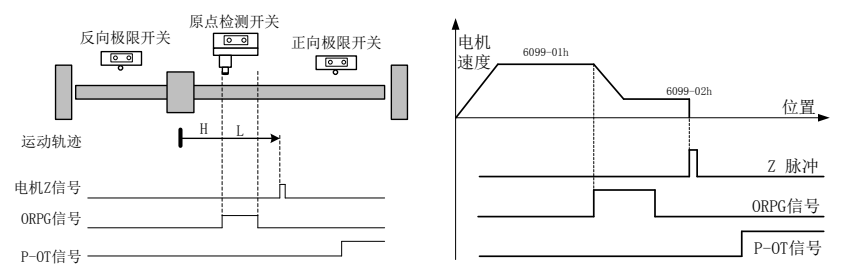

■ 若遇到正向极限开关 P-OT 信号, 则自动反向以 6099h sub1 的速度运行, 当遇到 OPRG 上升沿后减速停止并按 6099h sub2 的速度正向运行寻找到目标零位停止

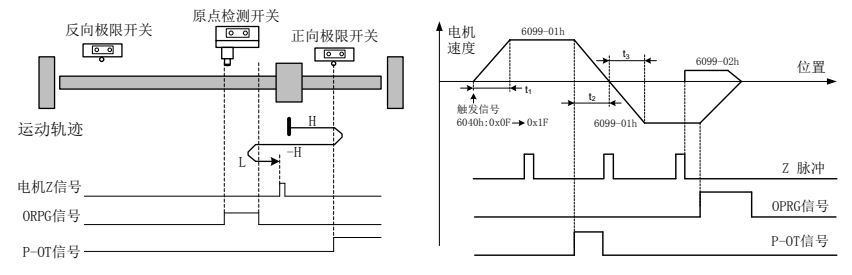

若回零启动时 ORPG 信号有效, 则直接以 6099h sub2 的速度正向寻找目标零位。

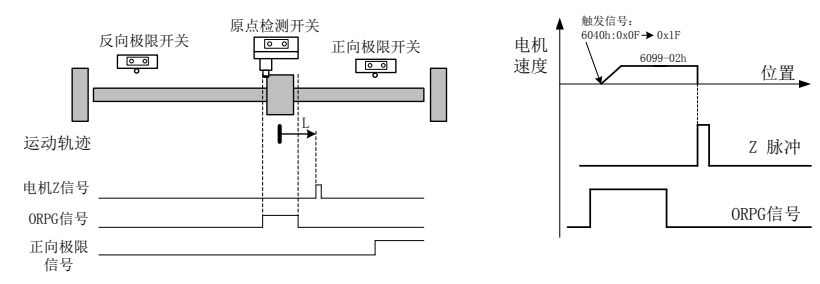

11) 6098h=11、12、13、14

a) 与 6098h=7~10 相似,所有运行方向相反,所有极限开关对应为反向极限开关 N-OT。

12) 6098h=17 至 30, 与 6098h=1~14 运动曲线相同, 仅最后一步找 Z 信号的步骤省夫。遇到以下原点信 号立即停止。

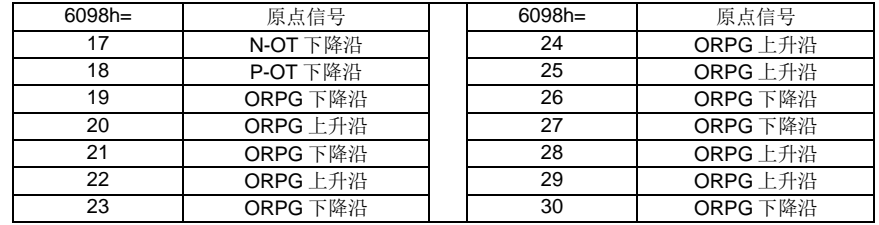

- 13) 6098h=31、32 保留
- 14) 6098h=33、34
	- a) 原点信号:Z 脉冲
	- b) 减速点:无
	- 回零方式 33:反向以 6099h sub2 的速度运行,遇到第一个 Z 脉冲停止。
	- 回零方式 34: 正向以 6099h sub2 的速度运行, 遇到第一个 Z 脉冲停止。

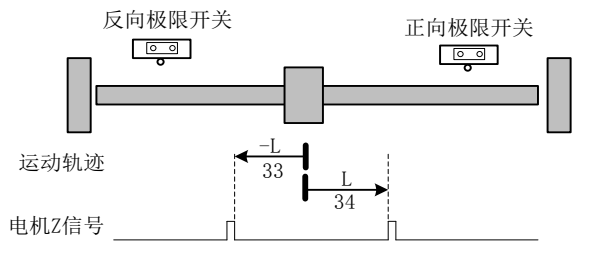

15) 6098h=35

以当前位置为机械原点。触发原点回零后,用户当前位置 6064h=607C

#### 轮廓速度控制模式(3-PV) 7.6

## 7.6.1 控制框图

在轮廓速度控制模式中,加速时按配置加速度(0x6083)加速到目标速度(0x60FF),减速时以配置减速度 (0x6084)减速到目标速度(0x60FF)。通过最高配置速度(0x607F)来限制最高速度。

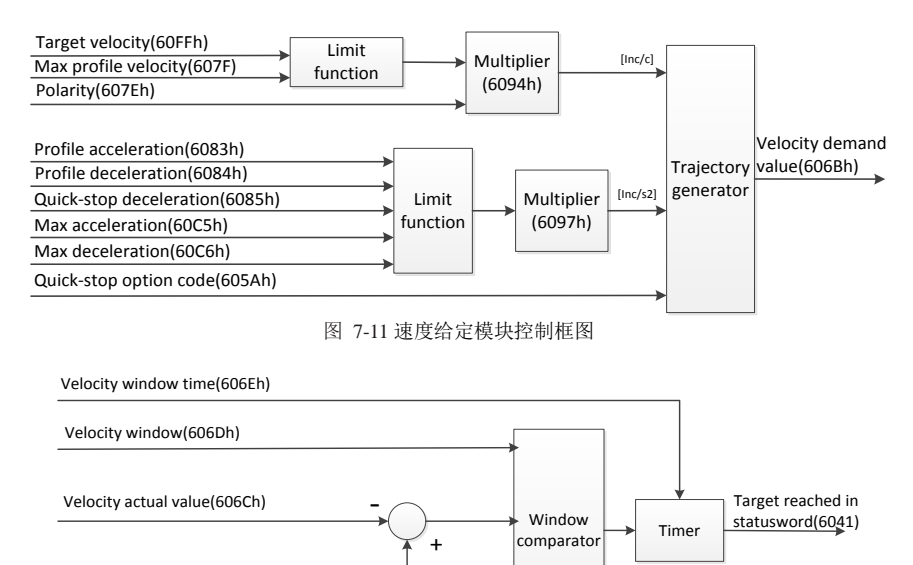

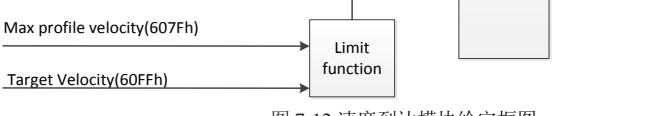

### 图 7-12 速度到达模块给定框图

# 相关对象列表

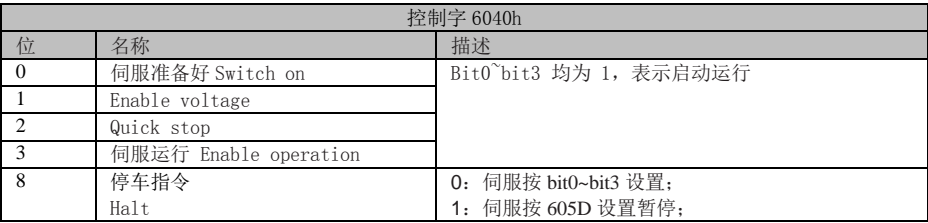

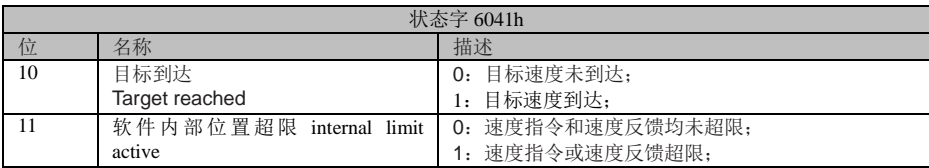

EA180C 系列 CANopen 总线型伺服驱动器用户手册

| 索引   | 名称     | 访问            | 数据类型         | 能否映射           | 单位                       | 设定范围                        | 默认值      |
|------|--------|---------------|--------------|----------------|--------------------------|-----------------------------|----------|
| 6040 | 控制字    | <b>RW</b>     | <b>UINT</b>  | <b>RPDO</b>    |                          | $0 \sim 65535$              | $\Omega$ |
| 6041 | 状态字    | <sub>RO</sub> | <b>UINT</b>  | <b>TPDO</b>    | $\overline{\phantom{a}}$ | $0\sim 0$ xFFFF             | $\Omega$ |
| 6060 | 操作模式   | <b>RW</b>     | <b>SINT</b>  | <b>RPDO</b>    | $\overline{\phantom{a}}$ | $0 \sim 10$                 | $\Omega$ |
| 6061 | 模式显示   | <sub>RO</sub> | <b>SINT</b>  | <b>TPDO</b>    | $\overline{\phantom{a}}$ | $0 \sim 10$                 | $\theta$ |
| 607F | 最大轮廓速度 | <b>RW</b>     | <b>UDINT</b> | <b>RPDO</b>    | 指令单位                     | $0 \sim (2^{31} - 1)$       | $\Omega$ |
| 6063 | 位置反馈   | <sub>RO</sub> | <b>DINT</b>  | <b>RPDO</b>    | 编码器单位                    | $-2^{31} \sim (2^{31} - 1)$ | $\Omega$ |
| 6064 | 位置反馈   | <sub>RO</sub> | <b>DINT</b>  | <b>RPDO</b>    | 指令单位                     | OD 数据范围                     | $\Omega$ |
| 606E | 速度到达时间 | <b>RW</b>     | <b>UINT</b>  | N <sub>O</sub> | ms                       | $0\nightharpoonup 65535$    | $\Omega$ |
| 6083 | 轮廓加速度  | <b>RW</b>     | <b>UDINT</b> | <b>RPDO</b>    | 指令单位/ $s^2$              | $0 \sim (2^{31} - 1)$       | 1310720  |
| 6084 | 轮廓减速度  | <b>RW</b>     | <b>UDINT</b> | <b>RPDO</b>    | 指令单位/s2                  | $0 \sim (2^{31} - 1)$       | 1310720  |

#### $7.7$ 轮廓力矩控制模式(4-TQ)

# **7.7.1** 控制框图

在轮廓力矩模式下,按照力矩倾斜度(0x6087),力矩上升或减少直到到达目标力矩(0x6071)。力矩通过 正/反方向力矩限制值(0x60E0,0x60E1)受到限制。最大力矩(0x6072)与正/反方向无关,显示可以施 加于电机的最大力矩。

力矩给定模块:

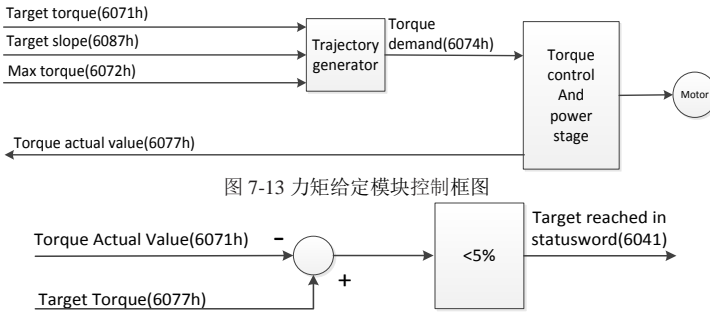

#### 图 7-14 力矩到达判定模块控制框图

# 7.7.2 相关对象列表

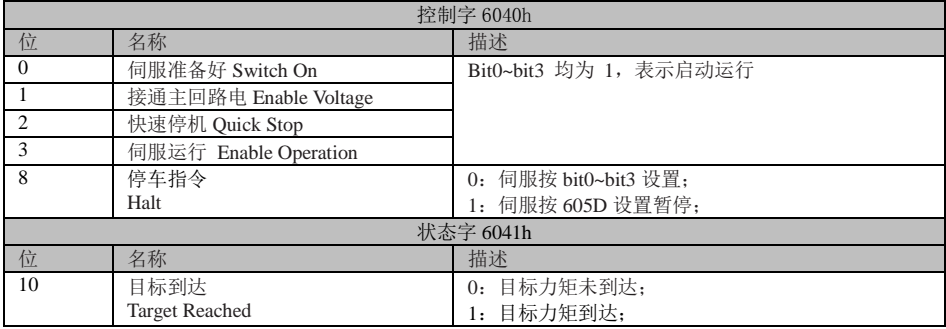

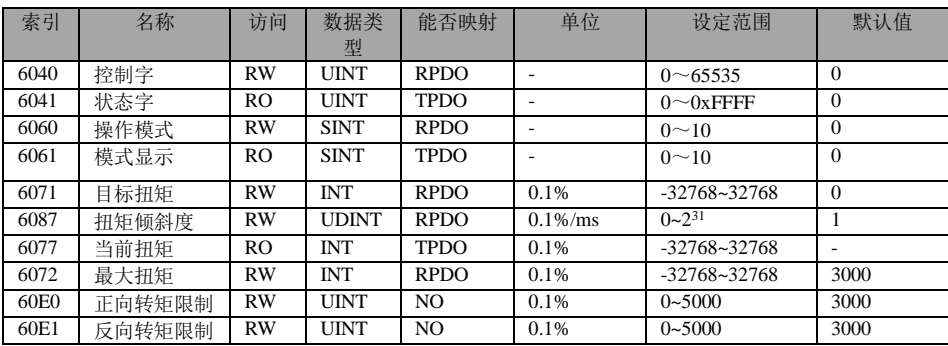

# 第**8**章 对象字典详细说明

#### 对象字典分类说明  $8.1$

本驱动器支持对象字典分类如下:

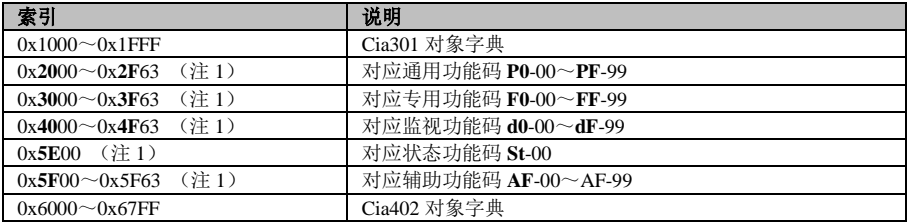

注 1: 厂内自定义对象字典索引由高 8 位和低 8 位组成: 高 8 位对应组号, 低 8 位对应组内号。如对 象字典 0x4022 对应功能码 d0-34。

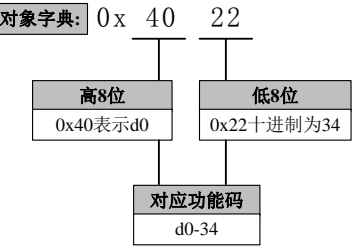

### 功能参数设定属性说明:

〇:随时设定,立即生效 ▲:只读参数,不可设定 ●: 随时设定, 重新上电生效 ☆: 随时设定, 电机静止生效

# 控制模式说明:

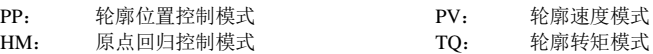

#### 8.2 数据结构类型

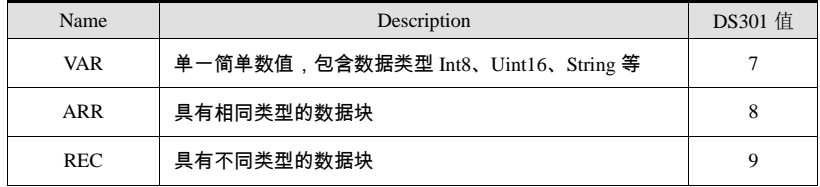

#### 8.3 对象分类

本说明书所使用的 Data Type 的内容和范围如下表所示。

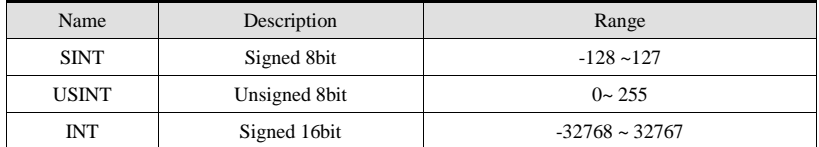

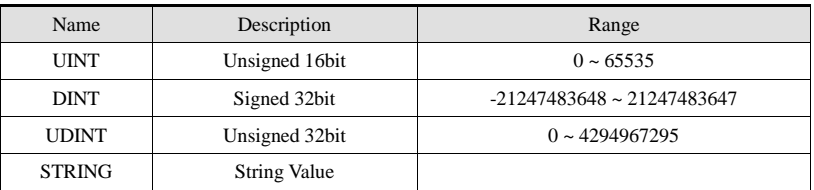

#### 通信参数详细说明(1000H) 8.4

1000h 对象组包含 CANopen 通讯所需的参数,通讯参数均不可映射到 PDO。典型条目如下:

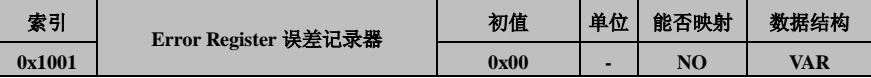

控制模式:-

数据范围: USINT

显示方式:二进制

可访问性:RO

参数功能:显示设备的误差记录器数值。把该数值存储于紧急信息中的一个部分之中。

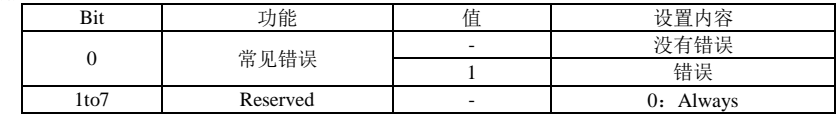

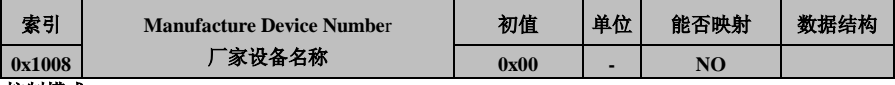

控制模式: -数据类型: STRING

数据范围:-

显示方式:二进制

可访问性:RO

参数功能:描述厂家设备名称

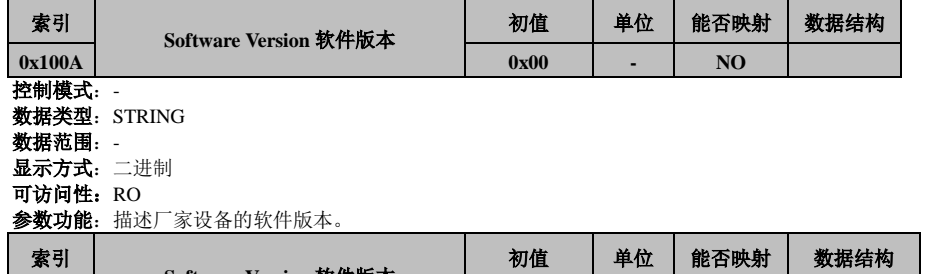

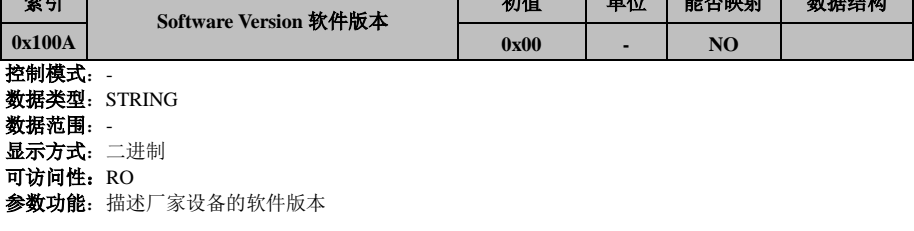

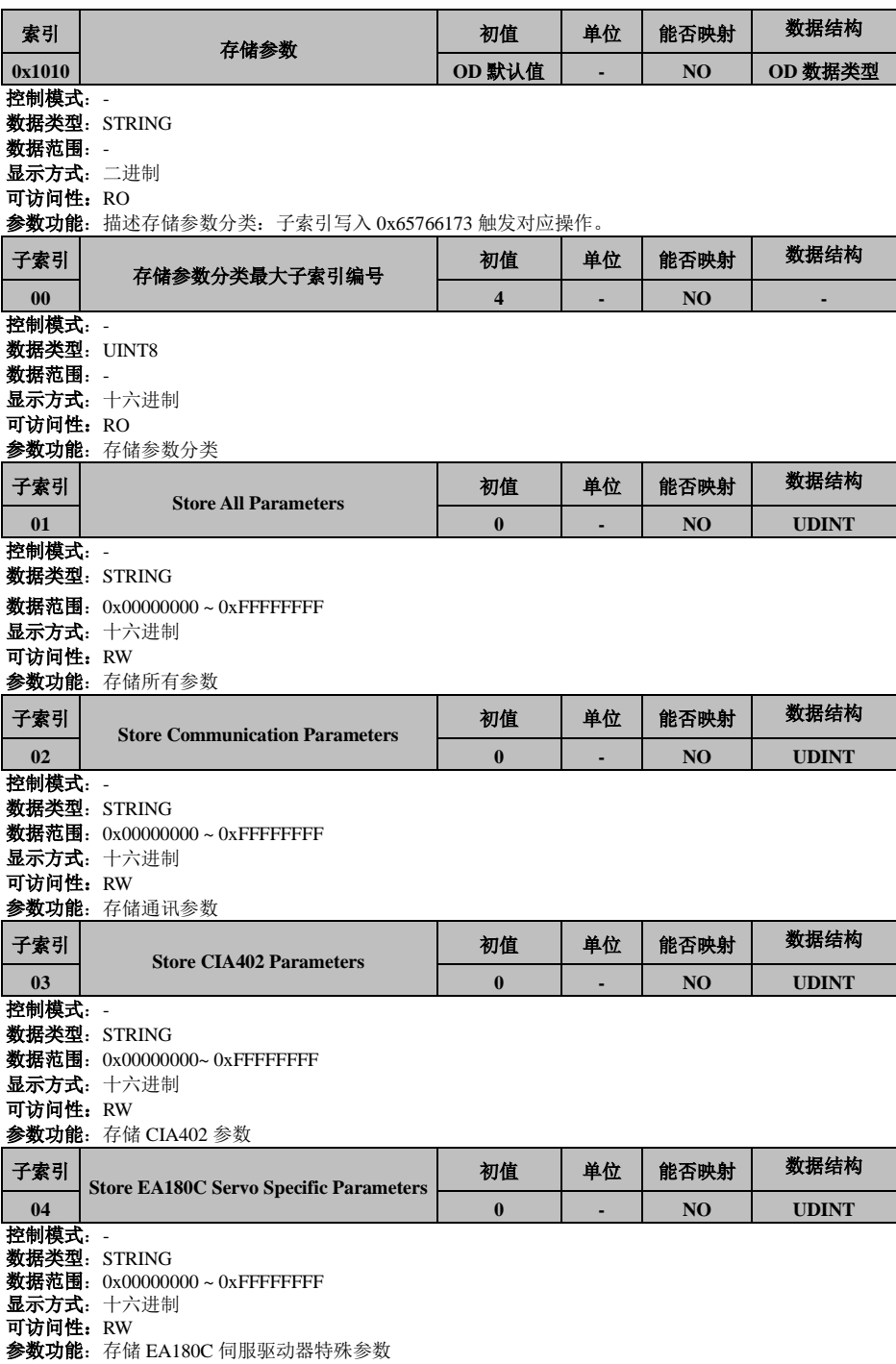

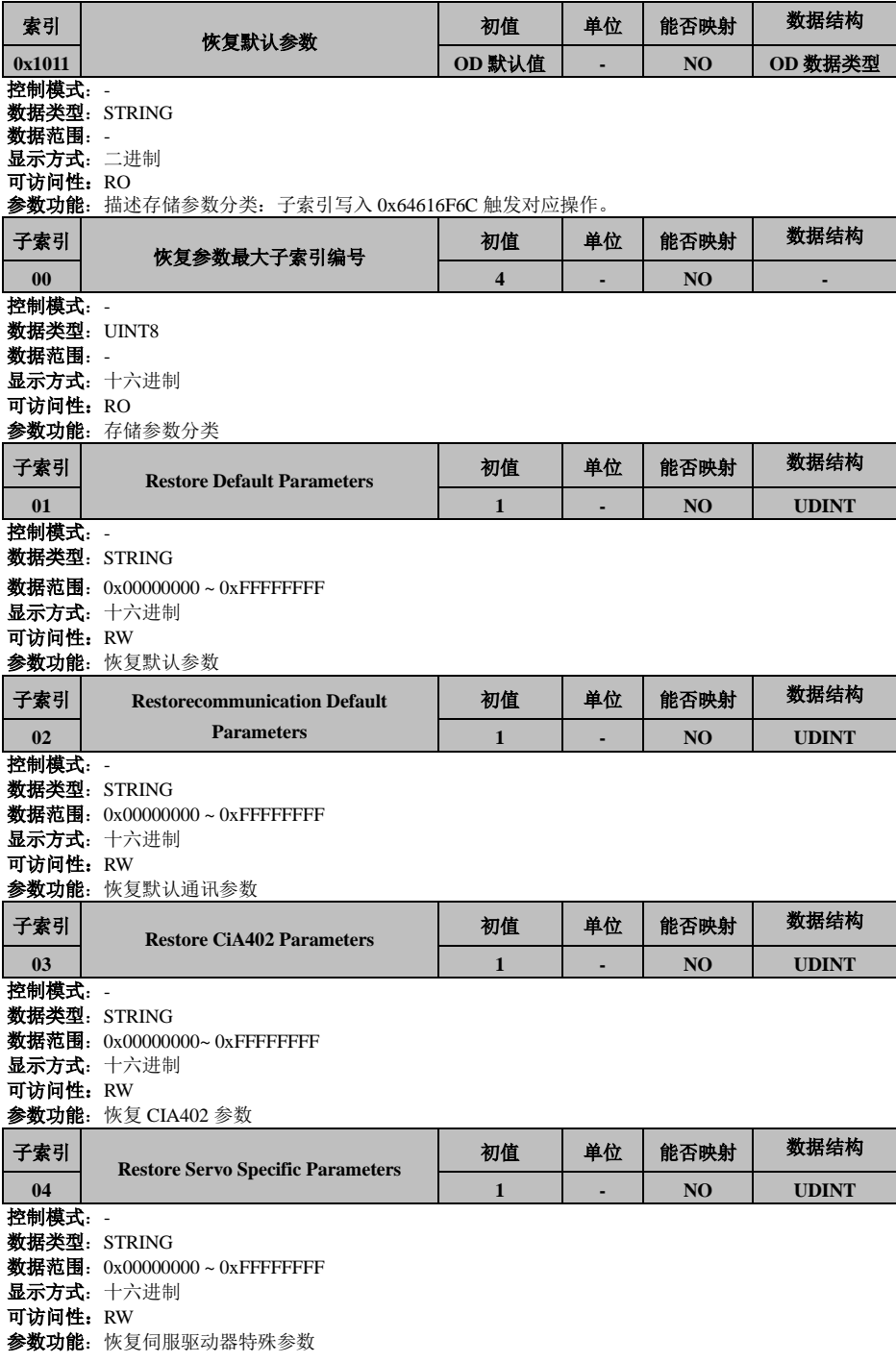

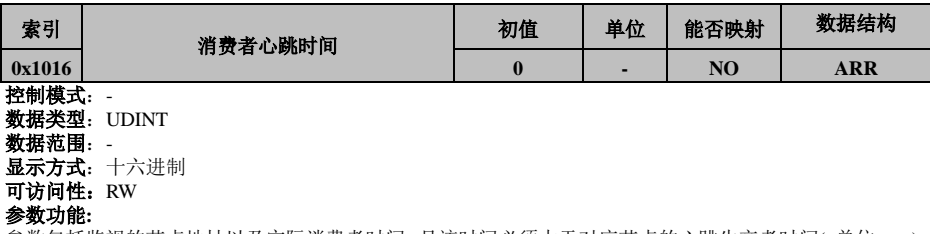

参数包括监视的节点地址以及实际消费者时间,且该时间必须大于对应节点的心跳生产者时间( 单位:ms)。 不可以对同一个节

点设置两个消费者时间。

参数内容如下:

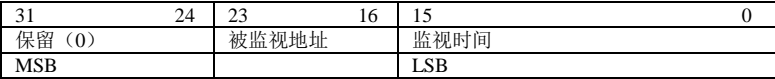

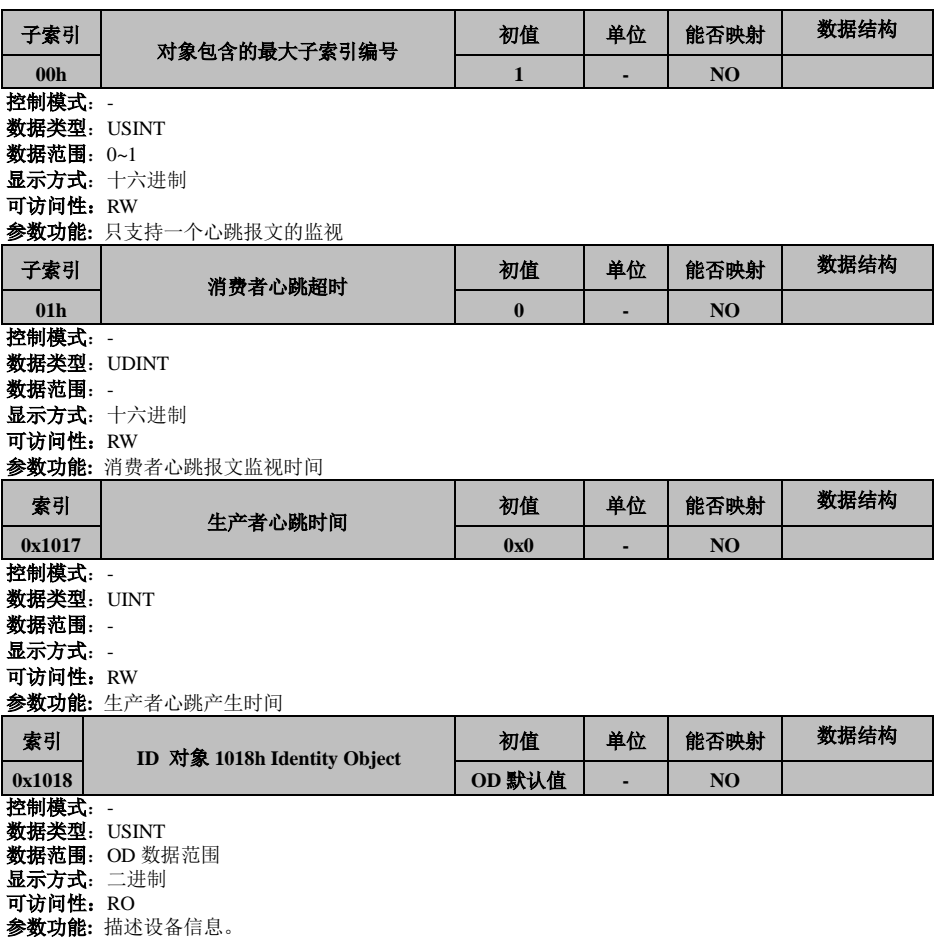

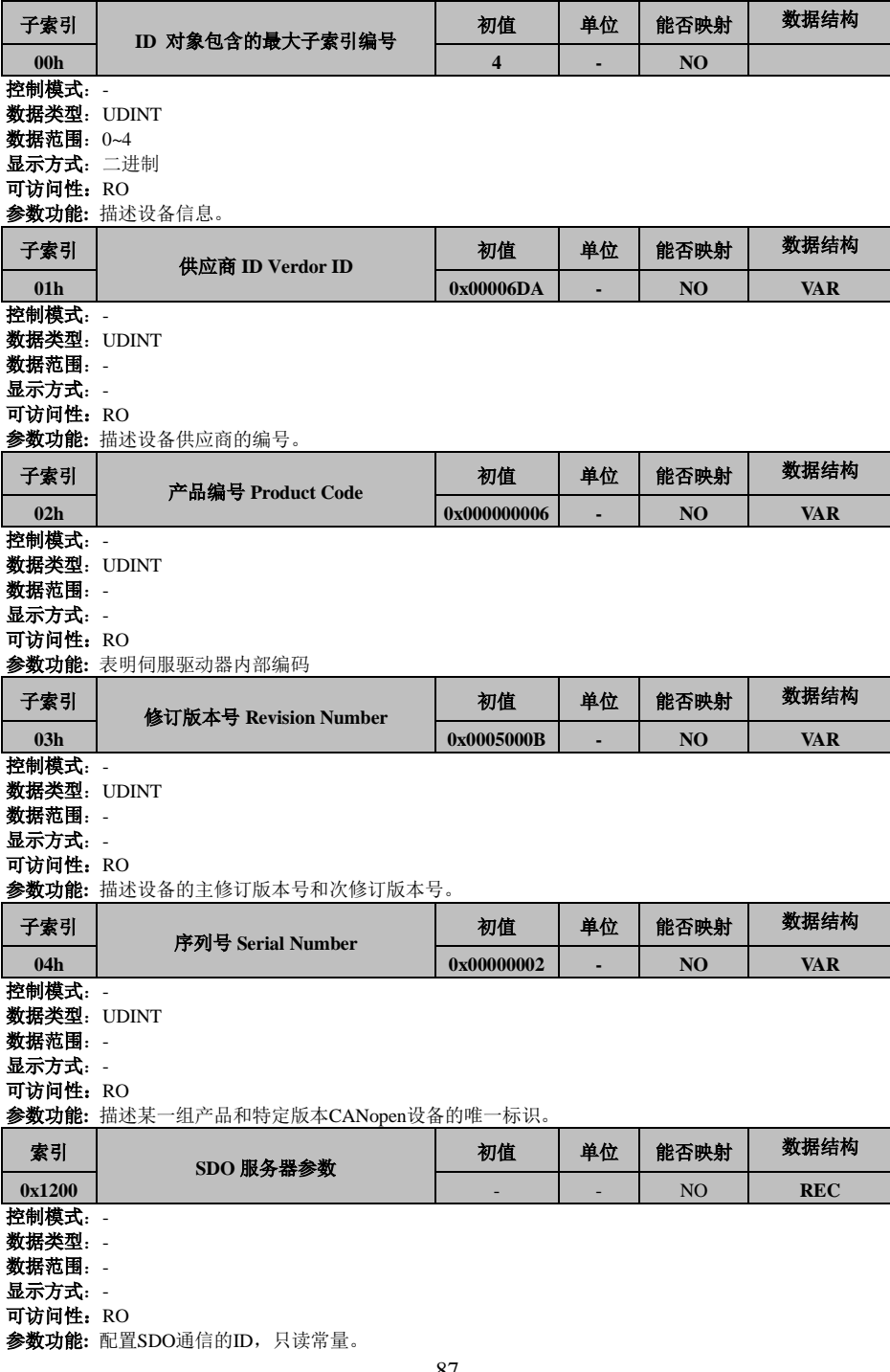

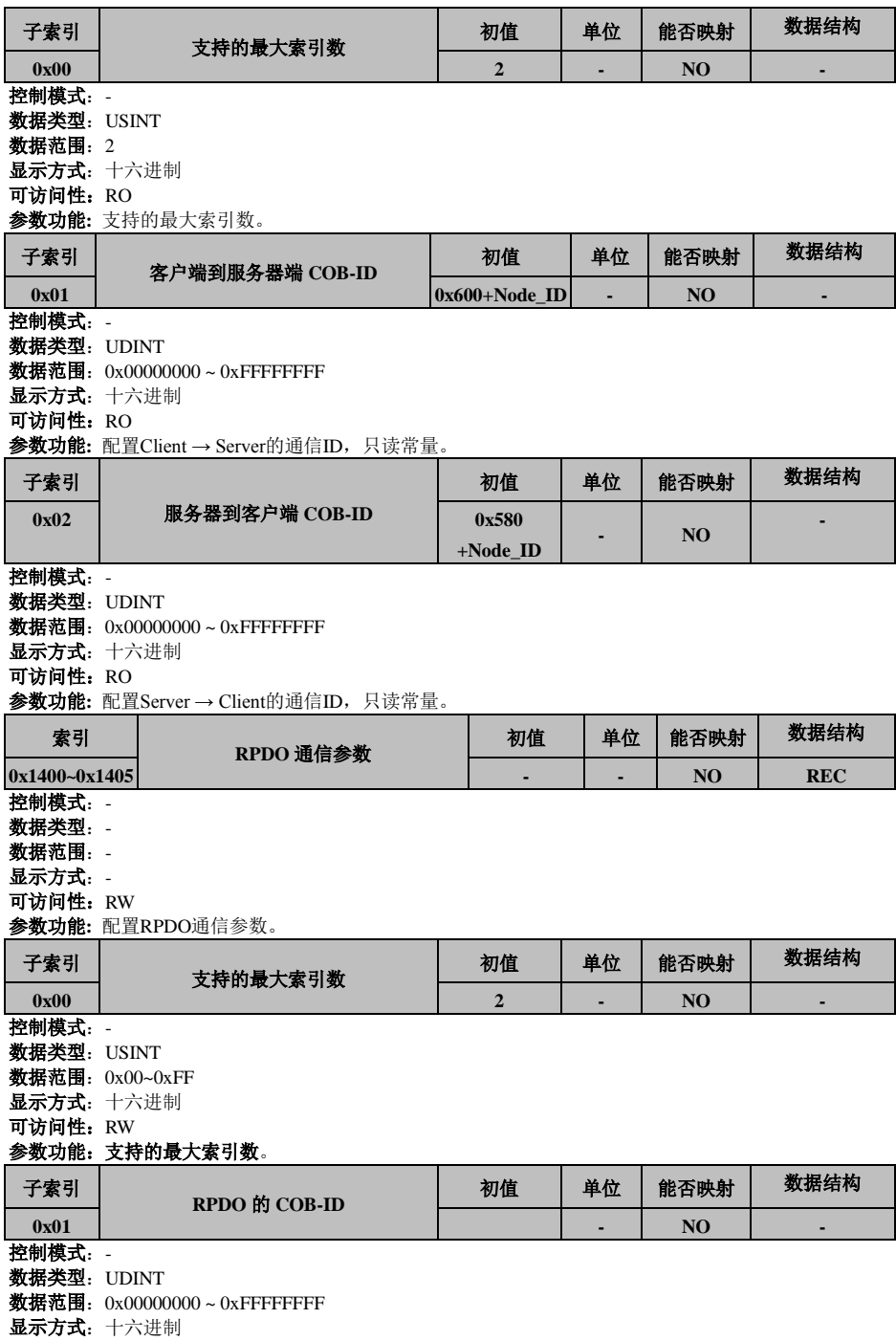

#### 可访问性:RW

# 参数功能:只可以改变最高位,最高位为**"0"**表明该**PDO** 有效,最高位为**"1"**表明该**PDO** 无效。

- 出厂设定如下: **1400h** :**0x00000200 + Node\_ID 1401h** :**0x00000300 + Node\_ID 1402h** :**0x00000400 + Node\_ID 1403h** :**0x00000500 + Node\_ID**
	- **1404h** :**0x00000440 + Node\_ID**
	- **1405h** :**0x00000540 + Node\_ID**

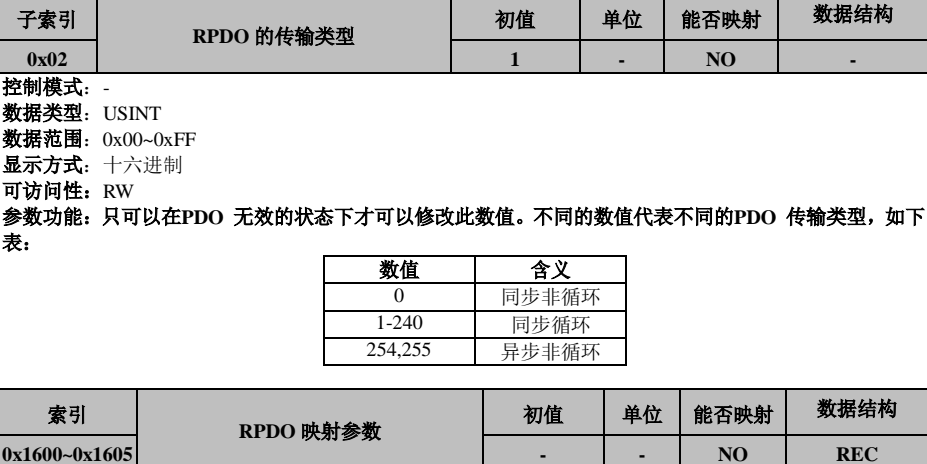

控制模式:-

数据类型:- 数据范围:-

显示方式: -

可访问性:RW

参数功能**:** 设置RPDO的映射参数。

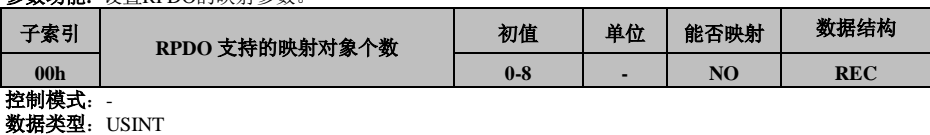

数据范围:0 to 8 显示方式: -

可访问性:RW

参数功能**:** 写0时清除其它子索引映射对象。

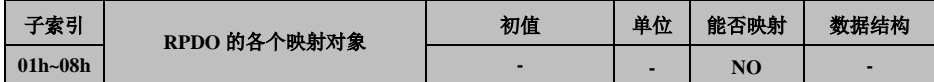

控制模式: -

数据类型: UDINT

数据范围:0to 0xFFFFFFFF

显示方式:十六进制

### 可访问性:RW

参数功能**:** 映射对象内容索引和子索引必须存在对象字典列表中,属性为可写状态,且为可映射。 按以下格式写入对应子索引:

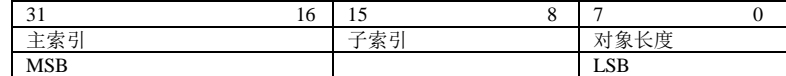

# RPDO默认映射内容

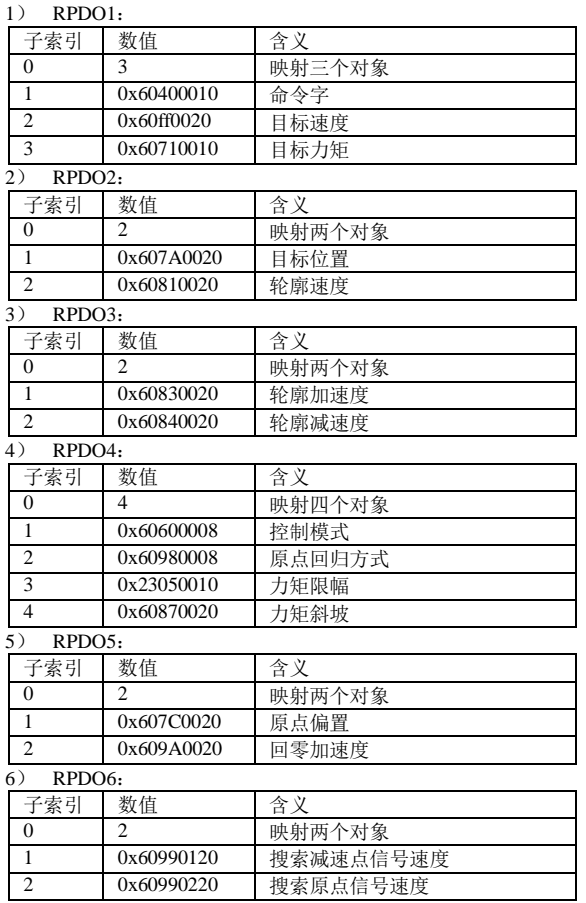

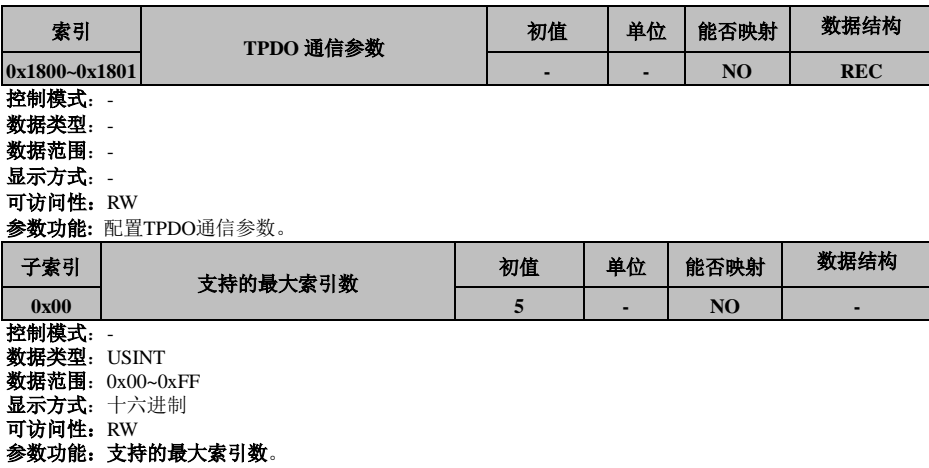

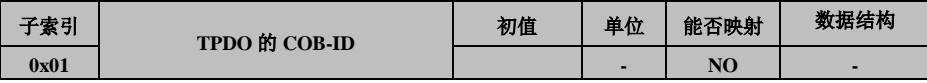

控制模式:-

数据类型:UDINT

**数据范围: 0x00000000 ~ 0xFFFFFFFFF** 

显示方式:十六进制

可访问性:RW

#### 参数功能:只可以改变最高位,最高位为**"0"**表明该**PDO** 有效,最高位为**"1"**表明该**PDO** 无效。 出厂设定如下:

**1800h** :**0x00000180 + Node\_ID**

**1801h** :**0x00000280 + Node\_ID**

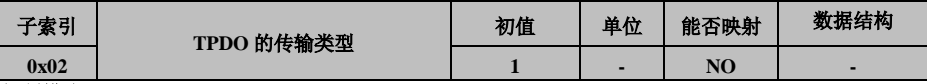

控制模式: -

表

数据类型:USINT

数据范围:0x00~0xFF

显示方式:十六进制

可访问性:RW

### 参数功能:只可以在**PDO** 无效的状态下才可以修改此数值。不同的数值代表不同的**PDO** 传输类型,如下

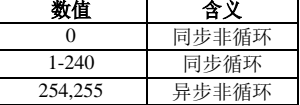

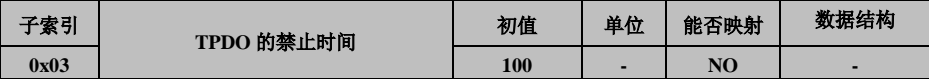

控制模式:-

数据类型:UINT

数据范围:0x0000 ~ 0xFFFF

显示方式:十六进制

可访问性:RW

#### 参数功能:只可以在**PDO** 无效的状态下才可以修改此数值。单位**100us**,为**"0"**时无效禁止时间。

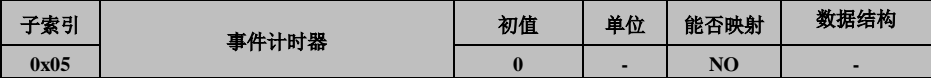

控制模式: -

数据类型: UDINT

数据范围: 0x00000000 ~ 0xFFFFFFFFF

显示方式:十六进制

可访问性:RW

#### 参数功能:只可以在**PDO** 无效的状态下才可以修改此数值。单位**1ms**,为**"0"**时无效事件计时器。只可以 改变

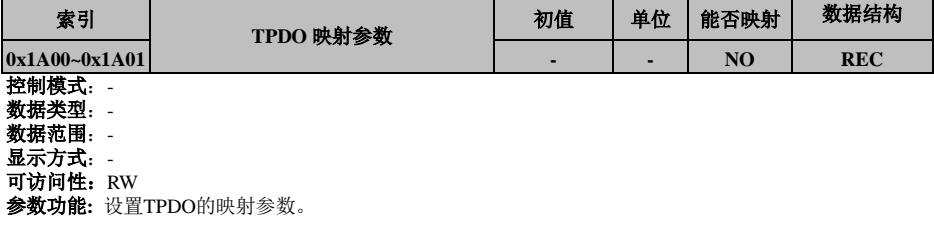

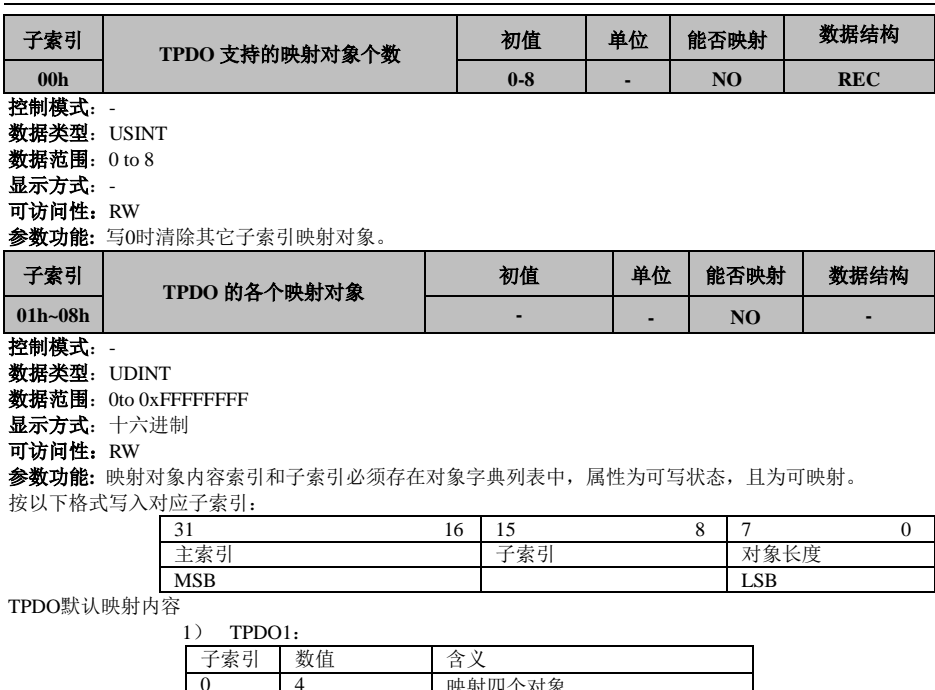

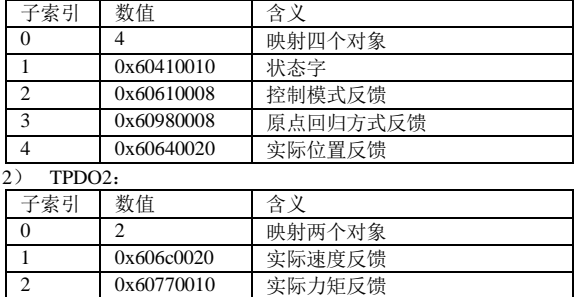

#### 8.5 通信参数详细说明**(6000H)**

CiA402 伺服和运动控制行规对象字典,详细内容参考 402 协议。

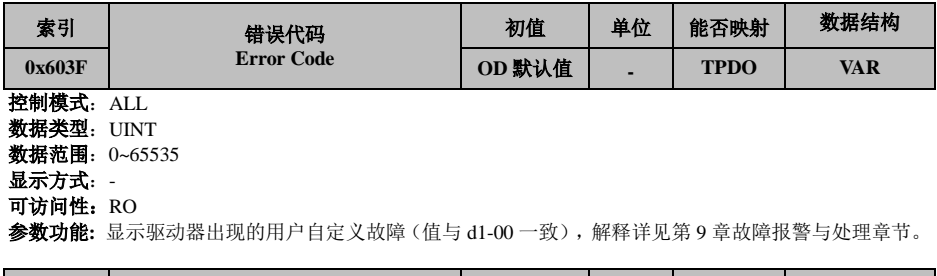

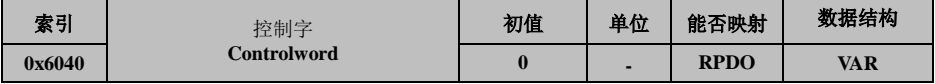

### 控制模式: ALL 数据类型: UINT 数据范围: 0~65535 显示方式: -可访问性:RW 设定生效: 参数功能**:**详细说明见 **7.2.2**

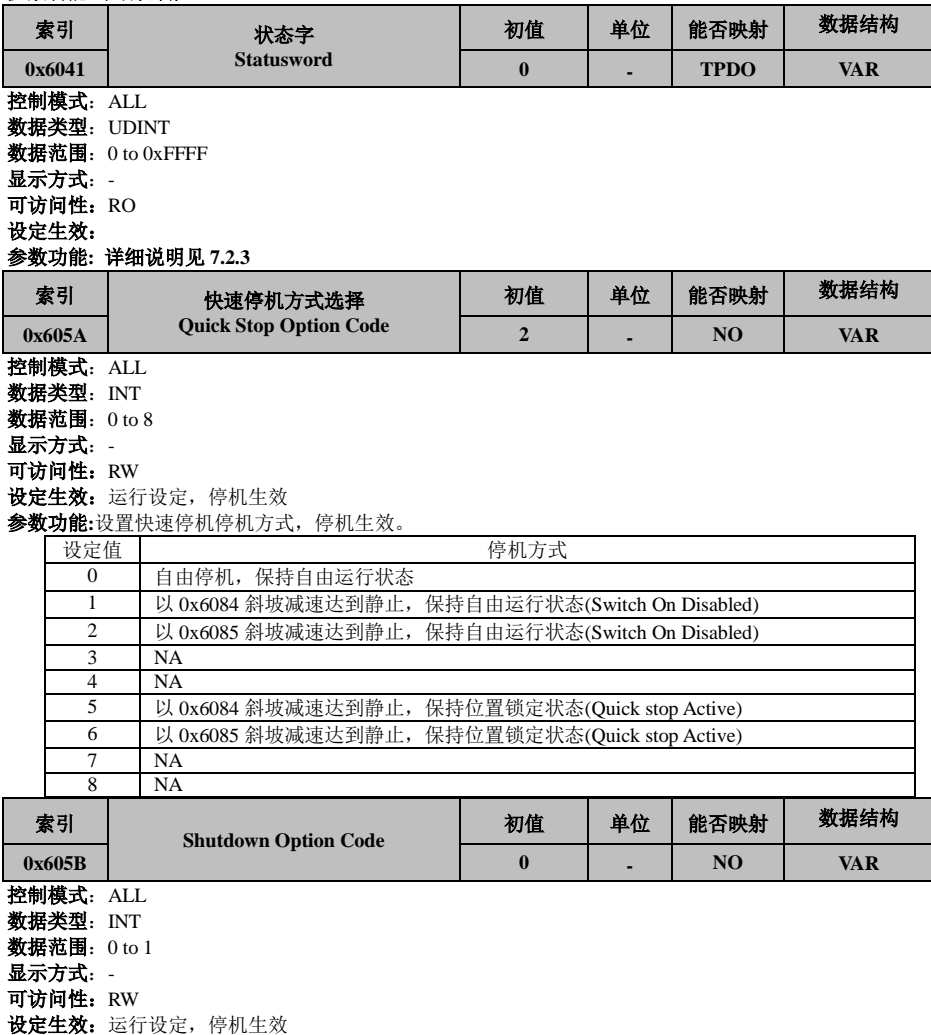

参数功能**:**

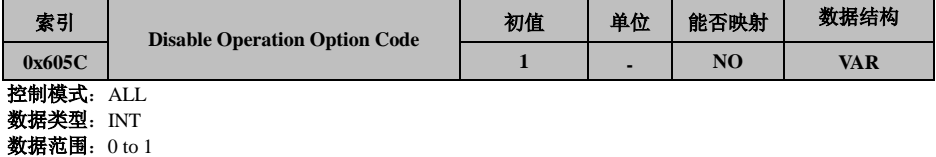

# 显示方式: -

可访问性:RW 设定生效: 运行设定, 停机生效

# 参数功能**:**

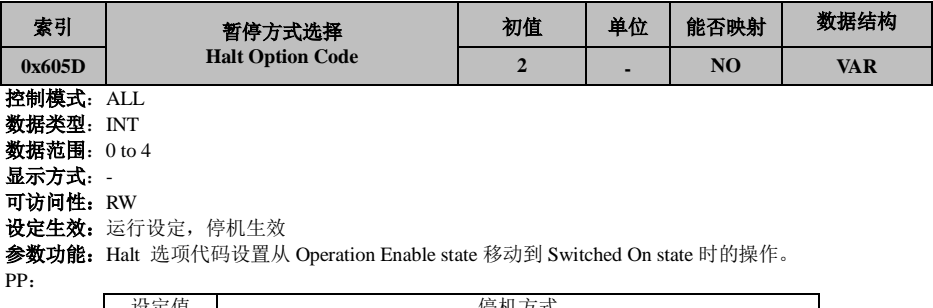

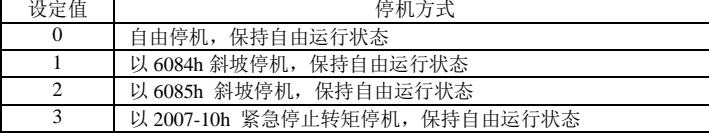

PV/HM:

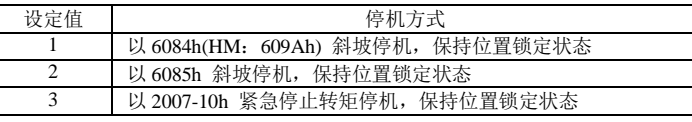

# TQ:

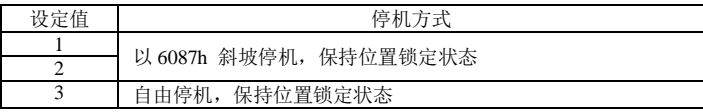

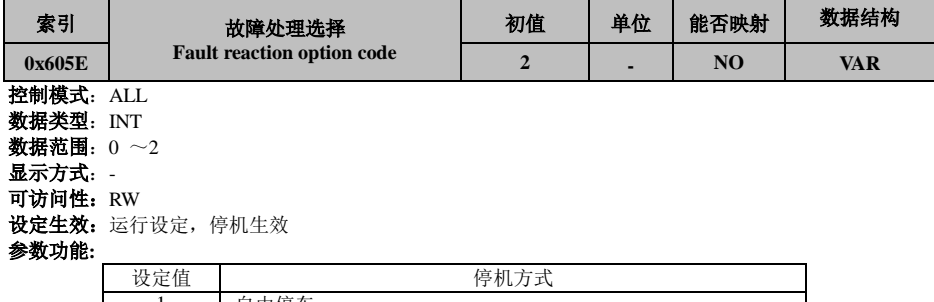

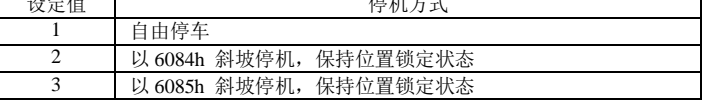

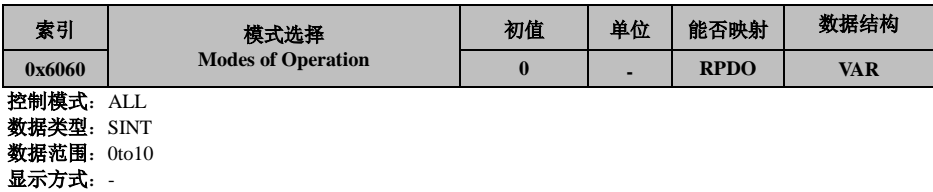

### 可访问性:RW

# 设定生效: 运行设定, 停机生效

# 参数功能**:**

选择伺服运行模式:

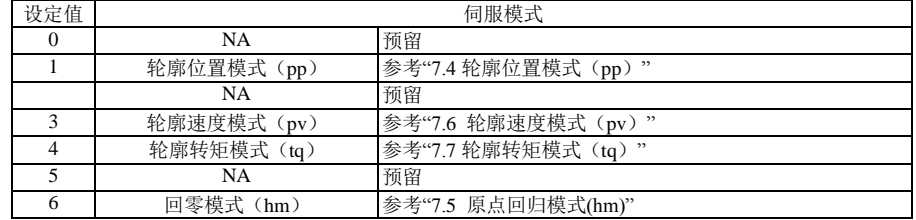

通过 PDO 设置了不支持的伺服模式,伺服模式更改无效;

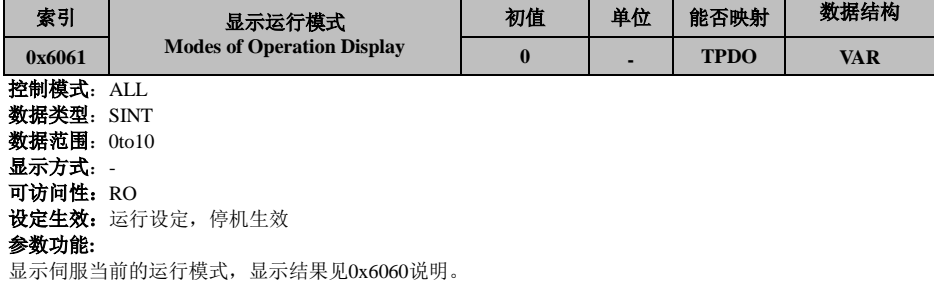

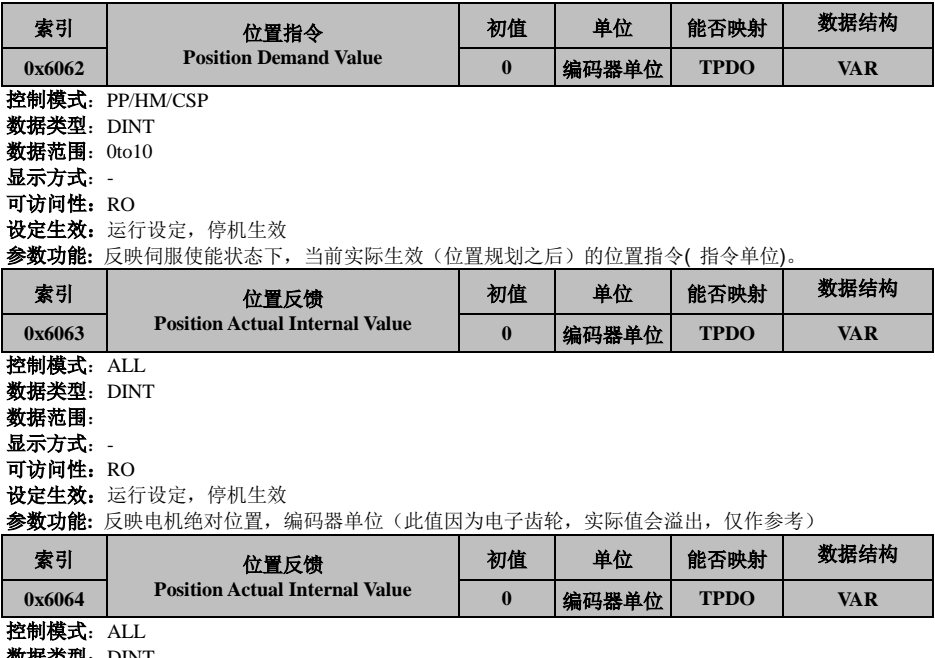

数据类型:DINT 数据范围:

# 显示方式: -

可访问性:RO

设定生效:运行设定,停机生效

### 参数功能**:** 反映电机绝对位置,编码器单位 位置反馈 6064h×齿轮比(6091h) = 位置反馈 6063h

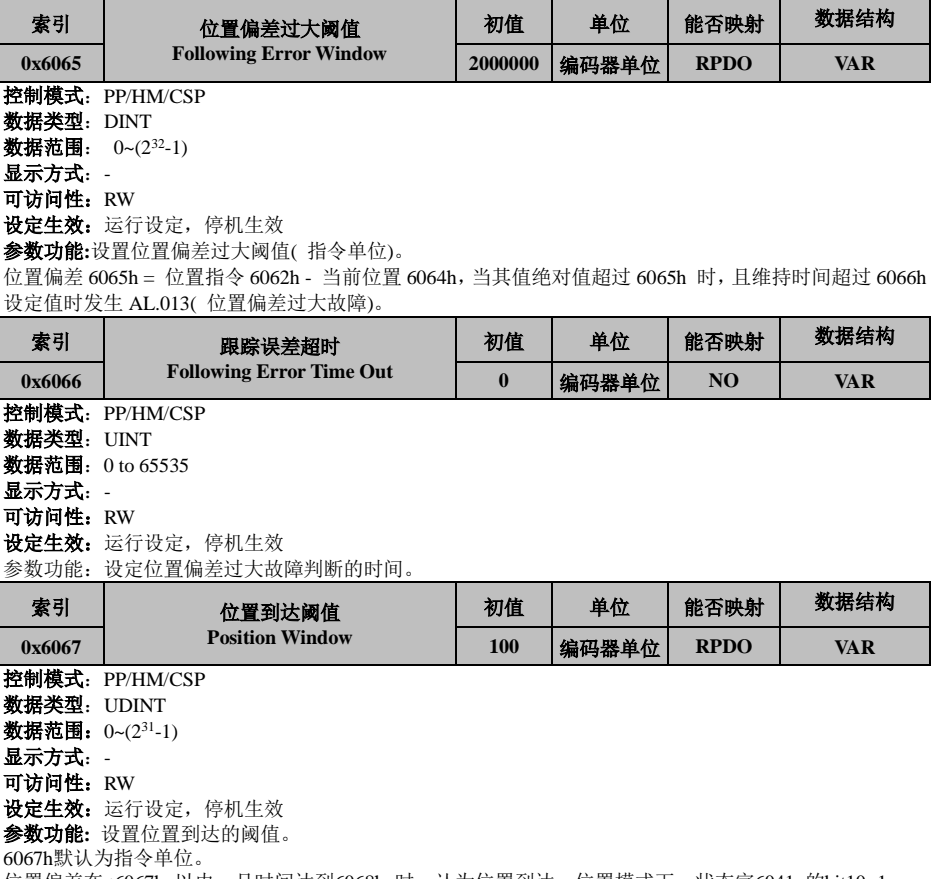

位置偏差在±6067h 以内,且时间达到6068h 时,认为位置到达,位置模式下,状态字6041 的bit10=1 位置模式下, 伺服使能有效时, 此标志位有意义; 否则无意义。

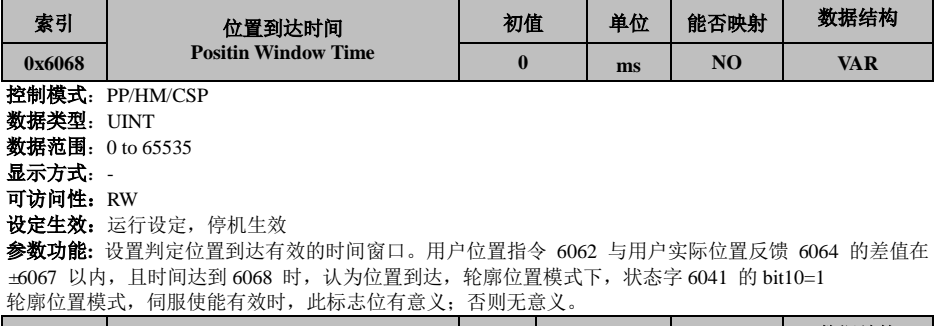

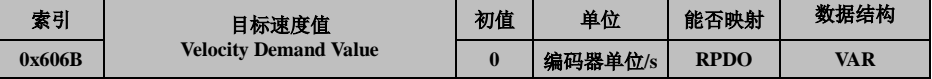

控制模式:PV/CSV 数据类型:DINT 数据范围: $-2^31 \sim (2^31-1)$ 显示方式: -可访问性:RO

设定生效:运行设定,停机生效

参数功能**:** 反映速度模式时的当前速度实际给定值(速度规划后)

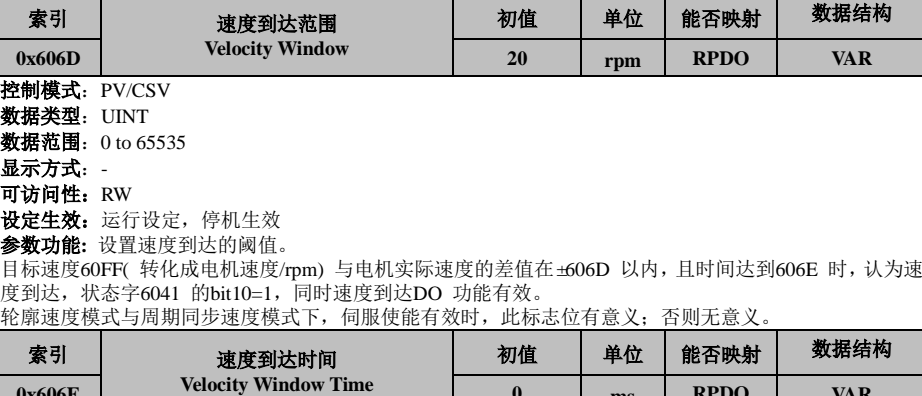

**0x606E 0 ms RPDO VAR** 控制模式: PV/CSV 数据类型: UINT 数据范围:0 to 65535 显示方式: -可访问性:RW 设定生效:运行设定,停机生效 参数功能**:** 设置速度到达的阈值。

目标速度60FF( 转化成电机速度/rpm) 与电机实际速度的差值在±606D 以内,且时间达到606E 时,认为速 度到达,状态字6041 的bit10=1,

同时速度到达DO 功能有效。

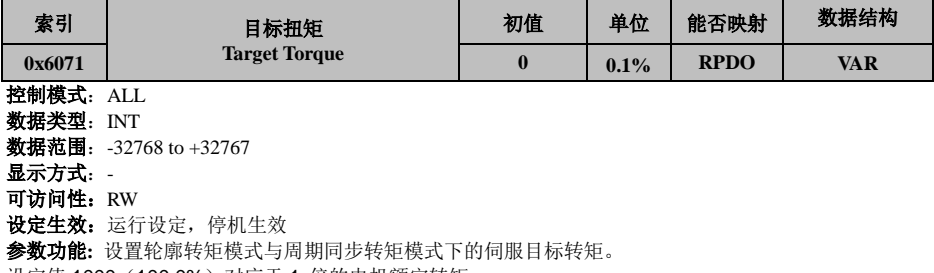

设定值 1000 (100.0%) 对应于 1 倍的电机额定转矩。

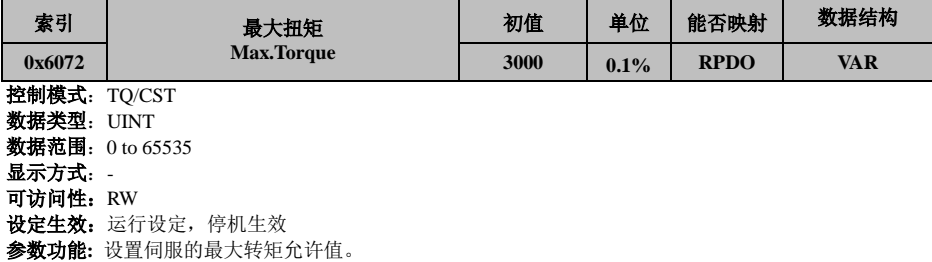

# 根据 2006h 和 2007h 等的设置,决定最终的转矩限制值。

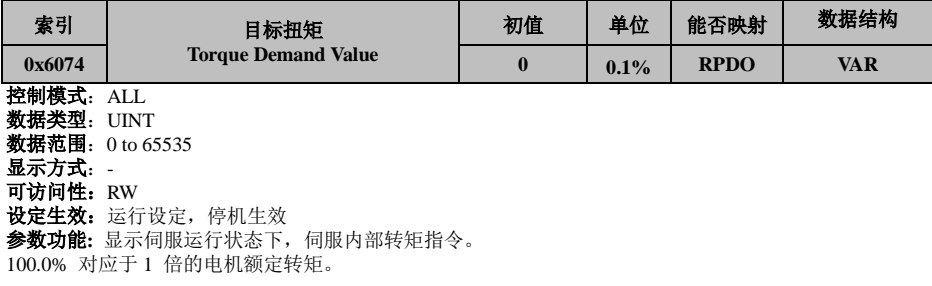

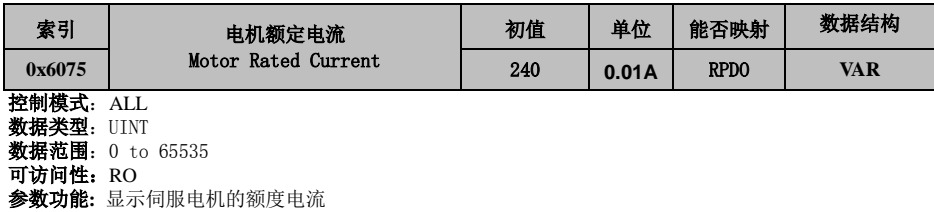

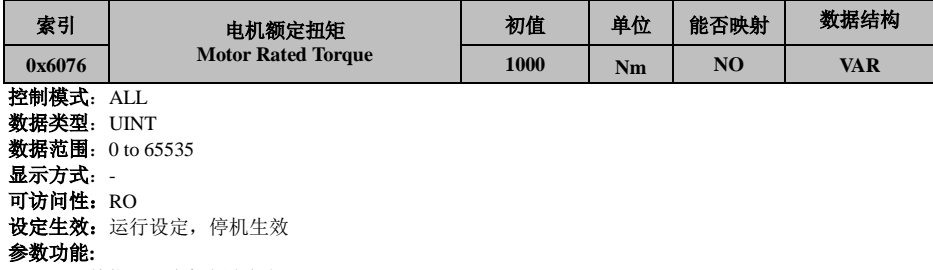

以[mNm]单位显示电机额定扭矩。

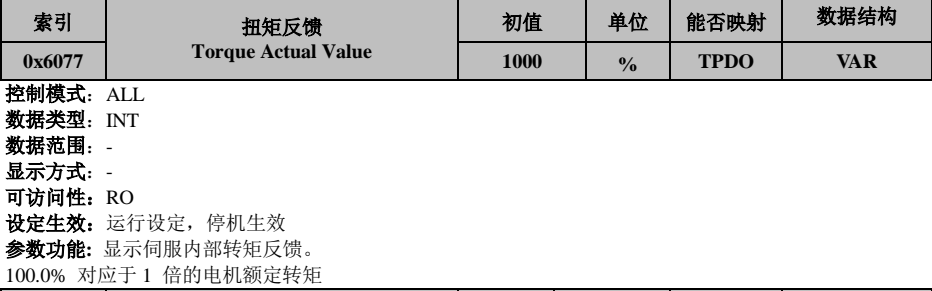

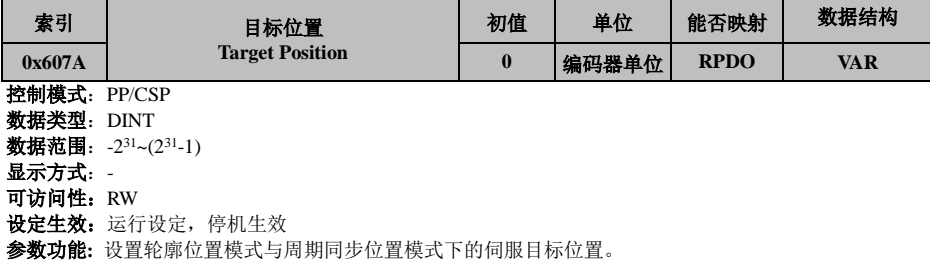

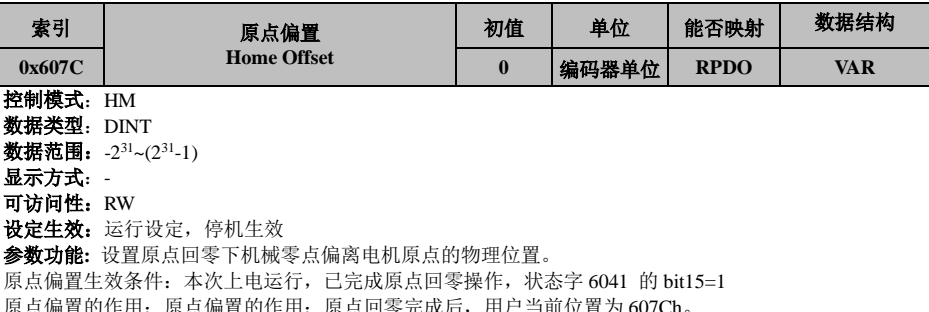

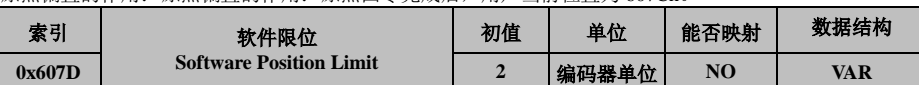

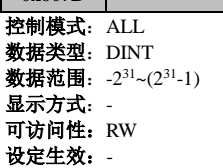

参数功能**:** 设置软件绝对位置限制的最小值与最大值

正向软件绝对位置限制= (607D-1h),为0x7FFFFFFF时禁用正向限制

反向软件绝对位置限制= (607D-2h), 为0x80000000时禁用反向限制

设定轮廓位置控制模式下的软件位置限定,即在该模式下最多能达到的位置,若设置的目标位置大于该设 置值, 伺服被主机使能后会报 AL.030, AL.031 故障。

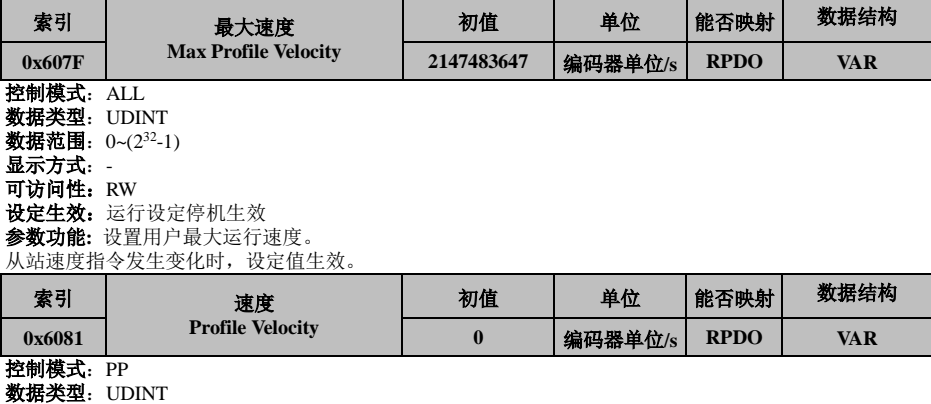

数据范围:0~(2<sup>32</sup>-1)

显示方式: -

可访问性:RW

设定生效:运行设定停机生效

参数功能**:** 设置轮廓位置模式下该段位移指令的匀速运行速度。

从站接收了该段位移指令后,设定值生效。

$$
\frac{\text{r}}{\text{*Fj}}\frac{\text{r}}{\text{r}}\text{r}}{\text{r}}\text{r}}\equiv\frac{6081\text{h}*\text{Jj}}{\text{*Fj}}\frac{\text{r}}{\text{m}}\frac{\text{m}}{\text{m}}\frac{\text{r}}{\text{m}}\frac{\text{r}}{\text{m}}\frac{\text{r}}{\text{m}}}{\text{m}}\approx60
$$

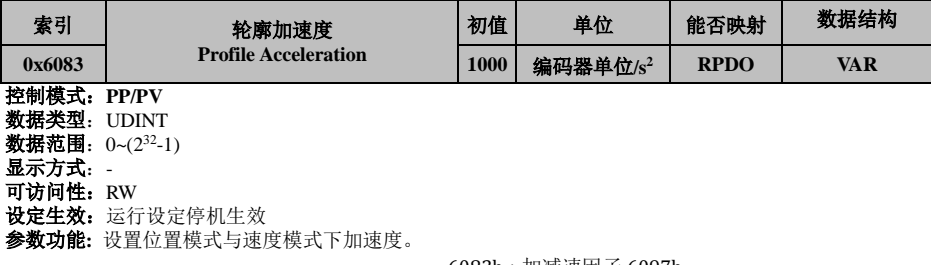

电机转速加速度(rpm/s) =  $\frac{6083h * 加减速因子 6097h * 60$ 

编码器分辨率

位置规划模式下,本段位置指令被触发后设定值生效。 速度规划模式下,运行生效。

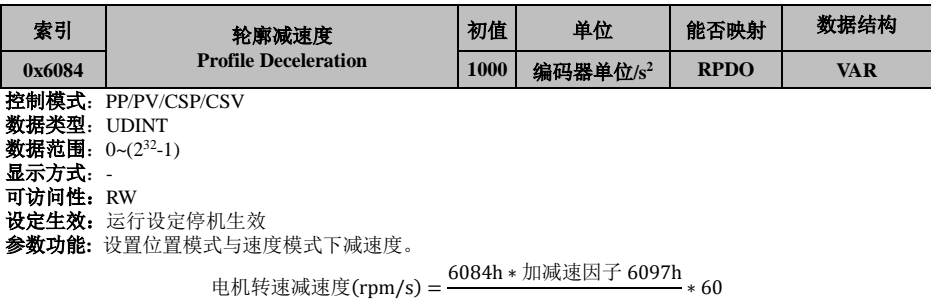

编码器分辨率

位置规划模式下,本段位置指令被触发后设定值生效。 速度规划模式下,运行生效。

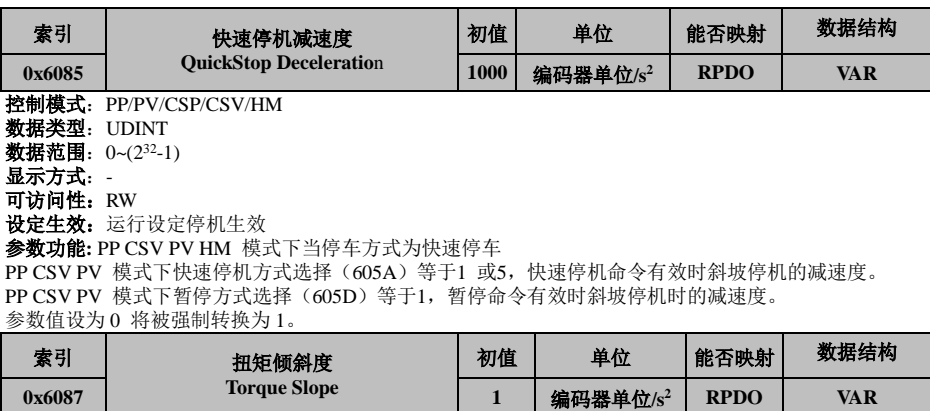

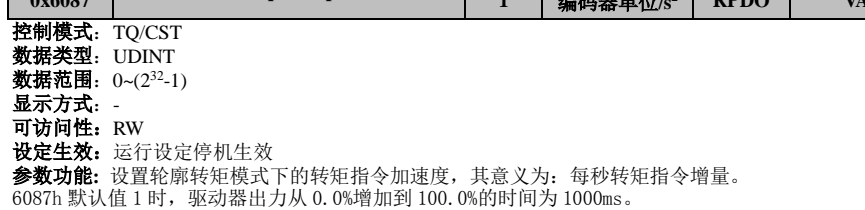

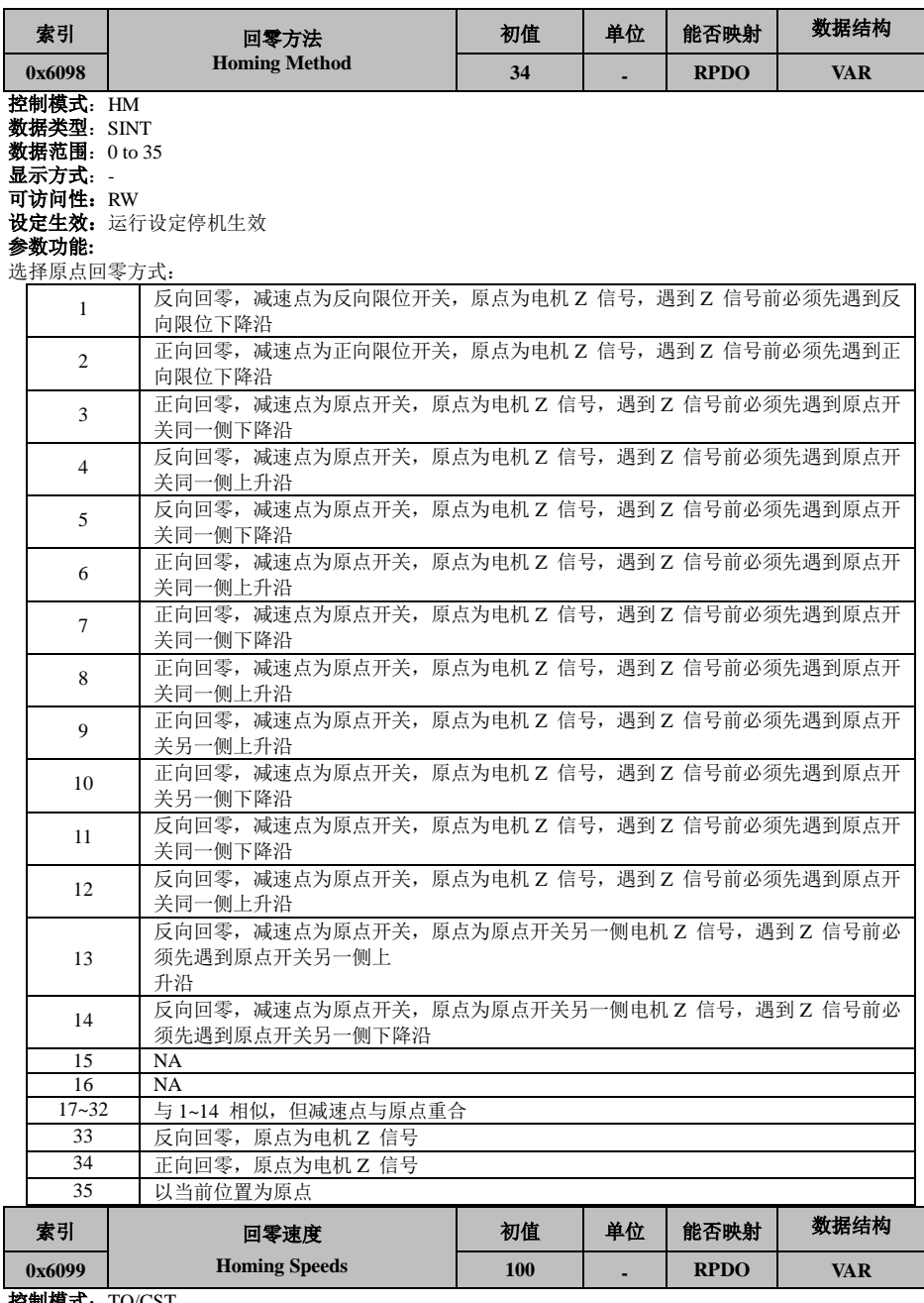

控制模式:TQ/CST 数据类型:UDINT 数据范围:0~(2<sup>32</sup>-1) 显示方式:-可访问性:RW

# 设定生效:运行设定停机生效 参数功能**:** 设置回零模式下2 个速度值:

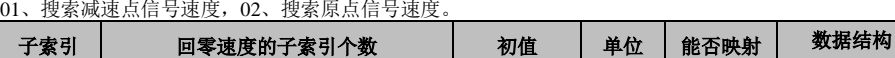

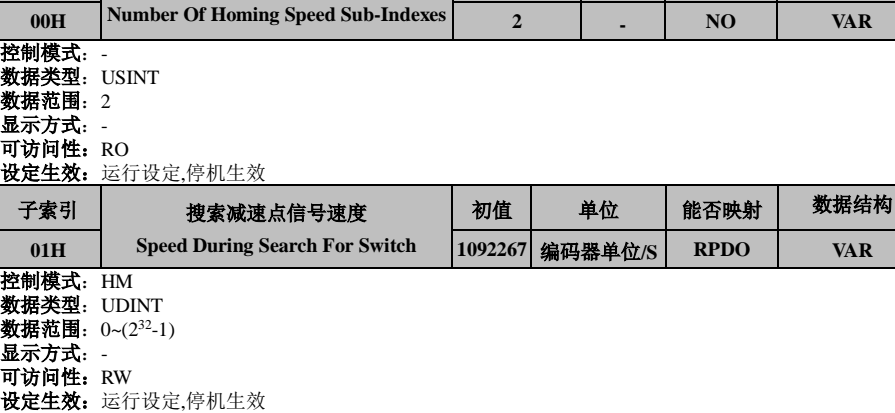

参数功能**:** 设置搜索减速点信号速度,此速度可以设置为较高数值,防止回零时间过长,发生回零超时故 障AL.01C。

注意:从站找到减速点后,将减速运行,减速过程中,从站屏蔽原点信号的变化,为避免在减速过程中即 碰到原点信号,应合理设置减速点信号的开关位置,留出足够的减速距离,或增大回零加速度以缩短减速 时间。

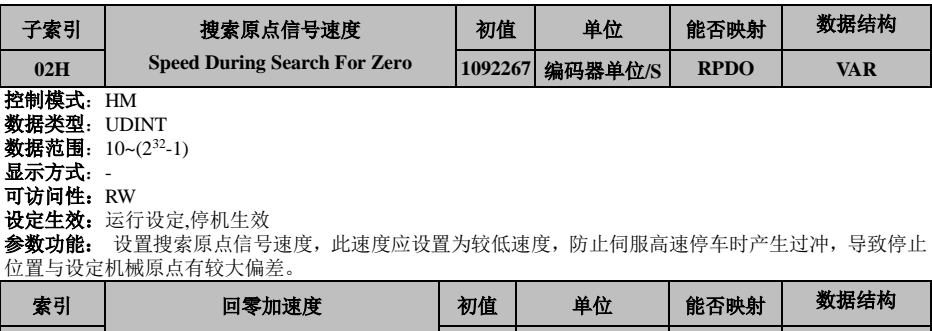

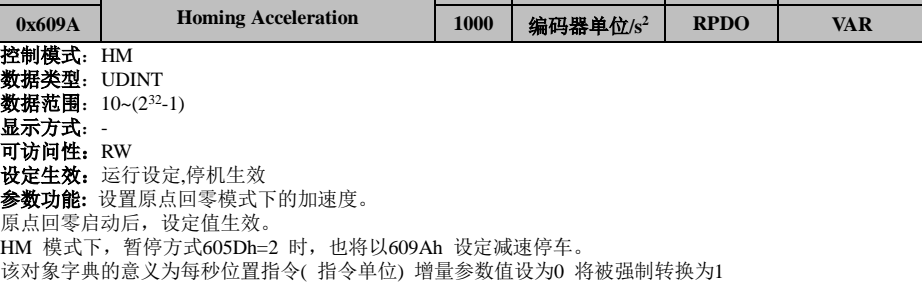

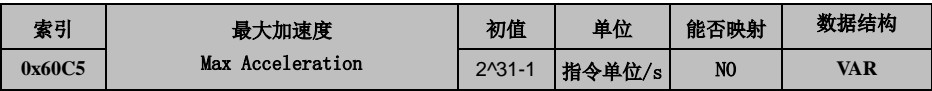

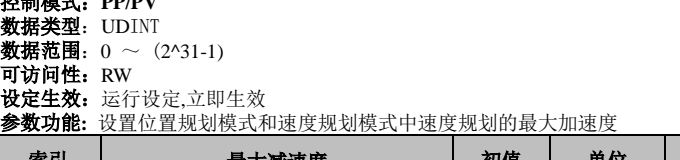

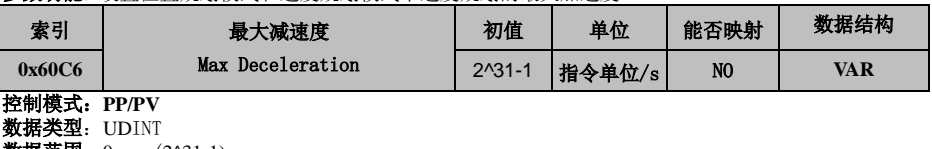

数据范围: $0$   $\sim$   $(2^{\wedge}31$ -1)

控制模式:**PP/PV**

可访问性:RW **设定生效:** 运行设定,停机生效

参数功能**:** 设置位置规划模式和速度规划模式中速度规划的最大减速度

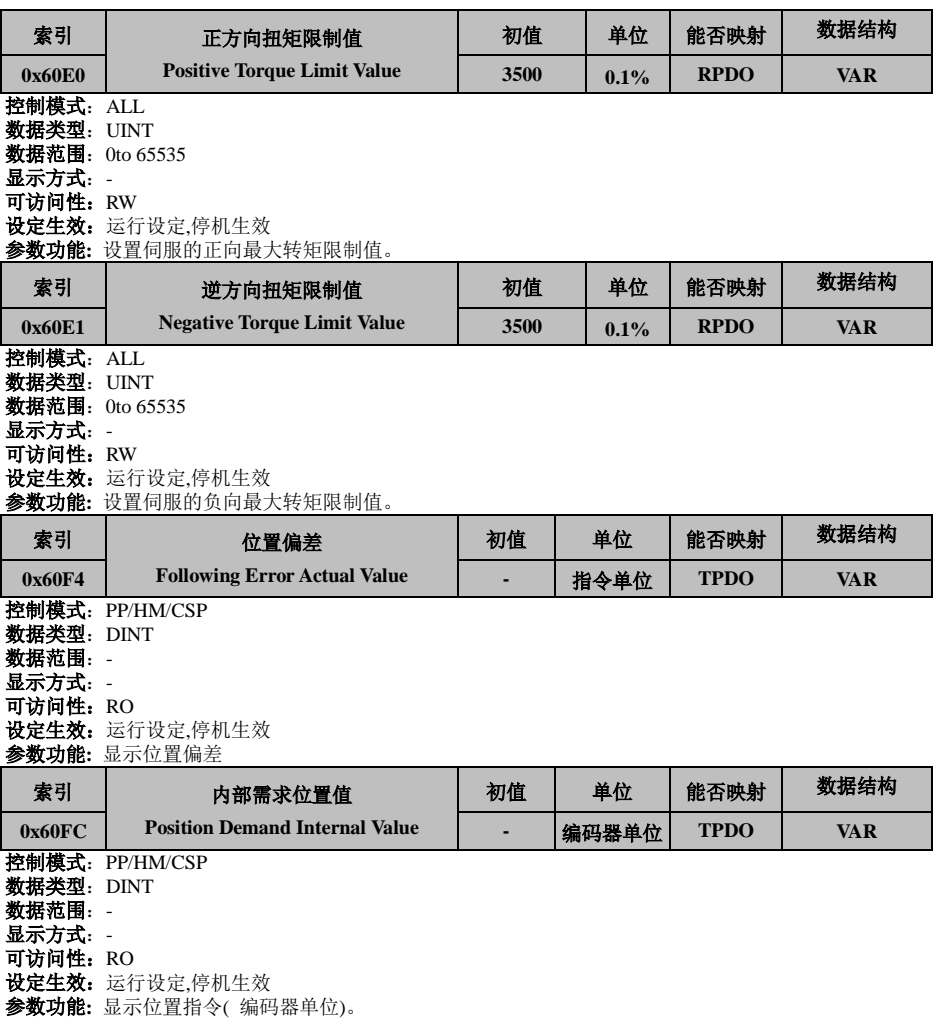

伺服使能状态下,未发生警告时,位置指令( 编码器单位) 与位置指令( 指令单位) 有如下关系: 60FCh( 编码器单位) = 位置指令 6062h( 指令单位)×电子齿轮比(6091h)

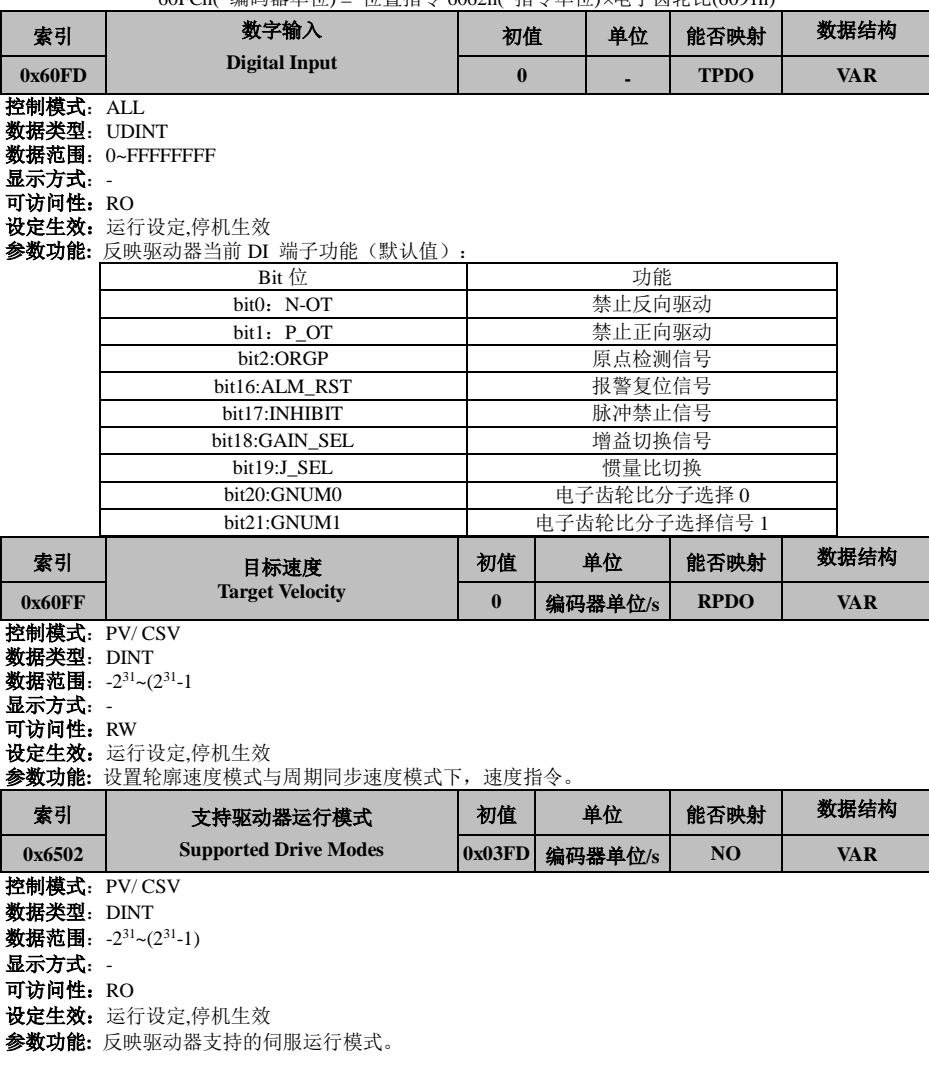

#### 制造商自定义参数详细说明 8.6

对象字典的索引范围:0x2000-0x5FFF。 对应于伺服功能码,对应关系为:

对象字典 **=** 功能码 **+ 0x2000**。

### d0 组**-**监控参数

#### 监控组参数均用于查看伺服驱动的状态,不可修改

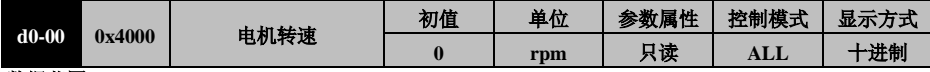

数据范围:-6000~6000

数据大小: INT

参数功能:显示当前电机转速

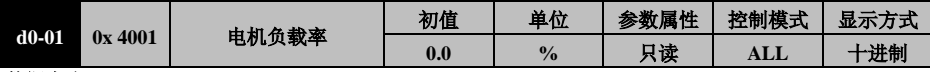

数据大小:-500~500

数据大小:**INT**

参数功能: 显示当前电机的实际输出转矩和电机额定转矩百分比

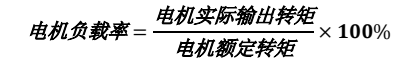

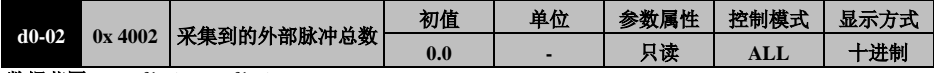

#### 数据范围:- (2<sup>31</sup>-1) ~ (2<sup>31</sup>-1) 数据大小:DINT

参数功能:显示基于指令脉冲的伺服电机旋转的总脉冲数,只在位置控制模式有用。

**1**:此数值为编码器反馈脉冲,经过电子齿轮比反向处理后得到的位置指令脉冲个数。

2:此数值可能大于五位,请通过位移键查看高位的数据。

3:电机持续正方向旋转,此数值正向增加,当电机旋转方向变为反向时,数值持续减小,到零后负 向增加。

4:如果反馈脉冲数超过上述范围,则会从相反方向最大值开始重新计数。

5: 当伺服使能 OFF 后, 此参数自动清零。

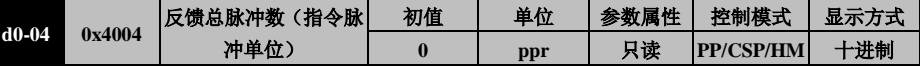

# **数据范围:** -2<sup>31</sup>~(2<sup>31</sup>-1)

数据大小:DINT

参数功能:显示 基于指令脉冲的 伺服电机旋转的总脉冲数,只在位置控制模式有用。

- 1:此数值为编码器反馈的实际脉冲,使用时请注意电机分辨率
- 2:此数值可能大于五位,请通过 位移键查看高位的数据。
- 3:计数方式和超范围处理同 d0 -04 。
- 4:当伺服使能 OFF 后,此参数自动清零。

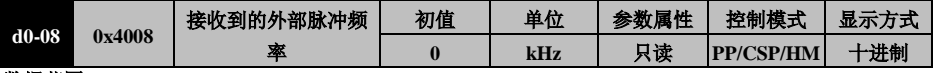

数据范围:-10000~10000

数据大小:DINT

参数功能: 显示 当前采集到的外部脉冲频率, 只在位置控制模式有用。

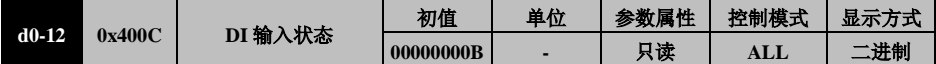

### 数据范围:00000000B~11111111B

数据大小:UINT

参数功能: 显示输入端子的状态, 总共显示 8bit 数据, 分别代表 DI1~DI8

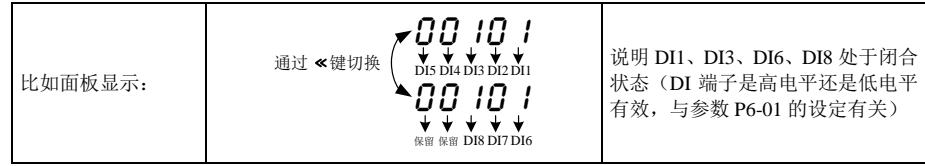

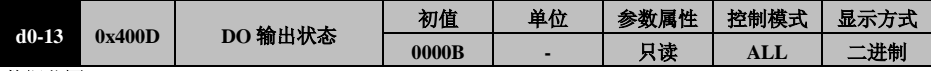

数据范围:0000B~1111B

数据大小: UINT

参数功能: 显示输出端子的状态, 总共显示 6bit 数据, 分别代表 DO1~DO6。

比如面板显示:

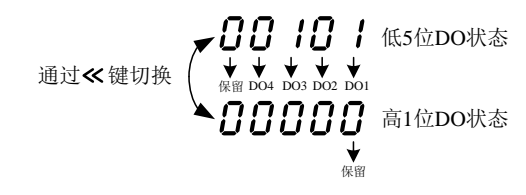

DO1、DO3 当前有输出(DO5 和 DO6 为保留未来使用, DO 端子是导通还是开路有效输出, 与参数 P6-11 的设定有关)。

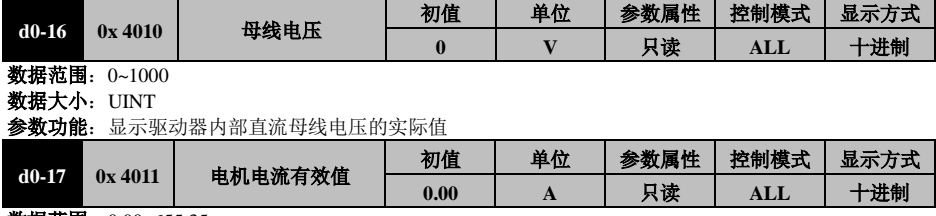

数据范围:0.00~655.35

数据大小:UINT

参数功能:显示当前电机电流的有效值。

# 电机电流有效值 <sup>2</sup> <sup>2</sup> <sup>2</sup> <sup>2</sup> ( ) 3 *I I I I <sup>U</sup> <sup>V</sup> <sup>W</sup>*

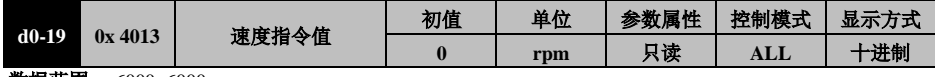

数据范围:-6000~6000

数据大小: INT

参数功能:显示当前速度指令值

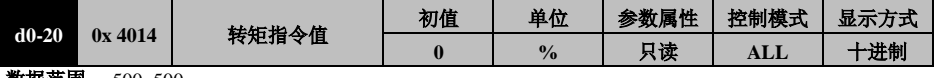

数据范围:-500~500 数据大小:INT

#### 参数功能:显示当前转矩指令值,基准为电机额定转矩

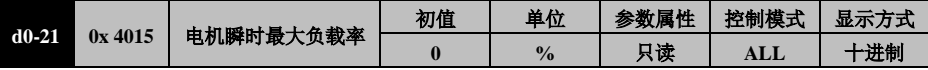

数据范围:-500~500 数据大小: INT

参数功能:显示本次使能 ON 直至使能 OFF 整个过程中, 电机实际最大输出转矩和电机额定转矩的百分比

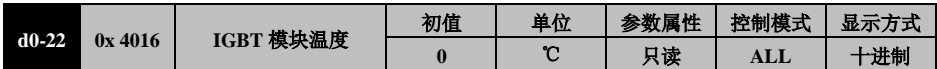

数据范围: 0~150

数据大小:UINT

参数功能: 本驱动器具有完善的过温保护机制。由于温度检测位置的原因,显示的温度可能会达到 100℃ 或更高,这是正常现象。

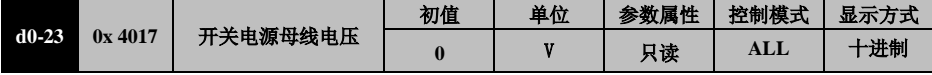

数据范围: 0~1000 数据大小:UINT

参数功能: 显示控制回路(L1C/L2C)母线电压(仅 SIZE D 机型支持)

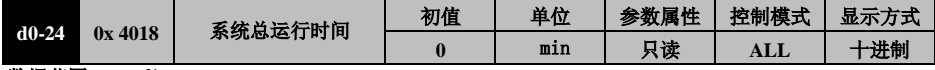

**数据范围:**0~(2<sup>31</sup>-1)

数据大小:UDINT

参数功能:显示伺服驱动器自出厂后累计运行(使能 ON 状态)的时间。(为防止 EEPROM 损坏,此参数 每 10 分钟保存一次)

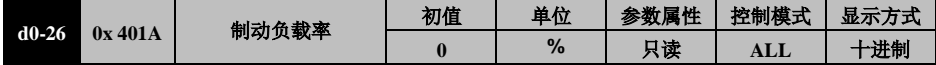

数据范围:0~400

数据大小:UINT

参数功能:电机处于制动状态时,显示当前制动电阻的负载率,电阻的负载率为实际加在制动电阻上的功 率与制动电阻额定功率的百分比。

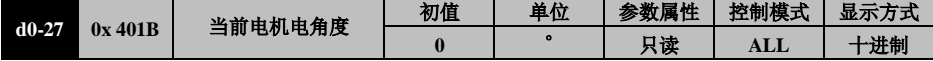

数据范围: 0~359.9

数据大小:UINT

参数功能:显示电机转子当前的电角度,电角度为电机机械角和电机极对数的乘积。

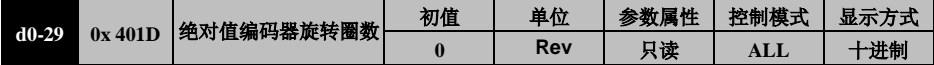

数据范围:-32768~32768

数据大小:INT

:显示反馈的绝对值编码器的多圈值,负号代表反方向(电机实际方式方向由 P0-01 定义)。

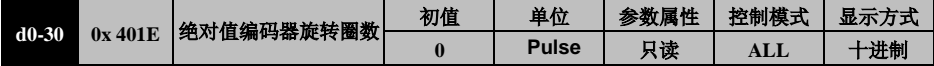

数据范围:0~8388608

数据大小:UDINT

#### 参数功能:显示串行编码器反馈的当前单圈位置值。

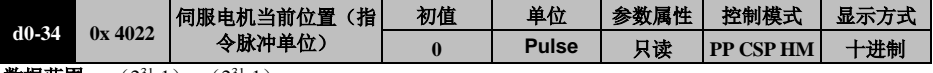

107

数据范围:-(231-1) ~ (231-1) 数据大小:DINT

#### 参数功能:显示基于指令脉冲的伺服电机旋转的总脉冲数,任何模式均有效。

- **1**:此数值为编码器反馈脉冲,经过电子齿轮比反向处理后得到的对应指令脉冲个数。
- **2**:此数值可能大于五位,请通过位移键查看高位的数据。
- **3**:电机持续正方向旋转,此数值正向增加,当电机旋转方向变为反向时,数值持续减小,在到零后负向 增加。
- **4**:如果反馈脉冲数超过上述范围,则会从相反方向最大值开始重新计数。
- **5**:此参数的数值从伺服上电时开始计算(增量式系统从**0**开始,绝对值系统从当前获得的编码器位置开始 原点回归后从**Pb-07**开始)。

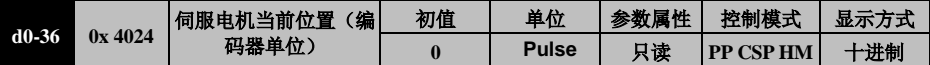

数据范围:- (231-1) ~ (231-1)

### 数据大小:DINT

#### 参数功能:显示基于编码器分辨率的伺服电机旋转的总脉冲数,任何模式均有效。

- **1**:此数值为编码器反馈的实际脉冲数,使用时请注意电机编码器的分辨率。
- **2**:此数值可能大于五位,请通过位移键查看高位的数据。
- **3**:数值变化方式及超范围处理同上。
- **4**:此参数的数值从伺服上电时开始计算(增量式系统从**0**开始,绝对值系统从当前获得的编码器位置开始, 原点回归后从**Pb-07**开始)。

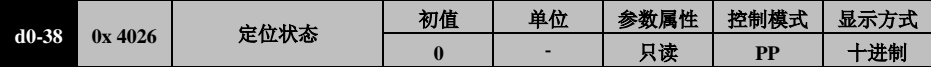

**数据范围: 0~1** 

数据大小:INT

参数功能: 显示定位状态, 0: 定位过程中; 1: 定位完成;

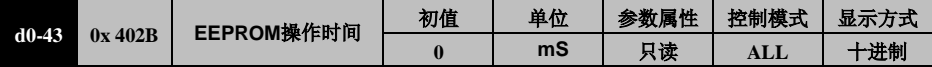

数据范围: 0~65535

数据大小:UINT

#### 参数功能:显示用于初始化过程**EEPROM**操作时间;

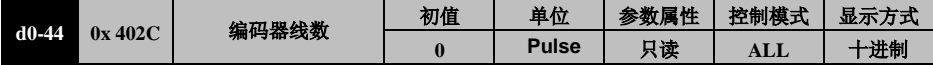

**数据范围:**0~(2<sup>31</sup>-1)

数据大小:UDINT

参数功能: 显示生效的编码器线数;

### d1 组**-**故障查询参数

故障查询共可以查询本次及之前 3 次的故障记录。此处仅说明本次故障,其它次均相同。

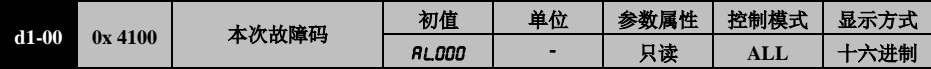

**数据范围: 0~FF** 

# 数据大小:UINT

#### 参数功能:显示本次故障的代码,请至第**9**章查询故障代码的含义及其应对措施;

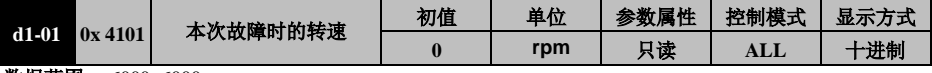

数据范围:-6000~6000

数据大小:INT

参数功能:显示本次故障时刻的电机转速,负号代表电机旋转方向为反向(**P0-01**定义);

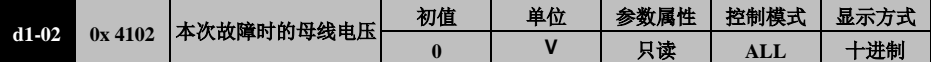
数据范围: 0~1000

数据大小:UINT

参数功能:显示本次故障时刻的主回路母线电压值;

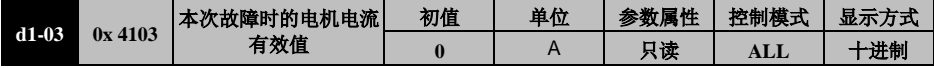

数据范围: 0~655.35 数据大小: UINT

#### 参数功能:显示本次故障时刻的电机电流有效值;

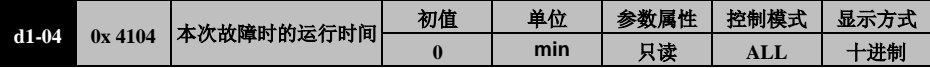

**数据范围:**0~(2<sup>31</sup>-1)

数据大小: UDINT32

参数功能:显示本次故障时刻的驱动器的累计运行时间

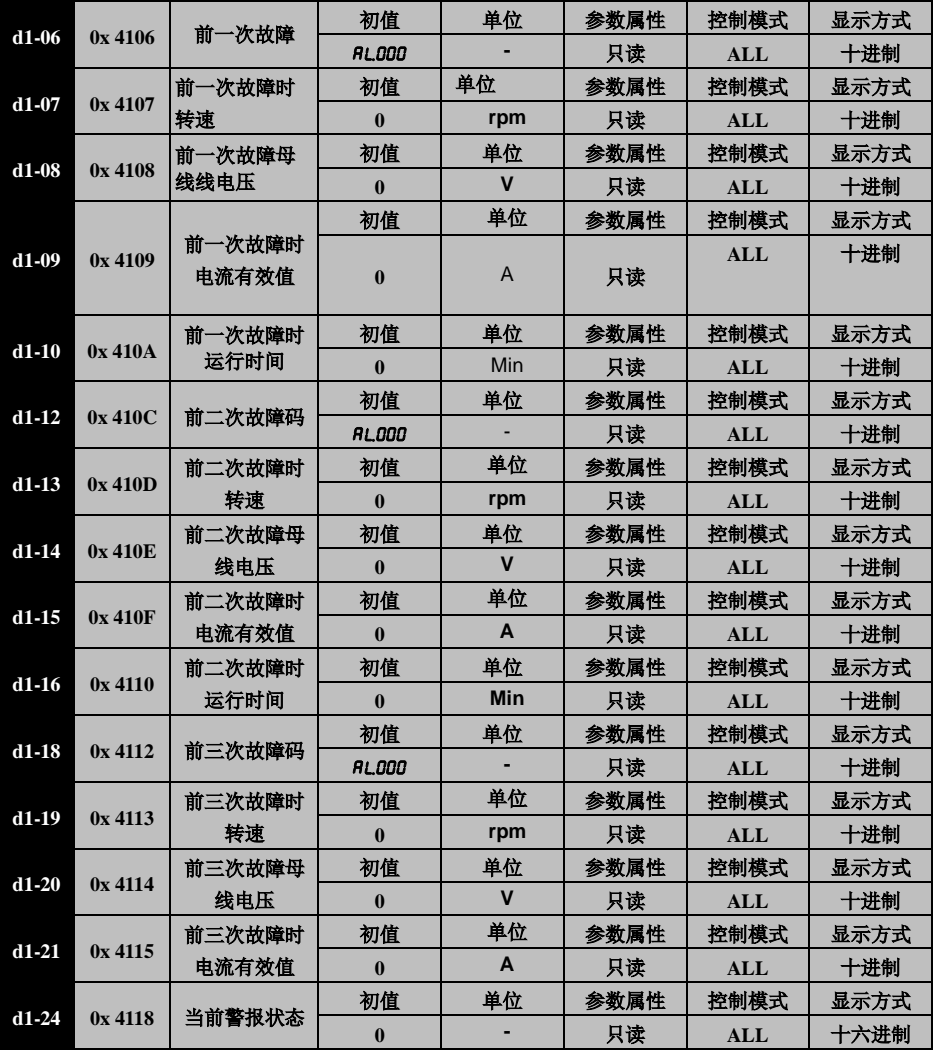

控制模式:ALL

数据范围:  $0 \sim FF$ 

显示方式:十六进制

参数功能: 显示为 0 时, 表明当前没有警报发生; 显示非 0 时, 表明当前有警报发生, 数值为警报代码 (不显示 RLO), 请至第 9 章查询警报代码的含义及应对措施。

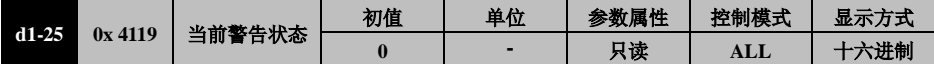

控制模式:ALL

数据范围:0~FF

显示方式: 十六进制

参数功能: 显示为 0 时,表明当前没有警报发生; 显示非 0 时, 表明当前有警报发生, 数值为警报代码 (不显示 RLE), 请至第 9 章杳询警报代码的含义及应对措施。

#### d2 组**-**产品信息查询参数

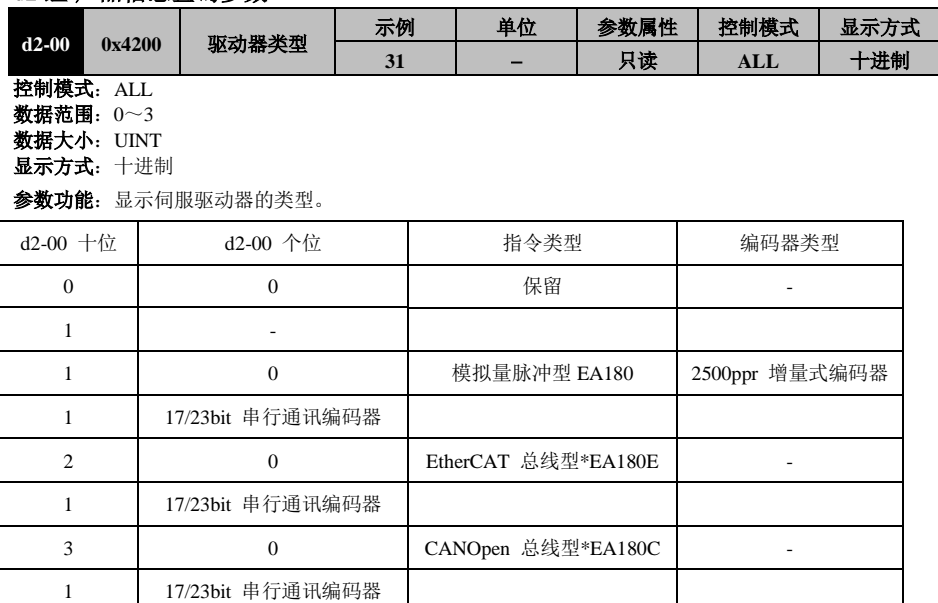

\*: 总线型驱动器产品不支持 2500ppr 编码器。d2-00 百位为厂家参数,技术支持时请一并提供

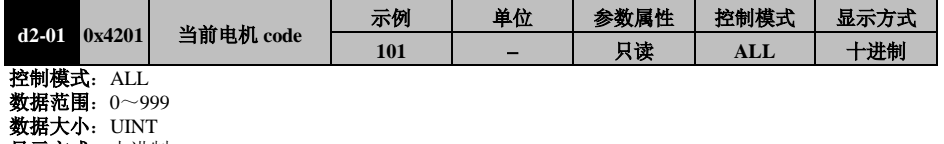

显示方式:十进制 参数功能:显示当前电机 code

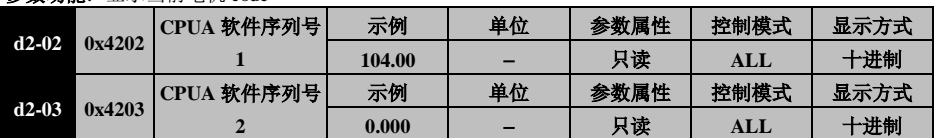

#### EA180C 系列 CANopen 总线型伺服驱动器用户手册

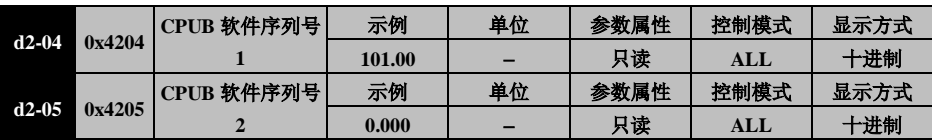

#### 以下 **3** 个功能码为产品序列号,以 **EA180C-5R5-2**□为例。

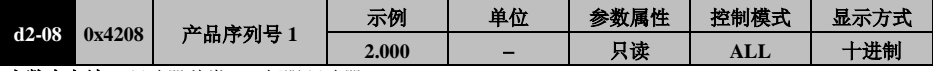

小数点左边: 驱动器种类: 2-伺服驱动器

小数点右边: 保留

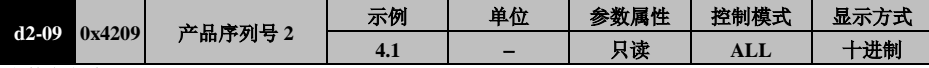

#### 小数点左边:

驱动器型号:3-EA180; 4-EA180E;5-EA180C

#### 小数点右边:

电压等级:1-单相 220V;2-三相 380V; 4:三相 220V;

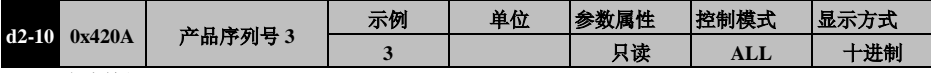

电流等级:00-1.6A;01-2.8A;02-5.4A;03-5.5A;04-7.6A;05-8.4A;06-10A;07-12A;08-18A; 09-21A;10-26A。

#### **st** 组显示伺服驱动器处于的状态

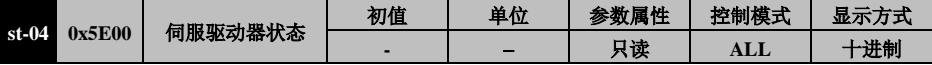

数据范围: 0~65535

数据大小:UINT

参数功能: 显示伺服驱动器的状态 0: ndy 为准备好; 1: rdy 准备好; 2: run 使能; 4:- Al .警告;5:-poo-原点回归;6: Jog 点动;7:EydFt FFT;8: Jidt 惯量辨识;9:tunE 自学习

#### **P0** 组**-**基本控制参数

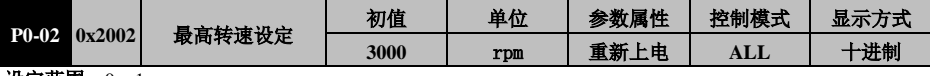

设定范围:  $0 \sim 1$ 数据大小:UINT

设定生效:重新上电生效

参数功能:设定允许的伺服电机最高转速。系统给定不得高于此设定值,若电机运行速度高于此设定值则 会发生超速警报。

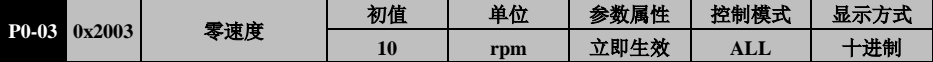

设定范围:10~1000

数据大小:UINT

参数功能:: 设定零速度检测的标准, 以及 ZERO (电机零速) 信号输出的时机。

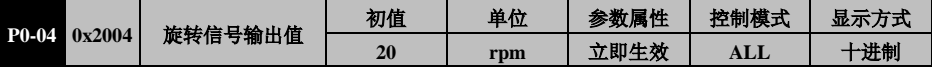

设定范围:10~1000

数据大小:UINT

参数功能:设定电机旋转状态检测的标准,以及 TGON(电机旋转)信号输出的时机。

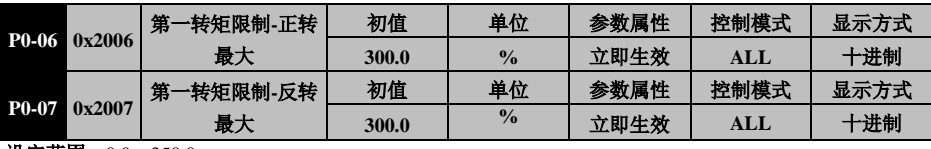

设定范围:0.0~350.0

数据大小:UINT

参数功能: 设定转矩在相应方向的限幅值, 基准为电机额定转矩。

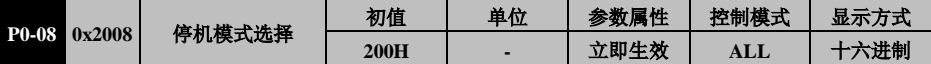

设定范围:000H~311H

数据大小:UINT

#### 参数功能:

百位:设置超程时处理方式.。数字末尾 H 表示本参数为 16 进制数,通讯时请注意。

P0-08=0\*\*H:超程时,自由停车,电机保持自由状态。

P0-08=1\*\*H:超程时,减速至零,之后电机保持自由状态。

P0-08=2\*\*H:超程时,减速至零,之后电机保持位置锁定状态。

P0-08=3\*\*H:超程时,系统不做处理。

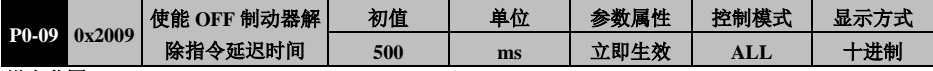

设定范围:1~30000 数据大小:UINT

参数功能:当电机旋转时,若伺服使能 OFF 或发生故障,则等待此时间后关闭制动器控制端子 BK

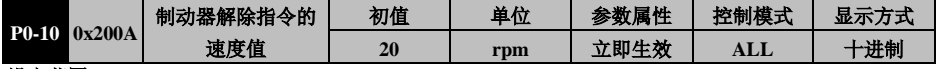

设定范围:1~1000

数据大小:UINT

参数功能:当电机旋转时,若伺服使能关闭或发生故障,则当电机转速下降到此设定值及以下时,关闭保 持制动器控制端子 BK。

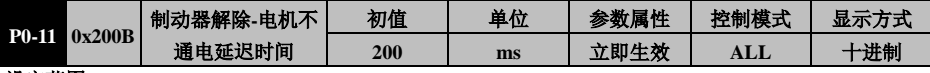

设定范围:0~500

数据大小:UINT

参数功能: 当电机处于静止状态时,若伺服使能关闭,则立即关闭保持制动器控制端子 BK,同时会继续 为电机通电(仅针对零速停车),在延迟此参数设定时间后切断电机通电。

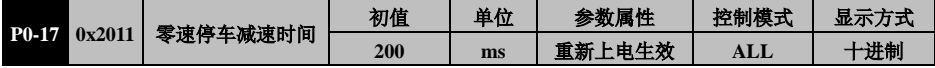

设定范围:1~30000

数据大小:UINT

参数功能:当停车模式被设定为零速停车(P0-08 设定)时,此参数规定收到使能关闭指令或二级警报发 生后的减速时间。

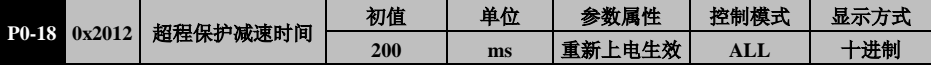

设定范围:1~30000

数据大小:UINT

参数功能:当发生超程警告(P-OT、N-OT),并且 P0-08 设定为超程零速停车时,电机减速停止的时间。

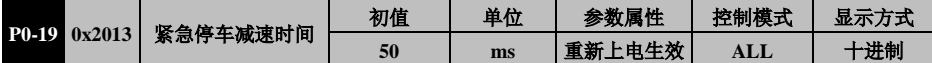

控制模式:ALL 设定范围:1~30000 数据大小:UINT 显示方式:十进制 设定生效:重新上电生效

参数功能:当发生超程警告(P-OT、N-OT),并且 P0-08 设定为超程零速停车时,电机减速停止的时间。

#### **P1** 组**-**基本控制参数

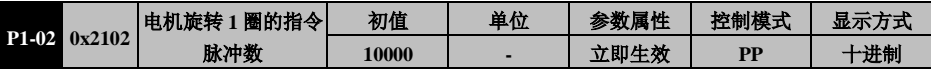

设定范围: 0~8388608

数据大小:UDINT

参数功能: 设定使电机旋转 1 圈 (360°) 所需的指今脉冲数。

#### 注意: 请使能前修改, 且运行中不可改。

更改此参数有类似 0x6093/0x6094/0x6097 一样的效果,且 P1-02 更改后,内部位置因子、速度因子和加减 速因子同时更改。内部因子值是电子齿轮和设置因子值(0x6093/0x6094/0x6097)关系如下:

> 内部因子生效值 = 电子齿轮 ∗ 设置因子值 电子齿轮 =  $\frac{\sqrt{40.8 \times 10^{11} \times 10^{11} \times 10^{11} \times 10^{11}}}{P1 - 0.02}$  或  $\frac{P1 - 0.04}{P1 - 0.06}$

 $P1 - 06$ 

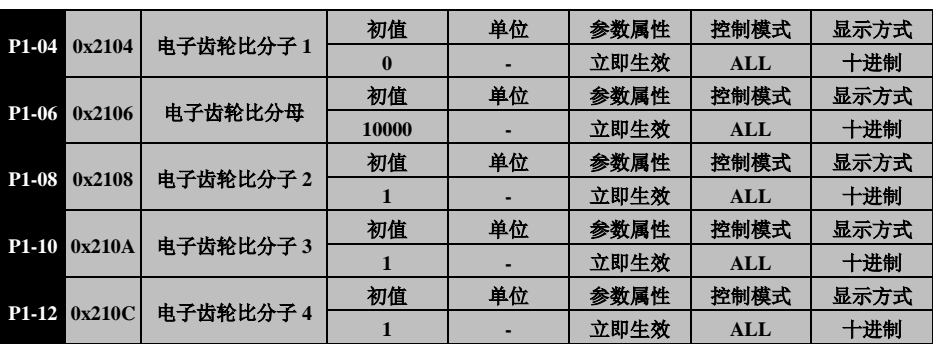

设定范围: $0{\sim}2^{30}$ 

数据大小:UDINT

参数功能:P1-04~P1-12 用于设定电子齿轮比,在 P1-02=0 时有效。P1-08、P1-10、P1-12 这 3 个参数仅在 需要电子齿轮比切换的情况下有用。P1-02、P1-04、P1-06 之间的关系(P1-08、P1-10、P1-12 的作用与 P1-04 类似)。

#### **P3** 组**-** 转矩控制参数组

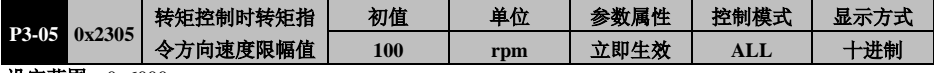

设定范围:0~6000

数据大小:UINT

参数功能:转矩控制时, 设定在力矩指令方向的速度限制值。

#### **P4** 组**-**增益参数组

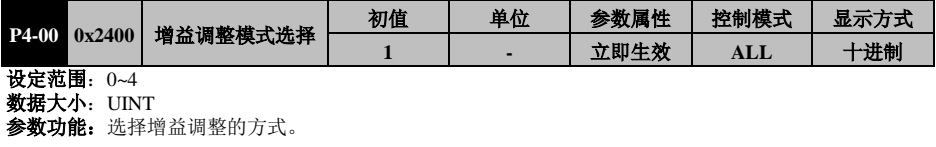

#### **P4-00=0**:手动模式

- 位置环和速度环増益相关参数以及负载惯量比均由用户自行设定。
	- 此模式时,控制环路系数 P4-14 无效。
- 由自动模式切换到手动模式时,增益参数会维持原自动模式计算得出的值。
- 增益切换仅在此模式时有效。

**P4-00=1**:半自动调整模式(刚性表)

- 适合负载惯量比基本恒定的场合。使用此模式,应首先通过 AF-05 进行离线惯量辨识, 辨识成功后会自动将辨识结果写至参数 P4-10 并保存(如果不方便进行惯量辨识,请自 行为 P4-10 赋予与机械情况基本相符的值)。
- 用户需根据机械情况选择合适的刚性值(P4-01),系统会据此以及 P4-10 的值,自动计算 出 P4-02、 P4-03、P4-05、P4-29 等相关增益参数, 这些参数也会变为只读参数。P4-00=2: 自动调整模式 1
- 适合负载惯量比经常变化的场合(惯量比从最小至最大的变化为数十秒及以上级别),使 用此模式, 伺服实时监测负载惯量的变化,并每隔 30 分钟将辨识结果写至参数 P4-10。
- 用户需根据机械情况选择合适的刚性值(P4-01),系统会根据每次在线辨识出的惯量值自 动计算出相应的 P4-02、P4-03、P4-05、P4-29 等相关增益参数,这些参数也会变为只读参数。

**P4-00=3**:自动调整模式 2

与自动调整模式 1 相同,但适合负载惯量比变化为秒级的场合。

**P4-00=4**:自动调整模式 3

与自动调整模式 1 相同,但适合负载惯量比变化为数百毫秒级的场合。

下列情况请使用手动模式:

- > 当使用自动模式效果不佳时。
- > 机械部件连接不牢固, 比如存在反向间隙, 以及机械刚性特别低时。
- 负载惯量比太大(超过20倍),或太小(小于3倍),以及负载惯量波动时。

> 存在连续的低速(小于100rpm)的运转,以及不小于100rpm的速度和不小于2000rpm/s的加速时间没有 持续至少50ms。

加减速时间不大于2000rpm/s,以及加减速转矩比摩擦转矩小。

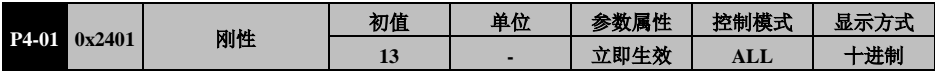

设定范围:0~4

#### 数据大小:UINT

选择刚性等级

下表为刚性设定值与增益参数之间的关系。刚性值越大,伺服响应越快,但过大可能产生振荡等异常, EA180C-7R6-□□及以下机型, 出厂设定值为 13, 以上为 11

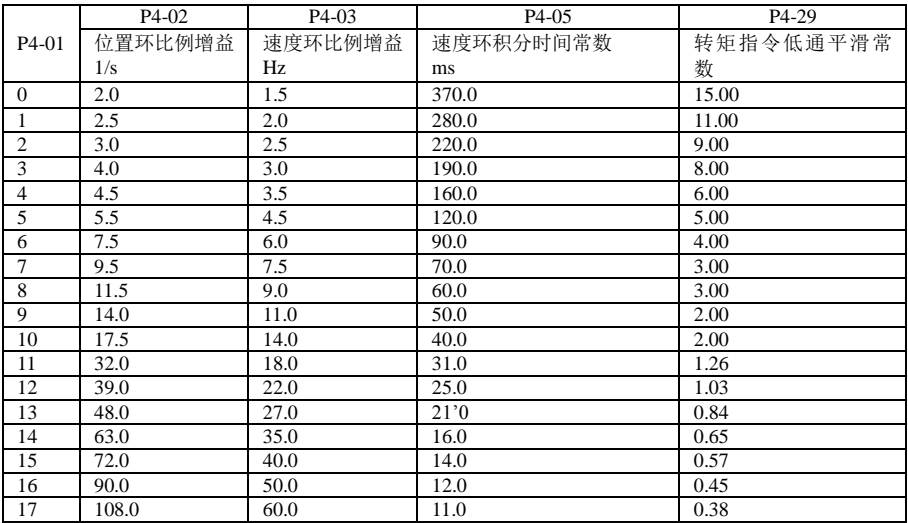

#### EA180C 系列 CANopen 总线型伺服驱动器用户手册

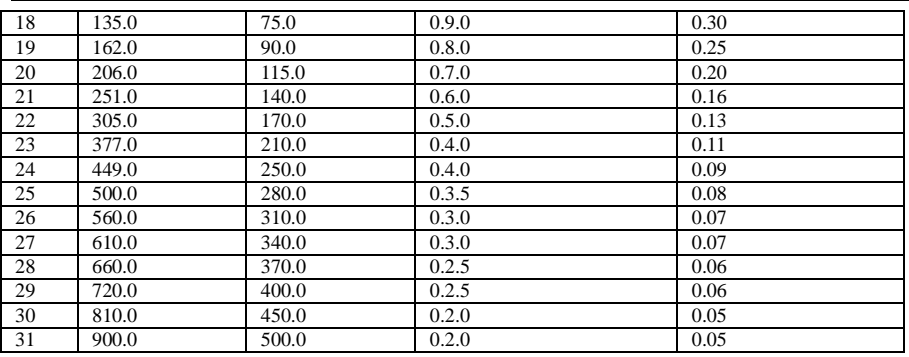

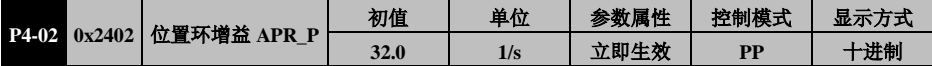

设定范围:1.0~2000.0

数据大小:UINT

参数功能: 设定位置调节器的增益APR\_P, 决定位置控制系统的响应性。

值设定越大位置响应频率越高,对于位置指令的追随性越佳,位置误差量越小,定位整定时间越短。但是, 请注意设定值过大会引起振动。

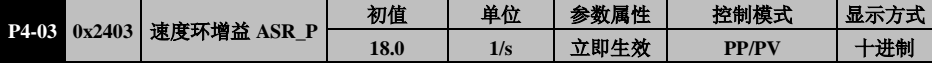

设定范围:0.1~5000.0

数据大小:UINT

参数功能: 设定速度调节器的增益 ASR-P, 决定速度控制回路的响应性。

ASR\_P 设越大速度回路响应频率越高,对于速度指令的追随性越佳。为了提高位置环增益来提高伺服系统 的响应性能,需要加大速度环增益的设定值。但是,请注意设定值过大会引起振动。

速度环的响应频率必须比位置环的响应频率高 4~6 倍,否则会引起振动。位置环响应频率 fp=  $\frac{\text{ASR.P}}{2\pi}$ ,速

度环响应频率 fv= ASR\_P× P4 – 10

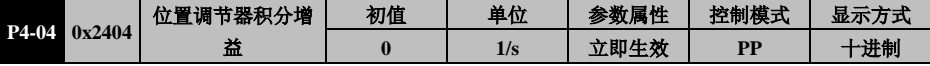

设定范围:0.1~5000.0

数据大小:UINT

设置位置调节器的积分增益

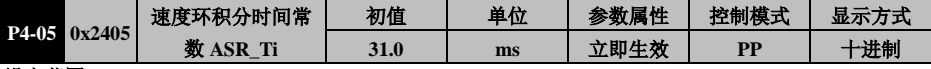

设定范围:0.1~5000.0

数据大小:UINT

参数功能: 设定速度环积分时间常数, 当设定值为 3000.0 时, 将无积分作用。

设定值越小,停止时的偏差越快接近 0。但是,设定太小时会引起振动。

一般情况下,负载惯量越大,速度环积分时间常数也应设定的越大。如果负载惯量比 P4-10 设置的与实际 相符, 利用以下公式可得到速度环积分时间常数 ASR\_Ti: ≥5000/2 π fv

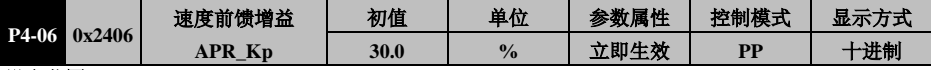

设定范围:0.0~100.0

数据大小:UINT

参数功能: 设定速度前馈增益。

对位置指令进行计算得出的速度指令,与此参数的比率相乘后得到的值加算到位置环输出的速度指令中。 位置控制指令平滑变动时,增大此增益值可减少位置跟随偏差量,提高位置跟随性。

EA180C 系列 CANopen 总线型伺服驱动器用户手册

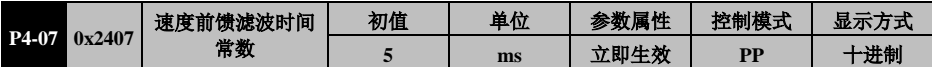

设定范围: 0.0~100.0

数据大小:UINT

参数功能: 设定速度前馈增益的一阶惯性滤波时间常数。

位置控制指令平滑变动时,减小此滤波时间可降低位置跟随偏差量,提高位置跟随性。

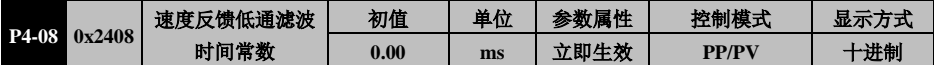

设定范围: 0.0~20.0

数据大小:UINT

参数功能: 设定对速度反馈进行一阶滤波的时间常数。

电机旋转速度是通过对编码器反馈的位置进行微分得到的,转速含有共振及高频干扰信号,通过此参数可 以消除噪音,但是同时会引起延时,造成环路响应变慢。

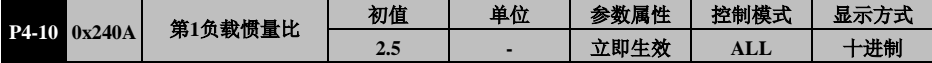

设定范围:1.00~120.00

数据大小:UINT

多数功能: 设定第 1 总惯量与电机转子惯量之比。

JT:总惯量,即负载惯量+电子转子惯量,JM:电机转子惯量在可以使用惯量自辩识功能时,此参数可通 过惯量自辩识得到。自行设定时,请确保设定值与实际情况基本符合。

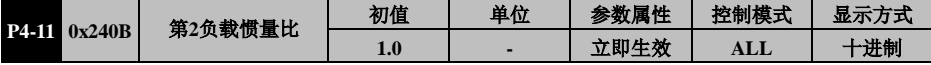

设定范围:1.00~120.00

数据大小:UINT

参数功能: 设定第 2 总惯量与电机转子惯量之比。

可以通过功能端子 J\_SEL, 将系统切换到使用第二负载惯量比 P4-11, 立即切换。

J SEL 无效 使用第 1 负载惯量比 P4-10

J SEL 有效 使用第 2 负载惯量比 P4-11

当增益为自动调整模式,即 P4-00=2、3、4 时,本功能无效。

当切换到第二负载惯量比时:

若 P4-00=0, 驱动器会继续使用 P4-02、P4-03、P4-05 等增益参数(注意速度环响应频率是速度环增益与惯 量的乘积);

若 P4-00=1, 驱动器会根据第二惯量比和刚性自动计算新的增益参数。

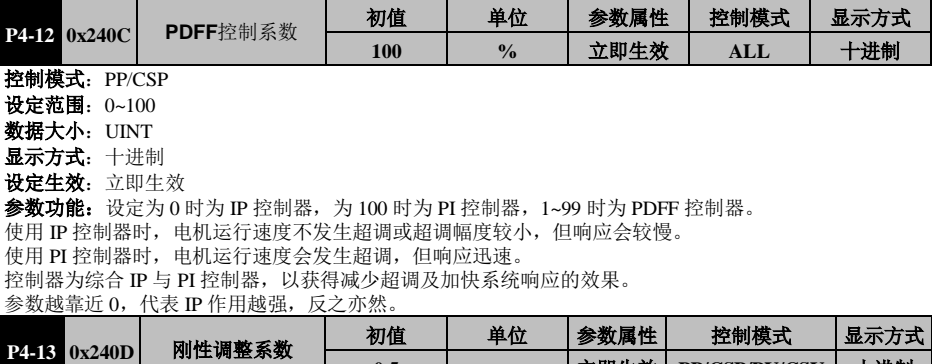

设定范围:0.5~1.0

数据大小:UINT

参数功能:本参数仅在 P4-00≠0,即增益自动调整模式 1、2、3、4 时有效。用于在 P4-01 无法设定非更高 时,提高速度环增益。其含义为 P4-03 与 P4-13 的比值,自动调整模式下,设定值加大可以增加伺服在低 刚性场合的响应。但是,设定过大会引起振动。

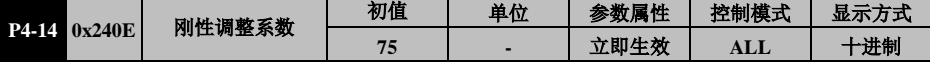

设定范围: 0.5~1.0

设定大小:UINT

参数功能:本参数仅在 P4-00=1、2,即增益自动调整模式 1 和 2 时有效。用于决定速度频宽与位置频宽的 关系。本参数基于自动控制理论,即速度频宽应至少为位置频宽的 4 倍。一般请勿调整,尤其不能调小

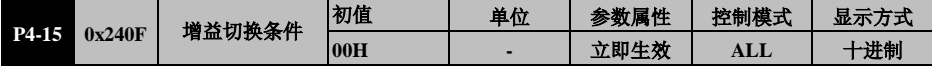

设定范围:00H~18H

数据大小:UINT

参数功能: P4-15 =0\*H: 只切换位置环增益和速度环增益;

P4-15 =00H: 关闭增益切换功能;

P4-15 =01H: 定义为增益切换(GAIN\_SEL)的 DI 端子 OFF→ON 时;

P4-15 =02H: 位置控制模式下, 位置偏差量大于参数 P4-18 的设定值时(有 100ppr 的指令单位滞后);

P4-15 =03H: 位置控制模式下,转速指令大于参数 P4-18 的设定值时(有 10rpm 的滞后);

P4-15 =04H: 伺服电机旋转速度大于参 P4-18 的设定值时(有 10rpm 的滞后);

P4-15 =05H: 定义为增益切换 (GAIN\_SEL) 的 DI 端子 ON→OFF 无效时;

P4-15 =06H: 位置控制模式下, 位置偏差量小于参数 P4-18 的设定值时(有 100ppr 的指令单位滞后);

P4-15 =07H: 位置控制模式下,转速指令小于参数 P4-18 的设定值时(有 10rpm 的滞后);

P4-15 =08H: 伺服电机旋转速度小于参数 P4-18 的设定值时(有 10rpm 的滞后);

P4-15=1\*H: 只切换速度环积分, PI--->P, 即取消速度环积分作用

P4-15 =10H: 关闭积分切换功能, 速度环积分始终有效; P4-15 =11H: 定义为增益切换(GAIN\_SEL)的 DI 端子 OFF→ON 时;

P4-15 =12H: 位置控制模式下, 位置偏差量大于参数 P4-18 的设定值时(有 100ppr 的指令单位滞后);

P4-15 =13H: 位置控制模式下, 转速指令大于参数 P4-18 的设定值时(有 10rpm 的滞后);

P4-15 =14H: 伺服电机旋转速度大于参数 P4-18 的设定值时(有 10rpm 的滞后);

P4-15 =15H: 定义为增益切换 (GAIN\_SEL) 的 DI 端子 ON→OFF 无效时。P4-15 =16H: 位置控制模式下,

位置偏差量小于参数 P4-18 的设定值时(有 100ppr 的指令单位滞后);

P4-15 =17H: 位置控制模式下,转速指令小于参数 P4-18 的设定值时(有 10rpm 的滞后)

伺服电机旋转速度小于参数 P4-18 的设定值时(有 10rpm 的滞后)。

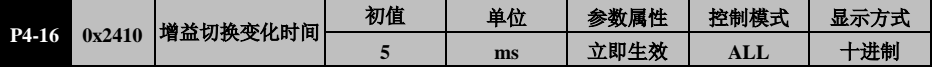

设定范围:**0~3000**

数据大小:UINT

当满足增益切换条件时,增益在此时间内线性平滑变化至目标增益值(0:关闭此功能)。

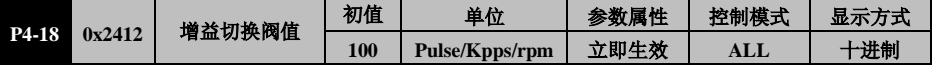

#### 设定范围:**0~32768**

#### 数据大小:UINT

设定增益切换的阈值,单位根据 P4-15 的设定

> 在电机停止时, 切换到较低增益从而抑制振动和尖锐噪声

在电机停止时,切换到较高增益以加大伺服刚性

在电机运行时,切换到较高增益以获得更好的指令跟随性能、较小的定位时间

根据负载设备运行情况切换不同增益达到最佳控制

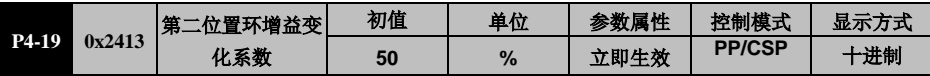

设定范围:10~500

数据大小:UINT

参数功能: 在满足增益切换条件时, 目标位置调节器比例增益的变动率。

目标位置调节器比例增益 APR\_P=APR\_P\*(P4-19)\*100%

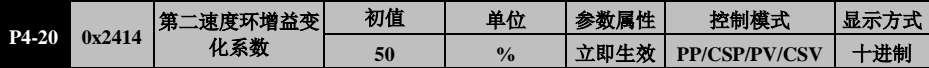

设定范围:10~500

数据大小:UINT

参数功能: 在满足增益切换条件时, 目标速度调节器比例增益的变动率。

目标位置调节器比例增益 ASR\_P=ASR\_P\*(P4-20)\*100%

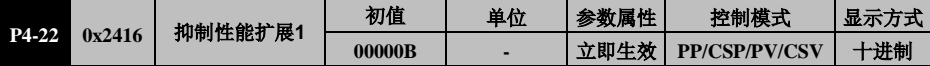

设定范围: 00000B~11111B

数据大小:UINT

参数功能: 在满足增益切换条: 高级抑制功能的开关。

bit $X=0$ : 功能关闭

bitX=1:功能开启

bit0: 加速度反馈功能

加速度反馈功能是用软件对电机速度反馈信号微分得到加速度,再将该值乘以加速度反馈增益以补偿转矩 指令的功能。用它来抑制速度环的震荡。本功能在电机与机械系统弹性连接、负载惯量远大于电机惯量等 系统不稳定的情况下,发生 50~150Hz 的振动时,可以使伺服系统稳定。使用自动增益模式(即 P4-00≠0 时)、 转矩控制模式时,本功能无效。

bit1:保留

bit2:保留

bit3: 速度观测器功能

速度观测器是通过软件估算控制对象状态的变化,当机械系统以高于 100Hz 的频率进行共振时,用、 以去除高频振动分量,使速度环稳定的功能。使用自动增益模式(即 P4-00≠0 时)、转矩控制模式 时,本功能无效。

bit4:保留

bit5:低噪音模式开启该功能,电流环增益会适当减小,可以改善噪音

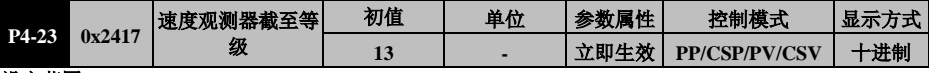

设定范围:**0~13**

数据大小:UINT

显示方式:十进制

设定生效:立即生效

参数功能:设定内置速度观测器的截止等级。

设定值越大,速度观测器的截止频率越高,抑制振动的范围越宽,但抑制强度会降低。

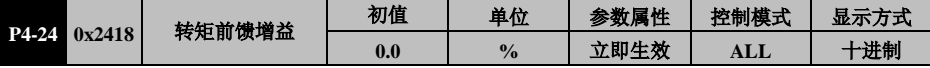

设定范围:**0.0~200.0**

数据大小:UINT

参数功能: 设定加速度前馈增益的值。

对速度指令进行微分得到加速度转矩,将其乘以本参数后叠加至速度调节器输出的转矩指令,可以加快电 机的响应。基准为额定转矩。使用自动增益模式(即 P4-00≠0 时)、转矩控制模式时,本功能无效。

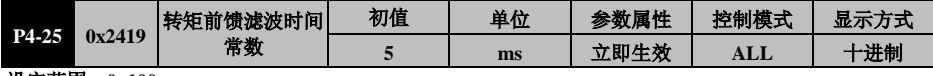

设定范围:**0~100**

数据大小:UINT

#### 参数功能: 对加速度转矩讲行一阶低通滤波的时间常数

对速度指令进行微分得到的加速度转矩,含有大量高次谐波,将其叠加到转矩指令时,会造成电机转矩的 高频振动。通过对加速度转矩进行低通滤波后再叠加至转矩指令,可以消除高频谐波,减少振动。

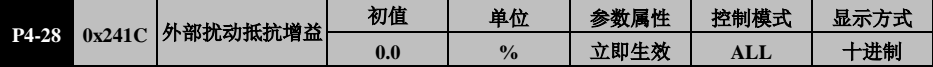

设定范围:**-100.0~100.0**

数据大小: INT

参数功能:扰动观测后的外部扰动补偿量。用于减少负载扰动时的速度变化。其含义为:

补偿后的转矩=补偿前转矩+观测到的扰动量\*P4-28 观测到扰动消失后,补偿的转矩将立即撤销。通过扰动 观测器观测得到的扰动转矩补偿给转矩指令的百分比使用自动增益模式(即 P4-00≠0 时)、转矩控制模式 时,本功能无效。

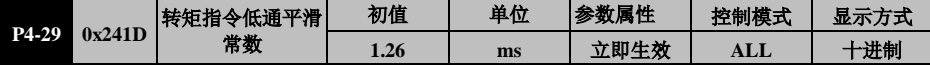

#### 设定范围:**0.0~100.0**

#### 数据大小:UINT

参数功能:设定对速度调节器输出的转矩指令进行一阶低通滤波的时间常数。速度调节器输出的转矩指令, 可能因速度反馈波动等因素造成其中含有高次谐波成分,进而导致电机的振动。对其进行低通滤波可以消 除高次谐波,但是会引起相位延迟并导致电机响应变慢。

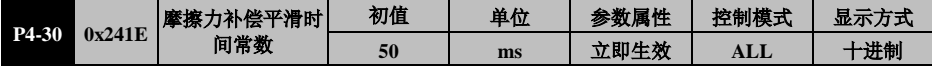

#### 设定范围:**10~1000**

数据大小:UINT

参数功能: 对摩擦补偿值进行一阶滤波, 避免补偿值突变导致机械振动。

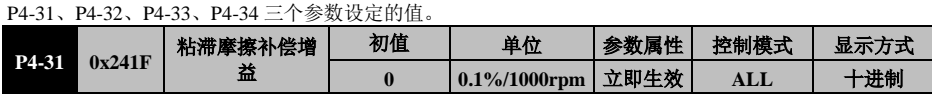

#### 设定范围:**0~1000**

#### 数据大小:UINT

参数功能:设定对速度调节器输设定粘滞摩擦负载的转矩补偿值。转速越大,粘滞摩擦越大,提前叠加粘 滞摩擦负载可以调高响应。设定值的含义为电机转速每增加 1000rpm, 所需增加的转矩指令值。

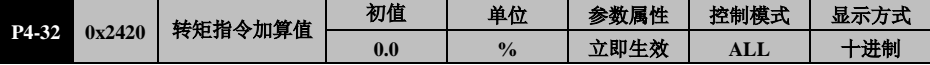

设定范围: -100.0~100.0

数据大小:INT

参数功能: 对于垂直轴场合, 始终有重力, 可以将此值转换为给定力矩加算至转矩指令给定。

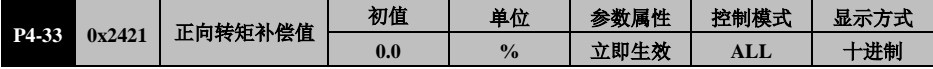

#### 设定范围: -100.0~100.0

数据大小: INT

电机正向旋转时的滑动摩擦力补偿值

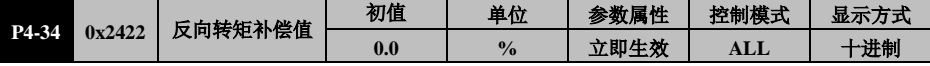

设定范围:-100.0~100.0

数据大小: INT

参数功能:电机反向旋转时的滑动摩擦力补偿值

#### **P5** 组**-**振动抑制参数组

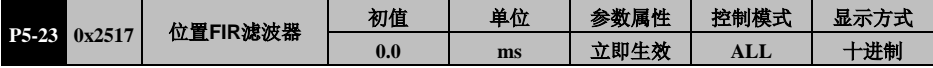

控制模式:ALL

设定范围:0.5~1.0

数据大小:UINT

参数功能: 设定位置 FIR 滤波器的时间常数。

对应目标速度为 Vc 的方波位置指令,位置 FIR 滤波器的设定值可以理解为到达 Vc 的时间。

#### **P6** 组**-**输入输出参数组

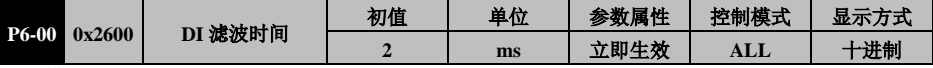

控制模式: ALL

设定范围:0~20

数据大小:UINT

参数功能: 设定 DI 端子的滤波时间, 停机设定, 立即生效

在外部有较强干扰时,为防止外部干扰,可以为 DI 端子设定滤波时间。其含义为 DI 端子的信号必须维 持 P6-00 设定的时间以上才会被驱动器确认为有效信号。

P6-00 设为 2, 则 DI 端子的信号必须持续维持 2ms 才会被驱动器确认为有效。

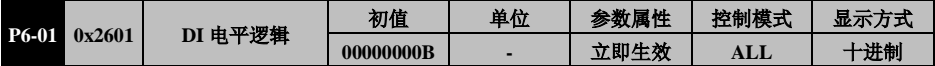

控制模式: ALL

设定范围:00000000~11111111

数据大小:UINT

参数功能: 设定各个 DI 端子的电平逻辑, 停机设定, 重新上电有效。

# 0 0 0 0 0 0 0 0

8 路 DI 可分别设置,针对某一位, bit=0, 则外部输入低电平有效; 若 bit=1, 则外部输入高电平有效。

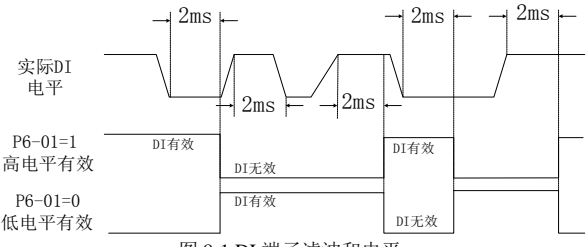

图 8-1 DI 端子滤波和电平

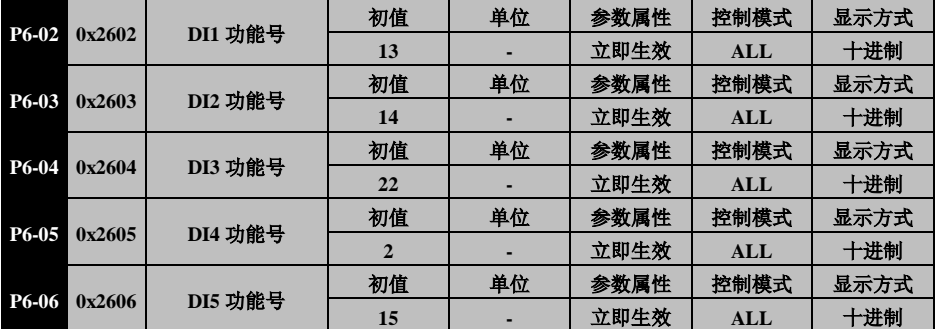

DI8 DI7 DI6 DI5 DI4 DI3 DI2 DI1

EA180C 系列 CANopen 总线型伺服驱动器用户手册

| <b>P6-07</b><br>0x2607 |        | DI6 功能号        | 初值 | 単位 | 参数属性 | 控制模式 | 显示方式 |
|------------------------|--------|----------------|----|----|------|------|------|
|                        |        |                | 16 |    | 立即生效 | ALL  | 十进制  |
|                        |        | DI7 功能号        | 初值 | 単位 | 参数属性 | 控制模式 | 显示方式 |
| <b>P6-08</b>           | 0x2608 |                |    |    | 立即生效 | ALL  | 十进制  |
| P6-09<br>0x2609        |        | <b>DI8 功能号</b> | 初值 | 单位 | 参数属性 | 控制模式 | 显示方式 |
|                        |        |                | 12 |    | 立即生效 | ALL  | 十进制  |

控制模式:ALL

设定范围:0~99

#### 数据大小:USINT

参数功能: 设定 DI1~DI8 端子的功能, 见表 3.5.2 DI。停机设定, 重新上电有效。 外部 8 路 DI 所对应功能设定, 可设范围为 0~99, 但目前部分为保留项。

当某路 DI 设定其功能号, 则相应 DI 有效时, 被选定事件发生。如 P6-02=1, 则 DI1 被设为伺服使 能功能,当 DI1 有效时, 伺服 S-ON。

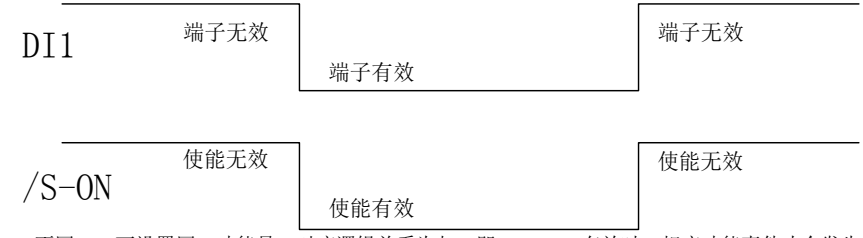

 不同 DI 可设置同一功能号,对应逻辑关系为与,即 D1&D2 有效时,相应功能事件才会发生。如 P6-02=1, P6-03=1, 则 DI1 和 DI2 同时有效时, 伺服 ON; 当有一个无效时, 伺服 OFF。

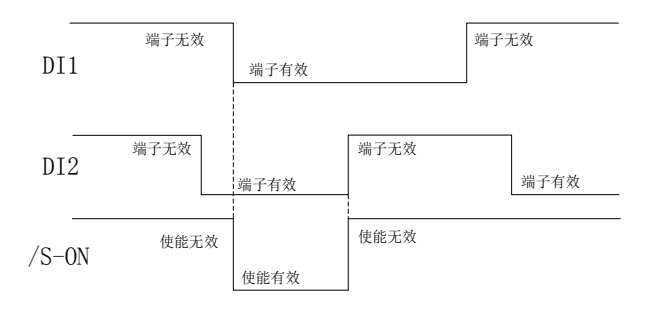

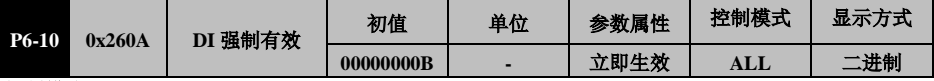

控制模式:ALL

设定范围: 00000000B~11111111B

数据大小: UINT

参数功能: 数字末尾B表示本参数为二进制数, 通讯时请注意。

时,表示该位所对应的 DI 端子有效,该 DI 端子对应的功能被使能。

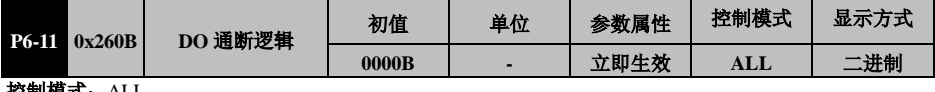

控制模式:ALL

设定范围: 00000000B~11111111B 数据大小:UINT

参数功能: 设定 4 路 DO 输出端子的逻辑, 停机设定, 重新上电有效。

 $0 \t 0 \t 0$ DO4 DO3 DO2 DO1

0:该位对应 DO 端子低电平有效,当事件有效时置低电平,无效时维持高电平 :该位对应 DO 端子高电平有效,当事件有效时置高电平,无效时维持低电平

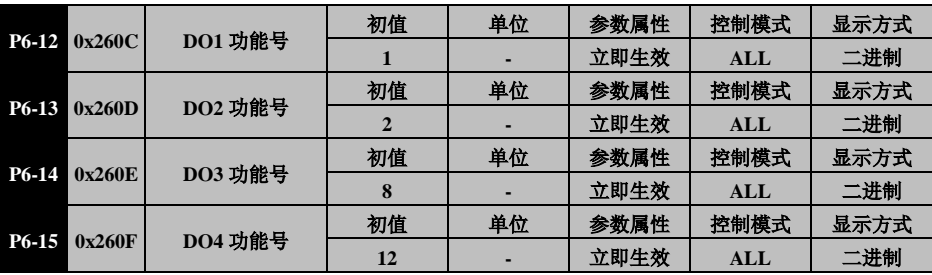

控制模式:ALL

设定范围:0~99

数据大小:USINT

参数功能: 设定每路 DO 所对应的事件, 见表 3.5.3 DO。停机设定, 重新上电有效

当相应事件发生时, 被设定为对应该事件的 DO 端子输出。如 P6-13=1 时, 若伺服准备好, 则 DO1 端子输 出低电平(P6-12 个位=0 时)。

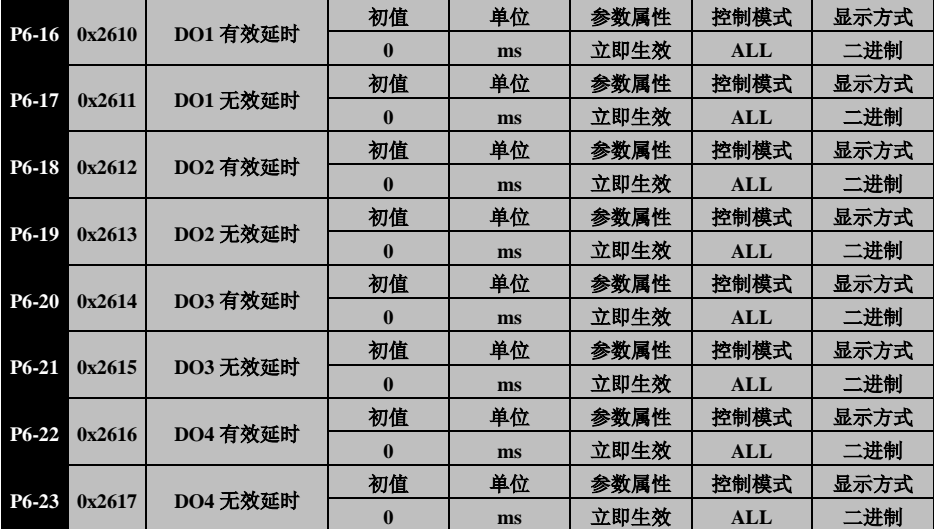

控制模式:ALL

设定范围:0~300000

数据大小: UINT

显示方式:十进制

设定生效:立即生效

参数功能: 设定每路 DO 输出有效和无效的延时时间

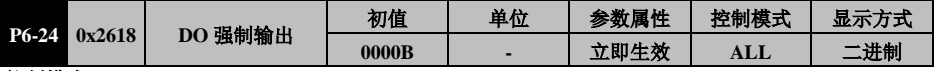

控制模式:ALL

设定范围:0000B~1111B

数据大小:USINT

显示方式: 二进制

设定生效: 立即生效

参数功能: 强制让 DO 输出端子有效。

# **P7** 组**-**通讯参数组

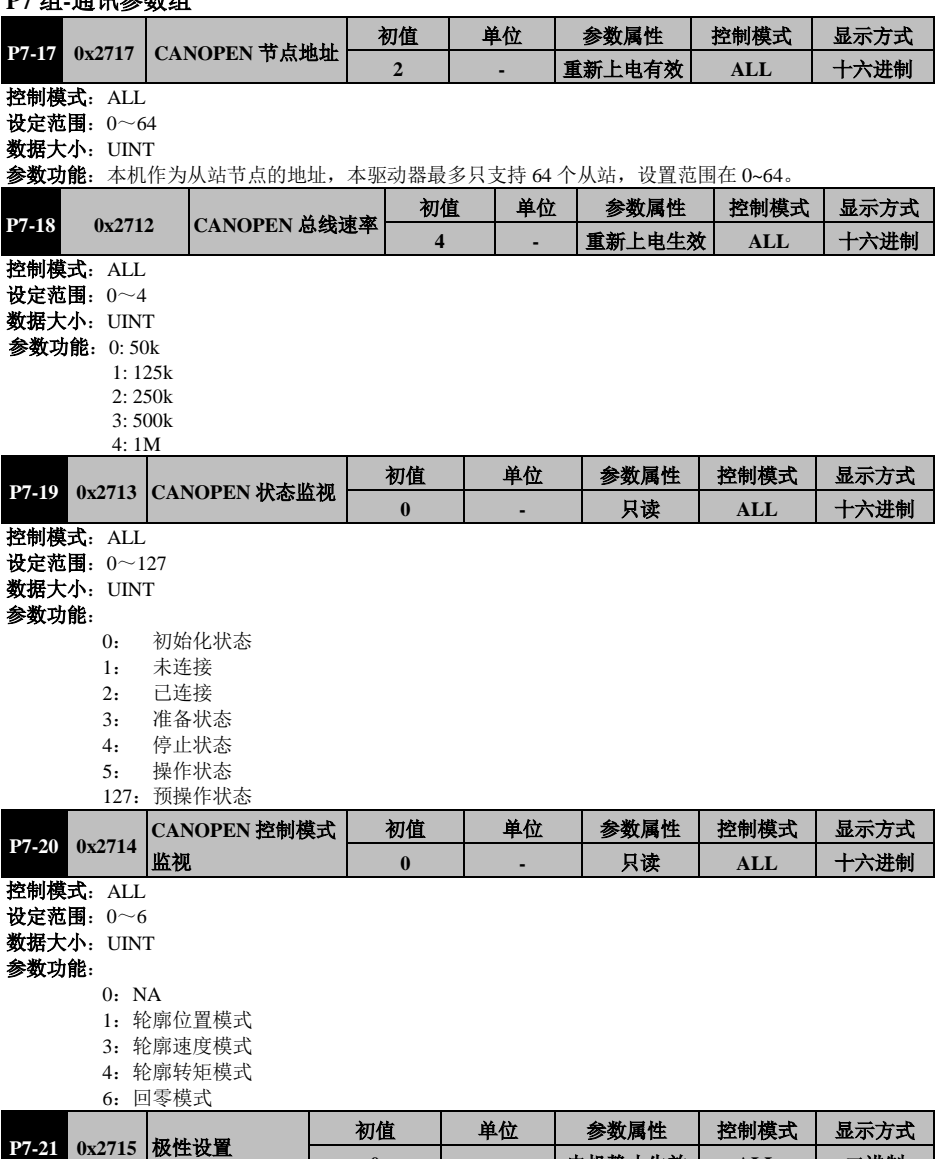

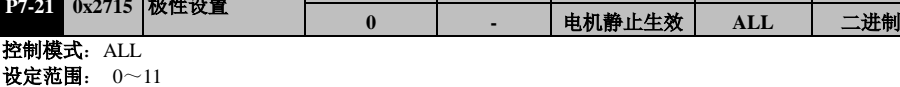

**数据大小:UINT** 

#### 参数功能:

- 00:默认正向
- 01:速度模式反向
- 10:位置模式反向
- 11:速度位置模式均反向

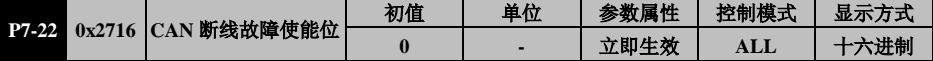

控制模式: ALL

设定范围:0~1

#### 数据大小: UINT

- 参数功能: 此功能与消费者心跳报文有效与否有关。
	- 0:不进行自动恢复
	- 1:自动恢复故障

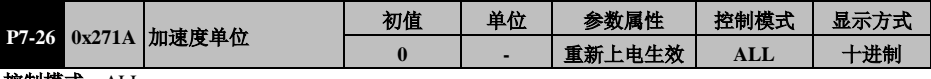

控制模式: ALL 设定范围:0~2

数据大小:UINT

- 参数功能:加减速单位选择:
	- $0:$  默认指令单位/s<sup>2</sup>
	- 1:ms  $2 \cdot s$
- **P7-27 0x271B** 速度单位 初值 单位 参数属性 控制模式 显示方式  $\underline{\textbf{1}}$  新上电生效
- 控制模式: ALL
- 设定范围:0~1
- 数据大小:UINT
- 参数功能: 速度单位选择:
	- 0:默认指令单位/s
		- 1:rpm

#### **P8** 组**-**扩展功能组

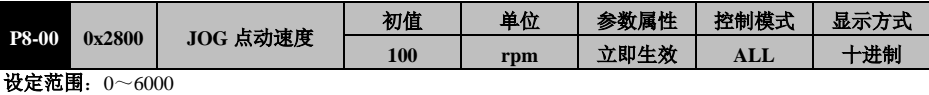

数据大小:UINT

参数功能:点动模式运行速度

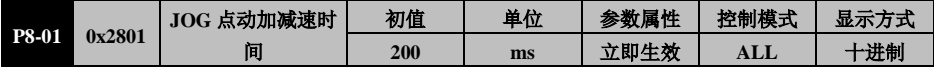

设定范围: 2~30000

数据大小: UINT

参数功能:设定 JOG 点动时的电机旋转速度和加减速时间,加减速时间的基准为电机从 0 加速至额定转速 或反之所需的时间。

驱动器可通过功能参数 AF-02 来进行点动,也可以通过被设定为 JOG-P、JOG-N 的 DI 端子来进行点动。 通过功能参数 AF-02 进行点动操作必须在伺服 OFF 时, 通过 DI 端子进行点动可在伺服 OFF 及 ON 时进行。

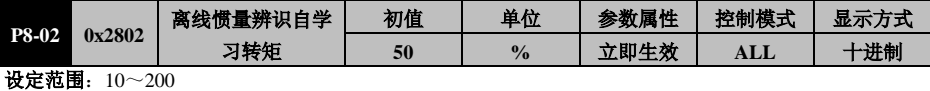

数据大小:USINT

参数功能:离线学习负载惯量比时,电机输出的转矩相对于电机额定转矩的百分比。

设定值越大,可能造成的机械冲击会越大,但辨识时间及电机所需旋转圈数也越短,请根据机械设置适当 值。

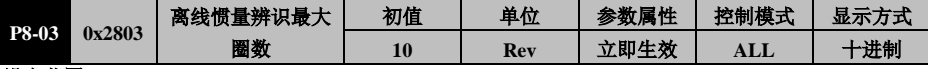

设定范围:1~20 数据大小:USINT

参数功能: 设定离线惯量辨识所容许的最大圈数

如果在电机运行到此圈数时尚未能成功辨识系统惯量,或者在惯量辨识过程中电机不能运行到此圈数,则 会产生 AL028 故障。

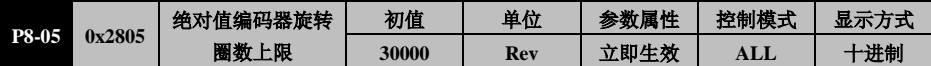

设定范围: 0~30000

数据大小:UINT

显示方式:十进制

设定方式: 立即生效

参数功能:设定绝对值编码器旋转圈数的上限,当圈数设为 0,作为绝对值编码器使用时可以一直运行, 不触发超程警告。

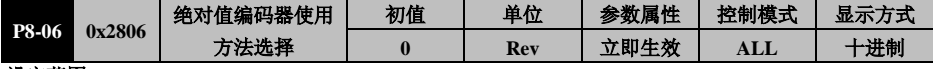

设定范围:0~1 数据大小:USINT

显示方式:十进制

设定方式:重新上电生效

参数功能: 洗择绝对值编码的使用方法

P8-06=0:作为增量式编码器使用

P8-06=1:作为绝对值编码器使用

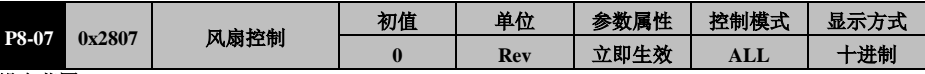

设定范围:0~2

数据大小:USINT

显示方式:十进制 设定方式: 立即生效

参数功能: 控制驱动器散热风扇的运行

P8-07=0: 伺服使能 ON 及警报/警告时驱动器散热风扇运行

P8-07=1:上电后驱动器散热风扇即运行

P8-07=2:温度控制,温度大于 50°,开启风扇,小于 40°关闭风扇,之间保持。

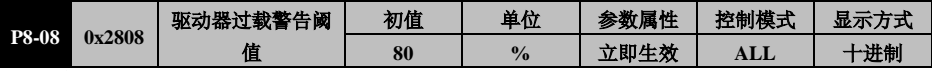

设定范围:20~100

数据大小:USINT

显示方式:十进制

设定方式: 立即生效

参数功能: 设置驱动器过载的警告阈值, 基准为驱动器的额定输出电流。

驱动器有过载保护功能,按照驱动器额定电流 100%开始生成过载曲线,但这种情况下会直接进入警报状态。 本参数可设定驱动器过载警告的阈值,一旦检测到驱动器过载量大于本设定值,即发出驱动器过载警告 Al.E04,但不会停止运行。

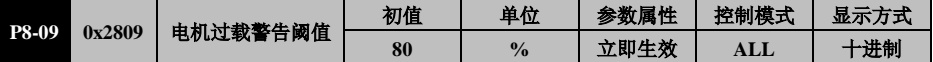

设定范围:20~100

数据大小:USINT

参数功能: 设置伺服电机过载的警告阈值, 基准为伺服电机的额定电流。

电机有过载保护功能,超过电机额定电流后开始生成过载曲线,当累计值达到一定时进入警报状态。本参 数可设定电机过载提前警告的阈值,当累计值达到"警报值\*P8-09"时,即发出电机过载警告 RLE03,但 不会停止运行。

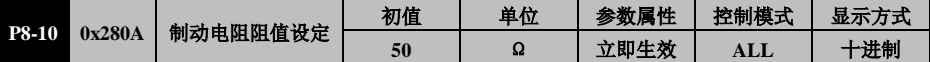

设定范围:20~700

数据大小:UINT

参数功能:设定制动电阻的阻值,当使用内置制动电阻时请勿修改,使用外置制动电阻时请按标称设置。

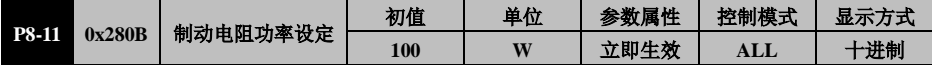

设定范围: 20~30000

数据大小:UINT

参数功能: 设定制动电阻的功率, 当使用内置制动电阻时请勿修改。

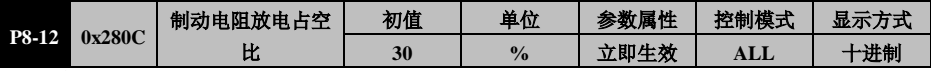

设定范围:0~90 数据大小: UINT

参数功能: 设定制动时制动管开启的百分比。400W 即以下默认值为 0,若外接制动电阻, 请改为 30。

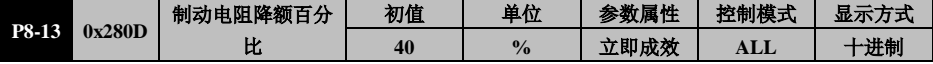

设定范围:0~100

数据大小:UINT

参数功能: 设定制动电阻的降额, 当使用内置制动电阻时请勿修改。

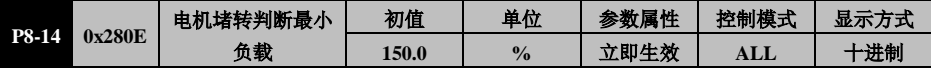

设定范围:10.0~250.0

数据大小:UINT

参数功能:当电机转矩大于此参数时,开始判断是否堵转。当电机实时转速<P8-15 设定值,且不到设定 转速的 1/4,同时电机实时转矩 > P8-17 设定值,维持 P8-16 时间之后,认为电机处于堵转状态。堵转状态 时,电机最大出力限制为 P8-17 设定水平,电机转速回升到一定值后才退出堵转状态。

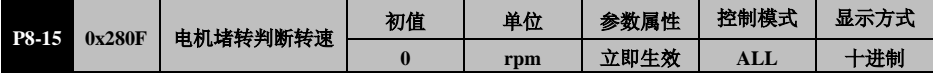

设定范围: 0~500

数据大小:UINT

参数功能:此参数默认为 0,表示关闭电机堵转保护功能。设置为非 0 时开启电机堵转保护,当电机实时 转速小于此值时,开始判断是否堵转。

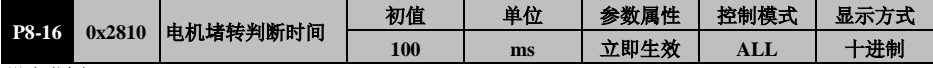

设定范围:50~2000

数据大小**:**UINT

参数功能: 当开启电机堵转保护时, 设定判断电机是否处于堵转状态的持续时间

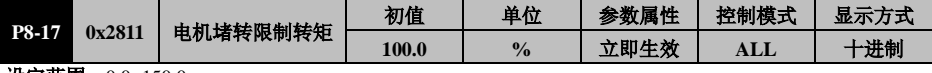

设定范围:0.0~150.0

数据大小: UINT

参数功能: 当开启电机堵转保护时, 设定堵转状态下的电机最大转矩

| <b>P8-18</b> | 0x2812 | 功能开关 1 | 初值     | 单位 | 参数属性 | 控制模式           | 显示方式 |
|--------------|--------|--------|--------|----|------|----------------|------|
|              |        |        | 00100B |    | 立即生效 | $\mathbf{ALL}$ | 二进制  |
| .            |        |        |        |    |      |                |      |

设定范围:00000B~11111B 数据大小:UINT

参数功能:

bit4 bit3 bit2 bit1 bit0 00000

bitX=0: 功能关闭 bitX=1:功能开启

P8-18 bit0: 主回路电压下降时的转矩限制功能

bit0=0:关闭主回路电压下降时的转矩限制功能,P8-22、P8-23 无效

bit0=1: 开启主回路电压下降时的转矩限制功能, 当检测到母线电压低于额定值的 80%时, 电机 输出转矩将限制到 P8-22 设定的值。将本功能与瞬时停电保持功能组合使用,在电源电 压降低时也可以继续运行,避免由于警报造成停机。

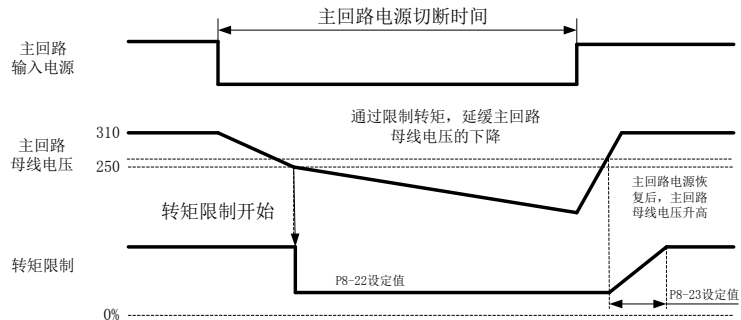

P8-18 bit1: 瞬时停电保持功能

bit1=0: 关闭瞬时停电保持功能

bit1=1: 开启瞬时停电保持功能, 这将默认开启掉电检测功能并在 P8-24 时间内屏蔽 RL0 ld警报

开启本功能时,即使驱动器主回路瞬时停电,也可按照 P8-24 所设定的时间使电机继续通电(伺服 ON)。 瞬时停电时间小于 P8-24 设定值时, 电机将继续通电,大于设定值则电机不再通电, 驱动器会发生 RL01d 或 Al00A等警报。

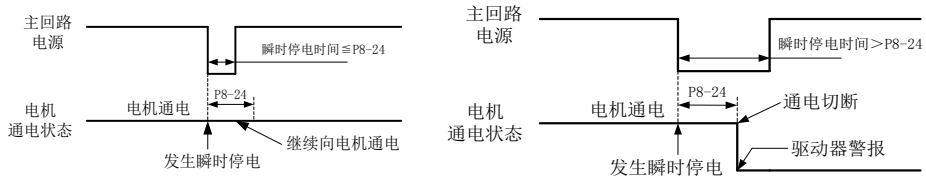

P8-24 设定值≥瞬时停电时间时 P8-24 设定值<瞬时停电时间时

P8-18 bit2:掉电检测功能(与 bit1 关联)

bit2=0 且 bit0=0:关闭掉电检测功能,主回路电源掉电不再检测。 垂直轴应用时,请务必开启掉电检测功能,否则发生主回路掉电时无法立即闭合保持制动器 bit2=1:开启掉电检测功能。 如果没有同时开启瞬时停电保持功能,则发生主回路掉电时,将立即发生 RLO Id 警报。

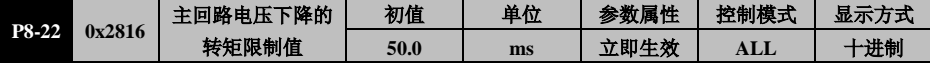

设定范围:1.0~100.0

数据大小:UINT

参数功能: 设定当驱动器直流母线电压低于 80%时, 电机输出转矩的限制值。

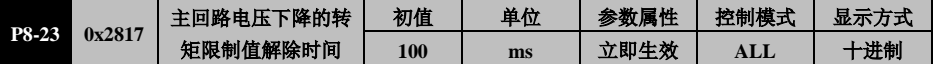

设定范围: 10~1000

数据大小:UINT

参数功能:自主回路电压恢复到额定的 90%开始,转矩限制值在此时间内恢复到原值。请见 P8-18 bit0 的 说明。

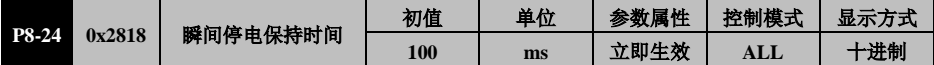

设定范围:10~1000

数据大小:UINT

**参数功能:**发生主回路电源瞬时停电时,继续保持电机通电的时间。

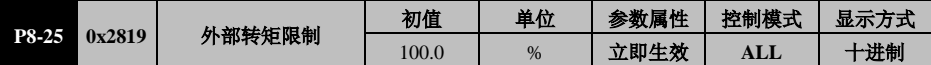

设定范围: 0.0~350.0

数据大小:UINT

参数功能: 设定外部转矩限制值, 基准为电机的额定转矩。

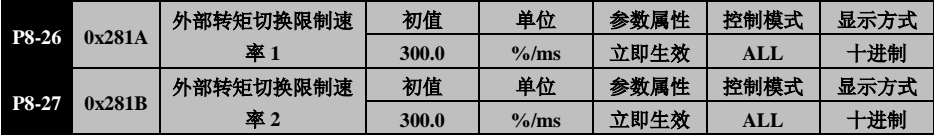

设定范围:  $0.1 \sim 500.0$ 

数据大小:UINT

参数功能: 当 TL2 端子有效时, 电机输出转矩限制值按此斜率变化到 P8-25 的设定值。单位为每毫秒转矩 限制值变化幅度相对于电机额定转矩的百分比。参数功能: 当 TL2 端子无效时, 电机输出转矩限制值按此 斜率变化到由 P0-05 定义的源的值。单位为每毫秒转矩限制值变化幅度相对于电机额定转矩的百分比。

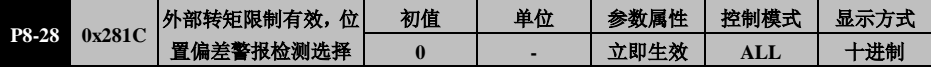

设定范围:0~1

数据大小:UINT

参数功能:当 TL2 端子有效, 电机输出转矩被限定为 P4-06 的设定值时, 选择是否暂停位置偏差过大检测。 P8-28=1:TL2 端子有效期间暂停位置偏差过大检测。

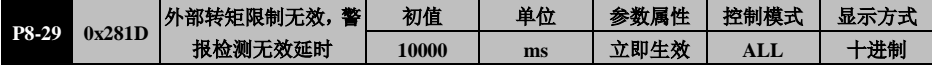

设定范围: 1~10000

数据大小: UINT

参数功能: P8-28=1 时, 设定当 TL2 端子由有效转为无效时, 延时多长时间恢复位置偏差过大检测。

如果 P1-20 设定的较小, 在 TL2 端子有效期间, 若电机处于堵转状态, 驱动器持续收到位置指令脉冲, 则 在 TL2 端子转为无效时,可能会立即检测到位置偏差过大警报。设定此参数可以延时一定时间,让电机运 行以减小位置偏差,避免立即出现位置偏差过大警报。

#### **Pb** 组**-**原点回归功能组

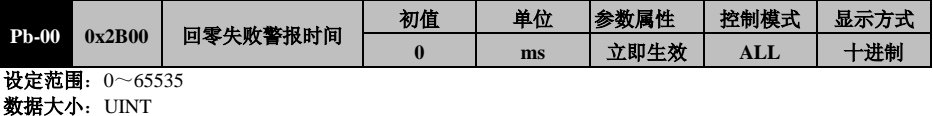

参数功能:自收到原点回归指令开始,若在本参数设定时间内未能定位至原点,则驱动器显示 Al01C 报警, 同时 ALM 端子动作。本参数设为 0 时, 关闭对原点回归的监控, 即使原点回归失败也不会报警。

#### 注意: 建议为 Pb-00 设置合适的时间,避免在执行时间较长时发生误报警

### **Pd** 组**-**电机参数组

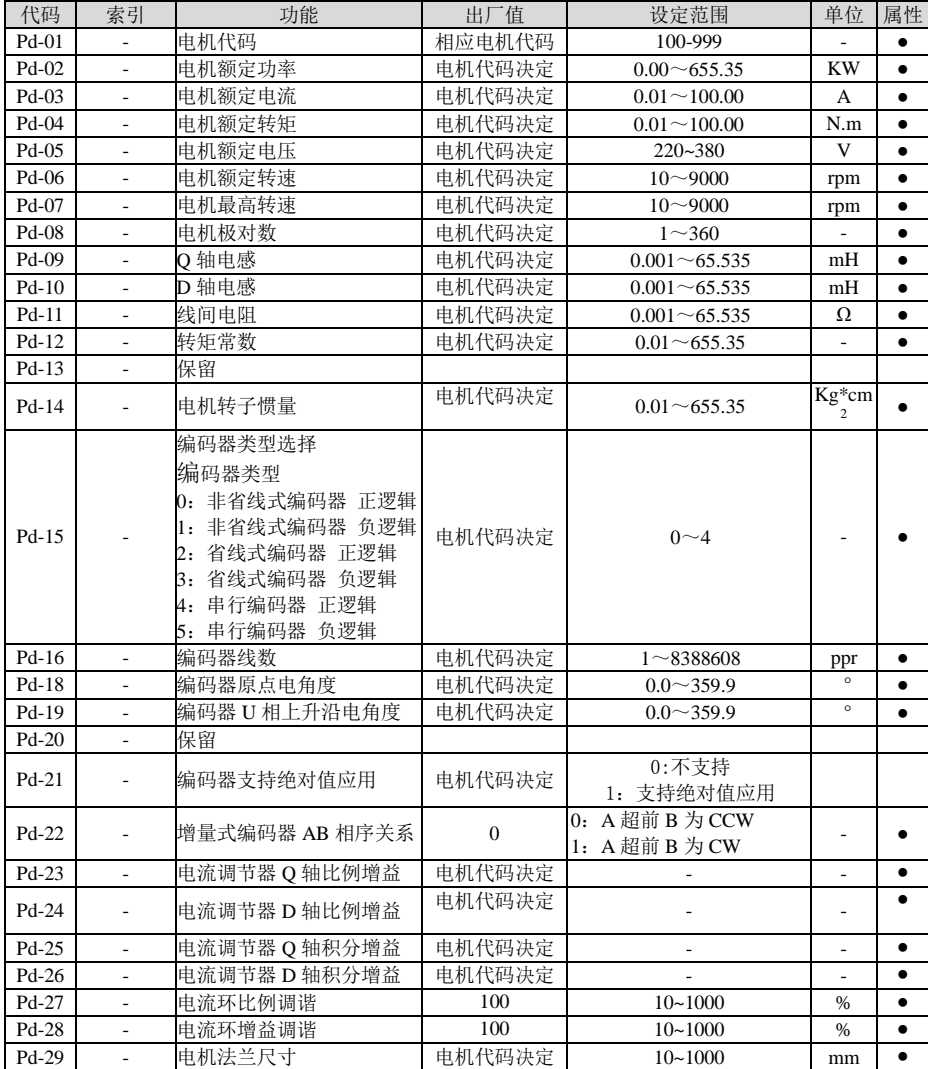

# 第**9**章 故障报警与处理

# 故障诊断及处理措施

伺服驱动器发生故障或报警时,数字操作器上会出现故障显示 AlXXX。最近一次的故障 可以通过 P0-18 查看。故障显示及其处理措施如下:

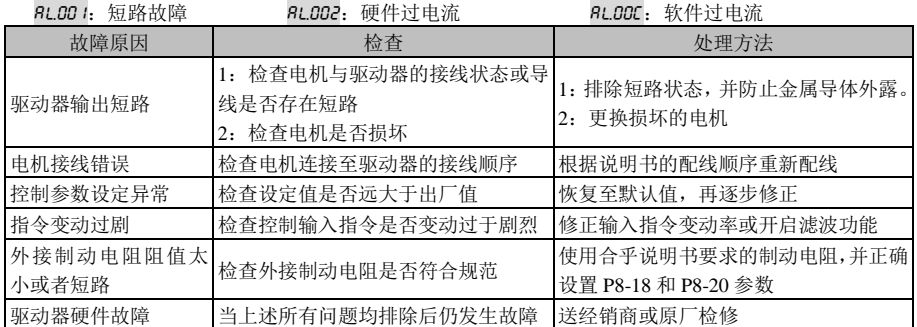

**AL.003: AD 初始化故障** 

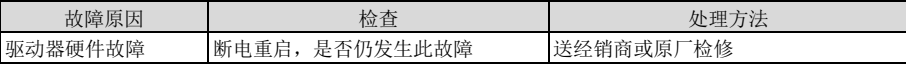

Al004:存储器异常

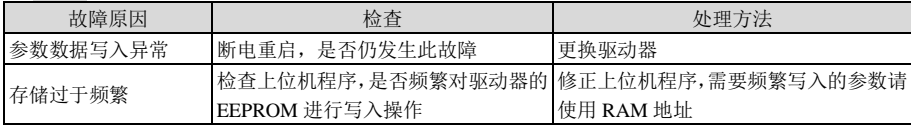

RLDDS: 系统参数异常

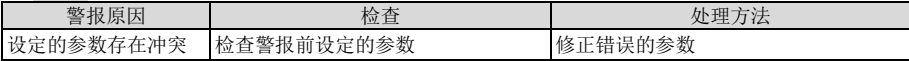

**RL.006: AD 采样故障** 

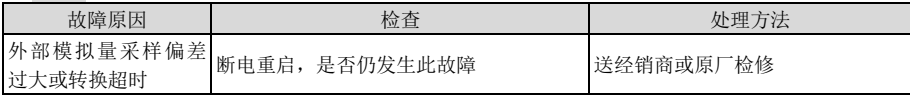

Al007:编码器异常 1

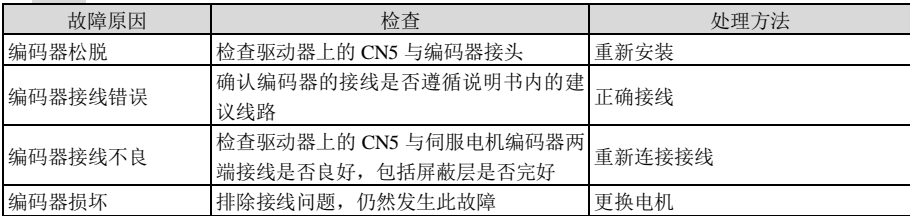

## EA180C 系列 CANopen 总线型伺服驱动器用户手册

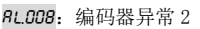

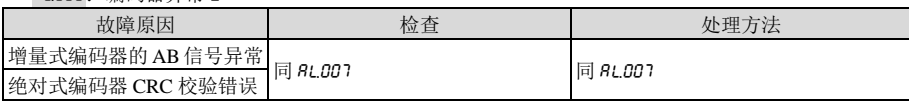

Al009:编码器异常 3

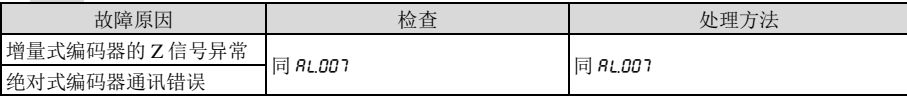

RL00R: 欠电压

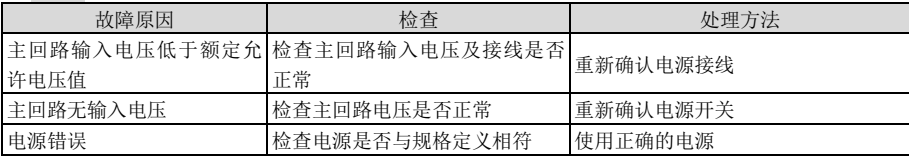

Al00B:过电压

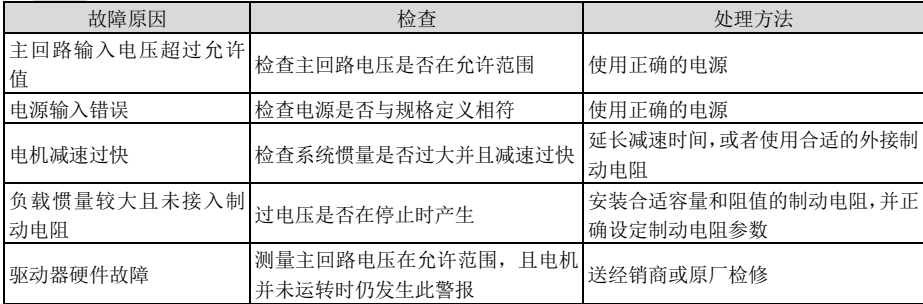

Al00C:软件过电流 请见 RL002的说明

RL.00d/ RL.00E: 电机过载 / 驱动器过载

| 故障原因             | 检查                                                                        | 处理方法                                                                                              |
|------------------|---------------------------------------------------------------------------|---------------------------------------------------------------------------------------------------|
| 超过额定负荷连续使用       | 1: 监控 d0-01 是否持续超过 100%<br>2: 监控 d0-46 是否持续超过额定值<br>3: 监视 d0-47~49 是否持续增加 | 1: 提高电机容量或降低负载<br>2: 提高驱动器容量或降低负载                                                                 |
| 电机、编码器接线错误       | 检查 U、 V、 W 及编码器接线                                                         | 正确接线                                                                                              |
| 电机动力线断线或接触不<br>良 | 1: 检查电机动力线与驱动器是否可<br>靠连接<br>2: 检查动力线与电机之间的接头是<br>否可靠连<br>接,尤其是对使用塑胶接插件的规格 | 排除接触不良、线缆压<br>1: 紧固螺钉,<br>接不良等问题。<br>2: 固定接头, 使其不会晃动或受到外<br>部的拉力。<br>3: 检查插头内的簧片有无变形等情况,<br>予以修正。 |
| 控制参数设定不当         | 1: 机械是否震荡,电机是否异响<br>加减速设定过快<br>2:                                         | 调整位置、速度增益值<br>1.<br>减缓加减速时间<br>2:                                                                 |

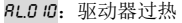

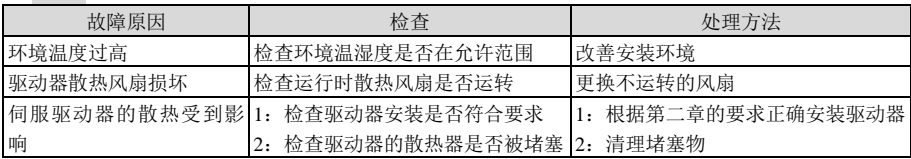

RL.0 12: 过速

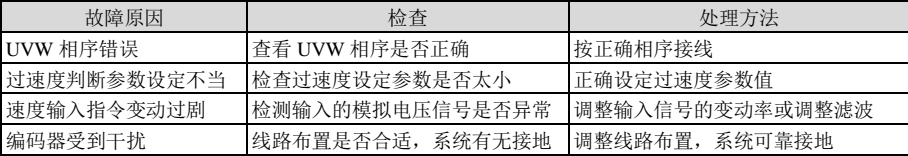

#### RLO 13: 位置偏差过大

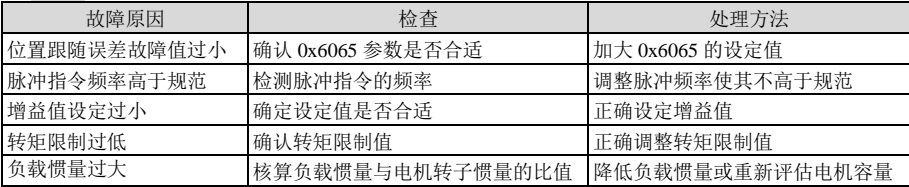

Al014:输入缺相

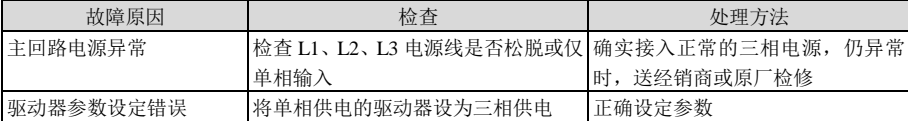

Al015:电机相序错误

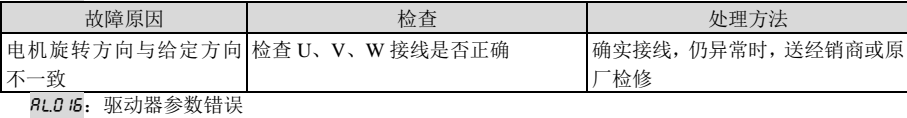

故障原因 | 检查 | 检查 | 处理方法 驱动器参数输入错误 核实驱动器参数是否正确 正确输入驱动器参数

#### RL017: 制动电阻过载

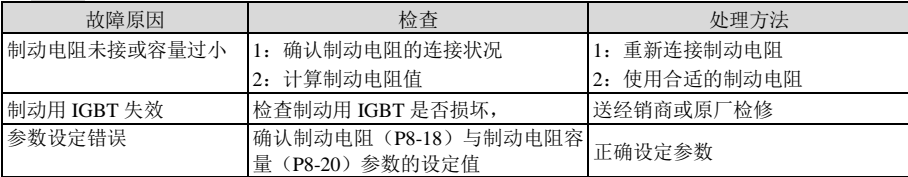

**RL0 18:** 编码器过热

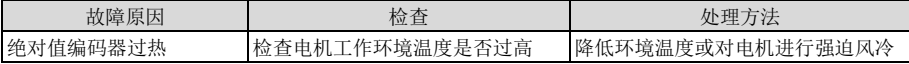

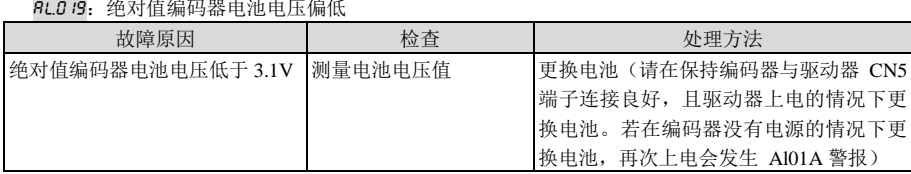

#### RLO IR: 绝对值编码器电池电压过低

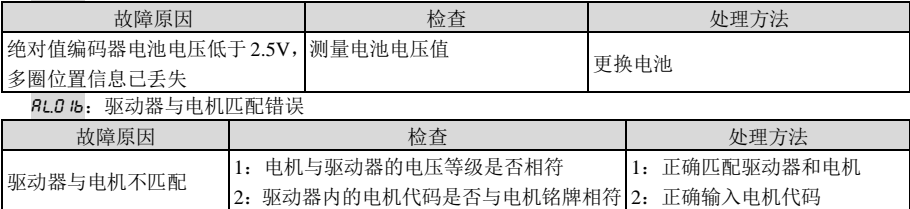

## Al01C:原点回归失败

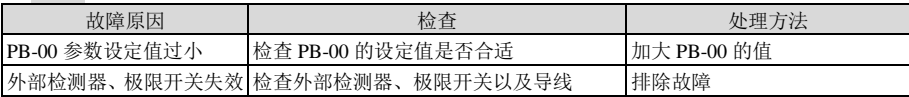

#### Al01d:电源掉电

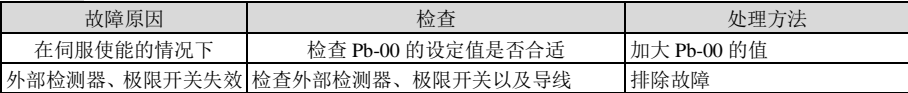

#### Al01E:偏移电角度学习失败

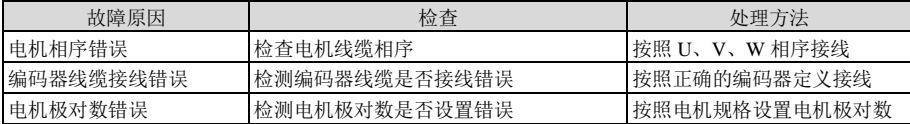

Al01F:掉电重启

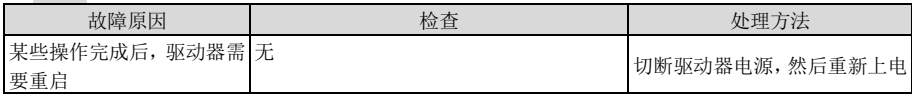

#### **RL.02 I: CAN 网络通信错误**

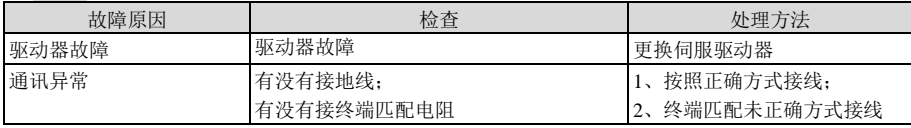

#### RL022: CANopen 心跳超时故障

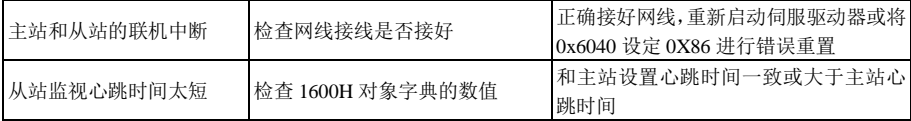

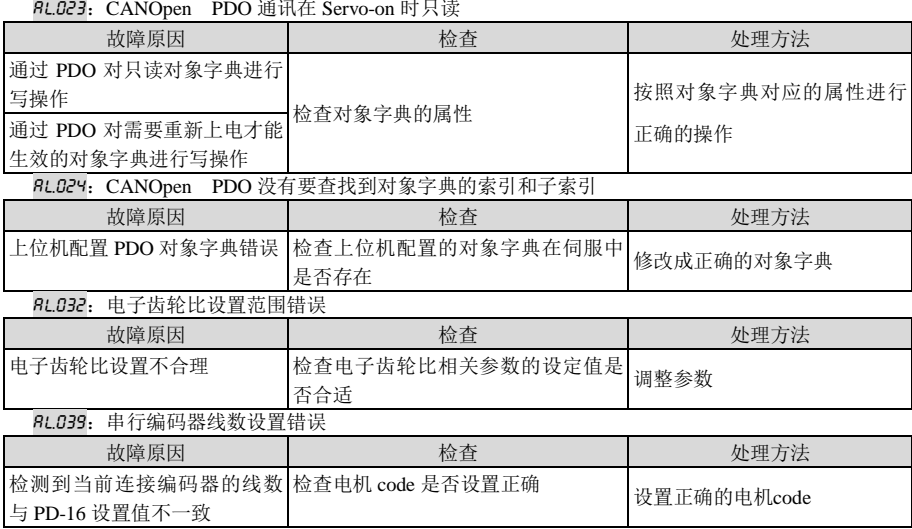

# 警告诊断及处理措施

伺服驱动器发生警告时, 数字操作器上会出现故障显示"RLE"。发生警告表明系统检测到异常, 但电 机不会停止运转,请即检查发生警告的原因并排除问题。警告显示及其处理措施如下:

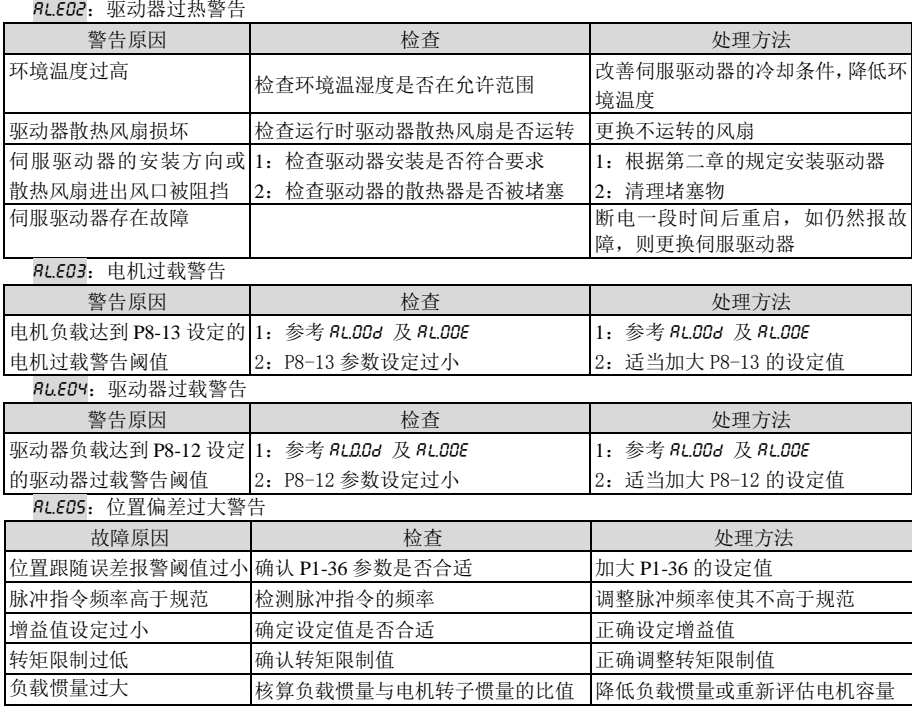

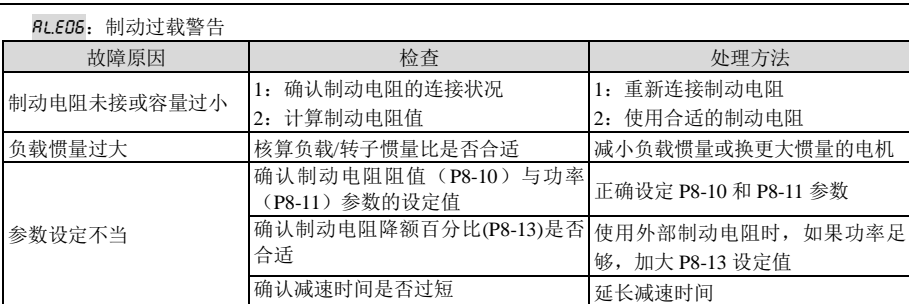

AlE0A-:请求重新上电需求

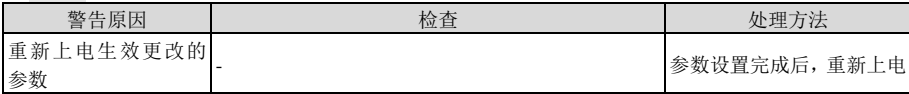

AlE0B-:制动电阻未接警告

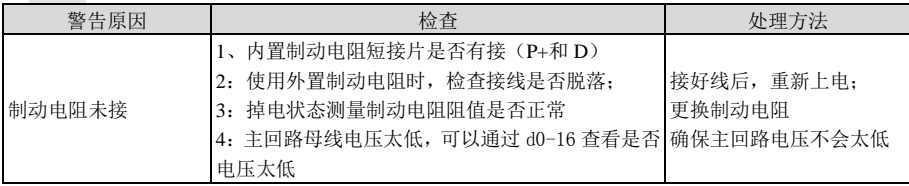

- Pot-: 正向超程警告

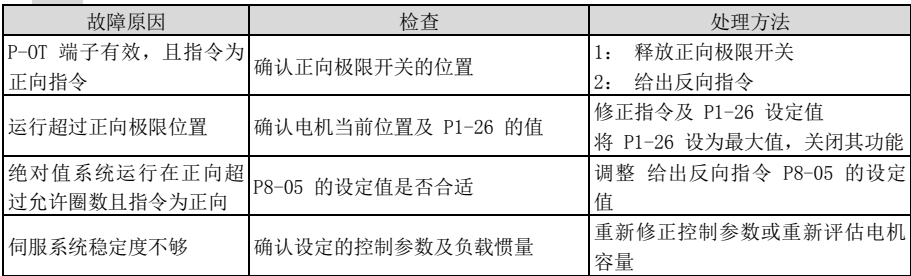

-not-:反向超程警告

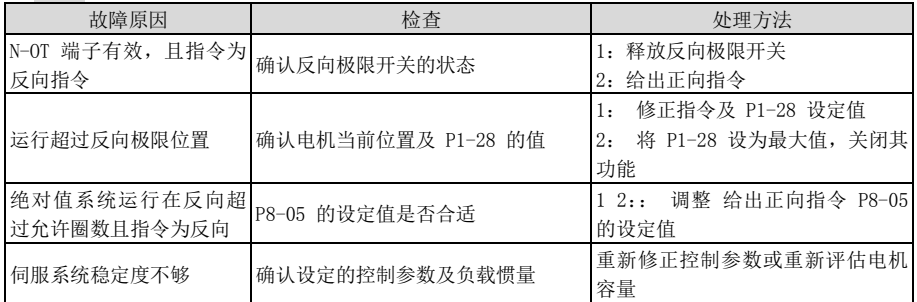

# 第**10**章 规格

# EA180C 伺服驱动器技术规格

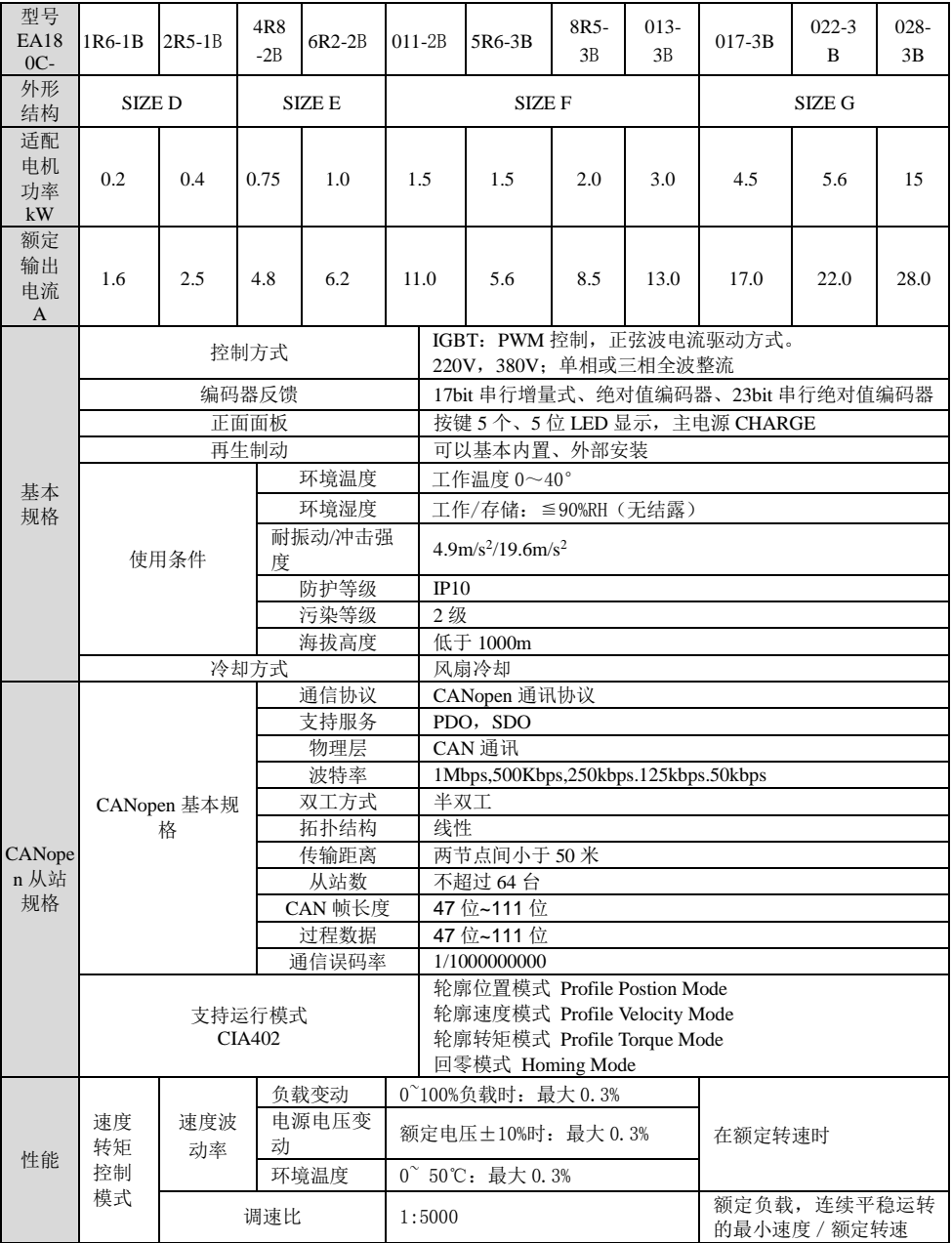

EA180C 系列 CANopen 总线型伺服驱动器用户手册

|          |                | 频带宽度                             | 1.0KHz (17bit 及 23bit 编码器)                                                                |
|----------|----------------|----------------------------------|-------------------------------------------------------------------------------------------|
|          |                | 转矩控制精度                           | 土3% (电流重复精度)                                                                              |
|          |                | 软启动时间设定                          | 0~30s (可分别设定加速及减速)                                                                        |
|          | 位置             | 前馈补偿                             | 0~100% (设定分辨率 1%)                                                                         |
|          | 控制             | 定位完成宽度                           | 1~65535 指令单位 (设定分辨率 1 指令单位)                                                               |
|          | 模式             | 最小整定时间                           | 5ms (空载, 由额定转速至定位完成)                                                                      |
| 输入<br>输出 | 数字<br>输入<br>信号 | 可讲行<br>功能分配                      | 伺服使能、故障复位、脉冲偏差计数器清除、速度指令方向选<br>择、位置/速度多段切换、内部指令触发、控制模式切换、脉冲<br>禁止、正向驱动禁止、反向驱动禁止、正向点动、负向点动 |
| 信号       | 数字<br>输出<br>信号 | 可讲行<br>功能分配                      | 伺服准备好、制动器输出、电机旋转输出、零速信号、速度接<br>近、速度到达、位置接近、位置到达、转矩限制、转速限制、<br>警告输出、故障输出                   |
| 分频<br>输出 | 分频<br>输出<br>信号 | 可编程任意分频,可选<br>4 倍频前或 4 倍频后输<br>出 | A、B、Z 差动输出,Z 信号集电极开路输出,可设定 Z 信号宽<br>度                                                     |
| 通讯       | 485 通<br>讯     | 功能功能                             | 状态显示, 用户参数设定, 监视显示, 警报跟踪显示, JOG 运                                                         |
|          | 232 通<br>讯     | 功能功能                             | 行与自动调谐操作, 速度, 转矩指令信号等                                                                     |
|          | 超程(OT)防止功能     |                                  | P-OT, N-OT 动作时立即停止                                                                        |
|          |                | 电子齿轮比                            | 1/65535 ≤ B/A ≤65535                                                                      |
| 内置<br>功能 | 保护功能           |                                  | 过压、欠压、过速度、过热、超载、过速、过温、编码器故障,<br>制动电阻过载故障位置误差过大、EEPROM 故障、通讯异常警<br>告等                      |
|          |                | 其它                               | 增益调整, 警报记录, JOG 运行                                                                        |

# 10.2 EA180C 伺服驱动器尺寸

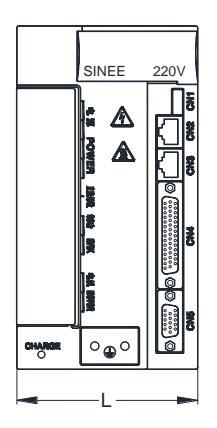

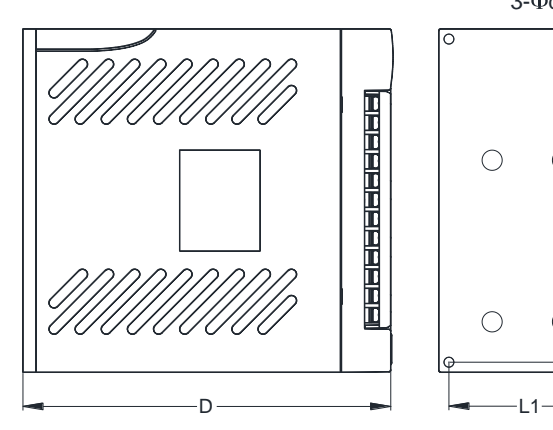

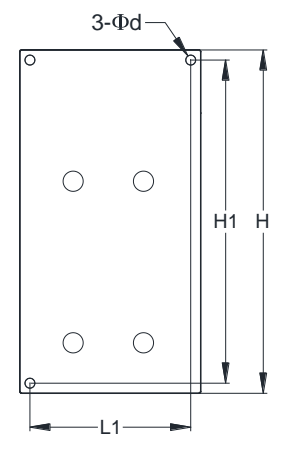

图 10-1 驱动器尺寸图

结构 | L(mm) | H(mm) | D(mm) | L1(mm) | H1(mm) | d(mm) | 安装螺钉 | 锁紧力矩 Nm SIZEA 65 170 171 55 160 5 M4 0.6-1.2 SIZE B 90 170 184 80 160 5 M4 0.6-1.2 SIZE C 110 283 233 95 272 5 M4 0.6-1.2 SIZE D 44 168 148 34 158 5 M4 0.6-1.2 SIZE E 55 168 165 45 158 5 M4 0.6-1.2 SIZE F 80 168 170 70 158 5 M4 0.6-1.2 SIZE G | 95 | 250 | 230 | 78 | 268 | 5 | M4 | 0.6-1.2

EA180C 系列 CANopen 总线型伺服驱动器用户手册

注: SIZE C 的安装孔为 4 个, H 为安装基板的最大尺寸。

# 10.3 SER 系列伺服电机规格

#### SER 08 - 0R7- 30- 2 A A Y 1 2) (3) (4) (5) (6) (7) (8) (9 -XX 1 (2) (3) (4) (5) (6) (7) (8) (9) (1)

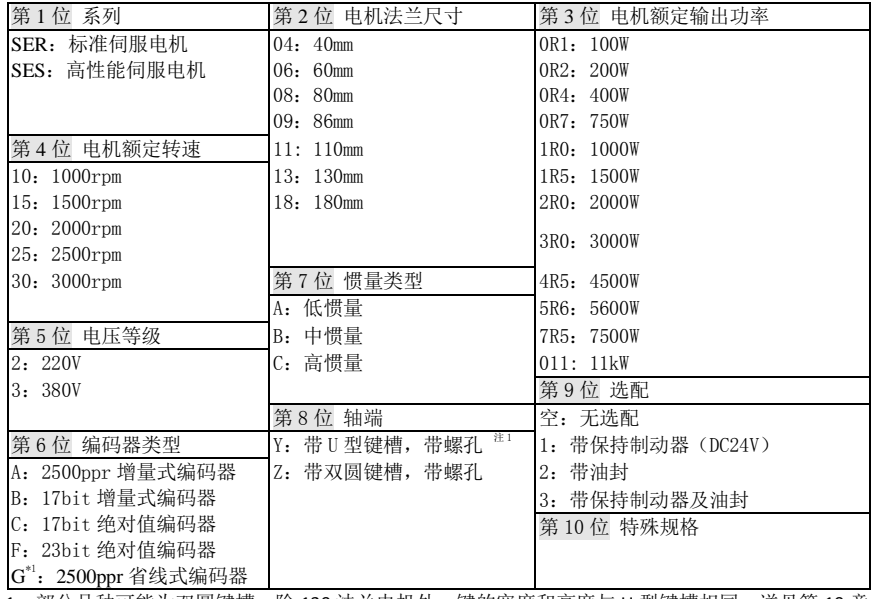

注 1: 部分品种可能为双圆键槽,除 130 法兰电机外,键的宽度和高度与 U 型键槽相同,详见第 10 章。 以上伺服电机的 10 个型号要素并非可以随意组合,请查阅选型指南或咨询本公司。

#### **SER SES** 系列伺服电机参数表  $10.3.1$

**10.3.1.1** SER 系列伺服电机共同特性:

| 电机绝缘等级 | F Class                    |
|--------|----------------------------|
| 绝缘耐压   | 1500V<br>60s               |
| 绝缘电阻   | DC500V,10MΩ以上              |
| 电机耐温等级 | B                          |
| 防护等级   | 全封闭自冷式 IP65 (轴贯通部分除外)      |
| 使用环境   | 环境温度 0-40°相对湿度 20-80%(无凝露) |
| 安装方式   | 法兰安装                       |
| 旋转方向   | 正转指令下从负载侧看时为逆时针方向(CCW)旋转   |

**10.3.1.2** 保持制动器规格:

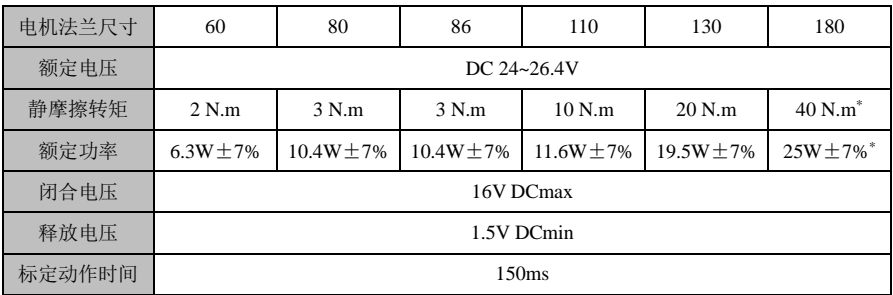

\*:对于 7.5KW 的伺服电机,制动器的静摩擦转矩为 80N.m,额定功率为 49W±7%

(注) 1:保持制动器不能用于制动。

2:24V 电源请用户自备。

3:保持制动器的动作时间因电路而异,请根据产品实际确认。

**10.3.1.3** SER 系列伺服电机参数表:

| 伺服电机型号      |           | <b>SER06-</b>  |                |                      | <b>SER09-</b>  |                      |                |  |  |
|-------------|-----------|----------------|----------------|----------------------|----------------|----------------------|----------------|--|--|
|             |           | $OR2-30-$      | $0R4-30-$      | $OR7-30-$            | $0R7-20-$      | $1R0-30-$            | $OR7-30-$      |  |  |
|             |           | $2\Box AY\Box$ | $2\Box AY\Box$ | $2\square AY\square$ | $2\Box AY\Box$ | $2\square AY\square$ | $2\Box BZ\Box$ |  |  |
| 电压等级(V)     |           |                | AC 220         |                      |                |                      |                |  |  |
|             | 17bit 增量式 | 108            | 103            | 203                  | 207            | 303                  | 213            |  |  |
| 电机代码        |           |                |                |                      |                |                      |                |  |  |
| 额定功率(W)*1   |           | 200            | 400            | 750                  |                | 1000                 | 750            |  |  |
| 额定转速(rpm)*1 |           | 3000           |                | 3000                 | 2000           | 3000                 | 3000           |  |  |
| 最高转速(rpm)*1 |           | 5000           | 4000           | 4000                 | 2500           | 3500                 | 3700           |  |  |
| 额定电流(A)*1   |           | 1.2            | 2.3            | 4.3                  | 3.0            | 4.0                  | 3.43           |  |  |

EA180C 系列 CANopen 总线型伺服驱动器用户手册

| 瞬时最大电流(A)*1                 | 3.6           | 6.9            | 12.9           | 9.0            | 12.0           | 10.3           |
|-----------------------------|---------------|----------------|----------------|----------------|----------------|----------------|
| 额定转矩(Nm)*1' *2              | 0.64          | 1.27           | 2.4            | 3.5            | 3.5            | 2.4            |
| 瞬时最大转矩 (Nm)                 | 1.92          | 3.81           | 7.2            | 10.5           | 10.5           | 7.5            |
| 转矩常数(Nm/A)                  | 0.53          | 0.55           | 0.58           | 1.17           | 0.88           | 0.74           |
| 转动惯量(Kg.cm <sup>2</sup> )*3 | 0.176         | 0.30           | 1.01           | 1.59           | 1.59           | 2.42           |
| 线电阻(Ω)                      | 13.47         | 5.51           | 2.12           | 3.70           | 2.02           | 2.16           |
| 线电感(mH)                     | 34.18         | 14.82          | 7.92           | 17.00          | 8.68           | 7.44           |
| 电机重量(Kg)                    | 1.01<br>(1.4) | 1.37<br>(1.78) | 2.47<br>(3.33) | 3.40<br>(4.10) | 3.40<br>(4.10) | 3.24<br>(3.94) |
| 适配驱动器 EA180C-<br>$2R5-2B$   |               | $4R8-2B$       |                |                |                |                |

\*1:这些项目是与 EA180C 系列伺服驱动器组合后运行时,电枢线圈温度为 100℃时的值。

\*2:额定转矩表示安装在下述尺寸的铝制散热片上且环境温度为 40℃时的连续容许转矩。

SER06/08:250\*250\*6mm SER09/11:300\*300\*10mm

 $*3.$  带有保持制动器的电机, 其转动惯量会增加  $0.02$ Kg.cm<sup>2</sup>

注:()内数据为带有保持制动器电机的值。

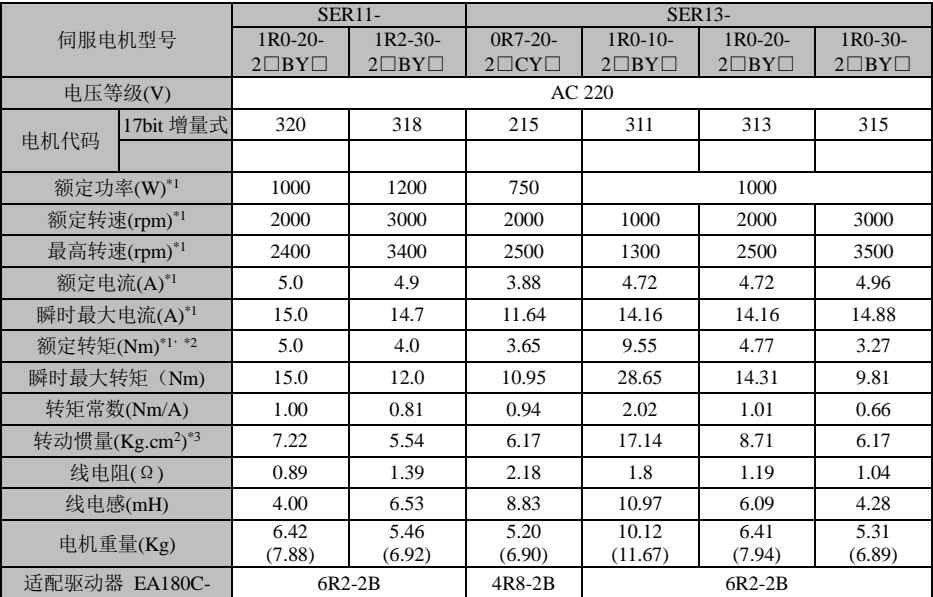

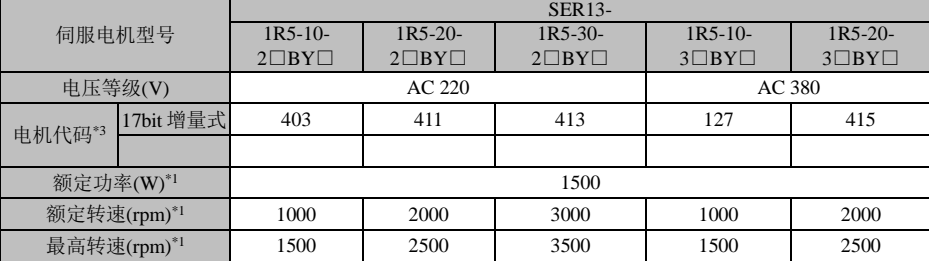

EA180C 系列 CANopen 总线型伺服驱动器用户手册

| 额定电流(A)*1                   | 6.76             | 6.87           | 6.41           | 5.5              | 4.1            |
|-----------------------------|------------------|----------------|----------------|------------------|----------------|
| 瞬时最大电流(A)*1                 | 20.28            | 20.61          | 19.23          | 16.5             | 12.4           |
| 额定转矩(Nm)*1 <sup>,*2</sup>   | 14.32            | 7.16           | 4.77           | 14.32            | 7.16           |
| 瞬时最大转矩 (Nm)                 | 42.96            | 21.48          | 14.31          | 42.96            | 21.48          |
| 转矩常数(Nm/A)                  | 2.12             | 1.04           | 0.75           | 2.60             | 1.74           |
| 转动惯量(Kg.cm <sup>2</sup> )*3 | 25.58            | 12.08          | 8.71           | 25.58            | 12.08          |
| 线电阻(Ω)                      | 1.25             | 0.81           | 0.64           | 8.87             | 2.82           |
| 线电感(mH)                     | 7.60             | 4.30           | 3.24           | 3.08             | 14.72          |
| 电机重量(Kg)                    | 13.82<br>(15.40) | 7.89<br>(9.43) | 6.40<br>(7.96) | 13.82<br>(15.40) | 7.89<br>(9.43) |
| 适配驱动器 EA180C                | $6R2-2B$         |                |                | 8R5-3B           | 5R6-3B         |

\*1:这些项目是与 EA180C 系列伺服驱动器组合后运行时,电枢线圈温度为 100℃时的值。

\*2:额定转矩表示安装在下述尺寸的铝制散热片上且环境温度为 40℃时的连续容许转矩。

SER09: 300\*300\*10mm; SER13: 400\*400\*15mm

 $*3:$  带有保持制动器的电机, 其转动惯量会增加  $0.02$ Kg.cm<sup>2</sup>

注:()内数据为带有保持制动器电机的值。

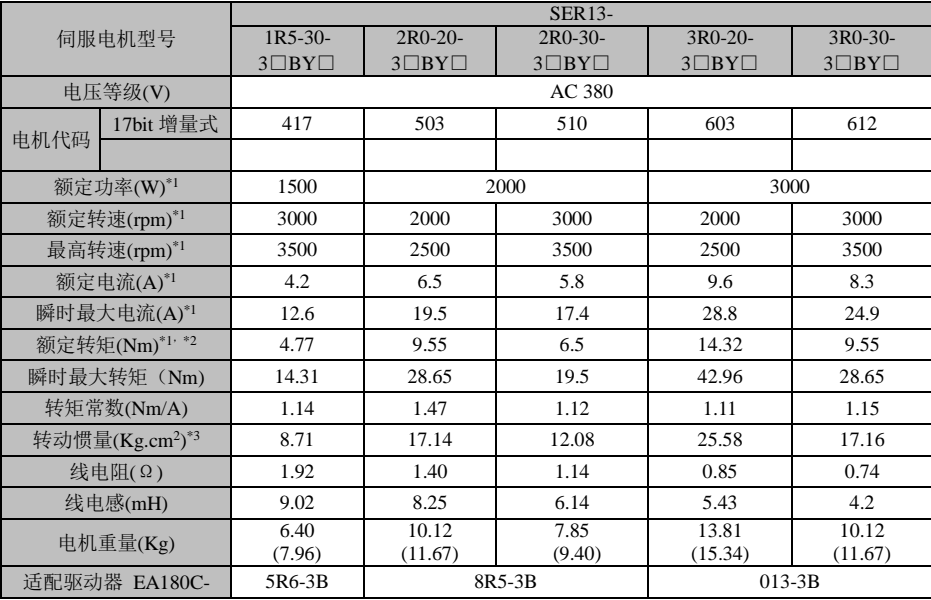

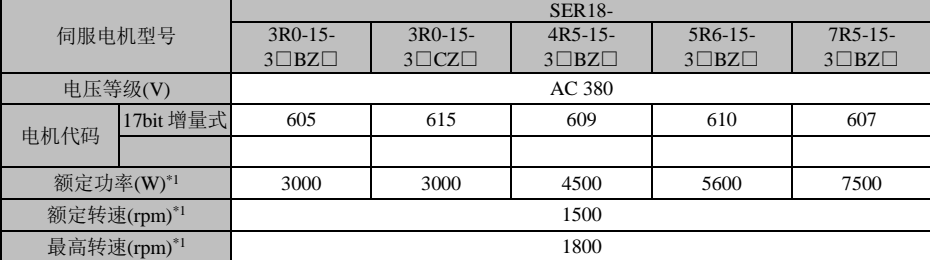

EA180C 系列 CANopen 总线型伺服驱动器用户手册

| 额定电流(A)*1                   | 11.5             | 7.5             | 11.0             | 15.0             | 20.3               |
|-----------------------------|------------------|-----------------|------------------|------------------|--------------------|
| 瞬时最大电流(A)*1                 | 25.3             | 18.8            | 28.5             | 37.5             | 50.8               |
| 额定转矩(Nm)*1 <sup>,*2</sup>   | 19.1             | 19.1            | 28.6             | 34.9             | 48.0               |
| 瞬时最大转矩 (Nm)                 | 42.0             | 47.8            | 72.0             | 87.3             | 120.0              |
| 转矩常数(Nm/A)                  | 1.66             | 2.55            | 2.60             | 2.33             | 2.37               |
| 转动惯量(Kg.cm <sup>2</sup> )*3 | 25.95<br>(26.22) | 53.0<br>(53.2)  | 45.51<br>(45.78) | 79.89<br>(81.01) | 120.36<br>(121.48) |
| 线电阻(Ω)                      | 1.43             | 0.66            | 0.68             | 0.28             | 0.13               |
| 线电感(mH)                     | 22.77            | 13.67           | 12.5             | 6.34             | 3.23               |
| 电机重量(Kg)                    | 13.50<br>(18.50) | 17.70<br>(22.6) | 17.70<br>(22.60) | 25.60<br>(33.60) | 34.90<br>(42.90)   |
| 适配驱动器<br><b>EA180C-</b>     | $013-3B$         | $013-3B$        | $017-3B$         | $017-3B$         | $022-3B$           |

\*1:这些项目是与 EA180C 系列伺服驱动器组合后运行时,电枢线圈温度为 100℃时的值。

\*2:额定转矩表示安装在下述尺寸的铝制散热片上且环境温度为 40℃时的连续容许转矩。

#### SER13: 400\*400\*15mm SER18: 550\*550\*20mm

注:()内数据为带有保持制动器电机的值。

**10.3.1.4** SES 系列伺服电机参数表

|                             | <b>SES04-</b>                 |                                  | <b>SES06-</b>                  |                                   | <b>SES08-</b>                        |                           |
|-----------------------------|-------------------------------|----------------------------------|--------------------------------|-----------------------------------|--------------------------------------|---------------------------|
| 伺服电机型号                      | $005 - 30 - 2$<br>$AY\square$ | $0R1-30-2\square$<br>$AY\square$ | $OR2-30-$<br>$2\Box$ AY $\Box$ | $OR4-30-$<br>$2\square AY\square$ | $0R7-30-$<br>$2\square$ AY $\square$ | 1R0-30-<br>$2\Box AY\Box$ |
| 电压等级(V)                     |                               |                                  |                                | AC 220                            |                                      |                           |
| 额定功率(W)*1                   | 400                           | 200                              | 400                            | 400                               | 750                                  | 1000                      |
| 额定转速(rpm) <sup>*1</sup>     | 3000                          |                                  | 3000                           |                                   | 3000                                 | 3000                      |
| 最高转速(rpm) <sup>*1</sup>     | 6000                          | 6000                             | 6000                           | 6000                              | 6000                                 | 6000                      |
| 额定电流(A)*1                   | 0.6                           | 1.1                              | 1.6                            | 2.3                               | 4.0                                  | 6.0                       |
| 瞬时最大电流(A)*1                 | 1.8                           | 3.3                              | 4.8                            | 6.9                               | 12.0                                 | 18.0                      |
| 额定转矩(Nm)*1 <sup>,*2</sup>   | 0.16                          | 0.32                             | 0.64                           | 1.27                              | 2.4                                  | 3.2                       |
| 瞬时最大转矩 (Nm)                 | 0.48                          | 0.96                             | 1.92                           | 3.81                              | 7.2                                  | 9.6                       |
| 转矩常数(Nm/A)                  | 0.26                          | 0.29                             | 0.44                           | 0.59                              | 0.653                                | 0.533                     |
| 转动惯量(Kg.cm <sup>2</sup> )*3 | 0.02                          | 0.04                             | 0.29                           | 0.56                              | 1.01                                 | 1.59                      |
| 电机重量(Kg)                    | 0.4<br>(0.6)                  | 0.47<br>(0.67)                   | 1.01<br>(1.4)                  | 1.37<br>(1.78)                    | 2.47<br>(3.33)                       | 3.40<br>(4.10)            |
| 适配驱动器 EA180E-               | $OR9-1B$                      | $1R6-1B$                         | $1R6-1B$                       | $2R5-1B$                          | $4R8-2B$                             | $6R2-2B$                  |

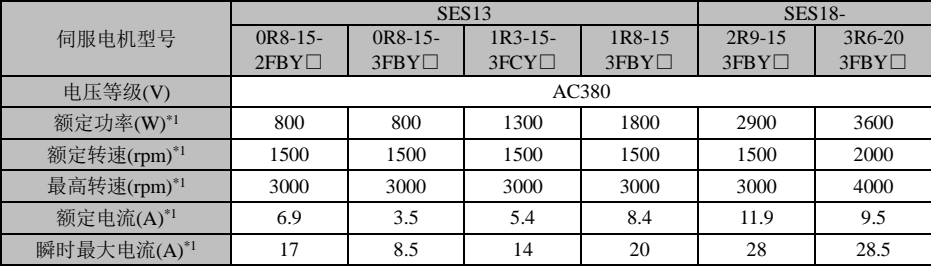

EA180C 系列 CANopen 总线型伺服驱动器用户手册

| 额定转矩(Nm)*1' *2    | 5.39           | 5.39           | 8.34          | 11.5          | 18.6         | 16.7         |
|-------------------|----------------|----------------|---------------|---------------|--------------|--------------|
| 瞬时最大转矩 (Nm)       | 13.8           | 13.8           | 23.3          | 28.7          | 45.1         | 50.16        |
| 转矩常数(Nm/A)        | 1.72           | 1.72           | 1.78          | 1.5           | 1.7          | 2.1          |
| 转动惯量 $(Kg.cm2)*3$ | 13.5           | 13.5           | 19.95         | 26.1          | 46.0         | 46           |
| 电机重量(Kg)          | 5.83<br>(17.8) | 5.83<br>(17.8) | 7.25<br>(9.3) | 8.8<br>(10.8) | 13<br>(19.5) | 17.5<br>(24) |
| 适配驱动器 EA180E-     | $011-2B$       | 5R6-3B         | 5R6-3B        | 8R5-3B        | $013-3B$     |              |

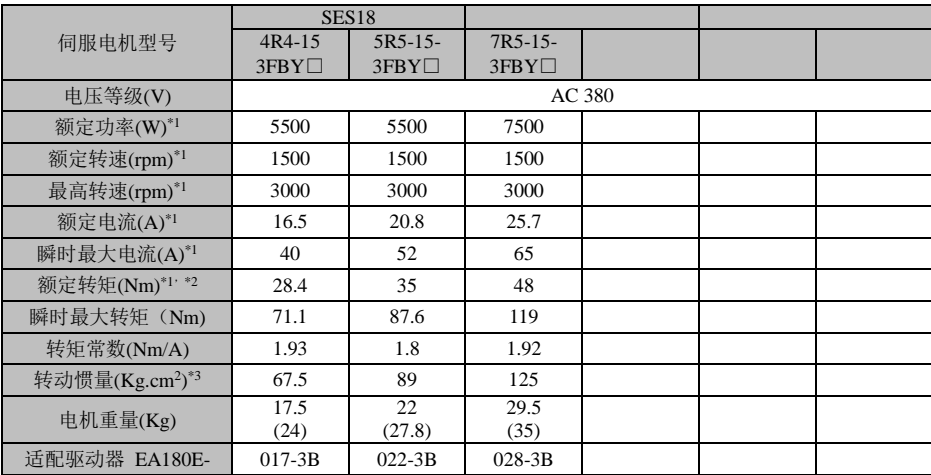

# 10.4 SER 系列伺服电机尺寸

#### **60** 法兰伺服电机安装尺寸:单位(**mm**)  $10.4.1$

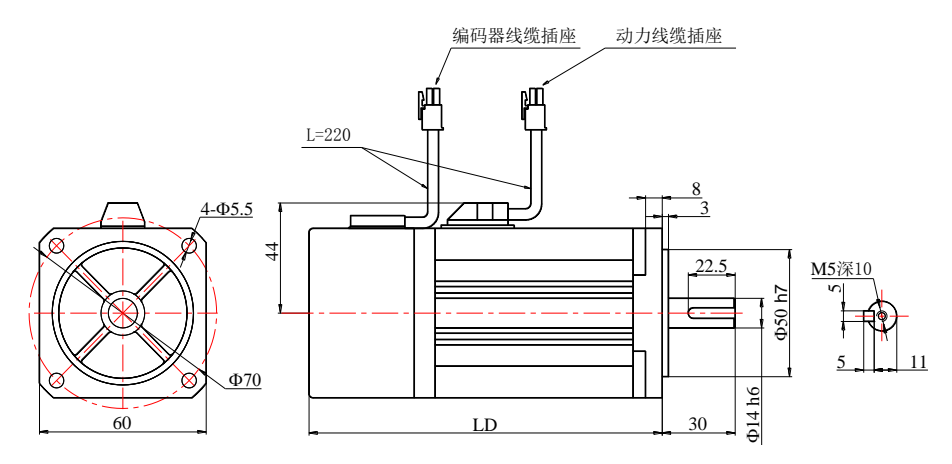

LD 尺寸随型号不同

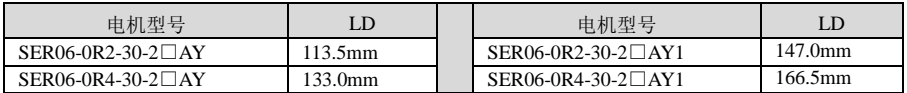

#### $10.4.2$ **80** 法兰伺服电机安装尺寸:单位(**mm**)

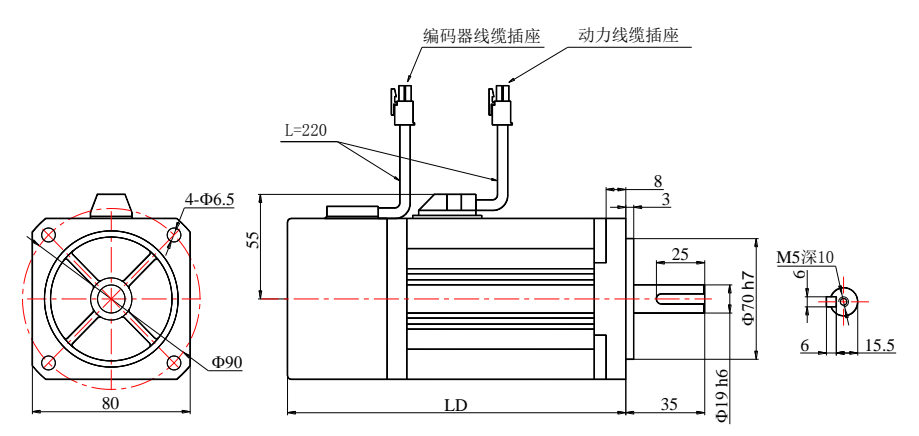

#### LD 尺寸随型号不同

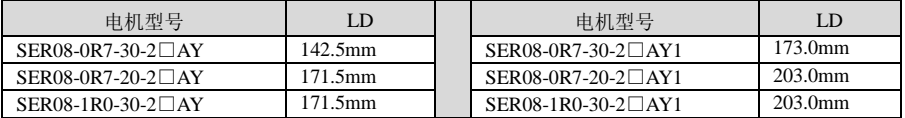
## **86** 法兰伺服电机安装尺寸:单位(**mm**)  $10.4.3$

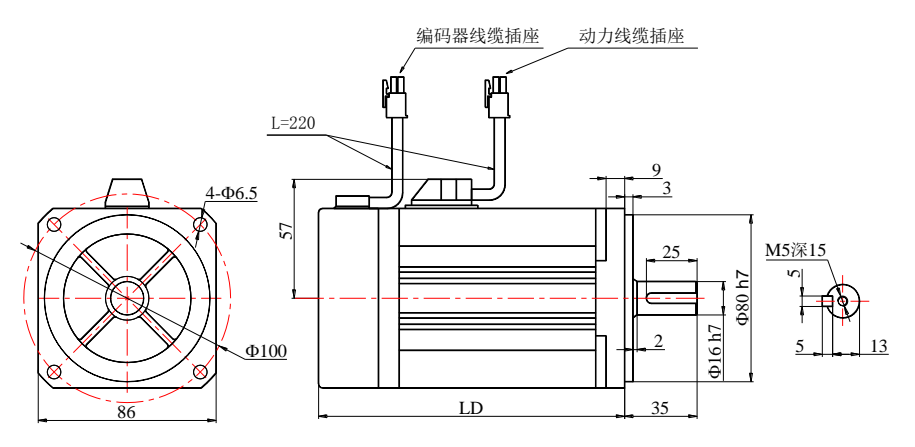

LD 尺寸随型号不同

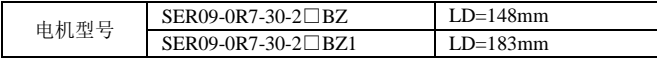

## $10.4.4$ **110** 法兰伺服电机安装尺寸:单位(**mm**)

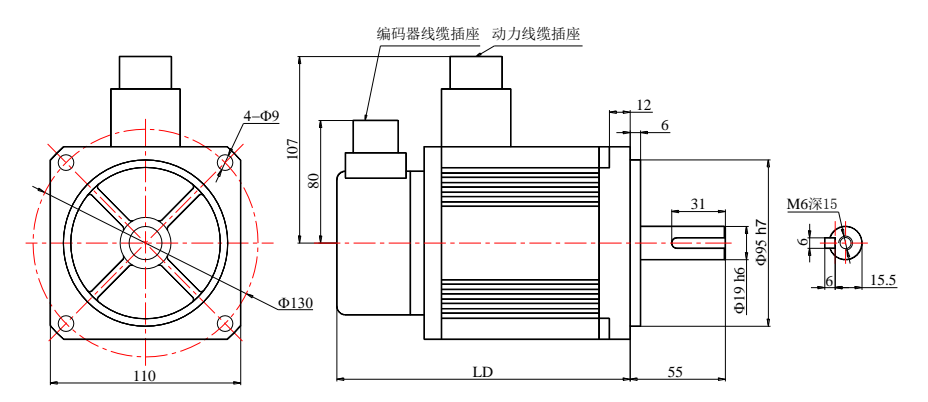

LD 尺寸随型号不同

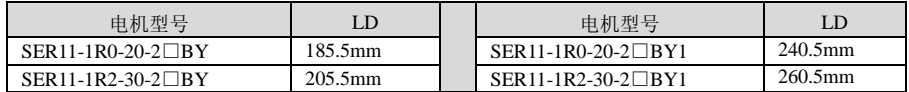

## **130** 法兰伺服电机安装尺寸:单位(**mm**)  $10.4.5$

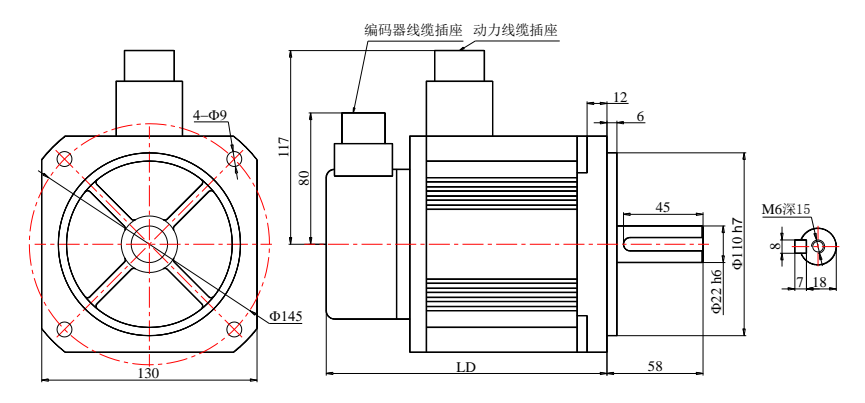

**LD** 尺寸随型号不同:

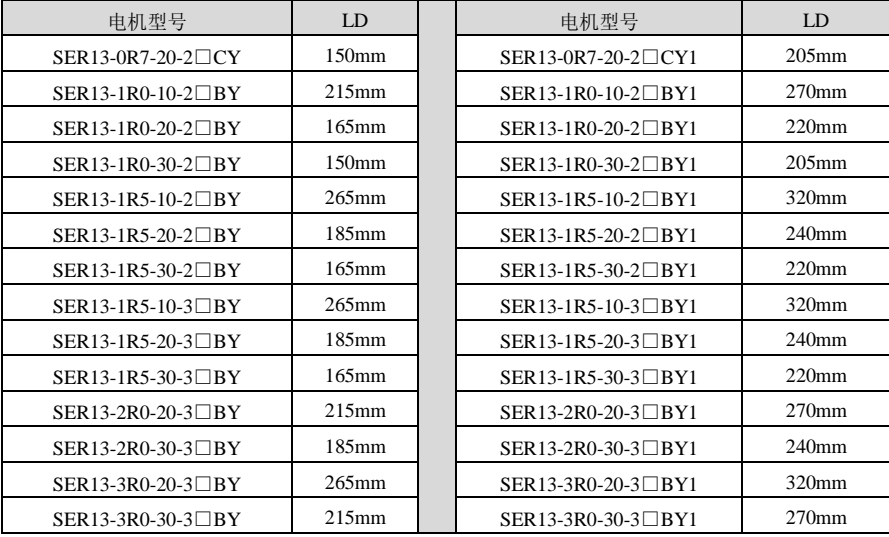

 $10.4.6$ 

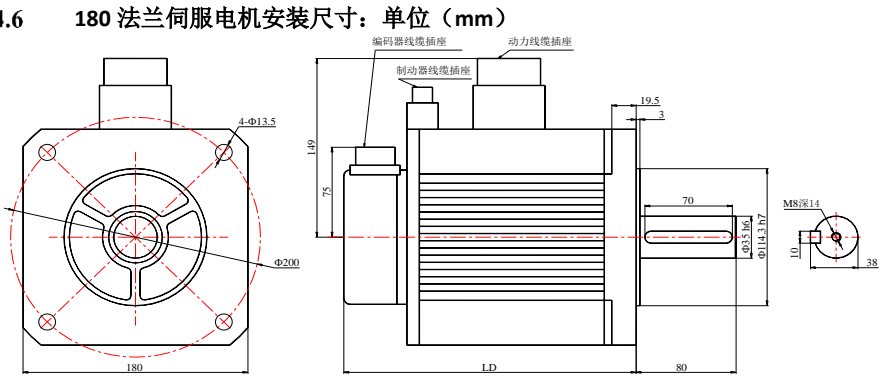

# **LD** 尺寸随型号不同:

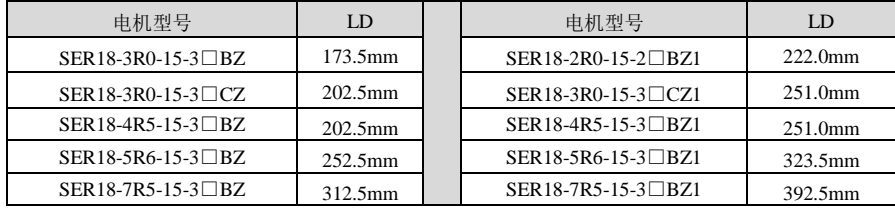

# 10.5 SES 系列伺服电机尺寸

**SES** 系列 **40 60 80** 法兰伺服电机安装尺寸:单位(**mm**)  $10.5.1$ 

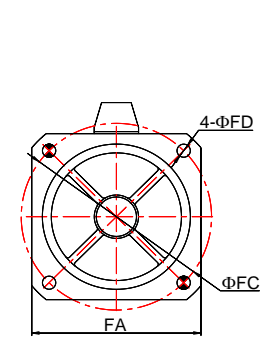

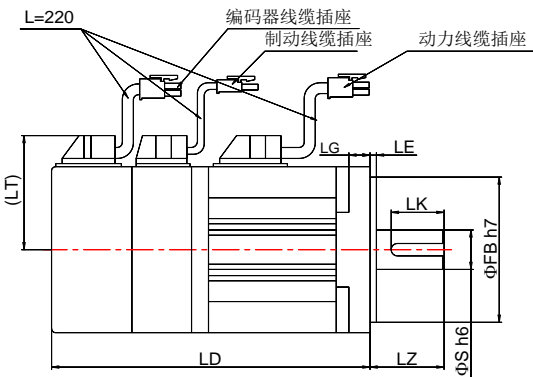

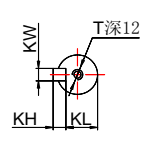

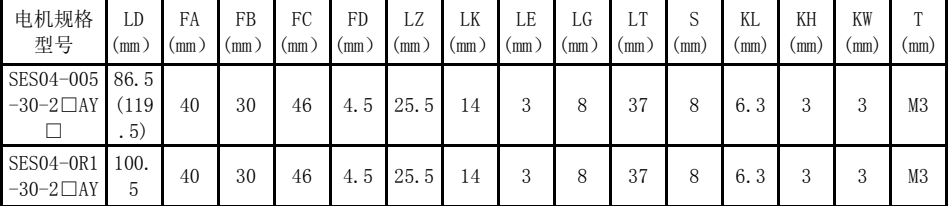

EA180C 系列 CANopen 总线型伺服驱动器用户手册

| $\Box$                                     | (133)<br>.5)                           |    |    |    |     |    |    |   |    |    |    |      |   |                 |                |
|--------------------------------------------|----------------------------------------|----|----|----|-----|----|----|---|----|----|----|------|---|-----------------|----------------|
| SES06-0R2<br>$-30-2$ $\Box$ BY<br>$\Box$   | 93.7<br>(12)<br>0.2)                   | 60 | 50 | 70 | 4.5 | 30 | 20 | 3 | 8  | 48 | 11 | 8.5  | 4 | 4               | M4             |
| SES06-0R4<br>$-30-2$ $\Box$ BY<br>Е        | 110.<br>7<br>(13)<br>7.2)              | 60 | 50 | 70 | 4.5 | 30 | 25 | 3 | 8  | 48 | 14 | 11   | 5 | 5               | M <sub>5</sub> |
| <b>SES08-0R7</b><br>$-30-2$ $\Box$ BY<br>С | 122.<br>$\overline{4}$<br>(15)<br>0.6) | 80 | 70 | 90 | 6.3 | 35 | 25 | 3 | 10 | 58 | 19 | 15.5 | 6 | $6\phantom{1}6$ | M5             |
| SES08-1R0<br>$-30-2$ $\Box$ BY<br>П        | 136.<br>$\overline{4}$<br>(16)<br>4.6) | 80 | 70 | 90 | 6.3 | 35 | 25 | 3 | 10 | 58 | 19 | 15.5 | 6 | $6\phantom{1}6$ | M <sub>5</sub> |

注: SES04 规格的电机, 仅有两个图中阴影所示的安装孔。<br>10.5.2 SES 系列 130 180 法兰伺服电机安装尺寸: 单位

**SES** 系列 **130 180** 法兰伺服电机安装尺寸:单位(**mm**)

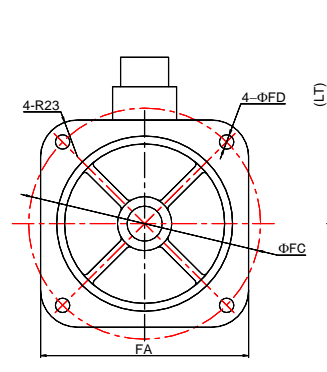

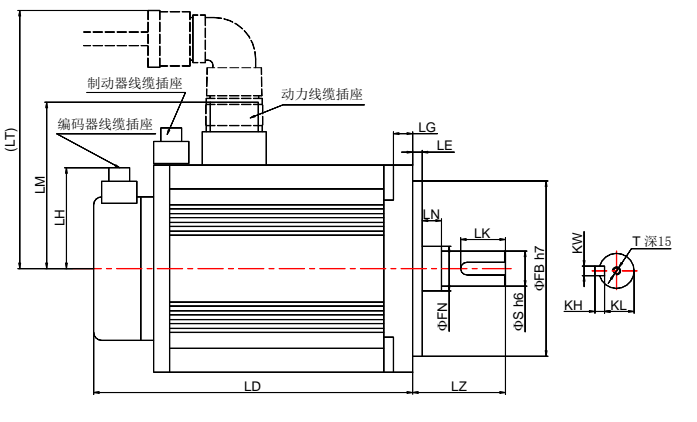

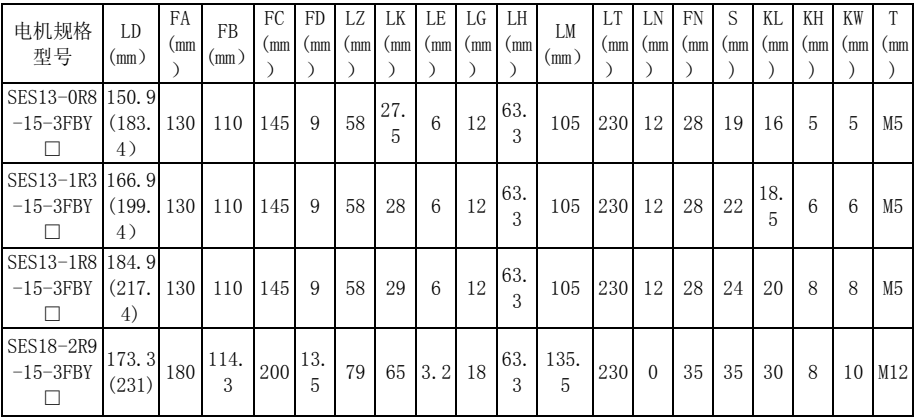

EA180C 系列 CANopen 总线型伺服驱动器用户手册

| SES18-3R6<br>$-20-3$ FBY | 197.3<br>(324) | 180 | 114.<br>3 | 200 | 13.<br>5 | 79  | 65 | 3.2 | 18 | 63.<br>3         | 135.<br>5 | 230 | $\theta$ | 35 | 35 | 30 | 8  | 10 | M12 |
|--------------------------|----------------|-----|-----------|-----|----------|-----|----|-----|----|------------------|-----------|-----|----------|----|----|----|----|----|-----|
| SES18-4R4<br>$-15-3FBY$  | 197.3<br>(324) | 180 | 114.<br>3 | 200 | 13.<br>5 | 79  | 65 | 3.2 | 18 | 63.<br>3         | 135.<br>5 | 230 | $\Omega$ | 35 | 35 | 30 | 8  | 10 | M12 |
| SES18-5R5<br>$-15-3$ FBY | 236.3<br>(278) | 180 | 114.<br>3 | 200 | 13.<br>5 | 113 | 96 | 3.2 | 18 | 114<br>$\cdot$ 3 | 145.<br>5 | 230 | $\theta$ | 42 | 42 | 37 | 10 | 12 | M16 |

# 10.6 SER 系列伺服电机过负载特性

### 过载保护定义 10.6.1

伺服电机过载保护是为了防止电机过热的保护功能

#### 伺服电机产生过载的原因  $10.6.2$

- 1) 电机运转超过额定转矩时,持续运转操作的时间过久。
- 2) 负载与电机转子惯量比过大和加减速过频繁。
- 3) 电机动力线或编码器接线错误。
- 4) 伺服驱动器增益设置不当,造成电机震荡。
- 5) 带保持制动器的电机,未将保持制动器打开而运转。

### $10.6.3$ **SER** 系列伺服电机负载和运行时间的关系

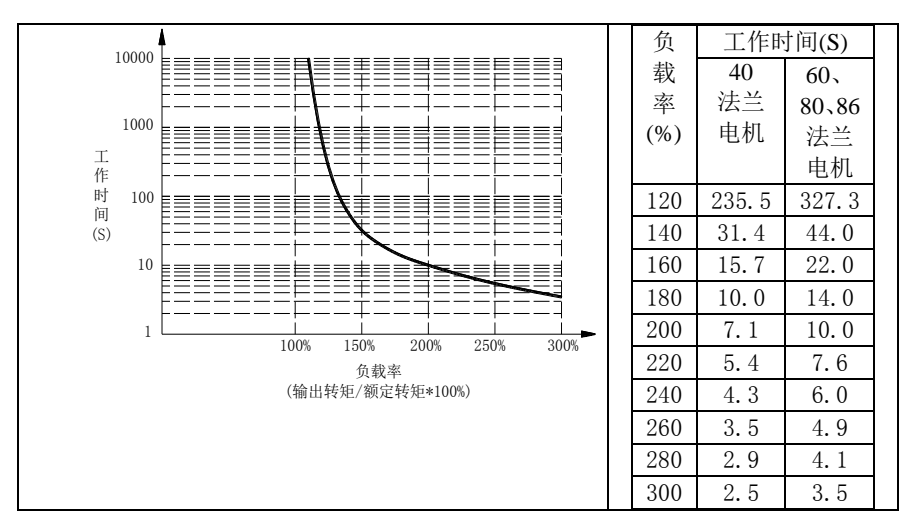

40、60、80、86 法兰伺服电机

110、130、180 法兰伺服电机

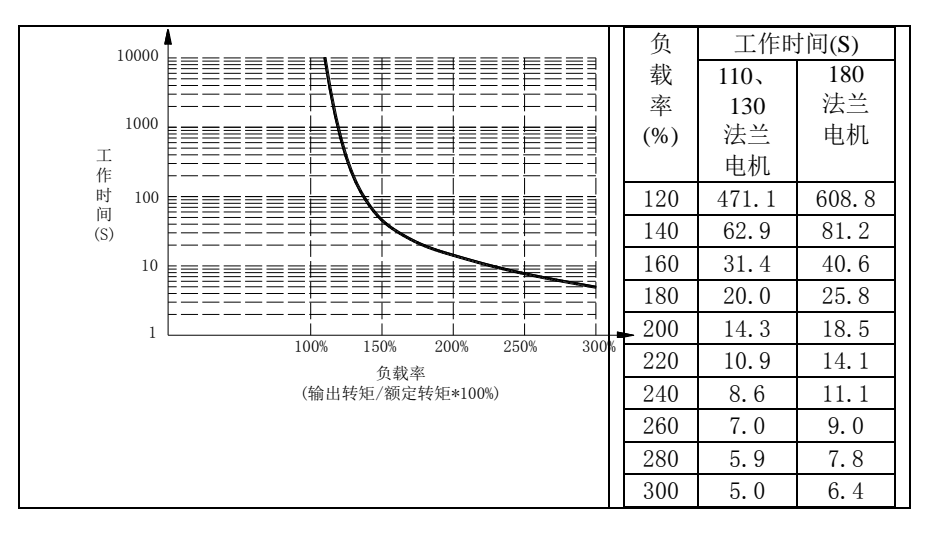